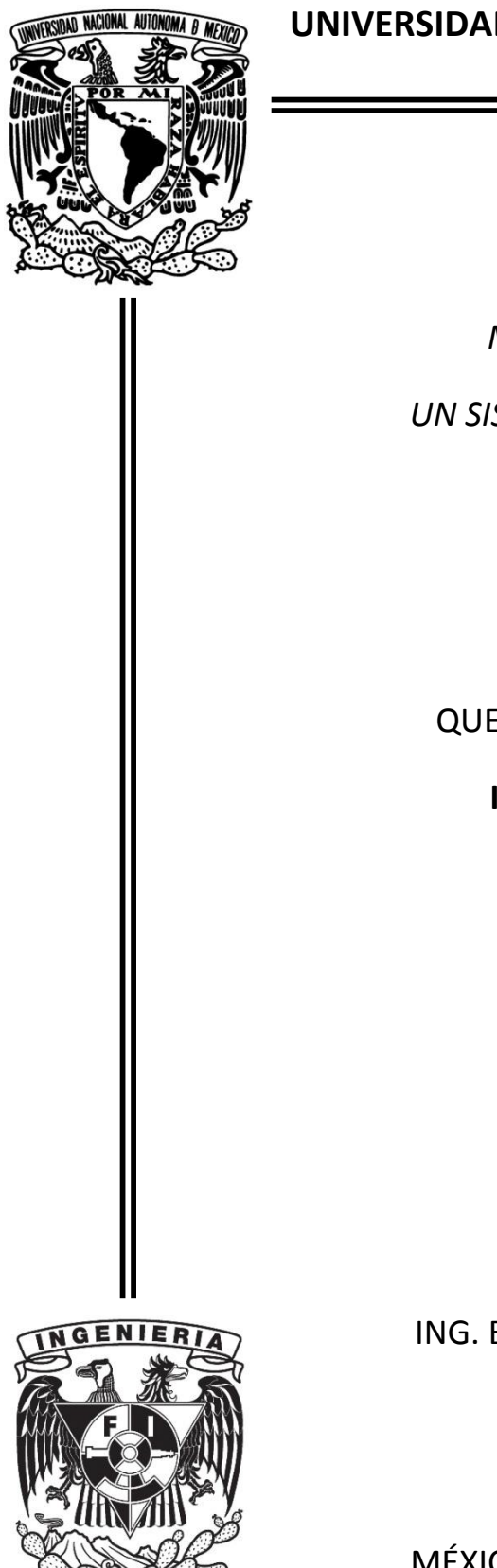

**UNIVERSIDAD NACIONAL AUTÓNOMA DE MÉXICO**

FACULTAD DE INGENIERÍA

*MONITOREO Y CONTROL DE*

*UN SISTEMA DE AIRE ACONDICONADO*

**TESIS** 

QUE PARA OBTENER EL TÍTULO DE:

**INGENIERO MECATRÓNICO**

PRESENTA:

**HUGO GONZÁLEZ ARENAS**

ASESOR:

ING. ENRIQUE RAMÓN GÓMEZ ROSAS

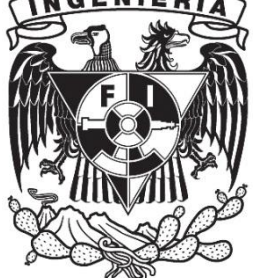

MÉXICO, D.F. 2013

# <span id="page-2-0"></span>**AGRADECIMIENTOS**

A la Universidad Nacional Autónoma de México.

Al Instituto de Ingeniería de la UNAM y al Ing. Enrique Gómez Rosas.

# <span id="page-4-0"></span>**DEDICATORIAS**

A mis padres: Fátima Arenas Estrella y Dagoberto González Leal.

A mis hermanos: Cindy y Dagoberto.

# INTRODUCCIÓN

#### <span id="page-6-0"></span>**Planteamiento del problema**

En la actualidad cualquier organización, sin importar su tamaño, necesita de las Tecnologías de la Información (TI) para llevar a cabo sus actividades cotidianas. De igual forma, equipo de cómputo especializado es requerido para, transmitir, recibir y procesar información importante para la organización. Entre los dispositivos de cómputo utilizados destacan los servidores, que son computadoras conectadas a una red de comunicación y que tienen la capacidad de proveer servicios específicos a otras computadoras con acceso a la misma red. A pesar de los avances en la eficiencia energética, los servidores disipan una gran cantidad de energía durante su funcionamiento y dado que éstos operan permanentemente, es de suma importancia tener un sistema que permita remover el calor de la habitación que los alberga. Dicha habitación recibe el nombre de sitio de servidores o simplemente, sitio. Por lo regular, el nivel de temperatura en un sitio debe mantenerse entre los 21 y 23°C con el fin de evitar averías en los servidores a causa del sobrecalentamiento.

En el Instituto de Ingeniería de la UNAM se cuenta con un sitio de servidores, en el cual se han presentado fallas que, en la mayoría de los casos, han llevado a la suspensión de los servicios de cómputo. Todas las fallas se deben al mismo problema: la falta de un sistema eficaz para controlar la temperatura del sitio de servidores. Actualmente, se tiene un sistema de aire acondicionado para refrigerar el ambiente dentro del sitio, sin embargo, dicho sistema tiene un control poco efectivo.

# <span id="page-6-1"></span>**Objetivo general**

 Diseñar e implementar rutinas de programación confiables y efectivas para monitorear y controlar el sistema de aire acondicionado del sitio de servidores del Instituto de Ingeniería de la UNAM.

### <span id="page-6-2"></span>**Objetivos particulares**

- Programar una rutina de control para el sistema de aire acondicionado tomando en cuenta las variables ambientales y del mismo sistema.
- Elaborar un programa para adquirir todas las variables involucradas, tanto las analógicas como las digitales.
- Programar una rutina para calcular las variables eléctricas y ambientales del sistema de aire acondicionado.
- Configurar los programas elaborados de modo que las variables más importantes puedan ser almacenadas en una base de datos confiable, segura y fácil de utilizar.

#### <span id="page-7-0"></span>**Descripción del sistema de aire acondicionado inicial**

Se cuenta con dos unidades conectadas en paralelo desde el punto de vista manejo de aire, pero cuentan con un control y una acometida independiente. El encendido y apagado de las unidades se lleva a cabo por medio de un controlador lógico programable (marca Siemens) el cual recibe señales de termostatos ubicados en el sitio de servidores, muy cerca de la salida del aire de refrigeración. A cada una de las unidades le corresponde un termostato, el cual tiene un potenciómetro con el que se puede ajustar la temperatura deseada en el sitio de servidores.

Ambas unidades, marca TRANE, son de tipo paquete y cada una tiene una capacidad de 10 toneladas de refrigeración (35 kW). Además, las dos unidades cuentan con una tarjeta interna de control basada en microcontrolador. Esta tarjeta es de la marca ReliaTel y tiene diferentes módulos para ampliar las funciones y mejorar el rendimiento de cada unidad de aire acondicionado. Dichos módulos requieren de múltiples aditamentos (el dispositivo anti-escarcha es un ejemplo de ellos) los cuales no se tienen instalados en ninguna de las unidades, de modo que la tarjeta controladora ReliaTel ejerce un control muy simple y opera con el mínimo de accesorios posibles.

Los ductos, por los que circula el aire de refrigeración, no tienen instalados en su interior ningún tipo de sensor, ni de temperatura ni de humedad. Por ello, no es posible para el control actual saber las condiciones del aire que entra y sale del sitio de servidores. No obstante, los ductos cuentan con un par de compuertas manuales instaladas en la entrada de cada una de las unidades de aire acondicionado. Estas compuertas ayudan a que el aire solamente circule por donde debe y evitan la disminución de la eficiencia de operación en cada unidad.

#### <span id="page-7-1"></span>**Software LabVIEW®**

#### **A) Visión general**

El término LabVIEW®, del acrónimo de *Laboratory Virtual Instrument Engineering Workbench*, se refiere al programa de cómputo (o entorno de programación) creado por la compañía norteamericana National Intruments para el desarrollo de aplicaciones de instrumentación. Este software es una herramienta muy poderosa y flexible que es ampliamente usada por científicos, investigadores e ingenieros para hacer mediciones, monitorear variables físicas y controlar procesos, así como para analizar y almacenar información. National Instruments® fue creada en 1976 por tres ingenieros que trabajaban en proyectos tecnológicos para la armada de los Estados Unidos; siendo Austin, en el estado de Texas, el lugar donde fue fundada la compañía. Estos tres ingenieros se encontraron con un problema de conectividad entre las computadoras y los equipos de medición que usaban en pruebas, y de la búsqueda de una solución a este conflicto surgió LabVIEW®. Además, con el surgimiento de este software innovador, se tuvo que acuñar el término instrumento virtual o VI que hoy en día es muy popular en industrias como la automotriz, electrónica, petroquímica, aeroespacial, de automatización, de telecomunicaciones, etc. En todas ellas LabVIEW® es una herramienta fundamental en actividades de investigación, desarrollo, pruebas y fabricación de productos y/o servicios.

Al igual que todo software de desarrollo existente, LabVIEW® hace uso de un lenguaje de programación y con él se crean programas que realizan ciertas tareas; el lenguaje en cuestión es el lenguaje gráfico (también llamado G) y los programas de LabVIEW® son conocidos como Instrumentos Virtuales o VIs, por sus siglas en inglés.

Programar con lenguaje gráfico significa usar elementos visuales (bloques), con simbología que es común a diferentes ramas de la ingeniería, y realizar conexiones entre dichos elementos para que el programa realice la función deseada. Es importante señalar que los fundadores de National Instruments® fueron pioneros en el desarrollo de un lenguaje de programación que, a diferencia de otros, no está basado en la escritura secuencial de líneas de código, sino en elementos visuales o gráficos.

En cuanto a los programas o VIs se puede decir que se componen de dos partes principales: el panel frontal y el diagrama de bloques. El primero funciona como una interfaz gráfica y en él se incrustan y configuran los elementos (interruptores, botones, perillas, LEDs indicadores, gráficas, etc.) que son visibles al usuario una vez que el programa comienza a ejecutarse. El segundo sirve para la elaboración del programa, es decir, para contener y conectar bloques (entiéndase por bloque como cualquier elemento gráfico con entradas y/o salidas que realiza una función específica). Teniendo una combinación adecuada de bloques se puede obtener un programa que realice cualquier función, desde una simple suma de dos variables hasta el control de un sistema de aire acondicionado, por ejemplo.

# **B) Beneficios**

- **Interconectividad:** una ventaja importante que tiene LabVIEW® frente a otros entornos de desarrollo es el apoyo muy amplio que brinda para acceder a hardware de instrumentación. Controladores de una gran variedad de instrumentos y librerías fáciles de usar se incluyen en el software o están disponibles para ser instalados; estas herramientas, al igual que todas las demás, son representadas con bloques gráficos. También, con los controladores de hardware provistos es posible tener plataformas individuales de acceso a dispositivos de adquisición de datos, esto sin importar que el sistema operativo utilizado sea Windows, Mac o Linux. Algunas de las interfaces y protocolos que LabVIEW® ofrece para comunicarse y establecer una conexión con otros dispositivos son: TCP/IP, UDP, PXI, USB, puerto serie, puerto paralelo y OPC, siendo este último de gran utilidad para aplicaciones industriales de monitoreo y control. El entorno de desarrollo LabVIEW® tiene la capacidad de interactuar con otros lenguajes y aplicaciones, por ejemplo: DLL (librerías de funciones), .NET, ActiveX, C, C++, Visual Studio, Matlab, Simulink, AutoCAD, SolidWorks, etc.
- **Implementación sencilla, rápida y económica:** debido a que la programación con lenguaje G no requiere más que la conexión de íconos o bloques gráficos, la implementación de aplicaciones es muy sencilla y no se requieren conocimientos avanzados en informática; de ahí que LabVIEW® sea fácil de usar para cualquier tipo de usuario con nociones básicas de computación o con poca experiencia en rutinas de programación. Igualmente, las

herramientas y librerías disponibles están diseñadas de modo que los procedimientos para realizar tareas complejas se simplifican o son totalmente transparentes para el usuario. De lo anterior resulta que las personas ya familiarizadas con el desarrollo de aplicaciones pueden ahorrarse la necesidad de realizar tareas que LabVIEW® ejecuta automáticamente. Por ello, el tiempo de implementación para cualquier proyecto se reduce bastante y al mismo tiempo los costos de desarrollo disminuyen.

- **Variedad de librerías:** una gran variedad de librerías con funciones muy diversas como adquisición de datos, generación y acondicionamiento de señales, análisis matemático, estadístico, de frecuencia, comunicaciones, etc., pueden ser encontradas en el entorno LabVIEW®. Debido a esta diversidad de herramientas, el software de National Instruments® puede ser utilizado es aplicaciones igualmente diversas, por ejemplo, en robótica, domótica, análisis acústico, biomedicina, etc.
- **Programación paralela**: con LabVIEW® es muy sencillo programar diferentes tareas que se ejecutan simultáneamente mediante procesos multihilos. Esto quiere decir que tareas que son muy grandes y/o complejas se dividen en secciones pequeñas, y para cada sección hay un subprograma que resuelve una parte de toda la tarea. Los subprogramas relativos a cada sección se ejecutan al mismo tiempo o paralelamente. En LabVIEW® esto se logra con dos o más ciclos *While* ejecutados en forma paralela. Este tipo de programación es un gran beneficio para aplicaciones de automatización en donde rutinas de prueba, de registro de datos y de conexión de hardware son ejecutadas al mismo tiempo.
- **Comunidad de usuarios:** por su sofisticación, confiabilidad, robustez y por las ventajas ya mencionadas, LabVIEW® tiene un número considerable y creciente de usuarios alrededor del mundo. De ahí que existan foros de discusión especializados en el manejo del software y sus aplicaciones. Dichos foros son accesibles a cualquier persona que tenga conexión a internet y en ellos participan desde usuarios primerizos hasta expertos con amplia experiencia en el uso de LabVIEW® y otros productos de National Instruments®, incluso personal de la compañía participa activamente. Gracias a los foros y a la información extensa que se hace disponible en el portal de National Instruments®, aprender a utilizar el software LabVIEW® y desarrollar aplicaciones con él es aún más fácil y sencillo.

#### **C) Herramientas útiles**

El entorno de desarrollo LabVIEW® provee una gama de herramientas que cada vez se hace más amplia, al mismo tiempo que el uso del software continúa extendiéndose. El conjunto de herramientas es tan denso que presentar una descripción de cada una de ellas requeriría de toda una obra con uno o más volúmenes. Es por ello que a continuación se describen solamente las herramientas (Kit de internet, módulo DSC, base de datos CITADEL y variables compartidas) que fueron de mayor utilidad y que tuvieron impacto en el desarrollo del presente proyecto de tesis.

 **Kit de internet:** LabVIEW® ofrece la posibilidad de monitorear y controlar procesos desde un lugar apartado, para esto se pueden establecer conexiones a través de varios tipos de redes y hacer uso de múltiples protocolos de comunicación. Con el kit de internet un ingeniero, desde la comodidad de su casa, puede tener el control de un proceso de

producción en una planta industrial, enviar instrucciones a las máquinas y recibir información de sus instrumentos. Del mismo modo, científicos de laboratorios establecidos en diferentes partes del mundo pueden compartir e intercambiar información de experimentos que se ejecutan en tiempo real. Las ventajas que se obtienen al usar el kit de internet son tres. La primera, que es el monitoreo remoto, permite que un proceso sea observado desde un lugar con acceso a la red; la observación se realiza con un cliente mientras que el proceso a observar se ejecuta en un servidor. La segunda ventaja es el control remoto y, al igual que en el monitoreo remoto, hay un cliente observando un proceso que se ejecuta en un servidor; sin embargo, hay una diferencia: el cliente puede observar y al mismo tiempo enviarle datos e instrucciones al proceso, teniendo así un control del mismo. Una tercera ventaja que se tiene al usar el kit de internet es la posibilidad de implementar sistemas distribuidos, los cuales hacen referencia a aplicaciones que se ejecutan en más de una computadora o máquina. Un ejemplo de sistema distribuido es el siguiente: tres computadoras conectadas entre sí a través de internet donde la primera adquiere datos y los envía a la segunda que se encarga de almacenar toda la información recibida en una base de datos, la labor de la tercera computadora es tomar la información necesaria de la base de datos, analizarla y presentar los resultados.

- **Módulo DSC:** el módulo DSC (*Datalogging and Supervisory Control*) es una herramienta del entorno LabVIEW® que le permite extender y maximizar sus capacidades para desarrollar sistemas de control y/o monitoreo, sistemas distribuidos y aplicaciones de adquisición de datos para múltiples canales. Con esta herramienta es posible usar variables compartidas en aplicaciones que requieran una conexión a red y establecer alarmas para cada una de las variables. Además, todos los datos que son adquiridos, procesados y analizados pueden ser guardados en una base de datos, esto sin tener que hacer programación adicional. Gracias a todo lo anterior se simplifican las tareas al implementar sistemas de control y automatización SCADA, por ejemplo. Toda la información de las variables compartidas es almacenada en CITADEL, en ella también son guardados los registros históricos de las alarmas y eventos. La información almacenada en CITADEL se organiza en grupos de datos llamados *traces,* los cuales tienen un nombre único y se dividen en subgrupos o *sub-traces*. Las características de dichos subgrupos de datos (tiempo de disponibilidad, resolución y tipo de variable que contienen) pueden ser configuradas por el usuario según las necesidades de la aplicación.
- **Variables compartidas:** este tipo de variables facilitan el desarrollo de aplicaciones distribuidas y son utilizadas para compartir datos ya sea entre uno o muchos VIs, además, resultan ser de gran ayuda en la transferencia de información a través de una red. Pueden encontrarse dos tipos importantes de variables compartidas: de proceso único y de publicación por red. Las primeras suelen ser usadas para un mismo VI y en aplicaciones de tiempo real, mientras que las segundas tienen aplicación en tareas donde se necesita intercambiar información con dispositivos o aplicaciones que se encuentran conectadas mediante una red.

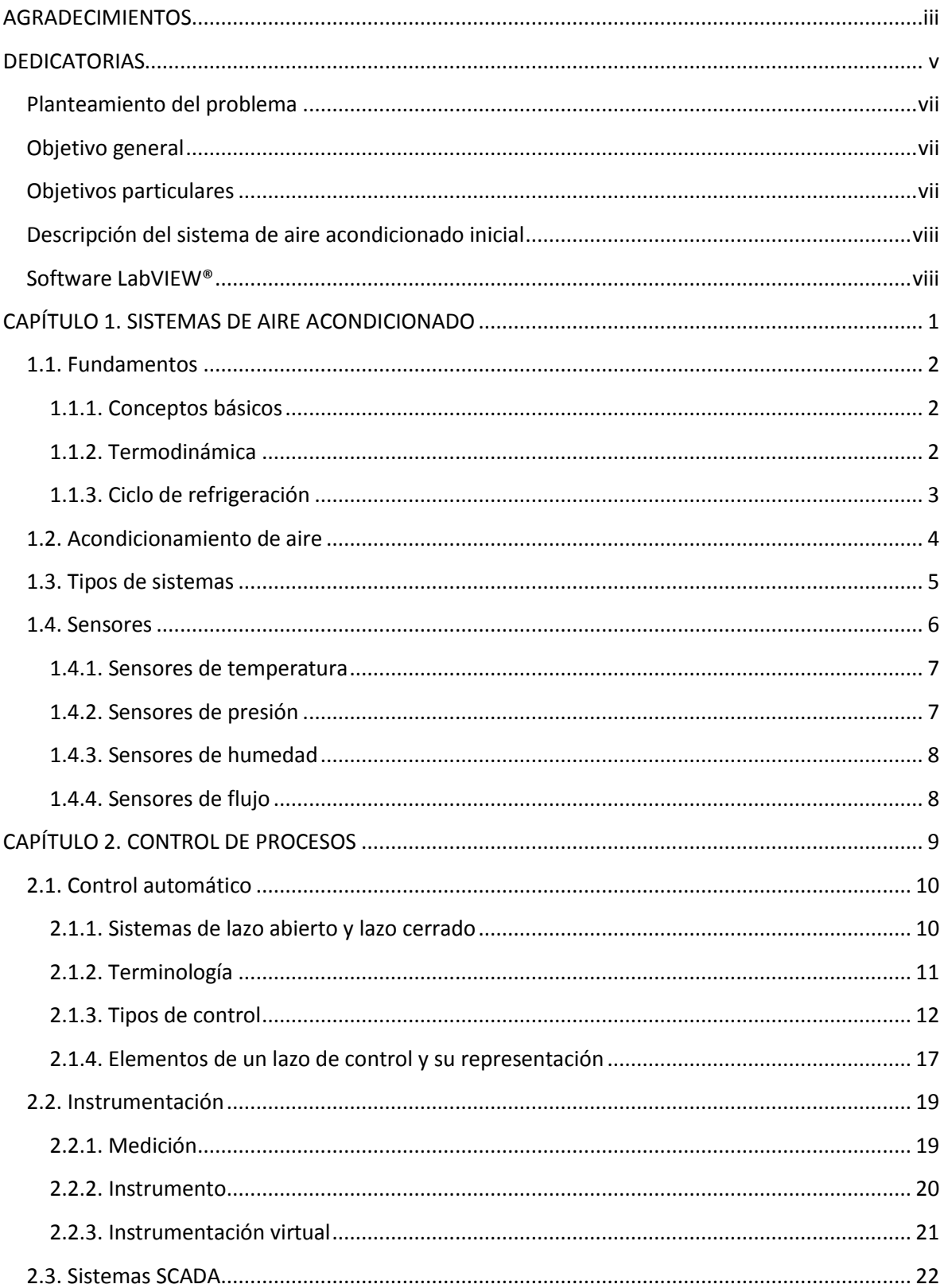

# ÍNDICE

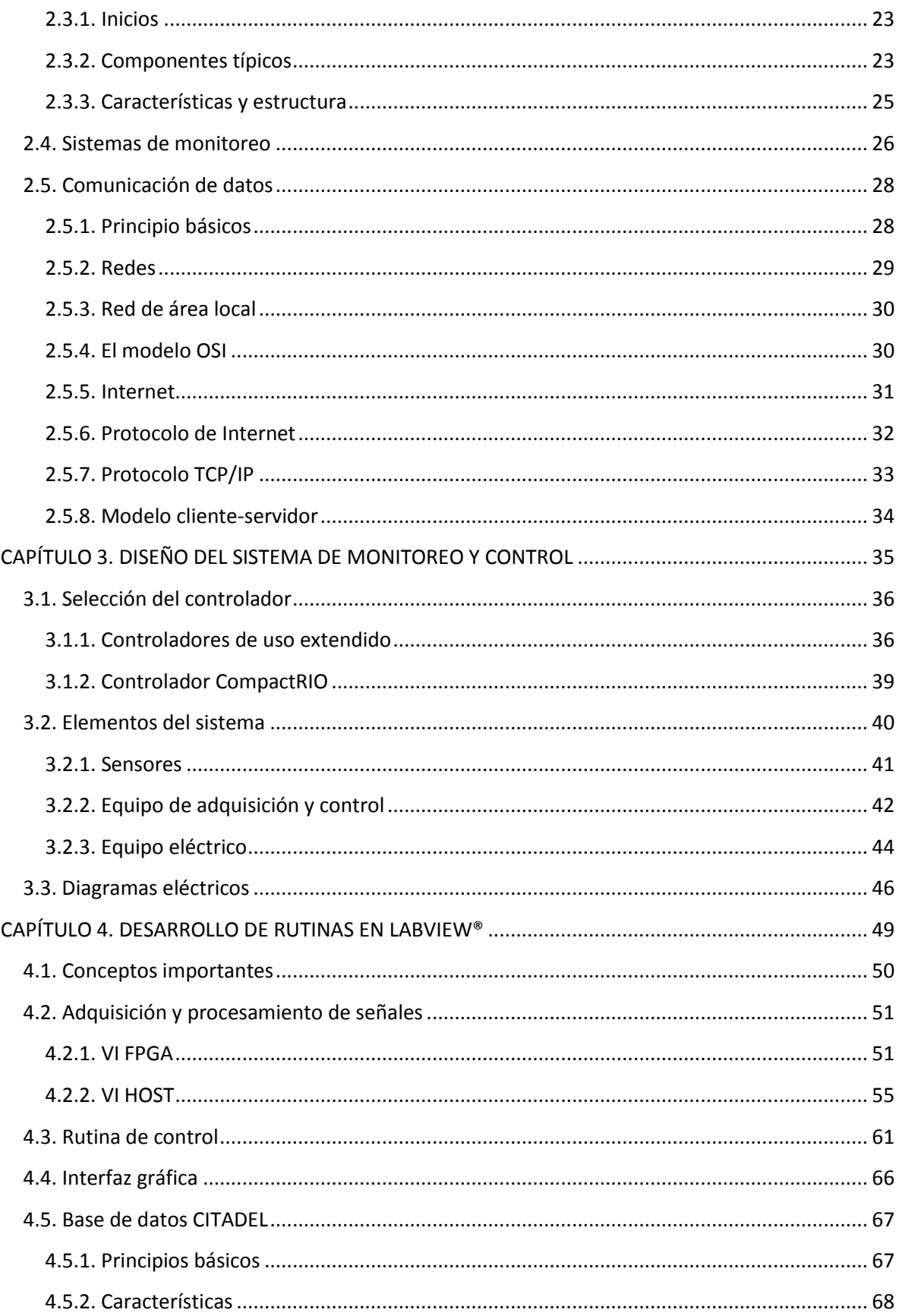

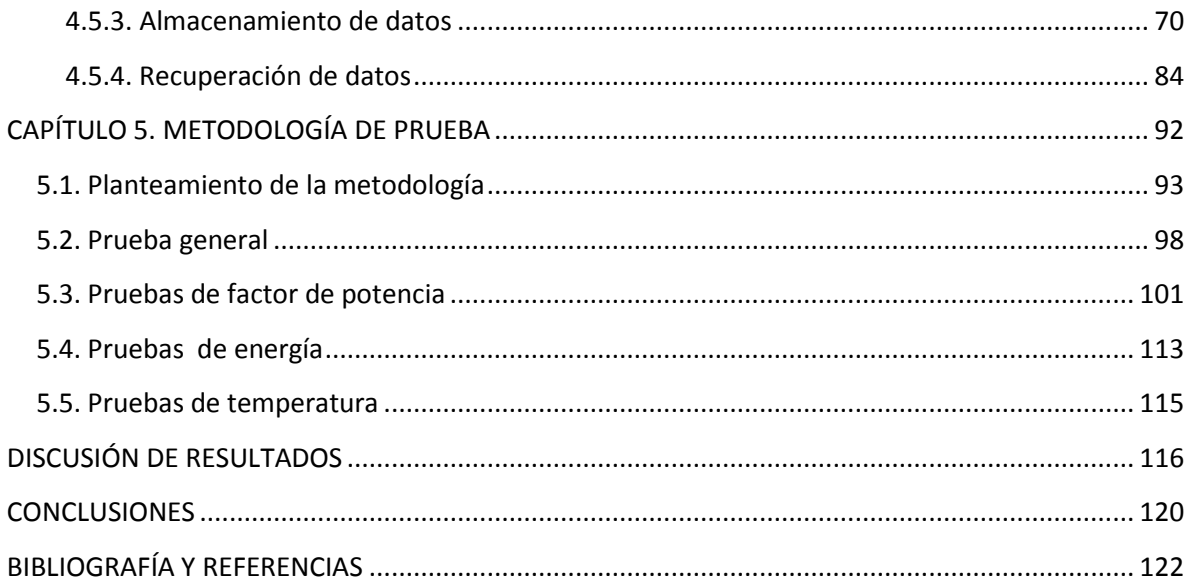

# <span id="page-14-0"></span>CAPÍTULO 1. SISTEMAS DE AIRE ACONDICIONADO

# <span id="page-15-0"></span>**1.1. Fundamentos**

# <span id="page-15-1"></span>**1.1.1. Conceptos básicos**

- **Calor:** forma de energía transferida de un cuerpo a otro y que está relacionada con el movimiento de átomos y moléculas de la materia.
- **Temperatura:** es una cuantificación de la actividad térmica de un cuerpo y depende del grado de agitación, o movimiento, de las moléculas y átomos que forman dicho cuerpo.
- **Presión:** fuerza ejercida por unidad de área. Cualquier presión medida debe tener una referencia, por ejemplo, la presión atmosférica.
- **Volumen:** espacio que ocupa un cuerpo.
- **Densidad:** magnitud que expresa la relación entre la masa y el volumen de un cuerpo.
- **Trabajo:** efecto resultante de aplicar una fuerza a un cuerpo provocando en éste un movimiento.
- **Ciclo termodinámico:** serie de procesos termodinámicos que se suceden de forma que el sistema regresa siempre al inicio del ciclo.
- **Tonelada de refrigeración:** unidad de medición utilizada para expresar la potencia de los sistemas de acondicionamiento de aire. Una tonelada de refrigeración equivale a 3.5 kilowatts.

# <span id="page-15-2"></span>**1.1.2. Termodinámica**

La termodinámica es la rama de la física que se encarga del estudio del calor y su relación con el trabajo. De ella surgen dos principios de suma importancia y se les conoce como primera y segunda ley de la termodinámica. Estas dos leyes permiten que los fenómenos y procesos relacionados con el calor y otras formas de energía sean explicados. Por lo tanto, para tener una idea clara del funcionamiento de un sistema acondicionador de aire es indispensable comprender los principios termodinámicos.

La primera ley de la termodinámica, también conocida como la ley de la energía, establece que la variación de energía en un sistema es igual a la energía agregada menos la energía retirada de dicho sistema. Esta ley tiene una interpretación muy conocida: la energía no se crea ni se destruye, sólo se transforma.

La segunda ley de la termodinámica puede ser interpretada de muchas formas, aunque en ella siempre están implicados dos conceptos: irreversibilidad y entropía. Esta ley dice que un proceso termodinámico puede ser irreversible (caso real), reversible (caso ideal) o imposible de suceder. De igual forma, la segunda ley de la termodinámica estable que la entropía en el universo no deja de incrementarse.

## <span id="page-16-0"></span>**1.1.3. Ciclo de refrigeración**

En un ciclo de refrigeración se mantiene circulando de forma constante a un fluido (refrigerante) que sufre cambios de fase conforme atraviesa por diferentes etapas. Dichos cambios permiten que se realice una transferencia de calor entre los componentes del ciclo de refrigeración y sus alrededores. Existen cuatro etapas o procesos importantes que se llevan a cabo durante la circulación del fluido: expansión, evaporación, compresión y condensación.

- **Expansión:** en el punto 1 el refrigerante se encuentra en estado líquido a temperatura y presión un tanto altas. El refrigerante pasa de 1 a 2 a través de un dispositivo llamado válvula de expansión, el cual reduce su presión y controla su flujo. En 2 la presión es tan baja que se produce un cambio de estado en el refrigerante, el cual se evapora parcialmente. De esta evaporación se produce un ligero decremento en la temperatura del fluido.
- **Evaporación:** el refrigerante pasa a través de un intercambiador de calor (evaporador) y sufre un cambio de líquido a gas. Para que el cambio de estado ocurra el refrigerante debe tomar energía de los alrededores del evaporador, originando así la aparición de una zona fría.
- **Compresión:** en 3 el refrigerante está vaporizado a una presión baja y a una temperatura también baja. Del punto 3 al 4 interviene otro dispositivo llamado compresor el cual aumenta la presión del refrigerante. En el proceso de compresión también se presenta un aumento de la temperatura del fluido.
- **Condensación:** en este proceso se lleva a cabo otro cambio de estado, ahora de gas a líquido. El refrigerante pasa por otro intercambiador de calor (condensador) y hay un segundo intercambio de energía. En esta etapa del ciclo el refrigerante cede calor hacía los alrededores del condensador originando la aparición de una zona caliente. Ahora el refrigerante regresa al punto 1 y se encuentra listo para repetir el ciclo.

Es importante señalar que en el proceso de evaporación y en el de condensación se originan dos zonas: una fría y una caliente. Estas dos zonas se observan en cualquier sistema de acondicionamiento de aire. Si en el interior de una habitación se requiere reducir la temperatura entonces, es necesario hacer circular el aire a través de la zona fría cercana al evaporador.

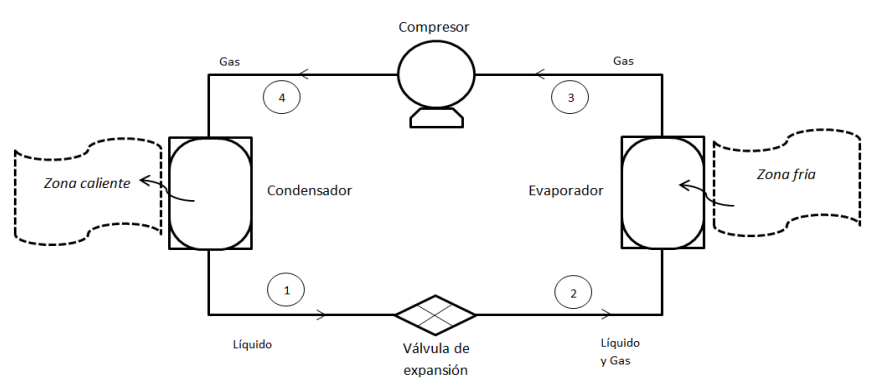

**Figura 1.1 Ciclo de refrigeración**

## <span id="page-17-0"></span>**1.2. Acondicionamiento de aire**

Cuando se escucha la expresión acondicionamiento de aire es muy fácil pensar que se está haciendo referencia a un proceso de enfriamiento o refrigeración. Sin embargo, esa idea es muy vaga ya que el concepto preciso, además de la temperatura, implica otras variables importantes. De acuerdo con Edwar G. Pita, el acondicionamiento de aire es el proceso de tratamiento del mismo en un ambiente interior con el fin de establecer y mantener los estándares requeridos de temperatura, humedad, limpieza y movimiento.

A continuación, se presenta una breve descripción de las cuatro variables mencionadas anteriormente y la forma de controlarlas:

- **Temperatura:** es la magnitud física que expresa en nivel de calor en el aire y se controla añadiendo o retirando calor.
- **Humedad:** es el agua, en forma de vapor, que se encuentra contenida en el aire y puede controlarse agregando vapor de agua al aire (humidificación) o retirándolo (deshumidificación).
- **Limpieza:** también llamada pureza o calidad del aire, es la ausencia parcial o total de sustancias indeseables (contaminantes) en el aire y se controla mediante dos técnicas, principalmente; la primera, filtración, se vale de dispositivos porosos o filtros que atrapan las partículas contaminantes en el aire; la segunda, ventilación, consiste en la introducción de aire exterior al interior para reducir la concentración de contaminantes.
- **Movimiento:** es el flujo constante del aire y hace referencia a su velocidad y a los lugares en los que se distribuye. Puede ser controlado con ventiladores, extractores o cualquier otro equipo usado para hacer circular aire.

Un sistema de acondicionamiento de aire, también llamado sistema de climatización, puede proporcionar calefacción (calentamiento), refrigeración (enfriamiento) o ambos. En cualquiera de los casos el movimiento de aire siempre deberá estar presente, en tanto que el control de humedad y limpieza podrán o no proporcionarse.

Gran parte de los sistemas de acondicionamiento de aire son utilizados para dar comodidad a las personas que habitan un espacio interior. Si aquellas personas se encuentran en invierno su sistema deberá proveer calefacción y humidificación, mientras que en verano deberá refrigerar y deshumidificar. No obstante, los sistemas de acondicionamiento de aire tienen bastante demanda en aplicaciones industriales y de control de procesos; algunos ejemplos son instalaciones textiles, de imprenta, fotográficas, farmacéuticas, así como salas de equipo de cómputo que requieren condiciones específicas de temperatura, humedad, limpieza y movimiento de aire.

## <span id="page-18-0"></span>**1.3. Tipos de sistemas**

En la actualidad existe una gran variedad de sistemas de acondicionamiento de aire y los criterios para clasificarlos también pueden ser muy diversos. Estos sistemas podrían ser clasificados según su potencia, tamaño, capacidad de refrigeración, consumo energético, eficiencia térmica, etc. No obstante, hay dos clasificaciones que son las más aceptadas por los expertos y pueden encontrarse en la mayor parte de la literatura de acondicionamiento de aire.

Primeramente, los sistemas pueden agruparse según el fluido que utilizan para el transporte de calor en:

- Sistemas de sólo aire
- Sistemas de sólo agua o hidrónicos
- Sistemas combinados de aire y agua

Los sistemas de acondicionamiento de aire también se clasifican, de acuerdo con la distribución de sus componentes, en:

- Sistemas unitarios
- Sistemas centrales

Cuando el compresor, evaporador, condensador y la válvula de expansión se encuentran en un mismo paquete, se trata de un sistema unitario. Pero si los componentes mencionados anteriormente están separados o distribuidos en zonas diferentes entonces, se habla de un sistema central.

Entre los equipos de acondicionamiento de aire más comunes se encuentran las unidades de techo, paquete y manejadoras de aire. Estos tres tipos son los más utilizados en aplicaciones que requieren capacidades bajas (uso doméstico), medianas (refrigeración de edificios) y en algunos casos altas (uso industrial). A continuación, se presentan las características principales de cada unidad:

 **Unidades de techo:** este tipo de unidades pertenecen a los sistemas unitarios y se diseñan con el objetivo de que su operación sea en exteriores, por lo general se instalan en los techos de los edificios. La unidad puede tener la capacidad de proveer calefacción; componentes como el evaporador y el ventilador se arman juntos pudiendo estar así, alejados del compresor y el condensador. Por tener que estar ubicadas en exteriores, las unidades de techo deben contar con equipamiento resistente a lluvias, corrosión y humedad. Una de las ventajas de usar este tipo de unidades es que no ocupan espacio en el interior de la construcción; además, son relativamente baratas. El uso que se les da a este tipo de unidades es el de refrigerar construcciones de bajo costo y de un solo nivel, por ejemplo supermercados, tiendas de autoservicio y construcciones suburbanas.

- **Unidades paquete:** pertenecen a los sistemas unitarios y se diseñan para instalarse en el interior o en las cercanías del espacio acondicionado. Cuando los equipos de este tipo proporcionan calefacción deben tener aditamentos extras, por ejemplo, quemadores de gas o resistencias eléctricas. Las unidades paquete pueden ser construidas de forma que su disposición sea vertical u horizontal, siendo ésta última la más popular. En la mayoría de las instalaciones el equipo se encuentra en el exterior y se usan ductos para conectar las salidas y entradas de aire con el recinto acondicionado. Contar con un sistema de este tipo en el cual los componentes ya vienen instalados de fábrica tiene varias ventajas. Por ejemplo, los costos de instalación disminuyen ya que cada elemento no tiene que ser ajustado ni tiene que conectarse al resto del sistema. Debido a que sólo se requieren algunos ductos y una conexión a la red eléctrica, las labores de puesta en marcha se simplifican. Además, se cuenta con la posibilidad de que la unidad sea probada en la fábrica para luego ser transportada, sin necesidad de ser desarmada, a su ubicación final. Con esto la probabilidad de que el equipo falle, una vez instalado, se reduce bastante. Las unidades paquete se utilizan para aplicaciones comerciales de capacidad baja y las hay de hasta 50 toneladas.
- **Unidades manejadoras de aire:** equipos que pertenecen a los sistemas centrales y agrupan diferentes componentes como serpentines, ventilador, filtros, compuertas y caja para acondicionar aire. También se les conoce como unidades de tratamiento de aire, climatizadores o aparatos centrales de acondicionamiento. Cuando se trata de aplicaciones de capacidad baja y media, las unidades manejadoras de aire se construyen por secciones en la fábrica. Cada elemento principal (ventilador, caja de mezcla serpentines, y filtros) de la unidad está contenido en una sección y el tamaño de ésta depende de las necesidades de acondicionamiento. Una unidad manejadora de aire (UMA) se diseña para que cualquier accesorio extra requerido por el usuario pueda ser añadido fácilmente. Cuando la aplicación es de capacidad alta, la selección de ventiladores, serpentines y filtros se realiza por separado y la caja se construye a la medida. Las cajas se fabrican generalmente de lámina galvanizada y se les añade algún tipo de aislamiento térmico para evitar posibles pérdidas de energía. En caso de que la UMA proporcione enfriamiento y deshumidificación se necesitan charolas bajo los serpentines para colectar el vapor de agua condensado. A estas charolas se les conecta a una tubería de drenaje.

# <span id="page-19-0"></span>**1.4. Sensores**

Para que un sistema de acondicionamiento de aire opere de forma correcta y eficiente es necesario contar con instrumentos que perciban las condiciones en las que el sistema funciona. A estos instrumentos se les llama sensores y su función consiste en convertir un estímulo proveniente de una variable física en una señal que pueda ser interpretada por un observador o algún aparato. Los tipos de sensores que tienen mayor aplicación en los sistemas de aire acondicionado son los de temperatura, presión, humedad y flujo. Los primeros se utilizan para medir la temperatura de la habitación que se quiere refrigerar o calentar; los sensores de presión

son utilizados para conocer el estado de los filtros de aire y el nivel de refrigerante que circula por las tuberías; los sensores de humedad son instalados en el interior de la habitación y en algunos casos en los ductos de aire; los sensores de flujo se utilizan para cuantificar la cantidad de aire que circula entre el área acondicionada y las unidades de aire acondicionado.

# <span id="page-20-0"></span>**1.4.1. Sensores de temperatura**

- **Sensores bimetálicos:** fueron los primeros en usarse para aplicaciones de control, también se les llama bimetales y su diseño es muy simple. Consisten en dos tiras metálicas con coeficientes de dilatación diferentes. Las tiras se unen o sueldan y al presentarse un cambio en la temperatura, éstas cambian de forma. La deformación obtenida se aprovecha para cuantificar la magnitud de temperatura a la que se encuentra el bimetal.
- **Termopares:** están formados por una unión de dos conductores metálicos diferentes. Cuando las puntas que forman la unión caliente se encuentran a una temperatura distinta a la de las puntas de la unió fría, se genera una diferencia de potencial entre ésta última. A un cambio de temperatura en la unión caliente del termopar le corresponde un cambio de potencial entre los extremos de la unión fría. De este modo, una temperatura de 22 °C se puede traducir, mediante circuitería apropiada, a 220 mV. Dependiendo del tipo de metales que formen la unión se pueden tener termopares tipo K, J o T, entre otros.
- **RTDs (***Resistance Temperature Detector***):** son dispositivos que aumentan su resistencia eléctrica cuando se someten a un incremento de temperatura. Son sensores modernos y muy usados ya que tienen buen grado de estabilidad y exactitud. Los materiales utilizados en RTDs son el cobre y el platino, siendo éste último el responsable del alto costo de estos sensores. Además, este tipo de dispositivos necesitan aditamentos para funcionar correctamente.
- **Termistores:** se componen de materiales semiconductores y dependiendo de su tipo pueden tener un comportamiento semejante al de los RTDs. Sin embargo, los termistores pueden disminuir su resistencia al incrementarse la temperatura a la que se encuentran. Para este tipo de sensores, la variación de resistencia respecto a la señal de voltaje que producen es no linear. A pesar de que tienen una velocidad rápida de respuesta y un costo bajo, los termistores son frágiles y presentan auto calentamiento, característica que disminuye su exactitud.

# <span id="page-20-1"></span>**1.4.2. Sensores de presión**

 **De diafragma:** son arreglos que incluyen un par de compartimientos o cámaras separadas por un diafragma que no es más que una pared flexible. Cuando el arreglo se somete a un cambio de presión el diafragma se mueve o comienza a vibrar, de modo que es importante que el material del cual está hecho el diafragma sea sensible a cambios de presión. Si se tienen uniones mecánicas adecuadas se puede tener un interruptor de dos posiciones y así determinar magnitudes de presión. En los sensores electrónicos la deformación del diafragma es detectada mediante galgas.

- **Capacitivos:** en este tipo de sensores la capacitancia entre dos placas con carga eléctrica, que están una frente a la otra, cambia a medida que la distancia entre éstas se altera. Con los sensores capacitivos se tiene la desventaja de que la señal producida debe ser procesada por algún dispositivo o circuito electrónico para lograr obtener una medición de presión.
- **Barómetro de Bourdon:** consiste en un tubo aplanado de bronce o acero curvado en arco. A medida que se aplica presión al interior del tubo, éste tiende a enderezarse, y este movimiento se transmite a un cuadrante por intermedio de un mecanismo amplificador adecuado. Los tubos Bourdon para altas presiones se hacen de acero.

# <span id="page-21-0"></span>**1.4.3. Sensores de humedad**

Para medir humedad en sistemas de acondicionamiento de aire es muy común usar sensores de humedad relativa, también llamados higrómetros. De ellos podemos encontrar una gran variedad; por ejemplo, los que usan materiales higroscópicos (aquellos que cambian sus dimensiones después de absorber humedad del ambiente); los que aprovechan variaciones de conductividad eléctrica entre dos terminales cuando entre ellas hay cierto grado de humedad; los capacitivos que se valen de la variación de capacitancia en un condensador expuesto a ambientes húmedos y los de rayos infrarrojos que basan su funcionamiento en la radiación absorbida por el vapor de agua contenido en el ambiente.

# <span id="page-21-1"></span>**1.4.4. Sensores de flujo**

- **De presión diferencial**: son sensores que aprovechan la correlación entre flujo y presión diferencial. Para lograr una medición de flujo se utilizan parámetros como la velocidad del fluido (normalmente aire), su densidad y la diferencia de presión generada entre un punto del ducto y otro. Algunos ejemplos son los medidores Venturi, de placa con orificio y de Pitot.
- **De desplazamiento:** este tipo de sensores hace uso de piezas que pueden ser rotadas o desplazadas por un fluido. Entre ellos encontramos a los de pala y los de turbina; los primeros consisten en una pieza móvil con forma de pala la cual es desplazada cuando el fluido choca contra ella, al relacionar el desplazamiento se obtiene una medida del caudal; los segundos tienen una serie de aspas unidas a un rotor que gira gracias al impulso del fluido, de la medición de rotaciones por segundo se logra una cuantificación del flujo circulante. Con el objetivo de manipular las variables asociadas al sistema de

# <span id="page-22-0"></span>CAPÍTULO 2. CONTROL DE PROCESOS

## <span id="page-23-0"></span>**2.1. Control automático**

#### <span id="page-23-1"></span>**2.1.1. Sistemas de lazo abierto y lazo cerrado**

Cualquier tipo de proceso puede ser controlado mediante dos formas: usando un lazo abierto o un lazo cerrado. La diferencia entre una forma y la otra radica en la ausencia o disponibilidad de información (retroalimentación) que influya en el control del proceso. El control en lazo abierto no ofrece retroalimentación alguna. Por otra parte, en un sistema con un control de lazo cerrado se cuenta con dispositivos que proveen información útil del proceso controlado.

Un ejemplo de lazo abierto se tiene en un sistema formado por un tanque con un nivel bajo y otro alto que suministra agua a una tubería. El nivel de agua en el tanque es controlado por un operador al abrir y cerrar una llave en la parte superior del tanque; cuando el nivel de agua es bajo el operador tiene que abrir la llave, esperar a que el nivel aumente y cerrar oportunamente la llave cuando el agua alcance el nivel alto. Aunque los sistemas de lazo abierto son sencillos y baratos no es muy común que se los utilice en la industria. Su principal desventaja es que dependen siempre del elemento humano; en el ejemplo anterior, el tanque de agua podría desbordarse o quedar vacío si el operador se olvidara de su tarea.

Un sistema de lazo cerrado se ejemplifica con un tinaco que recibe agua bombeada desde una cisterna. El tinaco cuenta en su interior con un flotador que (ante el cambio de nivel del agua) actúa sobre un interruptor, éste, a su vez, enciende y apaga una bomba. Cuando el tinaco tiene agua suficiente el interruptor permanece abierto y la bomba de agua apagada; pero cuando el nivel de agua disminuye el flotador mueve el interruptor y la bomba se enciende. El agua continuará siendo bombeada de la cisterna al tinaco hasta que el flotador regrese a la posición inicial, cambiando así el estado del interruptor y apagando la bomba.

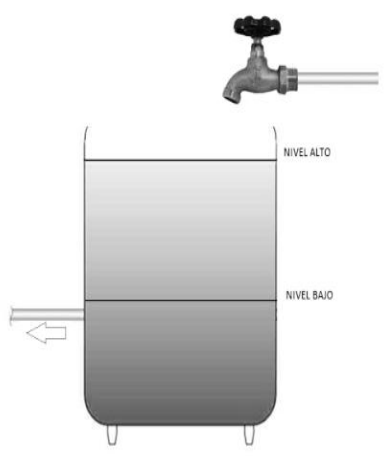

**Figura 2.1 Ejemplo de lazo abierto**

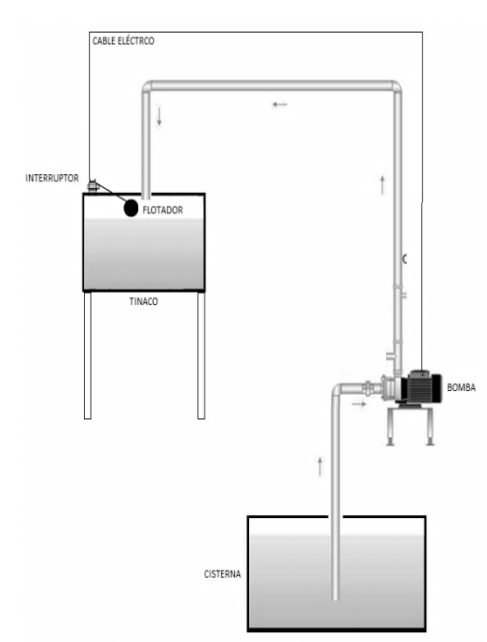

**Figura 2.2 Ejemplo de lazo cerrado**

# <span id="page-24-0"></span>**2.1.2. Terminología**

En el estudio del control automático es importante entender ciertos términos y conceptos, los cuales son muy específicos del tema y resultan útiles para tener un conocimiento más amplio del control de procesos. Parte de la siguiente terminología fue tomada de "Control avanzado de procesos" (J. Acedo Sánchez).

- **Valor objetivo (***set point***):** es la posición de referencia de la variable controlada para llevar a cabo el control del proceso.
- **Proceso:** es cualquier operación o secuencia de operaciones que implica un cambio de energía, estado, composición, dimensión u otras propiedades que puedan estar definidas con respecto a un dato.
- **Variable de proceso:** es el valor de variable controlada medida directamente del proceso. En un control efectivo el punto de control es muy cercano al valor objetivo.
- **Error:** es la diferencia entre el valor medido y el valor deseado de la variable controlada, o igualmente, la diferencia entre la variable de proceso y el valor objetivo.
- **Desviación permanente (***offset***):** es la diferencia que existe entre la variable de proceso y el set point cuando ha terminado la acción correctora del controlador.
- **Acción correctora:** es la suma de efectos correctores individuales debido a las acciones proporcional, integral y derivativa.
- **Acción proporcional:** es la parte de la acción correctora en la que existe una relación lineal continua entre el valor de la variable controlada y el valor del elemento final de control.
- **Acción integral:** es la parte de la acción correctora en la que existe relación entre una función integral de la variable controlada y el valor del elemento final de control.
- **Acción derivativa:** es la parte de la acción correctora en la que existe relación entre una función derivada de la variable controlada y el valor del elemento final de control.
- **Oscilación:** es un cambio de la variable controlada de un valor a otro alrededor del punto de ajuste.
- **Estado estable:** es el estado que tiene un sistema cuando opera con cierto valor objetivo en condiciones normales de operación.
- **Velocidad de repuesta:** se refiere a cuán rápido un sistema puede responder a un error o disturbio.
- **Estabilidad:** término que indica que tan efectivo es un sistema para controlar un proceso sin provocar oscilaciones no deseadas.
- **Disturbio o perturbación:** cualquier alteración en el estado de un sistema o en sus variables.
- **Banda muerta:** intervalo entre el cual se encuentra la variable controlada de un sistema. Este intervalo se requiere para controlar la frecuencia de encendido-apagado del elemento final.
- **Tiempo muerto:** es el intervalo de tiempo entre la entrada de una perturbación a un sistema y el momento en que es detectada.

### <span id="page-25-0"></span>**2.1.3. Tipos de control**

**Control encendido-apagado:** también llamado de dos posiciones o de *on-off*, es el método más sencillo para controlar procesos y dispositivos. Un ejemplo de control encendido-apagado se tiene en una válvula de aceite que puede estar completamente abierta o completamente cerrada permitiendo o impidiendo el paso del fluido. Un segundo ejemplo de control encendido-apagado es el sistema de calefacción de una casa. El sistema se compone básicamente de un termostato, un controlador, ventilador, suministro de gas, válvula y quemador. El termostato está en el interior de la casa y mide el valor real de temperatura. Si la temperatura cae por debajo del valor objetivo el termostato transmite una señal al controlador, el cual enciende un ventilador y abre por completo la válvula de gas para que éste inicie una combustión. Después, el calor de la combustión es transferido al aire que circula hacía las habitaciones de la casa por el impulso del ventilador. Cuando la temperatura se eleva por arriba del valor objetivo, el termostato envía una segunda señal y la válvula se cierra por completo. De este modo se detiene la combustión y la temperatura de la casa deja de aumentar.

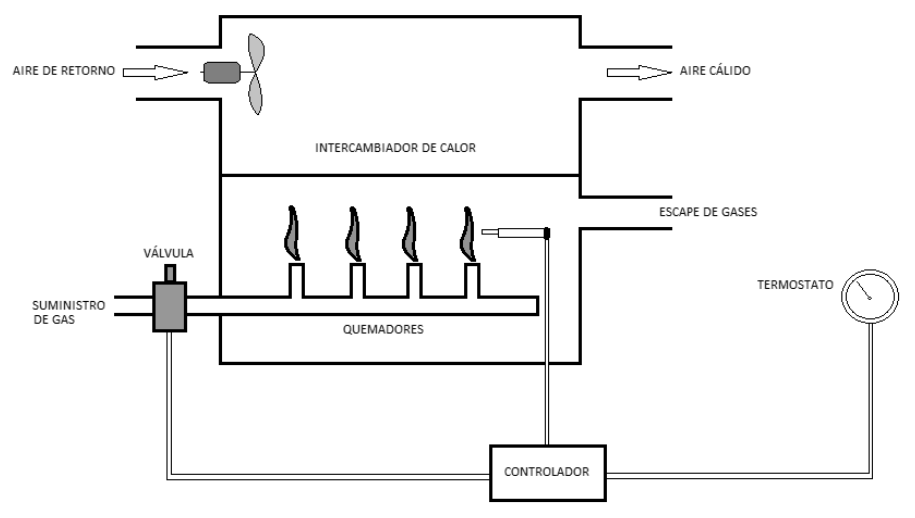

**Figura 2.3 Sistema de calefacción**

El sistema de calefacción puede ser representado con un diagrama de bloques. En él se representa una señal de entrada (*set point*), de retroalimentación (*feedback*), de error y una señal de salida. La señal de *set point* o valor objetivo es sumada a la señal de retroalimentación (proveniente del termostato) y de ellas resulta la señal de error, la cual es utilizada por el controlador para producir una señal de salida. La señal de salida es recibida por la válvula y le ordena cerrarse o abrirse.

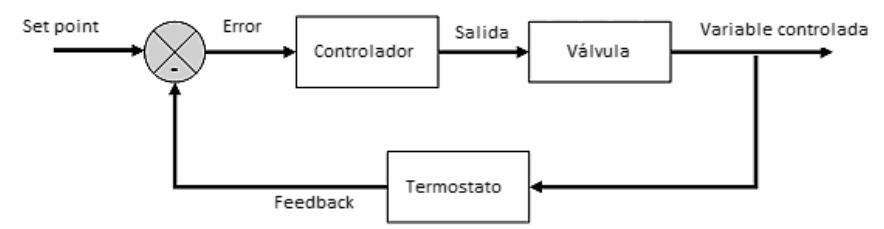

**Figura 2.4 Diagrama de bloques del sistema de calefacción**

Supóngase que uno de los habitantes de la casa elige un valor objetivo de 23°C. Si la temperatura se encuentra por arriba del valor objetivo el quemador del sistema se mantiene apagado, y si la temperatura es menor a 23°C el quemador se enciende. Lo que equivale a decir que la válvula de gas está completamente cerrada (0 %) o completamente abierta (100%).

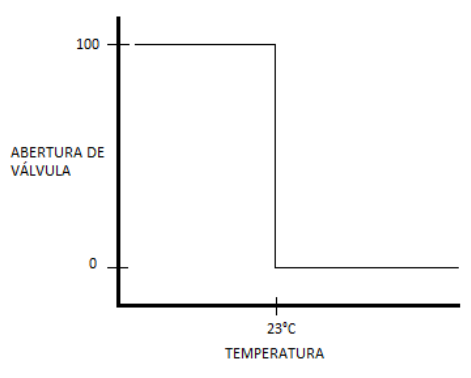

**Figura 2.5 Apertura de válvula**

La temperatura en la casa permanece oscilando entre cierto rango de valores. Cuando el quemador está encendido, la señal de temperatura va en aumento, mientras que cuando el quemador está apagado, la señal de temperatura decae. La respuesta de la válvula se representa con una onda cuadrada ya que ésta se puede encontrar, como se dijo anteriormente, sólo en uno de dos estados.

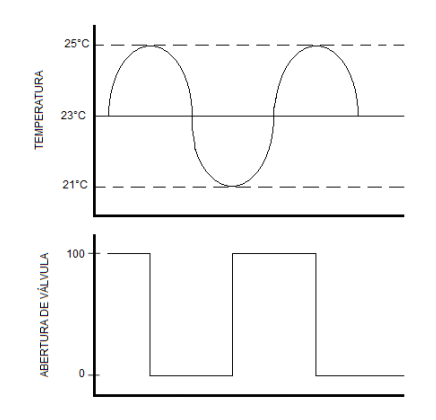

**Figura 2.6 Variación de apertura de la válvula**

En controladores de tipo encendido-apagado reales, el cambio de estado de 0 a 100% no puede realizarse exactamente a una temperatura. Si el cambio de encendido a apagado, o viceversa, se realizara de forma exacta a 23°C el sistema no podría operar. Por lo tanto se necesita un rango de temperaturas en el que esté contenido el valor objetivo, es decir, un valor arriba de 23°C y otro abajo. Este rango se conoce como banda muerta o histéresis y mientras la temperatura a controlar se encuentre dentro de dicho rango, no podrá haber cambio de encendido-apagado o apagadoencendido.

En la siguiente figura se puede apreciar una banda muerta de 4 grados centígrados. Si la temperatura es menor a 21°C, el quemador del sistema de calefacción se encenderá y permanecerá funcionando hasta que la temperatura exceda 25°C; a continuación, el quemador permanecerá apagado y volverá a encenderse hasta que la temperatura sea otra vez menor a 21°C. De lo anterior se puede apreciar que el estado del quemador cambia de estado solamente cuando la temperatura está fuera y no dentro de la banda muerta.

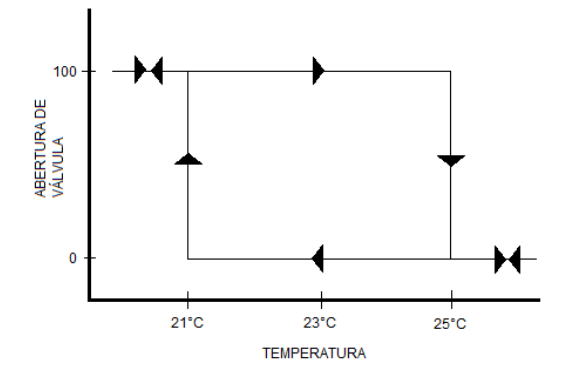

**Figura 2.7 Banda muerta (histéresis)**

Es importante notar que un controlador encendido-apagado nunca puede mantener la temperatura exactamente al nivel del valor objetivo. El valor real de la temperatura oscila continuamente por arriba y por abajo del valor del valor objetivo; la frecuencia de oscilación cambia dependiendo de las condiciones del proceso. Considérese que es otoño y la temperatura al exterior de la casa es de 19 °C en promedio, valor muy cercano al valor objetivo de 23°C. El quemador del sistema de calefacción no se encendería muy seguido, tal vez únicamente cada hora, y la temperatura de la casa oscilaría lentamente. Ahora, si en lugar de otoño fuese invierno y el aire soplara muy fuerte. El quemador estaría encendiendo y apagando cada diez minutos para mantener la temperatura a 23°C. En este caso el quemador opera a una frecuencia mucho más alta.

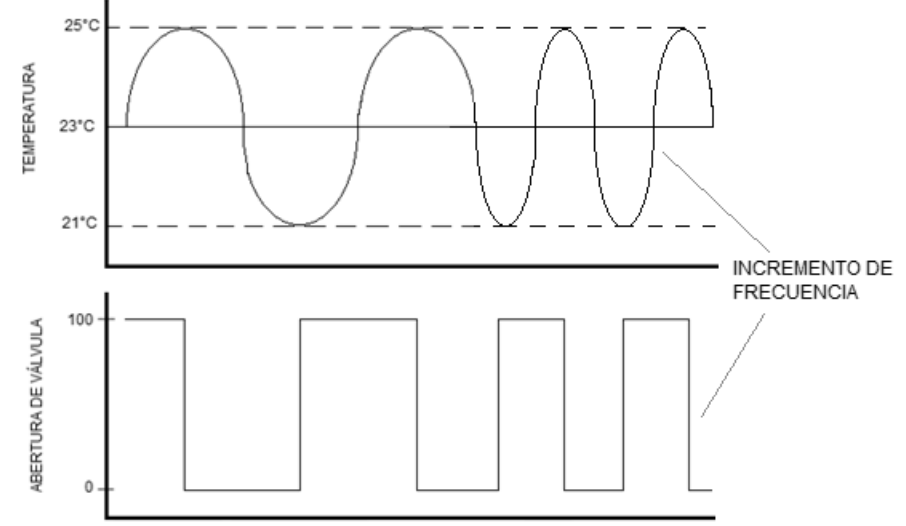

**Figura 2.8 Comportamiento del controlador encendido-apagado**

 En la gráfica anterior se aprecia que la banda muerta es de 4°C, pero ¿qué sucedería si la banda muerta fuera de 2 u 8°C? En el primer caso, el quemador cambiaría de estado encendido a apagado más frecuentemente para mantener el valor objetivo. En el segundo caso, la banda muerta sería muy amplia y el quemador no tendría que encender y apagar tan frecuentemente, pero la amplitud de la temperatura se incrementaría notablemente y el nivel de confort dentro de la casa disminuiría. Por lo tanto, la banda muerta debe tener límites adecuados. Si ésta es muy estrecha, la temperatura podrá mantenerse en un valor muy cercano al valor objetivo, no obstante, el quemador u otro componente correría el riesgo de dañarse por operar a una frecuencia de encendido-apagado muy alta. Si la banda muerta es muy amplia, el quemador no operará tan seguido, pero cuando entre en funcionamiento lo hará por más tiempo y los habitantes de la casa no sentirán confort alguno.

Las principales ventajas de un control de tipo encendido-apagado son las siguientes: es barato, simple y de fácil implementación y mantenimiento, es más que adecuado para muchas aplicaciones de control. Por otro lado, sus desventajas son: la falta de capacidad para mantener la temperatura en un valor exacto, su permanente oscilación alrededor del valor objetivo, además necesita tener una banda muerta. Lo anterior indica que un controlador encendido-apagado no puede mantener un control preciso de la variable, temperatura para este caso.

**Control proporcional:** es un método de control que centra su atención en la magnitud del error. La respuesta proporcional a un error tiene el efecto más considerable en un sistema. El control proporcional reacciona proporcionalmente a los errores, esto es, un error grande recibe una respuesta grande. Inversamente, a un error pequeño le corresponde una respuesta pequeña. Para el ejemplo del sistema de calefacción usado anteriormente, un error considerable en la temperatura provocaría una abertura notable en la válvula de gas.

Ahora, en lugar de un sistema doméstico de calefacción considérese un horno industrial con un controlador proporcional que puede alcanzar 1500°C. Hay un segmento en este rango de temperatura en el que la respuesta del sistema es proporcional. Por ejemplo, entre 1000 y 1500 grados centígrados, el controlador ajusta la abertura de la válvula de gas en proporción al error. Por debajo de 1000 grados la válvula está abierta al 100%, mientras que por arriba de 1500 grados la válvula está completamente cerrada o abierta al 0%. En este caso, la banda proporcional es de 500°C. Normalmente, el valor de la banda proporcional es presentado como porcentaje, el cual se calcula dividiendo la banda proporcional, en grados centígrados, entre el rango completo de temperatura del controlador y multiplicando la división por 100. Así, el técnico encargado de operar el horno industrial puede ajustar el valor de la banda proporcional; a menor amplitud de la banda proporcional, mayor respuesta del controlador ante un error.

En la siguiente figura se muestran las diferentes respuestas que puede tener un sistema con diferentes bandas proporcionales. En cada caso, el valor objetivo y la perturbación son del mismo valor. La banda proporcional más angosta (20%) tiene la mayor respuesta a la perturbación. Por otra parte, la banda proporcional de 50% tiene una respuesta más pequeña ante la misma perturbación, mientras que con la banda de 200% la respuesta del sistema es la menos significativa de los tres ejemplos. Analizando las gráficas se observa que en ningún caso la temperatura regresa exactamente al valor del valor objetivo, pero en todos ellos la temperatura regresó a un equilibrio. De lo anterior se infiere que entre más angosta sea la banda proporcional, más preciso será el ajuste después de una perturbación, y entre más amplia, menor será la precisión del ajuste. Haciendo un segundo análisis, en la gráfica con banda proporcional de 20% se nota cierta oscilación alrededor del valor objetivo y cierta velocidad de respuesta; a medida que el valor de la banda se aumenta a 50% y 200%, el grado de oscilación decrece y la respuesta del sistema se hace más uniforme y lenta. Lo anterior significa que del valor asignado a la banda proporcional dependerá la magnitud del error (*offset*), la estabilidad y velocidad de la respuesta. Por lo tanto, la elección del valor correcto para la banda muerta está subordinada al tipo de aplicación y sistema a controlar.

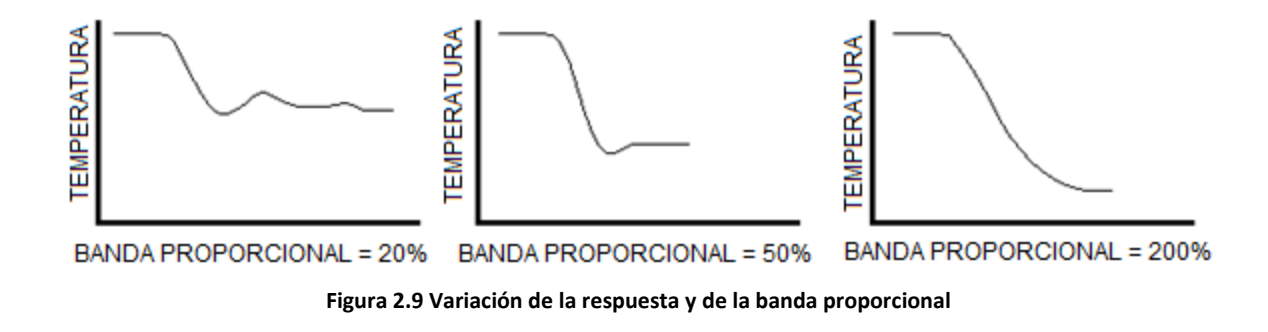

En resumen, el control proporcional actúa según la magnitud del error. Este tipo control puede eliminar la oscilación permanente que existe en un control encendido-apagado. Además, el control proporcional se acerca más al valor objetivo que un control encendido-apagado. Aunque en un controlador de tipo proporcional se tiene el problema de error permanente y *offset*, se le utiliza en muchas aplicaciones industriales y es muy conveniente para sistemas en los que la variable controlada cambia lentamente.

**Control integral:** es un tipo de control que corrige los pequeños errores que el control proporcional no puede. El control integral da especial importancia a las variaciones reducidas que se presentan en un cierto lapso de tiempo. Este control es determinado al multiplicar el error por el tiempo que éste ha persistido. Por ejemplo, un error pequeño en el tiempo cero tiene cero importancia, pero si al mismo error se le considera en un tiempo 10, entonces su importancia es 10 veces su valor. De este modo, el control integral incrementa la respuesta de un sistema ante errores que se corrigen después de un cierto tiempo. Un control integral también puede ser ajustado, a dicho ajuste se le llama *reset* y es un factor de tiempo. Entre más pequeño el valor de *reset*, más rápida es la corrección ante una perturbación.

Comparando el control integral con el proporcional, este último considera la magnitud del error, pero no es capaz de mantener a la variable exactamente en el valor objetivo. Siempre hay un error permanente y un *offset* en el control proporcional. No obstante, el control integral es capaz de corregir aquellos errores a través del tiempo.

**Control derivativo:** los controles proporcional e integral tienen cierto inconveniente, ninguno de los dos considera la velocidad de cambio en el error. Un sistema debe responder diferentemente a un error que cambia rápidamente y a otro que cambia lentamente. El parámetro más importante en el control derivativo es llamado *rate time*. Este control considera la velocidad con la que el erro cambia en un sistema e intenta adelantarse para prevenir el sobresalto (*overshoot*) típico de un control proporcional. A esta característica se le conoces como amortiguamiento (*damping*). Cuando un control derivativo actúa en conjunto con un control proporcional, éste responde primero ante el error, y después, el control derivativo monitorea la velocidad con la que el error está cambiando. En resumen, el control derivativo responde a la rapidez de cambio del error y amortigua la respuesta del control proporcional.

**Control proporcional, integral y derivativo (PID):** es la suma de las acciones de los tres controladores descritos previamente. En el control PID la parte proporcional considera la magnitud del error, la integral considera los errores pequeños a través del tiempo y la derivativa considera la velocidad de cambio en el error, además de que ayuda a amortiguar el sistema. En conjunto, los tres tipos de control hacen que un sistema sea más estable, rápido y que su respuesta sea adaptable según las necesidades que se tengan. Debido a que el control PID tiene una exactitud mayor que la de sus partes, se le utiliza en aplicaciones más cruciales como el control de presión, flujo y principalmente velocidad, por ejemplo, en el control crucero de los automóviles.

# <span id="page-30-0"></span>**2.1.4. Elementos de un lazo de control y su representación**

- **Elemento primario:** es la parte del lazo de control o indicación que detecta el valor de la variable de proceso. El elemento primario es sinónimo de sensor y a veces se le llama detector.
- **Elemento final de control:** es el elemento conectado al proceso que actúa de acuerdo al valor de la variable manipulada dentro del lazo de control. Generalmente se trata de una válvula automática, pero también puede ser una compuerta, un servomotor, actuador, etc.
- **Controlador:** es un dispositivo con una salida que varía para controlar una variable en una forma específica. La salida puede ser automática y dependiente de la lectura de una variable de proceso, o manual y dependiente de la acción de un operador.
- **Variable controlada:** es el elemento que se desea controlar dentro del proceso. Por ejemplo, en un proceso de incineración, la variable controlada puede ser la temperatura.
- **Variable manipulada:** es un elemento del proceso al cual se le modifica su magnitud para lograr una respuesta deseada.
- **Variable de proceso:** es cualquier propiedad variable de un proceso (de acuerdo con la norma ISA).
- **Instrumento:** es un dispositivo usado directa o indirectamente para medir y/o controlar una variable. El término incluye elementos primarios, elementos finales de control, controladores, etc.
- **Lazo (***loop***):** es una combinación de dos o más instrumentos dispuestos de forma que entre ellos haya un flujo de señales para propósitos de medición y/o control de una variable de proceso.

Para representar un lazo de control se utilizan los diagramas de instrumentación y tubería (P&ID por sus siglas en inglés) y el estándar ISA-S5.1, el cual dicta las reglas para la identificación de instrumentos y el uso de símbolos. Para facilitar su localización todos los componentes de un lazo deben tener una etiqueta que contiene letras y números. Las letras sirven para identificar la función del instrumento y los números identifican el lazo o *loop*. El mismo estándar establece la forma de representar líneas de conexión entre instrumentos según el tipo de señal usado.

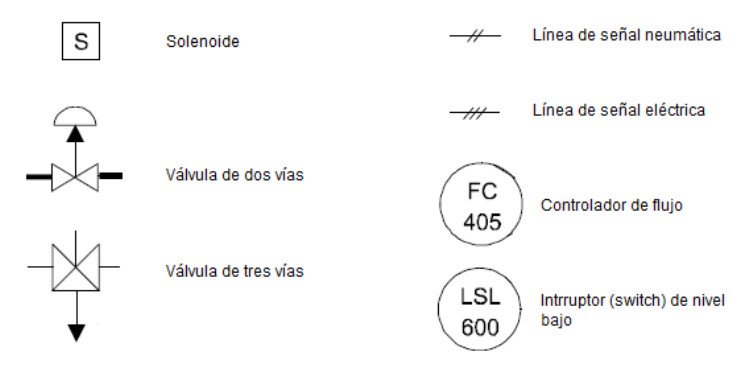

**Figura 2.10 Simbología de diagramas de instrumentación**

En la siguiente figura se muestra un ejemplo de un lazo para controlar flujo de un líquido y detectar un nivel bajo de un tanque. Un interruptor de nivel bajo (*Level Switch Low* o LVS) envía una señal eléctrica a un solenoide cuando un nivel bajo en el tanque es detectado. El solenoide envía una señal a una válvula de tres vías para que un flujo de aire (señal neumática) actúe sobre una segunda válvula y un controlador de flujo (*Fluid Control* o FC).

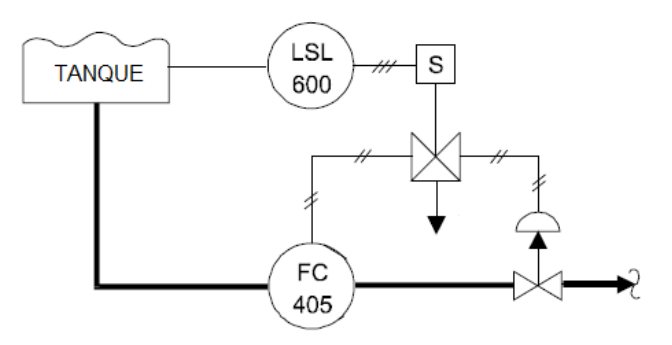

**Figura 2.11 Ejemplo de diagrama de instrumentación**

### <span id="page-32-0"></span>**2.2. Instrumentación**

De acuerdo con la Sociedad de Instrumentos de América (ISA, por sus siglas en inglés) el término instrumentación se refiere a una colección de instrumentos o su aplicación para propósitos de observación, medición, control o cualquier combinación de éstos. Actualmente en cualquier tipo de industria, ya sea petrolera, química, automotriz, de manufactura o textil, donde se lleven a cabo procesos de cierta complejidad es necesario aplicar una de las disciplinas más importantes de la ingeniería: la instrumentación. Con la ayuda de ésta, todos los procesos que ocurren en una planta o instalación industrial pueden ser controlados y al mismo tiempo se cumplen los requerimientos de calidad y seguridad que los procesos exigen. De la instrumentación se pueden hacer dos distinciones: industrial y electrónica.

La instrumentación industrial es una rama de la ingeniería que se enfoca en la medición, transmisión, conversión y el control de las variables que intervienen en un determinado proceso con el objetivo de mantener a éste en equilibrio.

La instrumentación electrónica es una rama de la ingeniería electrónica que tiene por objeto el diseño, manejo y la aplicación de dispositivos electrónicos para su uso, principalmente, en mediciones de magnitudes físicas o químicas.

# <span id="page-32-1"></span>**2.2.1. Medición**

Medición se le llama al proceso en el cual valores numéricos son asignados a objetos para describir sus características; dicha asignación numérica se realiza contemplando reglas y patrones claramente definidos. La instrumentación y sus mediciones asociadas están referidas a la metrología, que es la ciencia encargada del estudio de los sistemas de pesas y medidas. En el lenguaje de las mediciones hay conceptos que son muy importantes y su entendimiento es necesario para cualquier ingeniero interesado en la instrumentación electrónica. Los conceptos más importantes son: unidad fundamental, unidad derivada, exactitud, precisión, sensibilidad, resolución, error, rango y *span*.

- **Unidad fundamental:** es cualquiera de las siete unidades fundamentales usadas para describir magnitudes como longitud, masa, tiempo, corriente eléctrica, temperatura, cantidad de sustancia o intensidad luminosa. Las unidades fundamentales son independientes desde la perspectiva dimensional.
- **Unidad derivada:** es cualquier unidad que dependa o se derive de las unidades fundamentales. Por ejemplo, aunque la magnitud de carga eléctrica se representa con la unidad Coulomb, ésta se define por corriente que fluye y el tiempo relacionado. Por lo tanto, al estar formada por dos unidades (Amper y segundo), el Coulomb es una unidad derivada.
- **Exactitud:** es una medida que indica cuan cerca está la lectura de un instrumento al valor real de una cantidad.
- **Precisión:** es un indicador de la consistencia o repetibilidad de una serie de mediciones. En muchos casos exactitud implica precisión, pero precisión no necesariamente implica exactitud. Incluso, un instrumento muy preciso puede ser bastante inexacto.
- **Sensibilidad:** es un indicador del cambio en la lectura de un instrumento para un cierto cambio en la magnitud medida.
- **Resolución:** es el cambio más pequeño en la magnitud medida que puede producir un cambio detectable en la lectura del instrumento.
- **Error:** es la desviación que se tiene entre el valor verdadero y el valor obtenido con un instrumento. Puede expresarse como un valor absoluto o como un porcentaje.
- **Rango:** representa los límites dentro de los cuales un instrumento puede realizar mediciones. Normalmente, el rango se expresa usando un límite inferior y otro superior.
- **Alcance (***span***):** es la diferencia algebraica entre el límite superior y el límite inferior que delimitan el rango de un instrumento. En un multímetro con rango de -10 V a 10 V, el alcance es de 20 V.

# <span id="page-33-0"></span>**2.2.2. Instrumento**

Según la ISA, un instrumento es un dispositivo usado directa o indirectamente para medir y/o controlar una variable. Este término incluye elementos primarios, elementos finales de control, dispositivos de cómputo y dispositivos eléctricos como interruptores y botones; no se puede usar el término instrumento para referirse a las partes internas de éste.

Los instrumentos se pueden clasificar tomando en cuenta muchos aspectos, no obstante, aquí se presenta una clasificación que obedece a cuatro criterios: la fuente energía utilizada, la función realizada, la variable de proceso asociada y el área clasificada.

Los instrumentos, según la fuente de energía que utilizan, pueden clasificarse en: neumáticos (los que usan gas o aire a cierta presión), hidráulicos (hacen uso de algún tipo de fluido como agua o aceite) y electrónicos (usan electricidad, corriente alterna o directa).

De acuerdo con la función que realizan, los instrumentos se clasifican en: ciegos (aquellos que no tiene indicación visible de la variable), indicadores (los que tienen forma de mostrar el valor de la variable, por ejemplo, una escala graduada), registradores (instrumentos que registran la variable en trazos continuos o punteados), elementos primarios (aquellos que están en contacto con la variable y utilizan la energía del medio para producir una respuesta), transmisores (captan la respuesta o del elemento primario y la transmiten en forma de una señal determinada), transductores (reciben una señal de entrada y produce una señal de salida), convertidores (los que reciben una señal normalizada y la convierten a otro tipo de señal), controladores (son dispositivos que comparan a la variable controlada con un valor deseado y realizan acciones correctivas) y elemento final de control (aquel que recibe una señal del controlador y realiza la acción necesaria para tener a la variable controlada lo más cerca posible del valor deseado).

Según la variable de proceso a la que están asociados, los instrumentos pueden clasificarse en: instrumentos de presión, temperatura, nivel, caudal, densidad, humedad, pH, posición, etc. Esta clasificación es la más usada por ser simple y obvia.

Por último, los instrumentos se pueden clasificar según el área clasificada en: instrumentos de intemperie (son construidos con materiales que resisten la exposición a condiciones ambientales y de climas adversos), de uso en interiores (su elaboración incluye materiales estándares y de resistencia baja y media) y a prueba de explosión (se construyen con materiales que proporcionan tolerancia a condiciones extremas como lo son altas temperaturas y explosiones).

#### <span id="page-34-0"></span>**2.2.3. Instrumentación virtual**

El término instrumentación virtual se refiere al uso de *software* personalizado (hecho a la medida) y *hardware* para crear aplicaciones de medición y/o control con características y funciones definidas por el usuario, dichas aplicaciones son llamadas instrumentos virtuales.

Los equipos tradicionales de instrumentación están construidos con componentes que tienen funciones predefinidas, las cuales no pueden ser alteradas por el usuario. Por ejemplo, un voltímetro (ya sea digital o analógico) está diseñado específicamente para medir una señal de tensión y desplegar un resultado; pero si se quisiera analizar una señal senoidal, el voltímetro sería poco útil y en su lugar tendría que utilizarse un osciloscopio. Instrumentos y sistemas de este tipo son poco flexibles ya que sus características vienen predefinidas de fábrica y al usuario no le es posible personalizar o adaptar a sus necesidades dichos instrumentos. Sin embargo, con un instrumento virtual es posible darle diferentes usos y aplicaciones a un mismo dispositivo; por ejemplo, una tarjeta para medir señales analógicas que es utilizada con el software adecuado puede ser aprovechada para medir una diferencia de potencial (al igual que un voltímetro) y al mismo tiempo para analizar una señal con forma senoidal o cuadrada (tal y como lo haría un osciloscopio). Además, el mismo software permitiría procesar la señal para obtener su valor cuadrático medio (RMS, por sus siglas en inglés) o promedio. La diferencia entre instrumentación tradicional e instrumentación virtual es que ésta última reemplaza gran parte de las capacidades del hardware con un software de muy altas prestaciones, tal es el poder que se puede obtener de programas de cómputo que el lema de una de las compañías pioneras en instrumentación virtual (National Instruments®) es: "el poder está en el software".

Desde finales de los años 70´s y principios de los 80´s algunas compañías se dedicaron a desarrollar aplicaciones de instrumentación virtual y el progreso de estos desarrollos fue paralelo al avance de la computación y electrónica. El ejemplo más conocido es el de National Instruments®, compañía formada en 1976 por James Truchard, Bill Nowlin y Jeff Kodosky en Austin, Texas. Las aplicaciones de instrumentación virtual se desarrollaron hasta alcanzar los que son sus máximos beneficios: permite al usuario desarrollar y modificar sus propias aplicaciones, eleva la eficiencia y desempeño de los sistemas, otorga flexibilidad y versatilidad a las aplicaciones desarrolladas, ofrece la posibilidad de reusar código y, sobretodo, reduce el tiempo y el costo de desarrollo.

### <span id="page-35-0"></span>**2.3. Sistemas SCADA**

El término SCADA (del acrónimo inglés *Supervisory Control and Data Adquisition*) se refiere a cualquier sistema utilizado para controlar y monitorear procesos industriales que ocurren separadamente o a distancia. Dichos procesos pueden ser la generación de electricidad en una termoeléctrica, el ensamble de motores, el transporte de hidrocarburos a través de gasoductos, el tratamiento de aguas residuales, el acondicionamiento de aire en un edificio, etc.

Este tipo de sistemas hacen especial énfasis en la aplicación de software y comunicaciones de tipo industrial; por tal motivo es lógico que su desarrollo sea paralelo al desarrollo de diferentes ramas de la ingeniería. De igual forma, los sistemas SCADA son de gran importancia en áreas como instrumentación y control de procesos.

Un sistema SCADA puede ser entendido desde la perspectiva más popular y moderna en la que capacidades de control y monitoreo se aprovechan por igual. Por ejemplo, en una fábrica con uno o más procesos llevándose a cabo, un sistema SCADA permite manipular y observar lo que está ocurriendo en cada una de las etapas de los procesos, así como el estado en el que se encuentran los diferentes instrumentos de la fábrica. Desde una perspectiva más tradicional un sistema SCADA puede entenderse como aquel que permite visualizar el estado de las variables de uno o más procesos y tener un control limitado sobre ellas. Por ejemplo, en una estación municipal de bombeo de agua un sistema SCADA puede estar encargado de recolectar información sobre el estado de las válvulas, el flujo y temperatura del agua y las condiciones de las bombas; sin embargo, el control de dichas variables e instrumentos estará restringido.

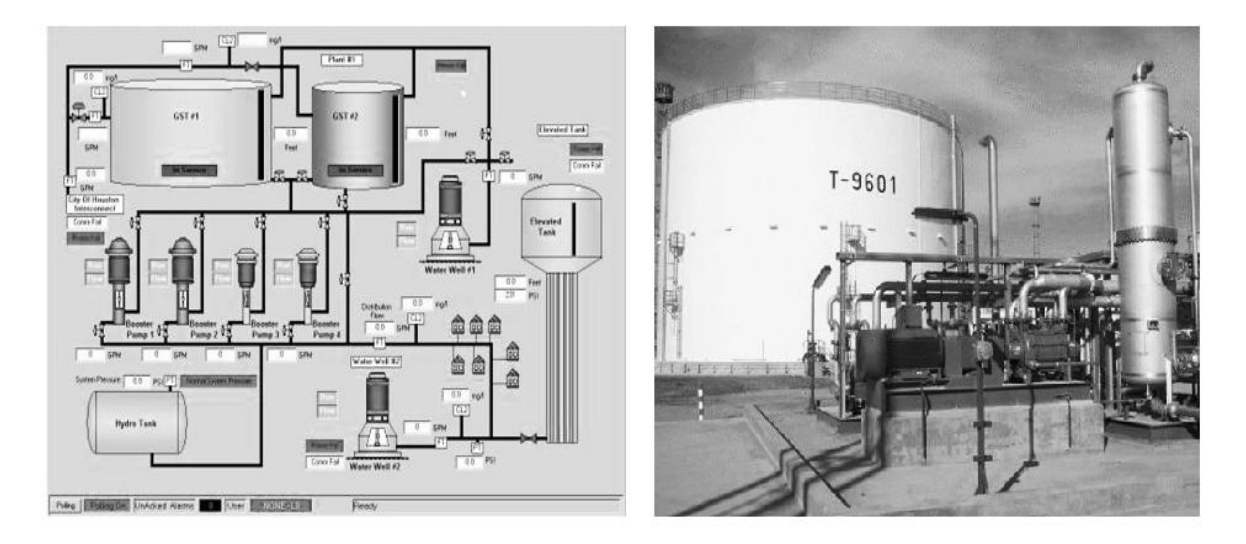

**Figura 2.12 Proceso industrial controlado con un sistema SCADA. Fuente: http://bin95.com/training\_software/fluid\_process\_systems.htm**
### **2.3.1. Inicios**

Los sistemas SCADA surgieron, alrededor de los años 60, de la combinación de la telemetría (término usado para referirse a las mediciones hechas a distancia) y los dispositivos de adquisición de datos. Estos sistemas han existido desde la aparición de los primeros dispositivos de control y su evolución puede ser dividida en tres etapas.

En la primera etapa, se tenía un gabinete o panel y en él se incrustaban dispositivos sencillos como perillas, interruptores e indicadores conectados mediante cables a sensores; en su conjunto, estos instrumentos permitían representar la información recolectada y ejercer un control, además se empezaron a usar registradores de papel para mantener un historial del proceso. En esta primera etapa el operador ejercía el control de supervisión al manipular los diferentes controles del panel de control y las redes de conexión no existían. Algunas de las limitaciones de los primeros sistemas SCADA eran la creciente dificultad para manejar los cables a medida que la cantidad de sensores aumentaba, la poca capacidad para almacenar información y la necesidad de tener un operador frente al panel de control permanentemente.

Durante la segunda etapa las tareas de control y monitoreo fueron divididas y distribuidas en estaciones que tenían una ubicación diferente pero contaban con un medio para mantenerse comunicadas y compartir información en tiempo real (introducción de redes de área local). Los protocolos de comunicación utilizados eran propietarios en su gran mayoría, lo que dificultaba que diferentes dispositivos de diferentes fabricantes fueran usados en un mismo sistema. Igualmente, los instrumentos utilizados para las tareas de control y monitoreo no podían ser intercambiados tan fácilmente. Estos problemas de interoperabilidad se sumaron a la poca capacidad de los sistemas SCADA para soportar ataques maliciosos (virus informáticos) a través de la red.

En la tercera etapa se establecen y comienzan a usarse protocolos de comunicación estándar, muchos sistemas SCADA son accesibles a través de internet, mejora considerablemente la interoperabilidad, disminuye la vulnerabilidad de los sistemas ante ataques cibernéticos y los avances en computación y electrónica aumentan el rendimiento y las prestaciones de los sistemas. También se reducen los costos de implementación, operación y mantenimiento, además los instrumentos inteligentes, que no son más que dispositivos dotados con circuitería electrónica y funciones de cómputo, hacen su aparición. Aunado a lo anterior, comienzan a popularizarse las interfaces humano-máquina (HMI) y nuevas tecnologías como la transferencia de datos por fibra óptica son implementadas.

#### **2.3.2. Componentes típicos**

 **Estación maestra:** es el equipo o conjunto de equipos con ubicación distante que reciben todos los datos recolectados por cualquier RTU (*Remote Terminal Unit*), PLC (*Programmable Logic Controller)* u otro dispositivo de campo. La estación maestra se encarga de proveer al operador un medio (interfaz) para que éste pueda visualizar el estado en el que se encuentra el proceso controlado, además posibilita el envío de instrucciones que serán recibidas por los instrumentos instalados en campo. Dependiendo de la complejidad del sistema SCADA, la estación maestra puede estar formada por una sola computadora o por un conjunto de equipos que, además de varias computadoras, incluye múltiples paneles de control, pantallas, servidores de cómputo, sistemas de respaldo, generadores eléctricos de emergencia, sistemas de seguridad, etc.

- **HMI:** es el acrónimo de *Human Machine-Interface* y hace referencia al dispositivo o aplicación que le da al operador la posibilidad de controlar y monitorear un proceso. En un sistema SCADA la interfaz humano-máquina despliega de forma visual toda la información referente a los dispositivos (como RTUs, PLCs, sensores y actuadores) instalados en campo. Por ejemplo, en una planta hidroeléctrica, la interfaz humano-máquina puede mostrar el estado de las turbinas, compuertas, generadores y transformadores, todo mediante diagramas y múltiples representaciones gráficas; es como si se tuviera una imagen en miniatura de toda la planta. Los medios visuales usados por las HMIs, y normalmente mostrados en una pantalla o monitor, pueden ser bloques que cambian de color, gráficas, diagramas animados, luces intermitentes, mensajes de texto, etc.
- **Unidad Terminal Remota:** es una unidad independiente de control y adquisición de datos con características y funciones basadas en microprocesador. Una unidad terminal remota o RTU (por sus siglas en inglés) es utilizada para monitorear y controlar dispositivos que se encuentran en una ubicación remota; asimismo, recolecta información del proceso monitoreado y/o controlado y la transmite a la estación maestra, la cual envía de regreso instrucciones y tareas a ejecutar. Para que la unidad terminal remota funcione es necesario que en ella se descargue y ejecute un programa. Además, cada RTU no solo tiene la capacidad de comunicarse con la estación maestra, sino también con otros dispositivos del sistema SCADA incluyendo otras unidades terminales remotas. Las partes más importantes en una RTU son el procesador, la unidad de memoria, las entradas y salidas analógicas, las entradas y salidas digitales, los contadores, temporizadores, interfaces de comunicación, fuente de poder y el gabinete. El tamaño de las RTU puede ser definido según el número de señales digitales y analógicas que maneja, dichas señales pueden variar desde 20, en el caso de RTUs pequeñas, hasta más de 100 para RTUs de mayor tamaño.
- **Controlador lógico programable (PLC):** es una computadora de proceso dedicado utilizada en las industrias para automatizar procesos, por ejemplo, electromecánicos. Los PLCs pueden ser ocupados en el control de motores eléctricos, trituradoras, bandas transportadoras, robots, tornos, perforadoras o en cualquier otro tipo de máquina industrial. Los controladores lógicos programables están diseñados para aplicaciones que requieren múltiples entradas y salidas de señales; además, se construyen para soportar impactos y vibraciones, operar en ambientes con ruido eléctrico y con temperaturas altas o muy bajas. Un PLC es capaz de mantenerse comunicado con otros dispositivos (RTUs, sensores, HMIs, etc.) que forman parte del sistema SCADA. Al igual que cualquier otra computadora, un PLC puede almacenar información en una memoria y realizar sus tareas según el programa que tenga instalado; la programación se realiza usando un lenguaje (llamado de escalera) que es propio de cualquier PLC.
- **Infraestructura de comunicaciones:** son todos los elementos tangibles e intangibles que permiten mantener en comunicación a la estación maestra y a los demás componentes del sistema SCADA. Como se explicó anteriormente, uno de los objetivos de cualquier sistema SCADA es realizar mediciones a distancia y para que el operador pueda observar el resultado de dichas mediciones, es imprescindible tener un medio que comunique a los dispositivos en campo con la estación maestra. De ahí la importancia de elementos de comunicación como módems, antenas, *routers*, cables convencionales, cables de fibra óptica e incluso satélites cuando se trata de sistemas SCADA muy sofisticados y complejos. Por otro lado, los elementos intangibles también son relevantes y ejemplos de ellos son los protocolos de comunicación. Los protocolos más comunes en sistemas SCADA son Modbus, Profibus, Ethernet, BACnet y DeviceNet. Asimismo, existen aplicaciones como OPC que facilitan el establecimiento de redes de comunicación entre PLCs, RTUs y dispositivos inteligentes.
- *Software***:** es el programa informático utilizado para la implementación de un sistema SCADA. Puede ser de dos tipos: propietario o abierto. El primer tipo de software es aquel que es desarrollado por una compañía específica para utilizarse en conjunto con el hardware fabricado por la misma compañía. De ahí que la principal desventaja del software propietario sea la poca o nula compatibilidad entre componentes de fabricantes diferentes. Al contrario, un software abierto es el que se diseña con la intención de que en un sistema SCADA puedan usarse, por ejemplo, PLCs y sensores de un fabricante europeo con HMIs de uno norteamericano. De lo anterior resulta que los programas informáticos de tipo abierto como por ejemplo Citect y WonderWare sean preferidos por sus ventajas de interoperabilidad.
- **Instrumentos de campo:** son todos los dispositivos que se encuentran en contacto directo con el proceso o en sus cercanías. Los instrumentos de campo pueden ser sensores, actuadores, motores, interruptores, válvulas, etc. La importancia de estos dispositivos radica en su capacidad para recolectar información del proceso o ejercer una acción sobre él. Por ejemplo, en una planta termoeléctrica, es imprescindible conocer la temperatura de las calderas y para ello se utilizan sensores específicos como termopares o RTDs. De igual forma, en la misma planta, se requiere abrir o cerrar el paso al vapor que circula por las tuberías, por lo que actuadores eléctricos, neumáticos o hidráulicos son necesarios para accionar las válvulas.

# **2.3.3. Características y estructura**

A continuación se presentan las características más importantes de un sistema SCADA:

- Permite procesar la información del sistema, presentarla en forma de reportes y almacenarla en bases de datos.
- Es redundante, lo que implica la incorporación de subsistemas de respaldo que entran en operación cuando algún componente principal falla.
- Hace uso de rutinas de programación y algoritmos tan sencillos o complejos como el mismo sistema.
- Incorpora sistemas de seguridad en las redes de comunicación.
- Genera alarmas para dar aviso al operador ante situaciones críticas.
- Contiene una interfaz gráfica y permite visualizar información en tiempo real desde ubicaciones remotas.
- Es escalable, lo que significa que puede reconfigurarse fácilmente para aumentar el tamaño del sistema.

En la estructura de un sistema SCADA se aprecia la disposición de sus diferentes componentes. En el primer nivel se tienen todos los instrumentos de campo, seguidos de los PLCs y las RTUs; estos últimos se comunican con la estación maestra en donde, a través de la interfaz humanomáquina (HMI), todos los datos del sistema son desplegados. Desde la misma estación maestra es posible enviar instrucciones a los dispositivos en campo y ejercer un control de supervisión. En la siguiente figura se representa la estructura de un sistema SCADA para una aplicación de la industria petrolera.

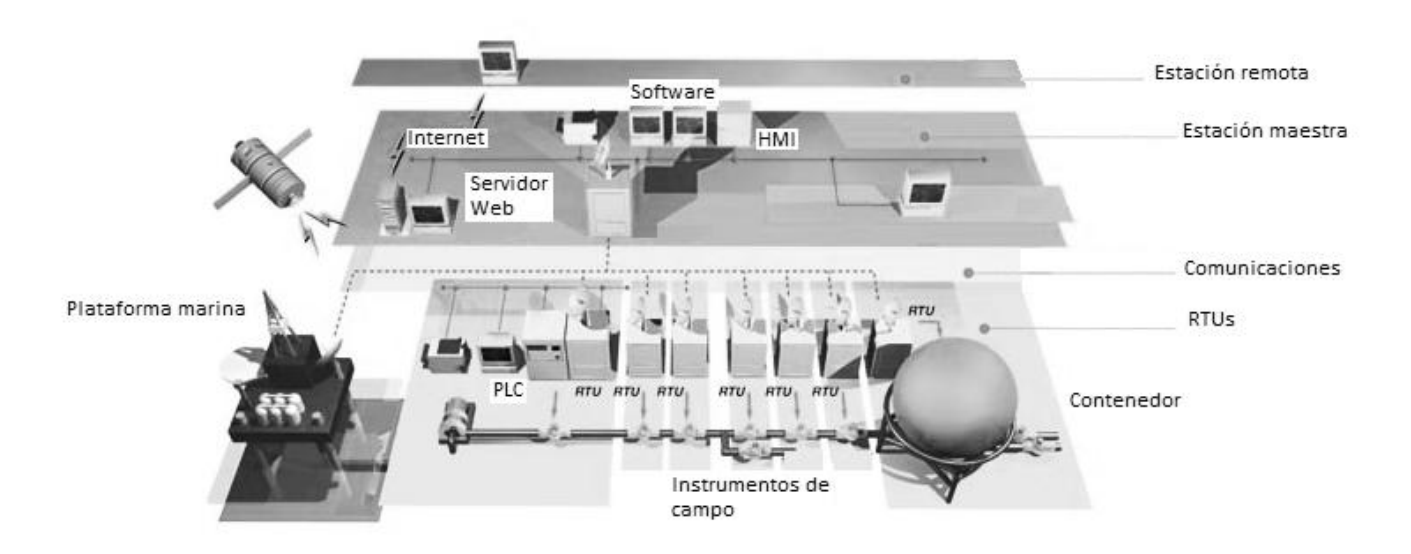

**Figura 2.13 Estructura de un sistema SCADA. Fuente: http://www.veesta-world.com/pages/services\_scada\_page.htm**

#### **2.4. Sistemas de monitoreo**

Monitoreo es un término que no se incluye en el diccionario de la Real Academia Española (RAE). Su origen viene de la palabra monitor, que es un aparato que permite visualizar información (de un proceso, por ejemplo) en una pantalla u otro dispositivo. El monitor, por lo tanto, ayuda a controlar o supervisar un proceso.

Monitorear, o más precisamente monitorizar, significa observar mediante aparatos especiales el curso de uno o varios parámetros fisiológicos o de otra naturaleza para detectar posibles anomalías. Para efectos del control de procesos, monitorear significa averiguar (o sondear) el estado de las variables más importantes de un proceso y las condiciones en que éste se encuentra; el resultado de tal averiguación o sondeo es información del proceso que, mediante diferentes dispositivos como indicadores, pantallas, luces, etc., se le presenta a un usuario y es actualizada constantemente.

Los sistemas de monitoreo usados en el control de procesos, además de proporcionar información importante al usuario en tiempo real, tienen otras características. Por ejemplo, pueden generar alarmas y eventos, almacenan los datos más importantes para mantener un registro histórico, generan tendencias, protegen la integridad de la información y son escalables. Una descripción más detallada de tales capacidades se presenta a continuación.

- **Alarmas y eventos:** una alarma es una función que señaliza la existencia de una condición anormal por medio de un cambio discreto ya sea visible, audible o ambos para atraer la atención de un usuario. Además, dependiendo de su importancia, una alarma pude clasificarse en niveles de prioridad. Un sistema de monitoreo necesita saber cuándo activar o desactivar una alarma, por lo que es importante establecer límites de referencia. Para el caso del presente proyecto de tesis, una alarma se genera cuando las variables de interés (ambientales y eléctricas) salen del intervalo normal de operación, al mismo instante que se envía una notificación al personal de mantenimiento. Un evento es cualquier suceso de menor o mediana relevancia ocurrido en el proceso que se controla. Por ejemplo, el cambio de una variable de un estado a otro es un evento. En la mayoría de los casos un evento genera simplemente una notificación para el usuario del sistema de monitoreo, aunque en ciertos casos específicos una alarma también puede ser generada.
- **Registro histórico:** en cualquier proceso de tipo industrial es primordial mantener un registro que contenga información no sólo del presente sino también del pasado. Por ejemplo, si en una planta se encontrará un lote de productos defectuosos que tardó tres meses en producirse sería necesario, entonces, contar con información de las variables del proceso tres meses hacía atrás para detectar la causa de los defectos en la producción. Toda la información histórica se almacena en bases de datos con la ayuda de sistemas informáticos. Los registros históricos también son de utilidad para la elaboración de reportes.
- **Tendencias:** los sistemas de monitoreo modernos, además de poder desplegar un conjunto de datos, también son capaces de comunicar el camino que sigue el comportamiento de las variables en un proceso. Por ejemplo, para un sistema de monitoreo de temperatura en una habitación, una tendencia se le comunicaría al usuario mediante un mensaje diciendo si la temperatura es de 21°C y se mantiene estable, 23°C y continua aumentando o 19°C y continua disminuyendo. A esa inclinación de la temperatura para mantenerse, aumentar o disminuir se le llama tendencia.
- **Seguridad:** mantener la integridad de los datos desplegados y almacenados por un sistema de monitoreo es una tarea importante, especialmente para sistemas modernos que operan en conexión con otros dispositivos y usan canales de comunicación (Internet, por

ejemplo) vulnerables a ataques o infiltraciones. En los sistemas de monitoreo las medidas de seguridad pueden observarse en el uso de contraseñas que permiten, solamente, a ciertos usuarios acceder a información del proceso en cuestión.

 **Escalabilidad:** el hecho de que un sistema de monitoreo sea escalable significa que éste puede ser reconfigurado con facilidad para aumentar sus prestaciones. Es decir, si en un proceso el número de variables aumenta de 20 a 60 el sistema de monitoreo debe ser capaz de adaptarse al nuevo requerimiento de tamaño sin que tengan que realizarse complicadas modificaciones. Debido a que la mayoría de los sistemas de monitoreo se aplican a procesos que tarde o temprano modifican sus prestaciones (procesos flexibles), la característica de escalabilidad es muy importante en ellos.

#### **2.5. Comunicación de datos**

#### **2.5.1. Principio básicos**

Comunicación de datos es la transferencia de información desde un punto a otro. Aunque muchos sistemas de comunicaciones manejan datos analógicos (televisión, radio o teléfono), en aplicaciones de instrumentación industrial y control de procesos toda la información es transferida digitalmente. La tecnología de comunicación de datos ha evolucionado desde los primeros sistemas, como la cadena de semáforos francesa del siglo XVIII, pasando por la invención del telégrafo hasta llegar a los modernos sistemas de redes (Internet, por ejemplo).

Cualquier sistema de comunicación necesita tres elementos básicos: una fuente de datos o transmisor, el cual convierte adecuadamente la información para que pueda ser enviada a través de un vínculo; un receptor, el cual acepta la señal enviada por el transmisor y la convierte de regreso a su forma original, y un medio de conexión que transporta la señal entre el transmisor y el receptor. Este último puede ser un cable de cobre, fibra óptica u ondas electromagnéticas.

Es importante que exista un acuerdo mutuo en cuanto a la forma en que la información es decodificada, esto es, el receptor debe ser capaz de entender todo lo que el transmisor está enviando. La estructura de comunicación y la serie de reglas que los dispositivos utilizan para comunicarse entre sí se conoce como protocolo.

Los protocolos son estructuras usadas dentro del proceso de comunicación de modo que, por ejemplo, una computadora puede enviar señales a una impresora o a un controlador de temperatura. Desde siempre los desarrolladores de plataformas de software y hardware han creado sus propios protocolos, los cuales pueden ser usados sólo por sus productos. Con el fin de tener sistemas de instrumentación y control más integrados, es necesario estandarizar los protocolos de comunicación. Los estándares pueden evolucionar a partir del uso muy amplio de algún protocolo en particular (un estándar *de facto*) o pueden ser desarrollados específicamente por organizaciones representativas de la industria. Teniendo formas de comunicación que son estándares los fabricantes pueden desarrollar productos capaces de comunicarse con equipos ya existentes y de diferentes marcas, por lo que mejora la interoperabilidad de los instrumentos usados en el control de procesos.

En todos los procesos de transmisión de datos hay dos parámetros importantes. El primero es la velocidad de transmisión (*baud rate*, medido en baudios por segundo), que representa la cantidad de veces que cambia el estado de una señal en un periodo de tiempo, tanto para señales analógicas como digitales. El segundo parámetro es el ancho de banda y es tan importante como para imponer límites en la velocidad con la que un dispositivo se comunica con otro. El ancho de banda representa la frecuencia máxima a la que pueden ser manipulados cambios de una señal antes de que ésta comience degradarse por efectos de atenuación. El ancho de banda se expresa en Hertz (Hz).

#### **2.5.2. Redes**

Una red se puede definir básicamente como dos o más dispositivos electrónicos unidos de forma tal que pueda existir intercambio de información entre ellos. En tecnología de información, una red es una serie de puntos o nodos interconectados por caminos de comunicación. Las redes pueden conectarse con otras redes e incluso contener subredes. En términos prácticos, las redes son muy útiles porque permiten transportar información en una forma muy rápida y eficiente. Por ejemplo, un programa de computadora puede enviarse, a través de una red llamada Internet, desde México hasta Venezuela en cuestión de segundos. Sin la existencia de una red de comunicación como Internet, la alternativa sería grabar el programa en un disco y enviarlo a través del servicio postal, pero la espera sería de días o semanas.

De forma similar, en sistemas de prueba y medición, las redes pueden ser usadas para transportar información rápidamente desde un emisor (los sensores) hasta un receptor (un científico, ingeniero o un administrador). Supóngase un proceso que ocurre en la costa de Tamaulipas el cual se quiere controlar desde la Ciudad de México y al mismo tiempo monitorear desde los estados de Sonora y Yucatán; con la ayuda de redes se pueden realizar tales tareas y la información fluiría de un punto a otro sin mayores problemas. Aunque existen algunos aspectos a mejorar (como el de la seguridad) en el uso de redes de información, éstas han sido y continúan siendo usadas muy ampliamente en el desarrollo de aplicaciones para controlar y/o monitorear todo tipo de procesos, desde experimentos científicos hasta procesos industriales en plantas enormes y complejas.

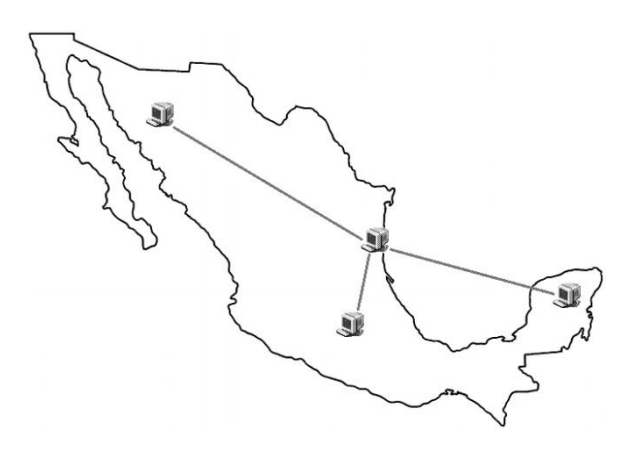

**Figura 2.14 Computadoras conectadas en red**

#### **2.5.3. Red de área local**

Una red de área local, red local o LAN (del inglés *Local Area Network*) es la interconexión de una o varias computadoras y periféricos. La extensión de una LAN está limitada físicamente a un edificio o a un entorno de 200 metros, aunque con repetidores podría llegar a la distancia de un campo de 1 kilómetro. Su aplicación más extendida es la interconexión de computadoras personales y estaciones de trabajo en oficinas, fábricas, etc. Una LAN puede ser conectada a otras LANs separadas geográficamente usando líneas telefónicas u ondas de radio. Un sistema de LANs conectadas de esta forma se convierte en una red de área amplia o WAN (*Wide Area Network*). Las redes de área local son capaces de transmitir datos a velocidades altas, pero hay restricciones en las distancias que pueden alcanzar, además, existe un límite en cuanto al número de computadoras o dispositivos que pueden ser conectados a una sola LAN.

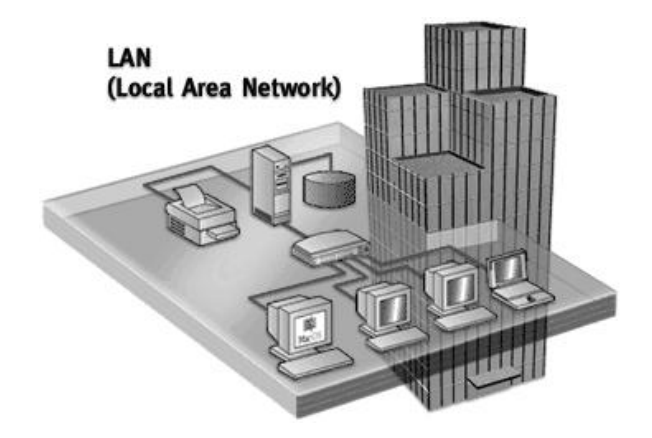

**Figura 2.15 Red de área local. Fuente: http://www.websistemasmj.com/blog/archivos/105**

# **2.5.4. El modelo OSI**

Un modelo útil para entender todos los protocolos y tecnologías asociados con las redes de comunicación es el modelo de las siete capas, a veces llamado el modelo OSI (del inglés *Open Systems Interconnect*). Este modelo no es completamente preciso o descriptivo en cuanto a todos los tipos redes, pero es muy útil para proveer una terminología común en diferentes tipos de conexiones por red. Las capas superiores son las más abstractas y cada una de ellas está construida sobre capas inferiores y primitivas. Las capas pueden ser independientes entre sí, de modo que muchos tipos de software, programadores y dispositivos pueden interactuar con capas superiores sin tener que saber absolutamente nada de las capas inferiores. Las siete capas del modelo OSI son las siguientes:

 **Capa física:** en sistemas de comunicaciones la información es codificada y enviada usando señales eléctricas (flujo de electrones) u ondas electromagnéticas; la capa física de encarga de aspectos como voltajes y niveles de señales que son usados en una red. Ejemplos de estándares relacionados a esta capa son 10-Base-T, par trenzado, fibra óptica y parte de Ethernet.

- **Capa de enlace:** esta capa se relaciona con los bloques de datos llamados *data frames*. La capa de enlace tiene que ver con la transferencia, libre de errores, de datos a través de nodos; es esta capa se realizan tareas como la detección de errores de bit. Ethernet también es un ejemplo de estándar que define la capa de enlace; las computadoras con tarjeta Ethernet tienen un LED de color verde que se enciende cuando son conectadas a una red, la señal luminosa indica que la capa física y la de enlace están presentes.
- **Capa de red:** este es un nombre confuso ya que cada una de las siete capas describen una red. No obstante, esta capa usa direcciones únicas de fuente y destino para enviar paquetes de información a través de una red. El protocolo de Internet o IP es parte de esta capa ya que establece como identificar al remitente y al destinatario usando las famosas direcciones IP. Los dispositivos que participan con esta capa son los *routers* y su trabajo es buscar un camino eficiente para hacer llegar la información de un punto a otro.
- **Capa de transporte:** esta capa segmenta los mensajes en unidades más pequeñas llamadas "paquetes" para su transmisión. Cuando se le pide, la capa de transporte controla el envío de los paquetes, asegurándose de que lleguen en secuencia y no se pierdan. El protocolo de control de transmisión (TCP) cae en esta capa.
- **Capa de sesión:** esta capa conecta, mantiene y administra las sesiones entre dos usuarios finales. En esta capa caen servicios como DNS (del inglés *Domain Name Service*). Cuando un flujo de información entre dos puntos se interrumpe, la capa de sesión se encarga de reanudarlo.
- **Capa de presentación:** esta capa ayuda con la iniciación y terminación de conexiones y separa a la capa de aplicación de diferencias en representación de datos y sintaxis. La capa de presentación también codifica y comprime información, por lo que sus funciones se parecen a las de un traductor.
- **Capa de aplicación:** esta es la capa final superior y provee significado y funcionalidad correctos a la información transferida. Cabe aclarar que el usuario normalmente no interactúa directamente con el nivel de aplicación. Suele interactuar con programas que a su vez interactúan con la capa de aplicación pero ocultando la complejidad subyacente. Algunos ejemplos de protocolos que caen en esta capa son FTP y HTTP, el cual es usado en navegadores WEB.

# **2.5.5. Internet**

A finales de la década de 1960, el departamento de defensa de Estados Unidos financió un experimento para la Agencia de Proyectos de Investigación Avanzados (ARPA por sus siglas en inglés) que implicaba la conexión de algunas computadoras de universidades y centros de investigación a través de una red de intercambio de paquetes. Muchas personas sugieren que el proyecto, en parte, pretendía crear una red de comunicación a prueba de fallas de modo que en caso de presentarse algún ataque militar (bombardeos o sabotajes) y alguna conexión entre un punto A y otro B se perdiera, el resto de computadoras en la red serían capaces de mantenerse conectadas y encontrar rutas alternas para transmitir información entre A y B. A la red creada en el experimento se le llamó ARPANET y demostró ser muy efectiva para el intercambio de mensajes

al punto de que universidades de Estados Unidos comenzaron a conectar sistemas y departamentos. De la conexión de aquellos departamentos, que estaban, a su vez, conectados a otras redes internas de menor tamaño, a la red ARPANET surgió una red interconectada o *interconnected network*, mejor conocida como Internet. El correo electrónico (*e-mail*) fue una invención no planeada que resultó de la experimentación con ARPANET.

Con el tiempo la red interconectada paso de ser de uso exclusivo de agencias gubernamentales y de investigación a ser de uso corporativo, comercial y doméstico. En la actualidad existen millones de usuarios de Internet y a éste se le considera uno de los principales medios de comunicación modernos. Internet es ahora un conjunto de redes de comunicación interconectadas que utilizan varios protocolos como, por ejemplo, TCP/IP. Por la facilidad que presenta para realizar transferencias de información, Internet es una herramienta muy utilizada en el control de procesos. Como ya se explicó anteriormente hay aplicaciones que requieren controlar procesos que se llevan a cabo a distancia y una de las tareas primordiales es asegurar el flujo de datos entre el punto de control y el punto donde se encuentra el proceso, para realizar tal tarea Internet es una magnífica herramienta.

### **2.5.6. Protocolo de Internet**

El protocolo de Internet o IP (del inglés *Internet Protocol*) establece, principalmente, que cada computadora o dispositivo (llamado *host*) que forme parte de una red puede tener su propia dirección, la cual es única y recibe el nombre de dirección IP. Se puede hacer una comparación entre un número telefónico (el cual es único para un teléfono) y una dirección IP (la cual es única para un dispositivo). Una dirección IP es un número entero de 32 bits y normalmente se representa como un grupo de cuatro números (cada uno de ellos con 8 bits) separados por puntos. Por ejemplo la dirección de 32 bits:

```
2215445022 = 10000100 00001101 00000010 00011110 (notación binaria)
```
es escrita de la forma: 132.13.2.30

IP es un protocolo de comunicación de datos digitales clasificado, de acuerdo a su funcionalidad, en la capa de red según el modelo OSI. Con este protocolo se forman paquetes de datos a los cuales se les envía y direcciona para que puedan transmitirse de un punto a otro. Con la dirección IP es como se sabe a qué punto específico debe llegar cada conjunto de datos.

Los aspectos más complicados del protocolo IP son el direccionamiento y el enrutamiento. El direccionamiento se refiere a la forma como se asigna una dirección IP y cómo se dividen y se agrupan subredes de equipos. Por otro lado, el enrutamiento consiste en encontrar un camino que conecte una red con otra y, aunque es llevado a cabo por todos los equipos, es realizado principalmente por *routers*, que no son más que computadoras especializadas en recibir y enviar paquetes por diferentes interfaces de red, así como proporcionar opciones de seguridad, redundancia de caminos y eficiencia en la utilización de los recursos.

Una característica del protocolo IP es que no asegura la integridad de la información enviada de un punto a otro a través de una red. Usando solamente este protocolo muchos paquetes de datos transmitidos por Internet llegan en desorden, mientras que algunos paquetes ni siquiera llegan a su destino. Este problema se soluciona usando, en conjunto, un segundo protocolo llamado protocolo de control de transferencia o TCP.

#### **2.5.7. Protocolo TCP/IP**

Un protocolo de comunicación es un simple conjunto de reglas o lenguaje que permite a dos computadoras o dispositivos comunicarse entre sí. Por lo general, los protocolos sólo se dirigen a una parte del modelo de las siete capas. Por ejemplo, el protocolo TCP/IP especifica cómo deben trabajar las capas 3 y 4, pero no toma en cuenta la capa física; es por eso que es posible tener una comunicación a través de un modem, Ethernet o red inalámbrica. La independencia de este protocolo permite también la independencia de plataformas ya que todos los sistemas operativos más comunes (Windows, MacOS, Unix) soportan conexiones vía TCP/IP.

El protocolo TCP (del inglés Transfer Control Protocol) trabaja con IP para dirigir datos hacia un destino específico y poder mover paquetes de información entre dos computadoras. Paquetes IP diferentes, y pertenecientes al mismo mensaje, pueden ser enviados a través de diferentes rutas y llegar a su destino en tiempos diferentes y en desorden, y es ahí donde TCP entra en acción para rearmar los paquetes y formar de nuevo el mensaje. TCP también se encarga de revisar que todos los paquetes IP lleguen realmente a su destino final. Si por alguna razón hay paquetes perdidos, TCP puede enviar un mensaje de regreso a la computadora remitente y solicitar los paquetes IP perdidos para ser reenviados.

La gran ventaja de tener a los protocolos TCP e IP trabajando conjuntamente es que no hay necesidad de preocuparse acerca de cómo se transmitirán los datos de una dirección IP a otra. Cuando se envía un correo electrónico, los paquetes de datos que lo conforman son extraviados y reenviados una y otra vez sin que el usuario se dé cuenta, y todo ello sucede porque TCP se hace cargo de la confiabilidad de la transmisión.

Una característica importante de TCP/IP es que éste es un protocolo basado en conexión, lo cual significa que una conexión entre una computadora remitente y una computadora destino se mantiene abierta (viva) mientras ocurren la transmisión de datos, cuando esta dicha transmisión finaliza la conexión se cierra. El término *conexión de puertos* es usado para describir una conexión entre dos computadoras, o mejor dicho, una conexión entre dos hosts IP. El procedimiento típico es, para un host, solicitar una conexión de puerto al host remoto. Si este último acepta la solicitud, uno de sus puertos es abierto. Únicamente puede haber transferencia de información entre los dos host mientras exista conexión de puertos. Cuando un host realiza una conexión de puertos con otro host a través de TCP/IP, el primero debe conectarse no sólo a una dirección IP, sino también a un puerto ubicado en el host remoto. Un puerto es una dirección oyente y dedicada a tareas de conexión, además, un puerto está referenciado por un número entre 0 y 65535, el cual puede ser reservado para servicios TCP/IP específicos.

#### **2.5.8. Modelo cliente-servidor**

El modelo cliente-servidor es un modelo muy común para aplicaciones de red. En este modelo, un conjunto de procesos (llamados clientes) solicita los servicios de otro conjunto de procesos (llamados servidores). Usualmente, un servidor espera a que un cliente inicie la conexión y, en muchos casos, el mismo servidor puede atender a múltiples clientes. Clientes y servidores pueden comunicarse entre sí con muchos tipos de comunicación diferentes, por ejemplo, con protocolo TCP/IP. Por lo general, hay una separación física y considerable entre un cliente y un servidor, sin embargo, en ciertas aplicaciones ambos podrían estar en la misma computadora o, incluso, en el mismo programa.

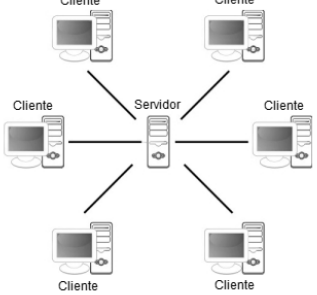

**Figura 2.16 Modelo cliente-servidor. Fuente: http://yanethredes.blogspot.mx/2012/09/modelo-cliente-servidor.html**

Las ventajas del modelo cliente-servidor en un sistema de comunicaciones son las siguientes: permite conservar la integridad de los datos, controlar los accesos y recursos, de modo que un cliente sospechoso o no autorizado no podrá dañar el sistema; facilita las tareas de mantenimiento y es posible reemplazar, actualizar o reparar un servidor sin que los clientes se vean muy afectados, y permite a un sistema aumentar de tamaño de forma fácil y sencilla (característica de escalabilidad).

No obstante, el modelo cliente servidor tiene algunas desventajas. Por ejemplo, la eficiencia y rapidez de un sistema de comunicaciones pude verse afectada enormemente cuando el número de clientes solicitado un enlace con el servidor es muy grande, esto significa que el modelo tiene limitaciones para manejar altos tráficos de información y el problema de congestión siempre está latente. Además, ante una falla del servidor las peticiones de los clientes no pueden ser satisfechas y éstos deben esperar hasta que se restablezcan las operaciones del servidor.

Algunos ejemplos de sistemas cliente-servidor muy usuales son el correo electrónico y la Web. Una aplicación de correo electrónico o *e-mail* es un cliente que despliega mensajes. Los mensajes nuevos son almacenados en un servidor remoto, al cual, se conecta la aplicación cliente de forma periódica para preguntar por mensajes nuevos. El servidor *e-mail* no solo atiende a un cliente, sino a cientos de otros usuarios. La Web también es un sistema cliente-servidor, en este caso un navegador hace la función de cliente, y la aplicación web a la que se conecta es el servidor. Una diferencia interesante respeto al *e-mail* es que éste normalmente se conecta siempre al mismo servidor, mientras que un cliente web se conecta cada vez a diferentes servidores, y la razón es que sitios web diferentes se encuentran en servidores también diferentes.

# CAPÍTULO 3. DISEÑO DEL SISTEMA DE MONITOREO Y CONTROL

#### **3.1. Selección del controlador**

#### **3.1.1. Controladores de uso extendido**

Los siguientes controladores son los que predominan en aplicaciones modernas de control para todo tipo de procesos. Cada uno de ellos tiene sus propias debilidades y fortalezas, y seleccionar a uno o a otro depende de las características de la aplicación. Por ejemplo, hay aplicaciones en las que el parámetro principal para la selección del controlador es la confiabilidad, mientras que en otros casos es la flexibilidad o el tiempo de desarrollo. A continuación se describen los controladores más utilizados y que predominan en aplicaciones de control y automatización de procesos.

- **PLC (***Programmable Logic Controller***):** es un controlador especializado para aplicaciones industriales; introducido a finales de la década de 1960 con el objetivo de reemplazar a los arreglos de relevadores usados para controlar procesos dentro de la industria automotriz. Los componentes básicos de un PLC son microprocesador, módulos de entrada y salida, convertidores analógicos y digitales, memoria y puertos de comunicación. Este tipo de controlador es programado con software específico y exclusivo de cada fabricante; además, utiliza una arquitectura de escaneo confiable y fácil de utilizar ya que los ciclos de entradas y salidas se ejecutan automáticamente, dejando que el programador se preocupe sólo por el código de control. La programación de un PLC no requiere las habilidades de un experto, sin embargo, la estricta arquitectura del software hace de este tipo de controlador una opción poco flexible para aplicaciones personalizadas; por ejemplo, aplicaciones de comunicaciones, registro de datos o control con algoritmos. Tareas de este tipo requieren utilizar módulos o accesorios externos.
- **PC (***Personal Computer***):** es una computadora de propósito general, inicialmente diseñada para aplicaciones que no requieren control en tiempo real. Al igual que un PLC, sus componentes básicos son microprocesador, módulos de entrada y salida, convertidores analógicos y digitales, memoria y puertos de comunicación. No obstante, una PC no está diseñada para utilizarse en ambientes industriales. Una PC está basada en estándares físicos y eléctricos, lo cual permite que el sistema que controla pueda ser expandido y actualizado fácilmente. En comparación con un PLC, una PC típica utiliza un procesador más poderoso, posee mayor cantidad de memoria y es más adecuada para aplicaciones que requieren un procesamiento intensivo de datos. En la base del software usado por una PC está un sistema operativo de uso general (Microsoft Windows, por ejemplo). Con Windows es posible ejecutar una variedad de programas, lo cual provee gran flexibilidad; sin embargo, la confiabilidad y estabilidad del sistema de control disminuyen. Las aplicaciones con PCs se desarrollan con una amplia variedad de lenguajes y herramientas de programación; en contra parte, los PLCs utilizan lenguajes relativamente restringidos y especializados. Una PC es capaz de adaptar e incorporar diferentes funciones de control y procesamiento en aplicaciones complejas o personalizadas. Además, la gran conectividad de una PC facilita la integración de dispositivos de diferentes fabricantes en sistema de

control. Debido a su poderosa capacidad de procesamiento, potencial de interconexión e interfaz gráfica, una PC juega un papel clave en aplicaciones de control avanzado, control de supervisión, registro de información en bases de datos, comunicación empresarial y de interfaz humano-máquina.

- **PC industrial:** es un dispositivo de control que, básicamente, posee las mismas características que una PC. Sin embargo, una PC industrial está diseñada para operar en ambientes ruidosos, sucios, con poca ventilación y a temperaturas muy altas o muy bajas, además, puede estar expuesta a vibraciones o impactos. Una PC industrial también difiere de una PC en que la primera es más confiable, ofrece más opciones de compatibilidad y tiene una vida útil más larga que la segunda. La mayoría de las PCs de este tipo cumplen con normas y estándares industriales y se utilizan comúnmente en aplicaciones específicas.
- **PAC (***Programmable Automation Controller***):** es una tecnología industrial orientada al control y automatización de procesos, al diseño de prototipos, a la medición y adquisición de señales. El PAC se refiere al conjunto formado por un controlador, módulos de entradas y salidas, y uno o múltiples buses de datos que lo interconectan todo. Este controlador combina eficientemente la confiabilidad y resistencia de control de un PLC junto a la flexibilidad de monitorización, cálculo y procesamiento de una PC. En muchos casos también se incluye la velocidad y personalización de elementos electrónicos de altas prestaciones (FPGAs, por ejemplo). Los PACs pueden utilizarse en el ámbito científico, en la elaboración de prototipos rápidos, pero es sobre todo en el campo industrial, para el control de máquinas y procesos, donde más se utiliza. Las aplicaciones más importantes son las siguientes: múltiples lazos cerrados de control independientes, adquisición de datos de precisión, análisis y procesamiento intensivo de datos, monitorización remota, visión artificial, control de movimiento, robótica, seguridad controlada, control en tiempo real, almacenamiento de datos, etc. Los PACs se comunican usando los protocolos de red abiertos como TCP/IP, OPC, puerto serie, Modbus, etc. Además, son compatibles con los protocolos privados CAN, Profibus, etc.

De los cuatro controladores descritos anteriormente, los más populares son los PLCs, las PCs y los PACs. Las características principales que varían entre una opción y otra son tres: resistencia, confiabilidad y capacidades de software.

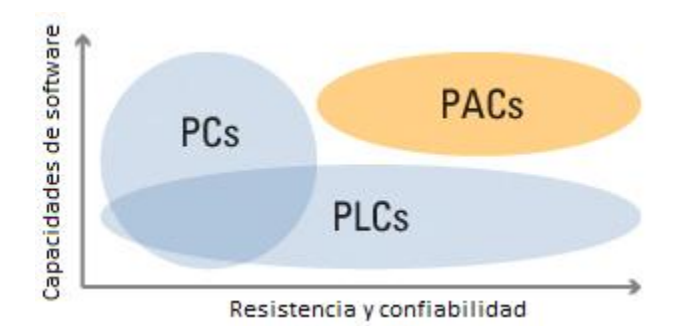

**Figura 3.1 Gráfica comparativa de controladores populares. Fuente: http://www.ni.com/white-paper/5947/es**

En la siguiente tabla comparativa se resumen todas las características de los controladores PLC, PC, PC industrial y PAC, agrupándolas en ventajas y desventajas.

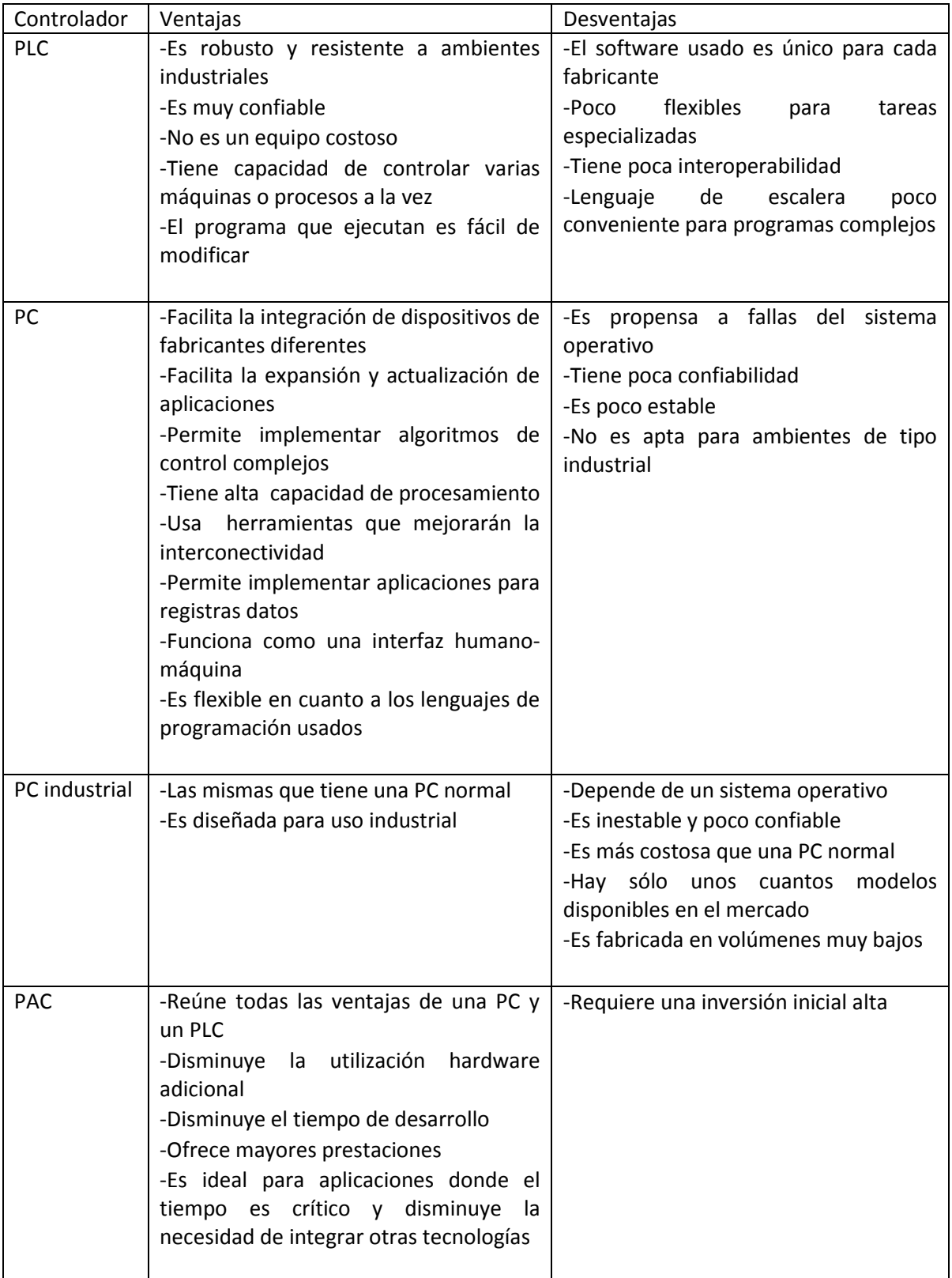

**Tabla 3.1 Tabla comparativa de controladores de uso extendido**

En este proyecto de monitoreo y control de un sistema de aire acondicionado se requiere un controlador lo suficientemente resistente y confiable para operar los 365 días del año (salvo en mantenimientos programados) y mantener en niveles adecuados la temperatura del sitio de servidores. La confiabilidad es un aspecto de suma importancia ya que los servidores son equipos críticos para mantener en funcionamiento a gran parte de los sistemas computacionales del Instituto de Ingeniería. Además, es necesario tener un controlador con la flexibilidad suficiente para realizar modificaciones y mejoras rápidas tanto en sus características de control como en el programa que ejecuta. Del mismo modo, se requieren capacidades de procesamiento suficientes para capturar variables eléctricas y ambientales, las cuales deben ser mostradas en una interfaz gráfica y almacenadas en una base de datos. Otro aspecto relevante es la capacidad de interconexión del controlador, ya sea con otros equipos auxiliares o con una red local.

Analizando las características de los controladores más populares para aplicaciones de control y automatización, y teniendo en cuenta los requerimientos que debe cumplir el controlador utilizado en este proyecto se determina lo siguiente: la opción más adecuada es un PAC debido a que éste reúne todos los beneficios de un PLC y de una PC, haciéndolo ideal para aplicaciones donde se requiere tener un controlador resistente, confiable, flexible y de altas capacidades.

#### **3.1.2. Controlador CompactRIO**

CompactRIO es un controlador de automatización programable (PAC) de National Instruments® que ofrece capacidades avanzadas de procesamiento, comunicación, adquisición y análisis de señales. Su resistente arquitectura de hardware incluye módulos de entrada y salida, un chasis FPGA reconfigurable y un controlador embebido. Esta arquitectura combina un procesador embebido de tiempo real (ideal para algoritmos complejos y cálculos personalizados) con un núcleo de entradas y salidas reconfigurables (Reconfigurable I/O). La característica de ser reconfigurable permite definir una circuitería de medición (hardware) propia, personalizada y a la medida de las necesidades. Además, el controlador CompactRIO es programado con las herramientas gráficas de LabVIEW® y puede ser usado en una gran variedad de aplicaciones de monitoreo y control. Por lo tanto, CompactRIO es la opción elegida para controlar y monitorear el sistema de aire acondicionado del presente proyecto. Es importante señalar que de esta elección son dependientes los módulos de adquisición de señales utilizados en el proyecto, ya que la tecnología del fabricante debe ser compatible entre sí.

# **3.2. Elementos del sistema**

Los elementos más importantes en este proyecto son los sensores, las tarjetas de acondicionamiento, los módulos de entradas/salidas analógicas y digitales, el controlador CompactRIO, los relevadores, los contactores, los interruptores automáticos (*brakers*) y la fuente de voltaje. En el siguiente diagrama se muestran a los elementos que participan en el proceso de control y monitoreo del sistema de aire acondicionado.

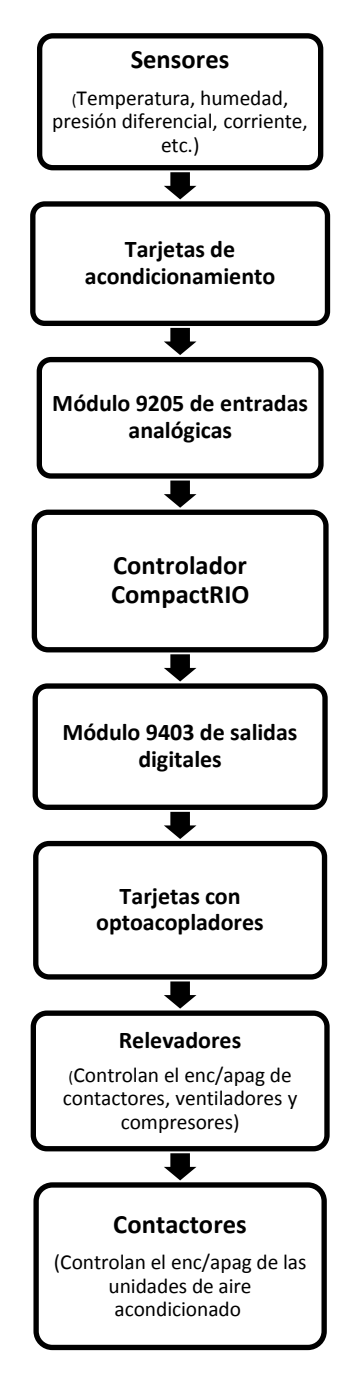

**Figura 3.2 Elementos del sistema de monitoreo y control**

### **3.2.1. Sensores**

- **Transformadores de voltaje:** son utilizados para reducir la tensión de cada fase del sistema de aire acondicionado. Tomando en cuenta la relación de transformación (127:5) es posible determinar la tensión en cada fase y utilizar la medición para calcular las variables eléctricas restantes. Se eligió un transformador de este tipo porque su relación de transformación es adecuada para que el equipo de adquisición de datos (módulo analógico) realice las lecturas de tensión.
- **Transformadores de corriente:** los transformadores de corriente Tamura L03S050D15 se encargan de detectar la corriente eléctrica que fluye por los cables de alimentación de cada unidad de aire acondicionado. Estos transformadores generan una señal de 0 a 4 V que es proporcional a una magnitud de corriente medida de 0 a 50 A. Las ventajas del transformador son su exactitud (±1%), baja deriva de temperatura, alta linealidad, inmunidad a interferencias externas y capacidad para soportar sobrecargas de corriente. El transformador de corriente debe alimentarse con ±15 V y su consumo es

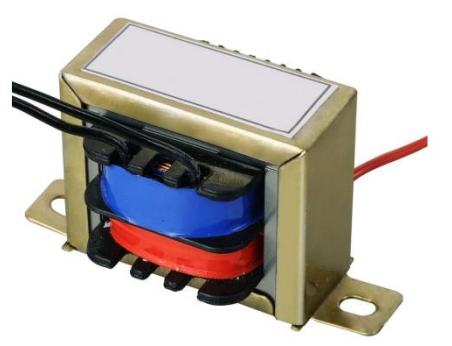

**Figura 3.3 Transformador de voltaje. Fuente: http://zonaemec.wordpress.com/2012/03/23 /tutorial-sobre-el-transformador-electricopara-2205-mecc/**

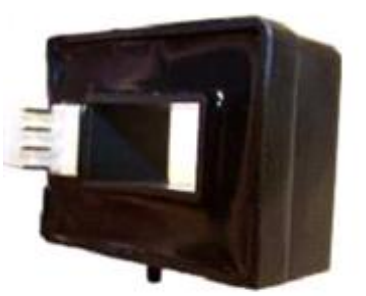

**Figura 3.4 Transformador de corriente. Fuente: http://www.google.com.mx/imgres?q=Tamu ra+L03S050D15&um=1&rls=com.microsoft:es -mx:IE-SearchBox&rlz=1I7ADRA\_es&hl=es-419&noj=1&tbm=isch&tbnid=fM6lgZXksrH\_G M:&imgrefurl=http://elcodis.com/parts/206**

**SERVATE ASSO AMMERICE SON 220 TY , SE SONSANTS SUPPRESS ARE:**<br>Thenor a 12 mA. Se eligieron transformadores de corriente de este tipo porque son muy compactos y pueden ser instalados en el mismo gabinete que alberga al controlador y otros componentes, además, su alta linealidad contribuye a obtener lecturas más precisas. nte de este tipo porque son muy **biw=1280&bih=621&iact=rc&dur=2&page=1**

 **RTDs:** los detectores resistivos de temperatura o RTDs miden la temperatura en dos puntos importantes: en el ducto que transporta el aire frío y en el ducto que transporta el aire caliente. El tipo de RTD utilizado es el Pt100 y dentro de la carcasa del sensor hay un circuito eléctrico que convierte la señal de temperatura en una señal de 4-20 mA. Se eligió este tipo de sensor porque está fabricado para aplicaciones de aire acondicionado y porque su señal

de salida es inmune a distorsiones provocadas por los ventiladores **Figura 3.5 Sensor de temperatura RTD.**  y compresores de las unidades de aire acondicionado.

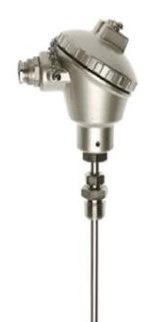

**Fuente: http://www.directindustry.es/prod/da lian-bocon-science-technology-coltd/sensores-de-temperatura-deresistencia-rtd-78582-776825.html**

- **Transductores de presión diferencial:** los transductores PX274 de Omega miden la caída de presión del aire después de pasar por el filtro de cada unidad de aire acondicionado. La medición de presión diferencial ayudará a determinar el estado en que se encuentran los filtros y así decidir cuándo debe limpiarse o reemplazarse. La salida de este sensor es de 4-20 mA y se eligió porque el rango de presiones que mide es seleccionable, de modo que la lectura del sensor puede adaptarse a posibles modificaciones del sistema de aire acondicionado.
- **Transductores de humedad relativa:** los transductores de humedad relativa TRH-300 están instalados en el interior del sitio de servidores. La medición de estos instrumentos está en el rango de 0 a 100 % y tienen una exactitud de ±2 %. Se alimentan con 24 VDC y la señal de salida que generan es de 4 a 20 mA. Se eligió este tipo de transductores TRH-300 porque también cuentan con RTDs para medir temperatura. Cada transductor mide humedad y temperatura en dos puntos diferentes del sitio de servidores, además, la señal de salida generada puede ser ajustada (Span y Zero).

# **3.2.2. Equipo de adquisición y control**

 **Tarjetas de acondicionamiento:** las tarjetas se encargan de adecuar las señales generadas por los diferentes sensores y transmitirlas a los módulos 9205 y 9403 de National Instruments®. Las tarjetas cuentan con un circuito electrónico capaz de convertir una señal de corriente (4-20 mA) a una de voltaje (0-10 V). Este circuito es utilizado para

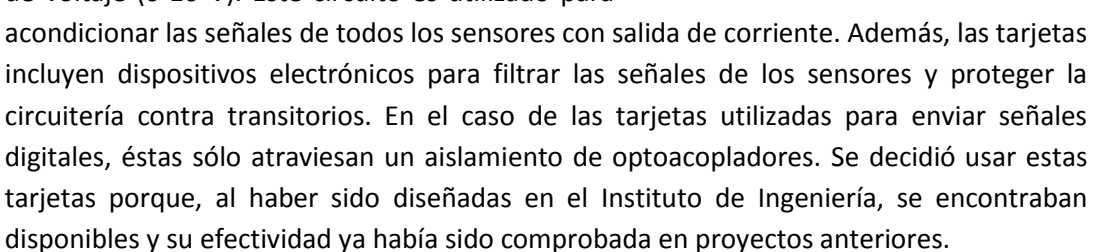

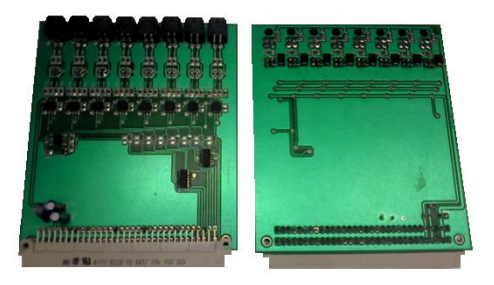

**Fuente: http://es.omega.com/ppt/pptsc\_es.as p?ref=PX274**

**Figura 3.6 Transductor de presión.** 

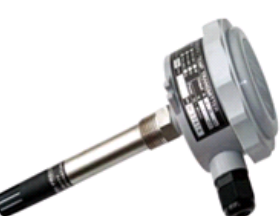

**Figura 3.7 Transductor de humedad relativa. Fuente: http://www.directindustry.es/prod/tecpel -co-ltd/termopares-para-medicion-de-latemperatura-de-superficie-35126- 503461.html**

**Figura 3.8 Tarjetas de acondicionamiento**

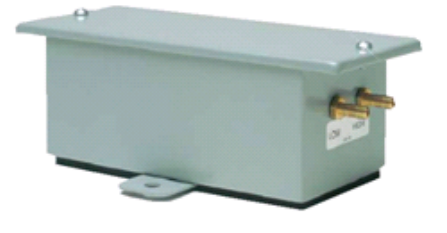

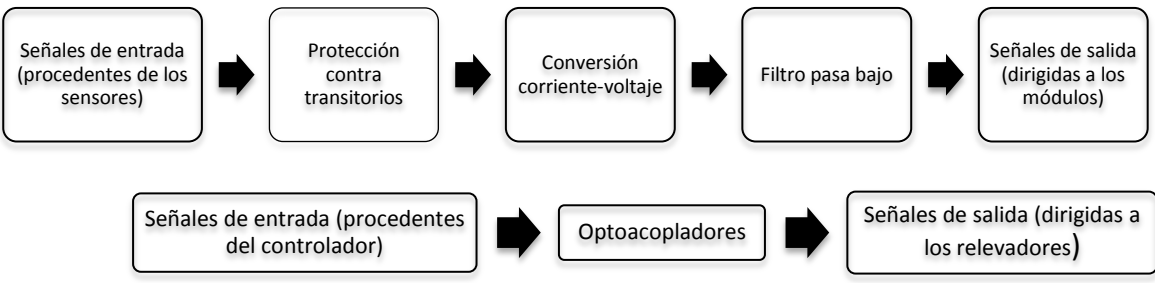

**Figura 3.9 Etapas de las tarjetas de acondicionamiento**

 **Módulo 9205:** el módulo 9205 de National Instruments® contiene 32 canales analógicos de entrada, los cuales pueden usarse en modo individual o pueden dividirse en 16 para ser usados en modo diferencial. La resolución es de 16 bits y la velocidad máxima de muestreo es de 250 kS/s. cada canal tiene rangos de entrada programables de ±200 mV, ±1 V, ±5V y ±10 V. Además, el módulo 9205 posee una protección contra transitorios de hasta 60 V.

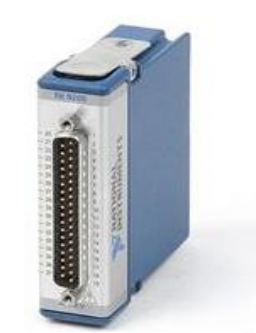

**Figura 3.10 Módulo 9205. Fuente: http://www.ni.com/white -paper/7113/es**

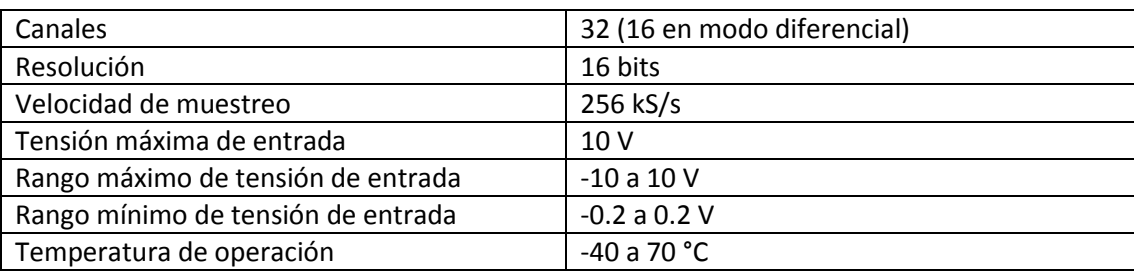

**Tabla 3.2 Características del módulo 9205**

# **Controlador CompactRIO-**

**9074:** el controlador de National Instruments® combina un procesador industrial de tiempo real de 400MHz y un arreglo de compuertas programable en campo (FPGA). Además, tiene ocho ranuras de

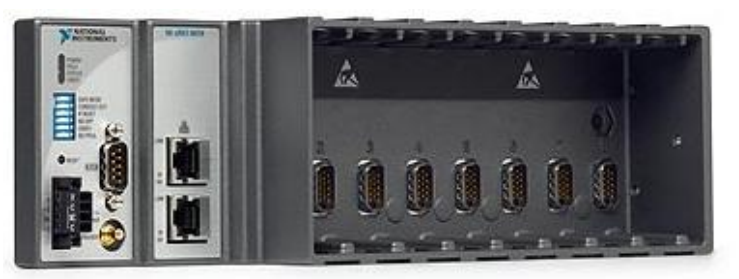

**Figura 3.11 CompactRIO. Fuente: http://sine.ni.com/nips/cds/view/p/lang/es/nid/203964**

expansión para conectar módulos de entradas y salidas. El controlador puede operar en un rango de temperatura de -20 a 55 °C y con una alimentación de 19 a 30 VCD. También, se integra una memoria DRAM de 128 MB para operación embebida y otra de tipo no volátil de 256 MB para almacenar datos. El controlador CompactRIO-9074 presenta dos

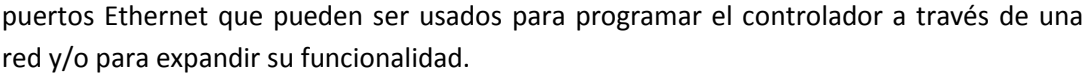

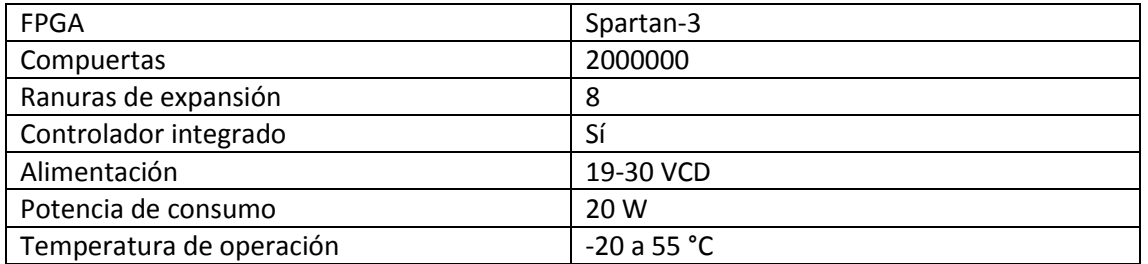

**Tabla 3.3 Características del controlador CompactRIO**

 **Módulo 9403:** el módulo 9403 de National Instruments® contiene 32 canales bidireccionales, cada uno de ellos puede ser configurado como entrada o salida digital. Cada canal es compatible con señales TTL de 5 V y presenta protección contra transitorios de 1000 Vrms. Asimismo, los canales están protegidos contra sobrecargas de ±30 V y cada uno de ellos (cuando está configurado como salida) puede proveer 2mA de corriente. Con el módulo 9403 y con la programación de LabVIEW® es posible implementar contadores, temporizadores, generadores de pulsos, etc.

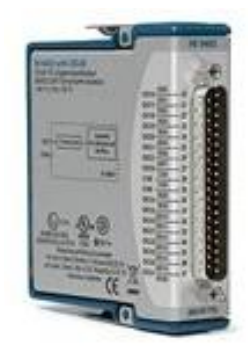

**Figura 3.12 Módulo 9403. Fuente: http://sine.ni.com/nips/cds/view/ p/lang/es/nid/208811**

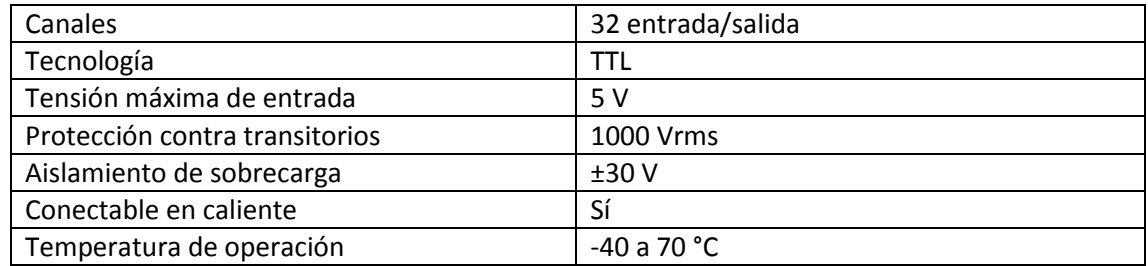

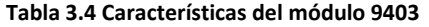

# **3.2.3. Equipo eléctrico**

 **Relevadores:** los relevadores serie 40 de Finder son utilizados para activar y desactivar los contactores, los ventiladores y compresores de las unidades de aire acondicionado y las compuertas de los ductos del sistema. Las señales que controlan a los relevadores

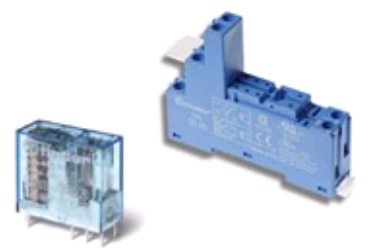

**Figura 3.13 Relevador y zócalo. Fuente: http://jrinternational.fr/popup\_image.php?pI D=8257**

provienen de los módulos y tarjetas de acondicionamiento de salidas digitales. Cada relevador está acoplado a un zócalo de conexión rápida.

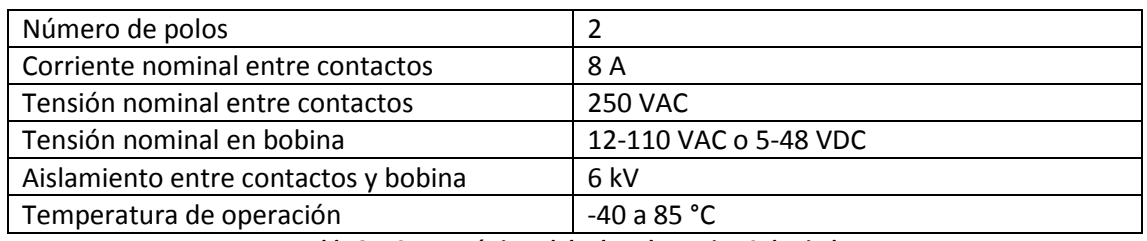

**Tabla 3.5 Características del relevador serie 40 de Finder**

 **Contactores:** los contactores A63-30 de ABB son utilizados para controlar el encendido y apagado de los compresores trifásicos de las unidades de aire acondicionado. Este tipo de contactores son de diseño tipo bloc con tres polos son accionados con señales de corriente alterna. El circuito de control es operado con imanes laminados. La potencia de operación es de 18.5 kW. La elección de los contactores se basó en las características de las unidades de aire acondicionado.

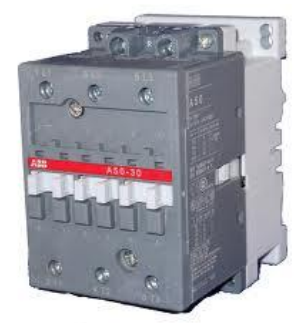

**Figura 3.14 Contactor A63-30. Fuente: http://www.powertronicsinc.com/A633 01181-ABB-Low-Voltage-Prodview.html**

 **Interruptores automáticos:** los interruptores automáticos S203-C63 de ABB protegen a todos los elementos del circuito eléctrico contra sobrecargas y cortos circuitos. Los interruptores tienen dos mecanismos de interrupción diferentes, el primero es un mecanismo térmico con retardo para protección contra sobrecargas y el segundo es un mecanismo electromecánico para protección contra cortos circuitos. La selección de este tipo de interruptores se realizó en concordancia con los requerimientos de carga del sistema (menor de 60 A).

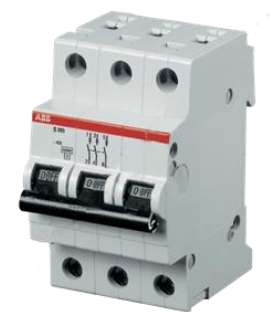

**Figura 3.15 Interruptor automático S203-C63. Fuente: http://www.electransfer.ru/index.php?route=product/ product&path=42\_43\_87\_214&produc t\_id=1550**

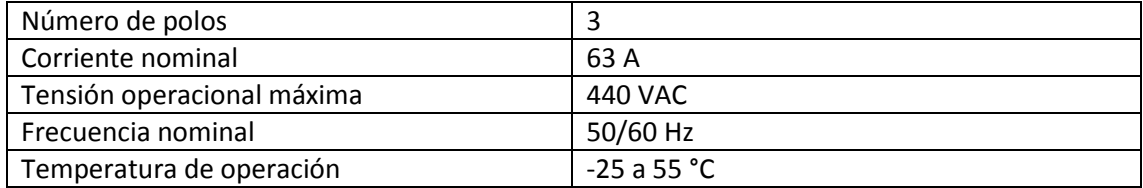

**Tabla 3.6 Características del interruptor automático S203-C63**

 **Fuente de voltaje:** la fuente de voltaje de Hengfu HF 100 tiene la función de alimentar al controlador CompactRIO. Esta fuente conmutada cuenta con una batería de emergencia para asegurar el funcionamiento del controlador en caso de interrupción del suministro eléctrico. Además, la fuente de voltaje tiene protecciones contra sobrecarga, sobre voltaje y corto circuito. Tales características determinaron la elección de este componente eléctrico.

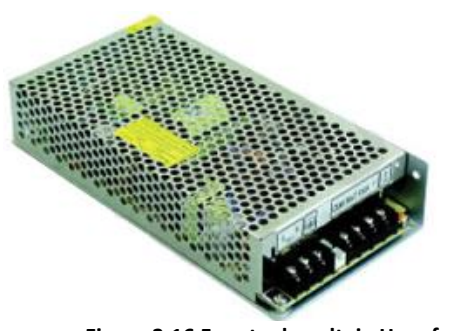

**Figura 3.16 Fuente de voltaje Hengfu. Fuente: http://www.circuitspecialists.com/hf100w -df-c.html**

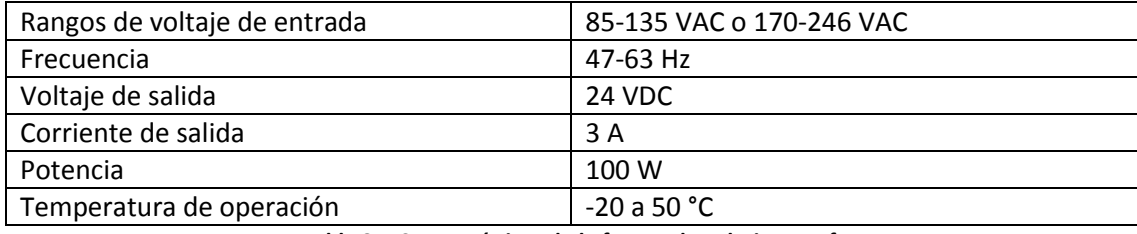

**Tabla 3.7 Características de la fuente de voltaje Hengfu**

#### **3.3. Diagramas eléctricos**

En el diagrama 1 se muestra la disposición de todos los elementos necesarios para controlar y monitorear el sistema de aire acondicionado. El recuadro con borde punteado representa el sitio de servidores, donde se encuentran los sensores de variables ambientales, además de dos termostatos.

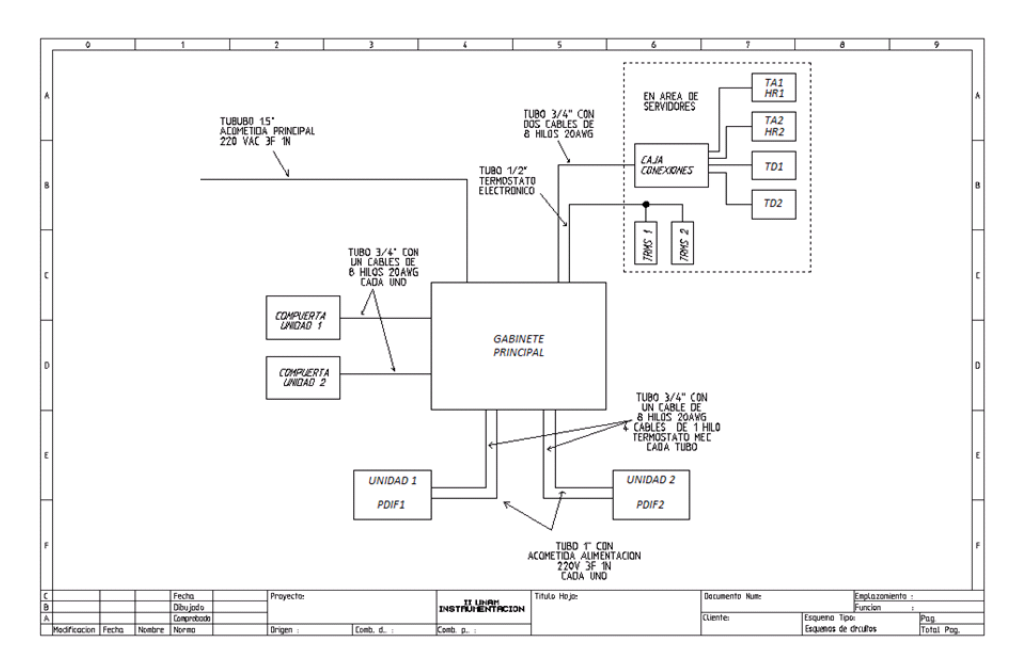

**Figura 3.17 Diagrama eléctrico 1** 

El diagrama 2 representa la conexión de las unidades de aire acondicionado con sus respectivos contactores e interruptores automáticos. Además, se muestra la fuente de voltaje de 24 VDC y a uno de los transformadores reductores.

El diagrama 3 muestra a los relevadores que se encargan de controlar el encendido y apagado de los ventiladores, compresores y contactores. Los primeros dos relevadores accionan a los contactores K1 y K2, los cuales, a su vez, accionan a las unidades de aire acondicionado.

En el diagrama 4 están representadas las tarjetas de control de cada unidad; cada tarjeta recibe las señales de los relevadores para accionar el ventilador, el compresor principal y el compresor auxiliar que hay en cada una de las dos unidades de aire acondicionado.

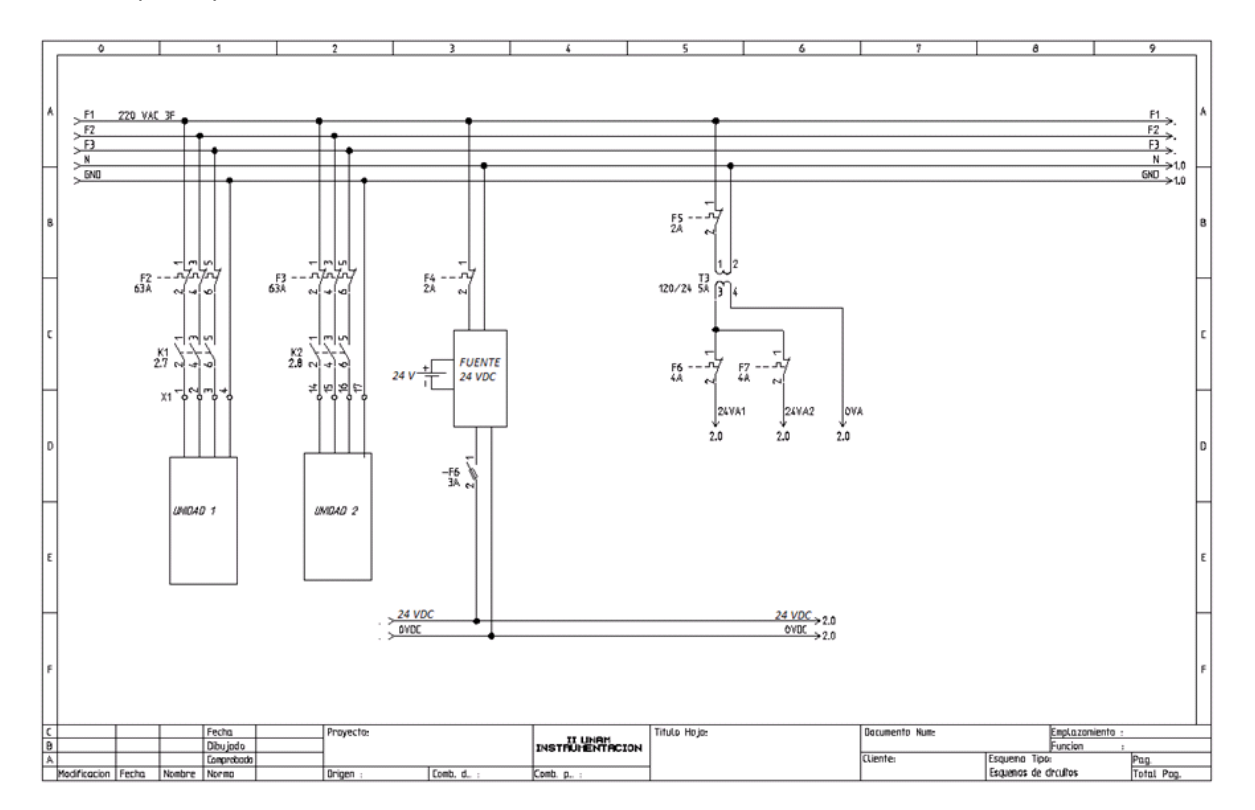

**Figura 3.18 Diagrama eléctrico 2**

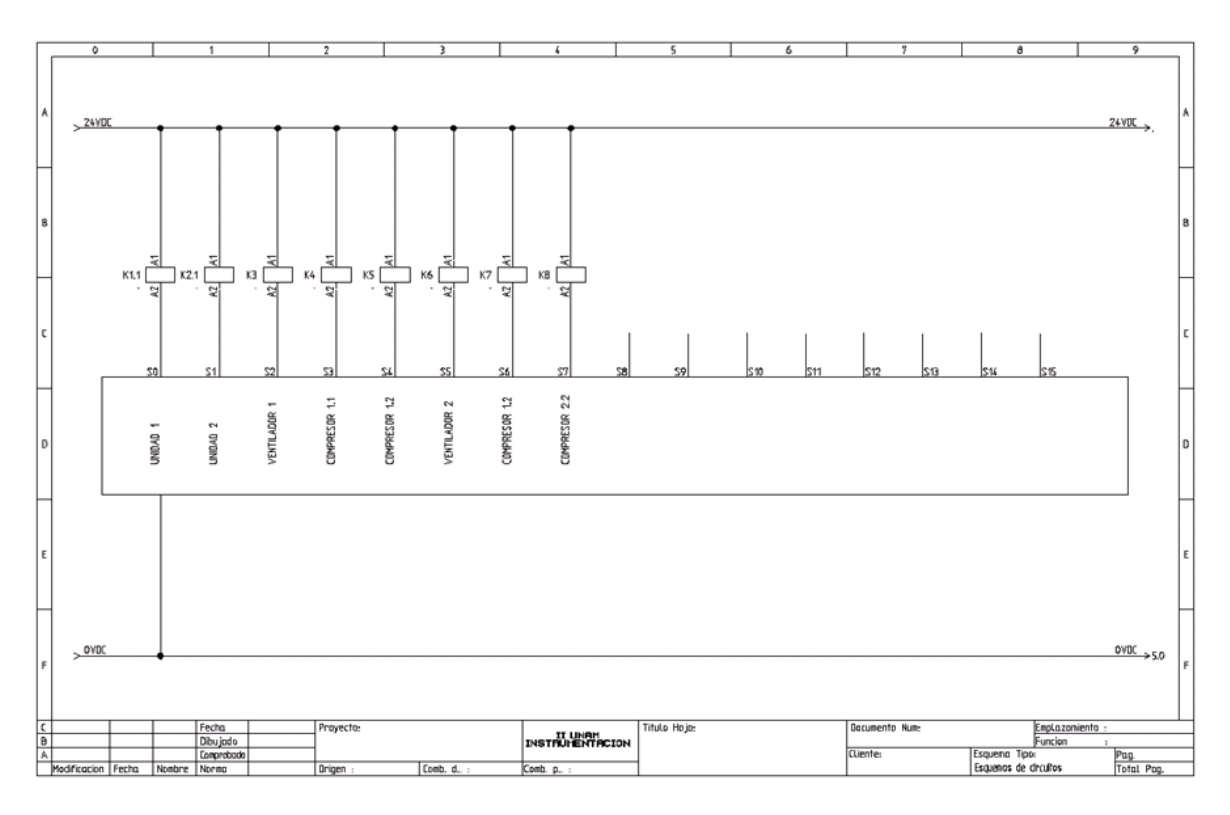

**Figura 3.19 Diagrama eléctrico 3**

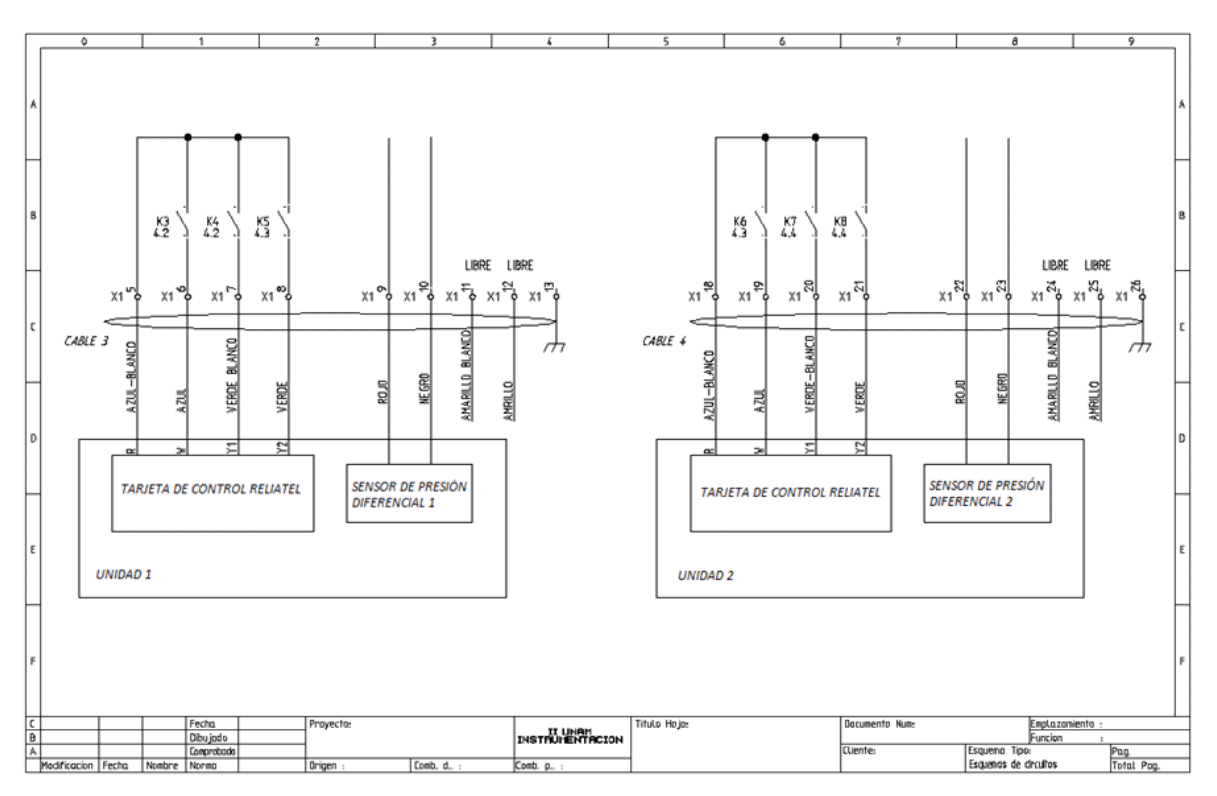

**Figura 3.20 Diagrama eléctrico 4**

# CAPÍTULO 4. DESARROLLO DE RUTINAS EN LABVIEW®

# **4.1. Conceptos importantes**

- **Proyecto:** un proyecto en LabVIEW® consiste de instrumentos virtuales (VIs), archivos necesarios para que el funcionamiento adecuado de los VIs y archivos suplementarios como librerías, ejecutables, variables, etc. El nombre de cualquier proyecto tiene la extensión *.lvproj.*
- **Librería:** es una colección de VIs, variables compartidas y otros archivos (incluyendo librerías). Cuando se crea una librería, el nombre de ésta tendrá la extensión *.lvlib.*
- **Variable global:** es un tipo de variable que puede ser escrita o leída dentro de un mismo VI. Se asemeja a un VI en el hecho de que posee la misma extensión y un panel frontal, pero no un diagrama de bloques.
- **Variable compartida:** es un tipo de variable utilizada para publicar datos a través de una red y utilizando un componente de software llamado *Shared Variable Engine* (SVE). Cuando en una aplicación una variable compartida es escrita, el valor de ésta es leído por una segunda aplicación a través de SVE. Por lo tanto, hay un protocolo de comunicación implicado (*Publish-Suscribe Protocol* o PSP).
- **RT Target:** es el componente de hardware de una aplicación que maneja datos en tiempo real; por ejemplo, el controlador CompactRIO.
- **FIFO:** es un conjunto estructurado de elementos con datos en el que el primer elemento en entrar es el primero en salir (*First In First Out*). Su aplicación más importante está en la transferencia de datos donde el parámetro de tiempo es crítico.
- **FPGA:** (*Field Programmable Gate Array*) es un circuito integrado diseñado para ser configurado posteriormente a su fabricación; la interconexión de sus componentes puede ser modificada por el usuario final *in situ* y la lógica programada puede realizar tareas complejas. El controlador CompactRIO tiene en su interior un FPGA.
- **VI:** es un programa elaborado con el software LabVIEW® para realizar tareas específicas. Uno o más VIs pueden ejecutarse en un FPGA, controlador CompactRIO o computadora externa.
- **Sub VI:** es un VI cuya ejecución se solicita desde un VI diferente. El uso de sub VIs simplifica la programación en el diagrama de bloques de aplicaciones relativamente extensas.
- **Búfer:** Porción de memoria de acceso inmediato en la que se almacenan datos.
- **Error de** *overflow***:** error que se presenta cuando un búfer contiene demasiados datos como para poder manipularlos.
- **Error de** *underflow***:** error que se produce cuando un búfer contiene datos insuficientes para enviarlos o procesarlos posteriormente.

# **4.2. Adquisición y procesamiento de señales**

Para adquirir y procesar las señales generadas por los sensores y que, a través de las tarjetas de acondicionamiento y los módulos, llegan al controlador CompactRIO se utilizó el método DMA (*Direct Memory Acces*). El uso de este método permite transferir, de forma eficiente y sin pérdidas, los datos del FPGA al controlador. A pesar de que existen otros dos métodos (*Scan Mode* y *FPGA Interface*) propios de la programación en LabVIEW® para adquirir datos, éstos son más adecuados para aplicaciones que no necesitan almacenar información en bases de datos, por lo tanto, ambos métodos fueron descartados para utilizarse en este proyecto.

Para que la transferencia de datos se lleve a cabo deben existir dos programas o VIs; el primero de ellos (VI FPGA) se ejecutará en el FPGA del CompactRIO y el segundo (VI HOST) se ejecutará en el controlador.

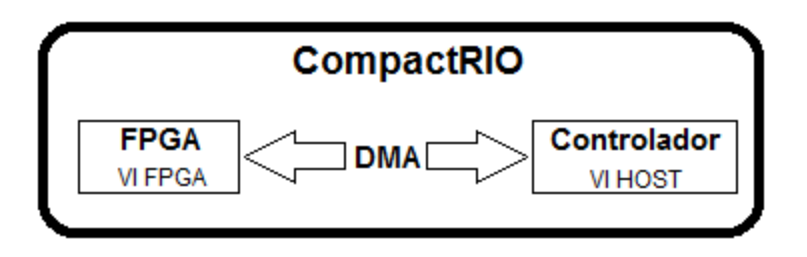

**Figura 4.1 Transferencia de datos entre el FPGA y el controlador**

El método de transferencia de datos DMA está basado en la estructura FIFO y no implica el uso del procesador local (ubicado en el controlador); por lo tanto, la transferencia de datos se realiza rápidamente. Las ventajas de usar DMA para transferir datos son las siguientes:

- Permite al procesador local realizar otras tareas durante la transferencia.
- Ahorra recursos en el FPGA cuando se transfieren arreglos de datos.
- Sincroniza automáticamente la transferencia de datos.
- Facilita la transferencia de cantidades grandes de información.
- Es conveniente para aplicaciones en las que se registra la información en bases de datos.

# **4.2.1. VI FPGA**

El VI FPGA contiene cuatro rutinas independientes, en las primeras dos se capturan las lecturas del módulo NI 9205 de señales analógicas. Por otra parte, las rutinas tercera y cuarta tienen la función de escribir y leer las señales digitales del módulo NI 9403. Cada una de las rutinas se repite cíclicamente después de ejecutar las instrucciones que le corresponden.

Con el objetivo de presentar una descripción sencilla y fácil de entender de las rutinas de programación del VI FPGA, cada una de ellas es representada con un diagrama de flujo.

Rutina 1:

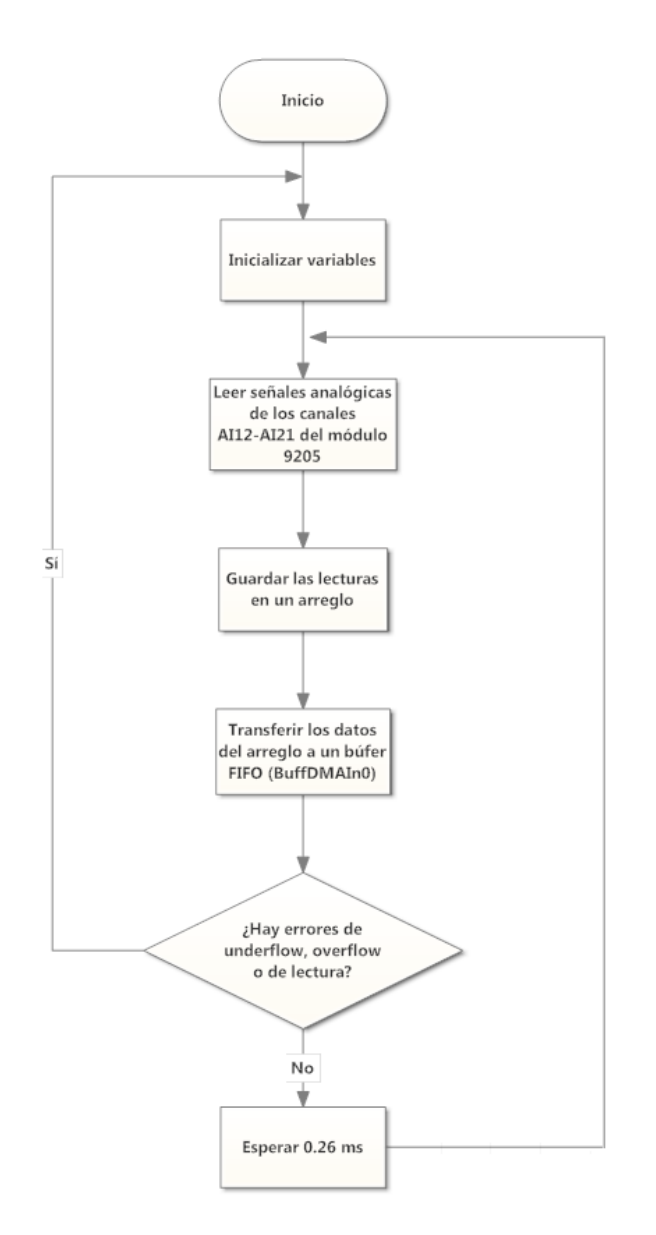

**Figura 4.2 Diagrama de flujo de la rutina 1 del VI FPGA**

Rutina 2:

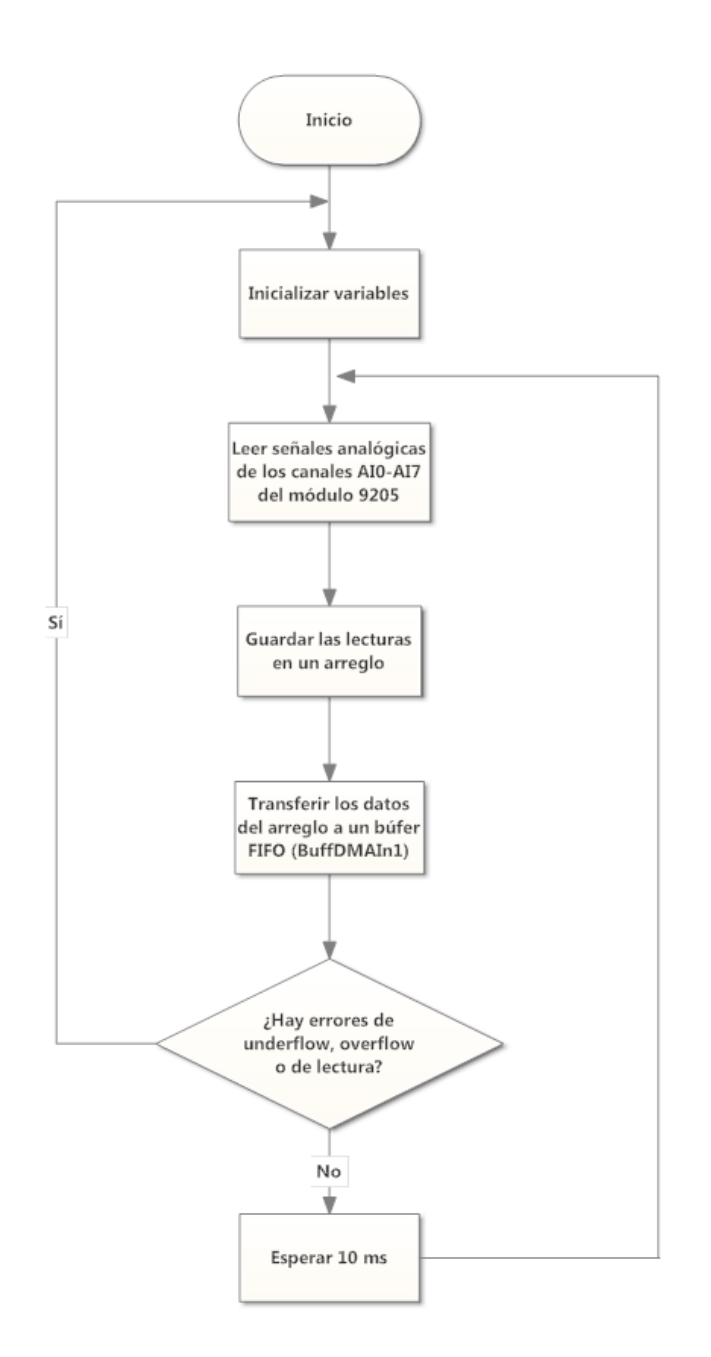

**Figura 4.3 Diagrama de flujo de la rutina 2 del VI FPGA**

Rutina 3:

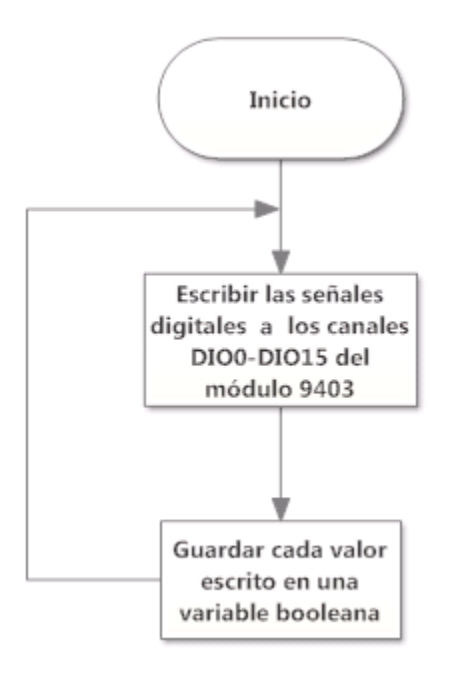

**Figura 4.4 Diagrama de flujo de la rutina 3 del VI FPGA**

Rutina 4:

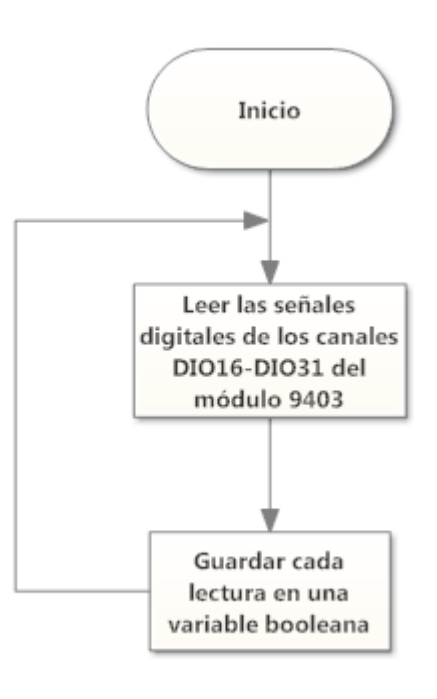

**Figura 4.5 Diagrama de flujo de la rutina 4 del VI FPGA**

# **4.2.2. VI HOST**

Durante la ejecución del VI HOST suceden los siguientes eventos importantes: la creación de una referencia o vínculo con el VI FPGA, la captura de información almacenada en los búferes de datos tipo FIFO, el cálculo de variables ambientales y eléctricas, la lectura o escritura de las variables digitales, el despliegue de resultados en el panel frontal y la asignación de valores a las variables que serán registradas en la base de datos. Tales eventos ocurren al ejecutarse las cuatro rutinas contenidas en el VI HOST; cada una de las rutinas es representada a continuación con un diagrama de flujo.

Rutina 1:

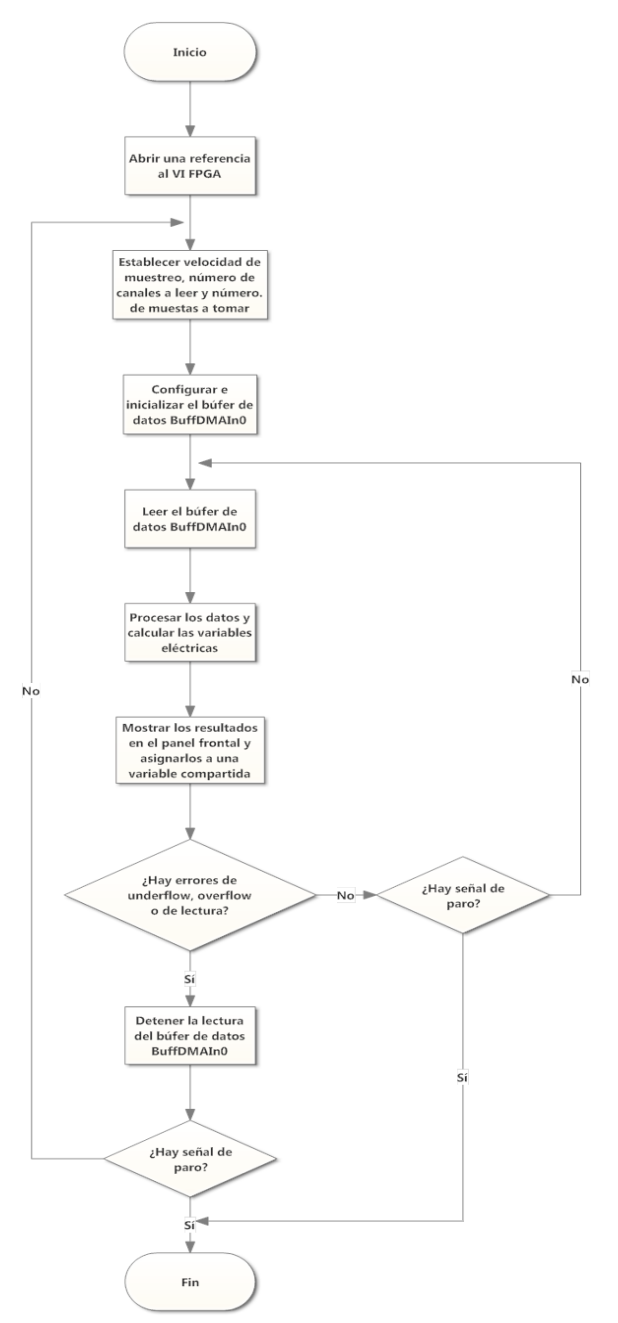

**Figura 4.6 Diagrama de flujo de la rutina 1 del VI HOST**

En la rutina anterior hay una sección donde se calculan las variables eléctricas y en el diagrama de bloques correspondiente a de dicha sección hay cuatro estructuras de programación: tres de tipo *Case* y un ciclo *For*. La estructura *Case 1* tiene la función de tomar el conjunto de datos adquiridos considerando el tiempo de muestreo y el tamaño de dicho conjunto de datos, además, contiene a los indicadores de las variables, a dos variables compartidas, a las estructuras restantes y al vector de pendientes con las constantes de proporcionalidad necesarias para calcular tensiones y corrientes. La estructura *Case 2* se encarga de distribuir, según corresponda, a las lecturas analógicas para el posterior cálculo de las variables eléctricas. En la estructura *Case 3* se construye un arreglo que contiene a las lecturas utilizadas para calcular V1 e I1.1, ambas lecturas son graficadas dentro de la misma estructura. El ciclo *For* contiene a las estructuras *Case 2*, *Case 3*, al subVI que calcula las variables eléctricas y a los bloques que determinan el valor de la energía consumida. Este ciclo se repite seis veces porque son seis los conjuntos de variables eléctricas a calcular.

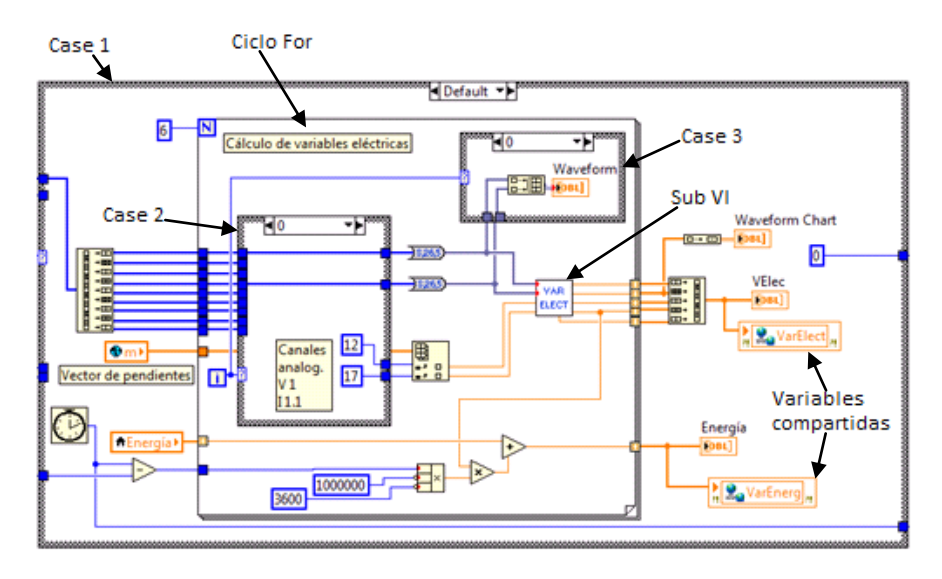

**Figura 4.7 Estructura de programación donde se calculan las variables eléctricas**

El sub VI VAR ELECT que calcula las variables eléctricas (todas excepto la energía) tiene como entradas a las lecturas que son proporcionales a la tensión V y a la corriente I. Los factores de conversión mV y mI también son entradas del sub VI. Como salidas, tiene a Vrms, Irms, potencia aparente S, potencia real P y factor de potencia FP.

| Calculo Variables Electricas.vi Front Panel on II AC 2 =                                                | $\Sigma$<br>$\Box$                                                                                                    | Calculo Variables Electricas.vi Block Diagram on II AC 20 $\Box$<br>$\Sigma$<br>$\Box$                                                                                                    |
|----------------------------------------------------------------------------------------------------|----------------------------------------------------------------------------------------------------|----------------------------------------------------------------------------------------------------|
| Edit View Project Operate Tools Window He<br><b>File</b><br>$\Rightarrow$ $\otimes$<br>II   15   Search | <b>VAR</b><br><b>ELECT</b>                                                                                                    | Project Operate Tools Window Help<br>File<br>Edit View<br>VAR.<br><b>ELECT</b><br>OII 9 2 40 0 0 Search<br>$\Rightarrow$ $\otimes$                                                                                  |
| $\mathbf{v}$<br>mV<br>$\frac{\Delta}{2}$ o<br>mI<br>$\frac{25}{17}$ 0<br>10.00                          | ۸<br>$\overline{0}$<br><b>Vrms</b><br>$\mathbf{0}$<br><b>Irms</b><br>$\mathbf{0}$<br>Ξ<br>p<br>0<br><b>FP</b><br>$\mathbf{0}$<br>٠ | 八の戸<br>$\overline{\mathbf{x}}$<br><b>DBL</b> Vrms<br>[0B1]<br>mV<br><b>RMS</b><br>DBL I<br>八の戸<br><b>DBL</b> Irms<br>×<br>[0B1]<br>mI<br>RMS<br><b>DBL</b><br><b>PDBL</b><br>八四<br><b>FDBL</b><br>MEAN<br>FP<br>100 |
| II AC 2012.lvproj/NI-cRIO9074-016559F6 <                                                                | m.<br>b.<br>$\mathbf{d}$                                                                                                    | II AC 2012.lvproj/NI-cRIO9074-016559F6<br>-m                                                                                                    |

**Figura 4.9 Panel frontal y diagrama de bloques del sub VI VAR ELECT**

Rutina 2:

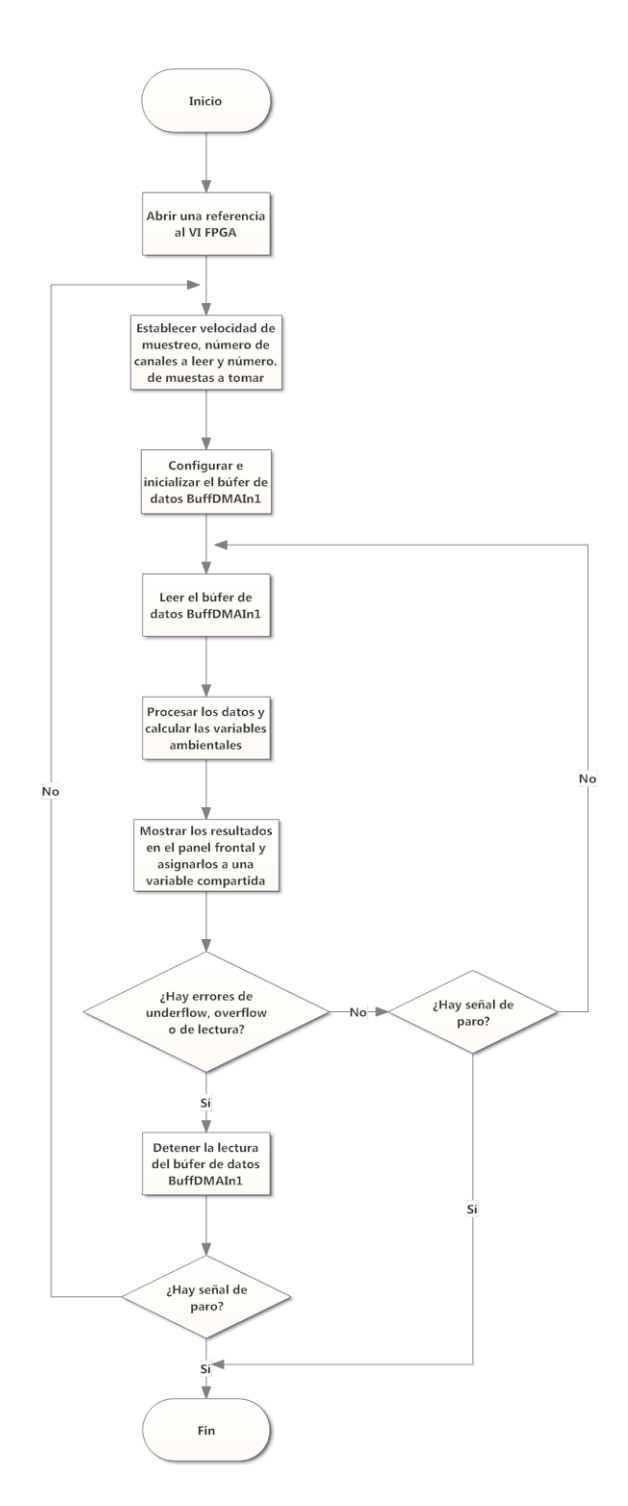

**Figura 4.10 Diagrama de flujo de la rutina 2 del VI HOST**

En la rutina anterior hay una sección donde se calculan las variables ambientales y en el diagrama de bloques correspondiente a de dicha sección hay dos estructuras *Case* y un ciclo *For*. La estructura *Case 1* tiene la función de tomar el conjunto de datos adquiridos considerando el tiempo de muestreo y el tamaño de dicho conjunto de datos, además, contiene al indicador de las variables ambientales, a una variable compartida, al ciclo *For* y a los vectores de pendientes y ordenadas, estos últimos son utilizados como constantes de proporcionalidad y ajuste para obtener la magnitud de las variables ambientales. El ciclo *For* (que se repite ocho veces por ser ocho las variables a calcular) contiene a la estructura *Case 2* y al sub VI encargado de calcular las variables ambientales. La estructura *Case 2* tiene la función de distribuir, según corresponda, a las lecturas analógicas para su posterior procesamiento.

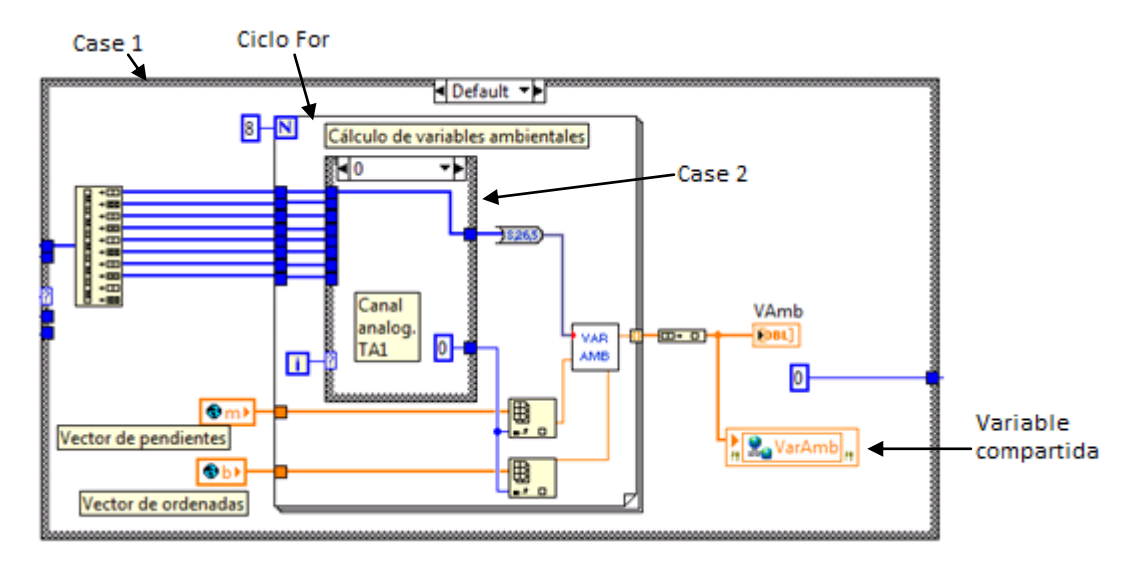

**Figura 4.11 Estructura de programación donde se calculan las variables ambientales**

El sub VI VAR AMB que calcula las variables ambientales tiene como entradas a las lecturas (Amb) que son proporcionales a cada variable. Los factores de conversión mAmb y bAmb también son entradas del sub VI. Como salida, tiene al promedio de cada variable ambiental.

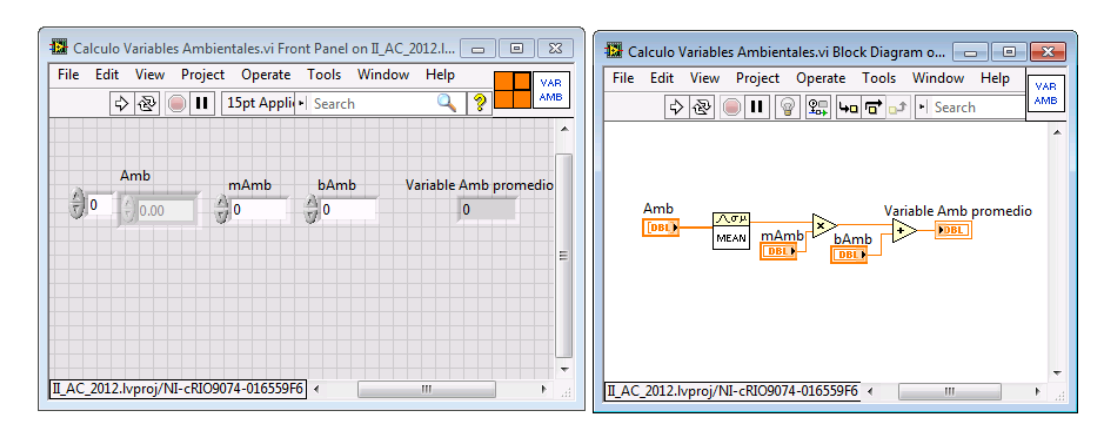

**Figura 4.12 Panel frontal y diagrama de bloques del sub VI VAR AMB**
Rutina 3:

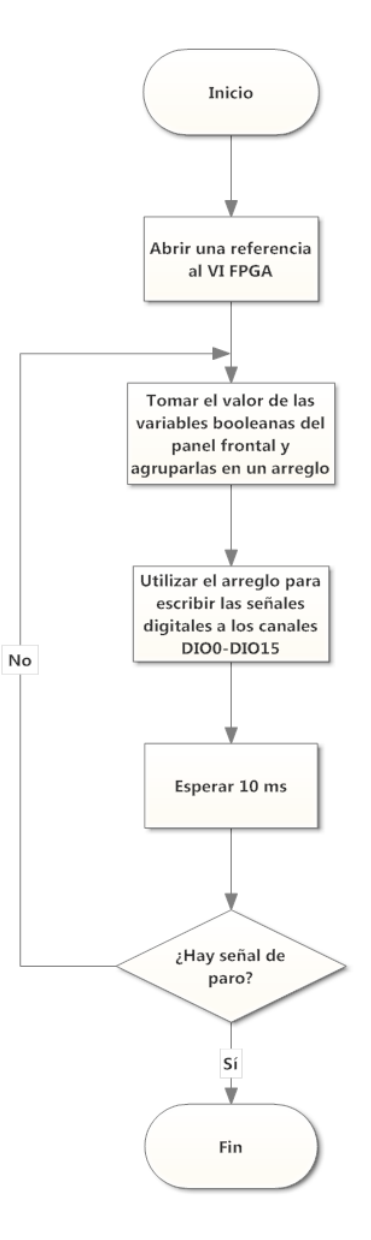

**Figura 4.13 Diagrama de flujo de la rutina 3 del VI HOST**

Rutina 4:

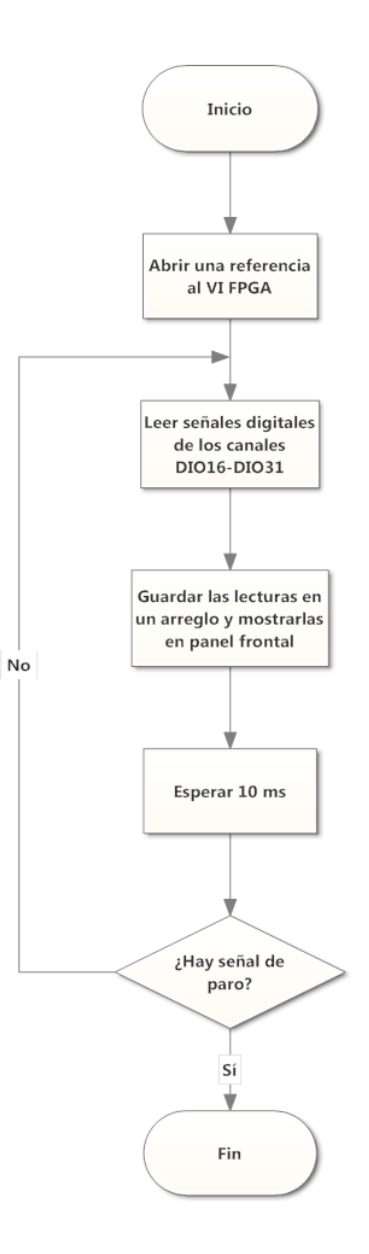

**Figura 4.14 Diagrama de flujo de la rutina 4 del VI HOST**

#### **4.3. Rutina de control**

Uno de los objetivos particulares de esta tesis es realizar un programa para el control del sistema de aire acondicionado del sitio de servidores. Se ha elegido el tipo de control encendidoapagado con banda muerta ya que resulta ser simple y efectivo para sistemas que cambian lentamente en el tiempo. En este tipo de control se consideran tres temperaturas: el punto de consigna y dos puntos A y B (el primero superior al punto de consiga y el segundo inferior al mismo). Cuando la temperatura en el sitio de servidores alcance el valor de TA se iniciará el enfriamiento y continuará hasta que se llegue a la temperatura TB.

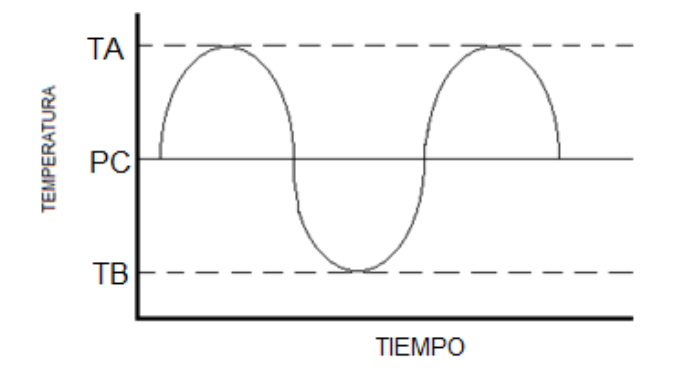

**Figura 4.15 Control encendido-apagado con banda muerta**

En el control de las unidades de aire acondicionado se considera que en todo momento debe existir circulación de aire dentro del sitio de servidores, por lo tanto, siempre debe estar encendido al menos uno de los dos ventiladores. Durante el control se considerará a una de las unidades como la principal y a la otra como la auxiliar. Además, las unidades de aire acondicionado deben rotarse de modo que ambas acumulen tiempos de operación casi iguales; de esta forma, ninguna de ellas estará detenida (en caso de ser la unidad auxiliar) por mucho tiempo y las fechas de mantenimiento de cada una serán casi coincidentes.

La activación y desactivación de las unidades principal y auxiliar será secuencial. El orden dependerá de la rapidez con la que cambia la temperatura en el interior del sitio de servidores. Por ejemplo, en la temporada de verano tomará más tiempo enfriar el sitio de servidores y se activará la unidad principal con su primer compresor seguido del segundo; como es de suponer la unidad principal no será capaz de enfriar en un tiempo aceptable el sitio, por lo que tendrá que entrar en operación la unidad auxiliar con su primer compresor y si no es suficiente entrará el segundo, y las dos unidades funcionarán en conjunto hasta que la temperatura descienda al nivel requerido.

Durante la ejecución de la rutina principal de control se estará revisando constantemente el estado de los filtros de aire y del suministro eléctrico. En caso de detectarse una falla eléctrica o un filtro sucio o tapado se enviarán las alertas de emergencia correspondientes. A continuación se presenta el diagrama de flujo correspondiente a la rutina de control.

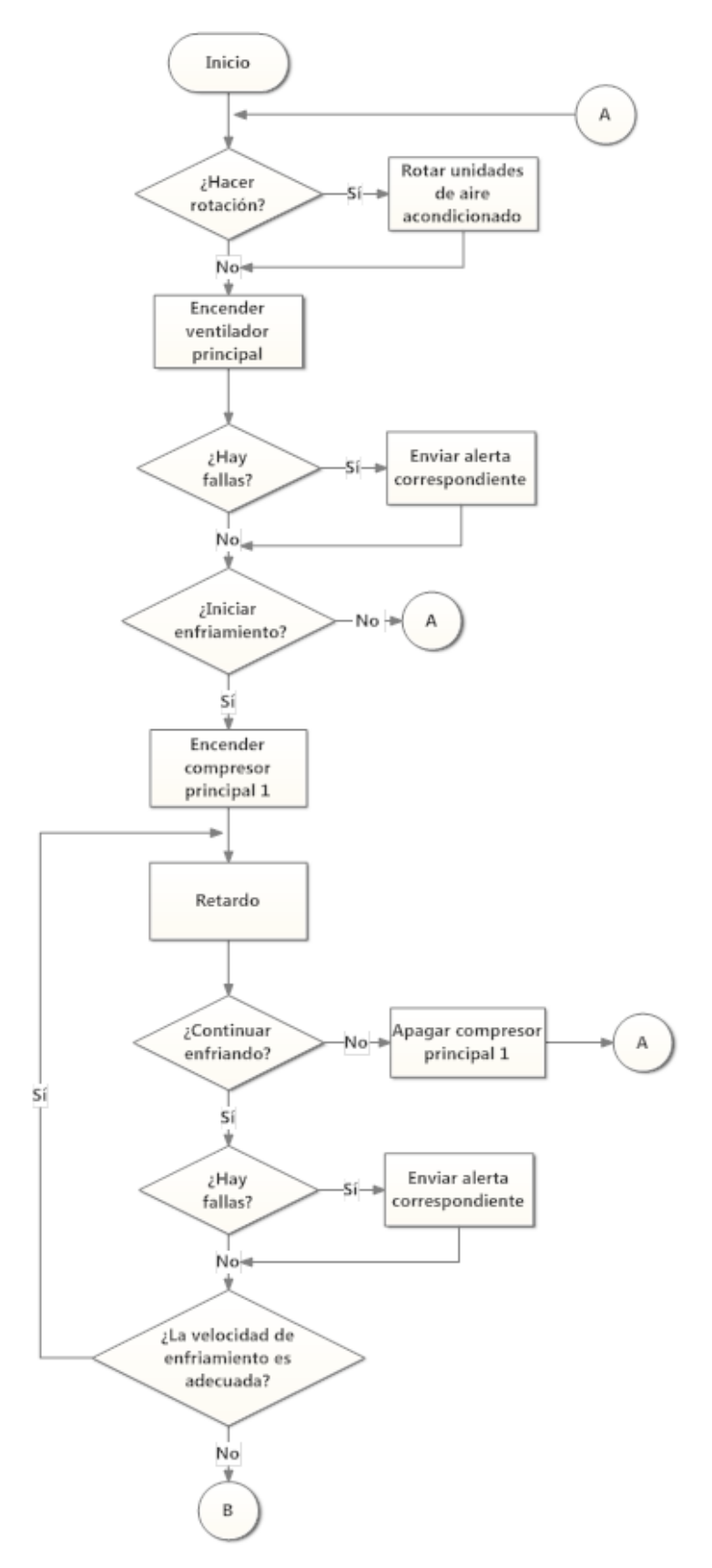

**Figura 4.16 Diagrama de flujo de la rutina de control (sección 1)**

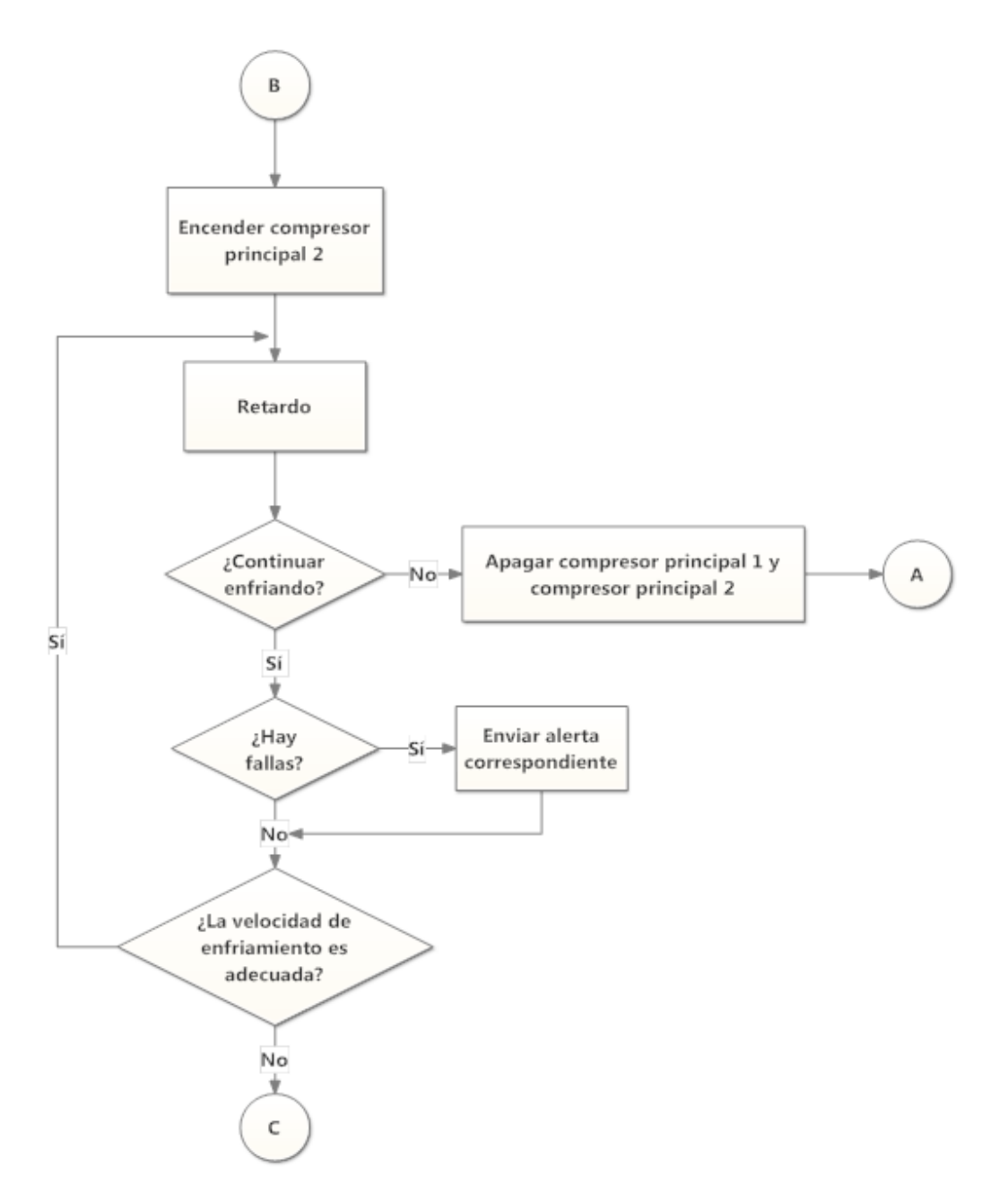

**Figura 4.17 Diagrama de flujo de la rutina de control (sección 2)**

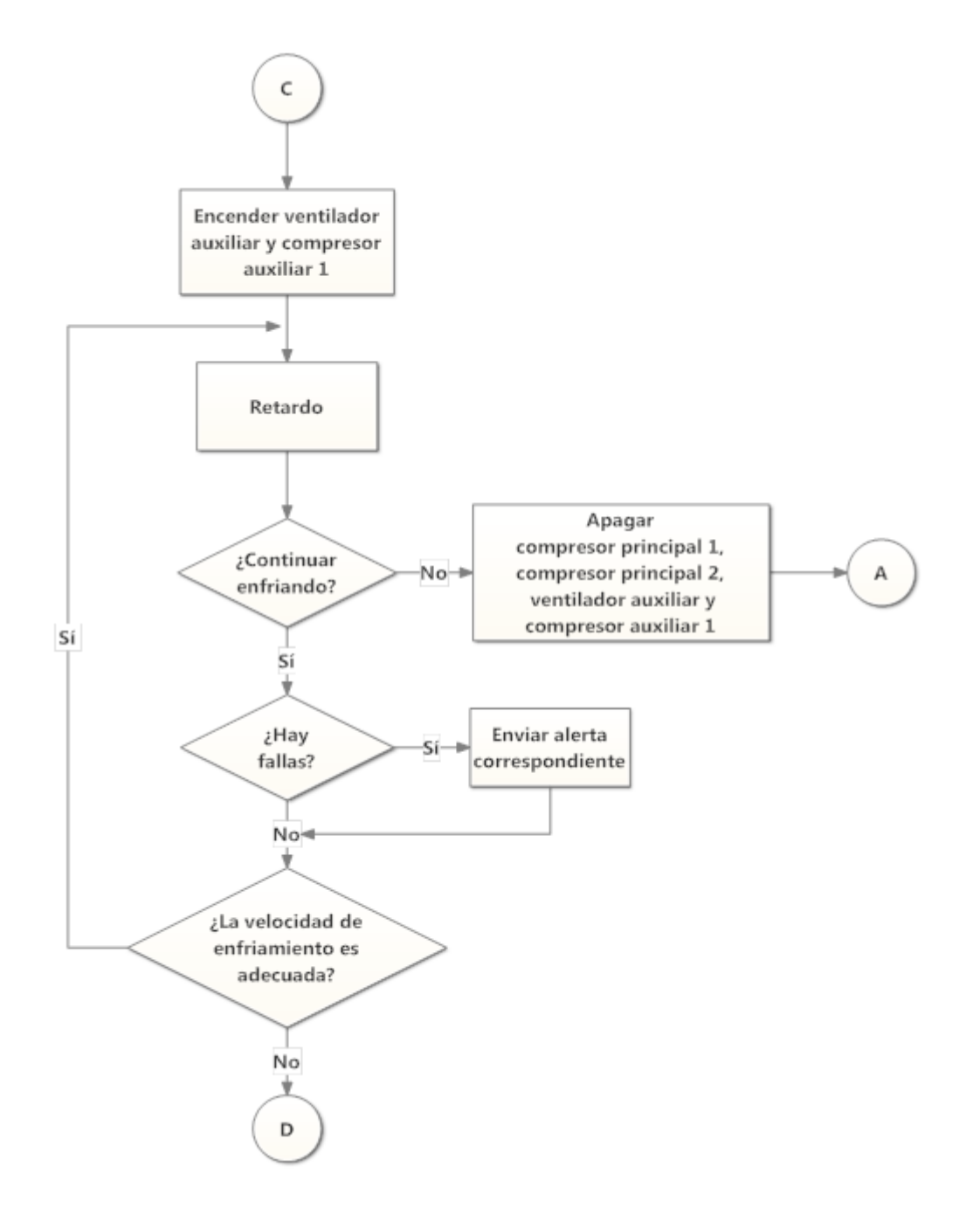

**Figura 4.18 Diagrama de flujo de la rutina de control (sección 3)**

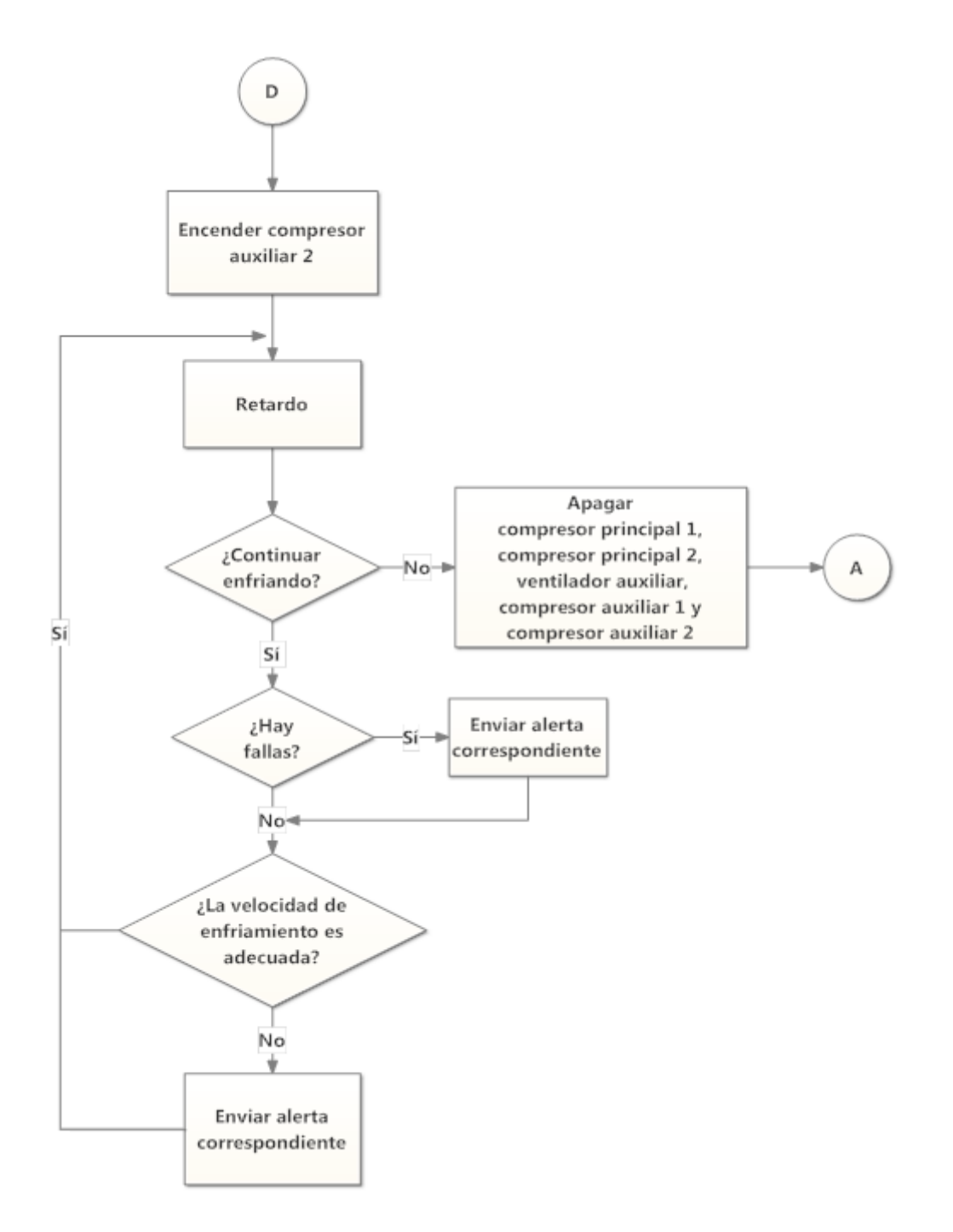

**Figura 4.19 Diagrama de flujo de la rutina de control (sección 4)**

## **4.4. Interfaz gráfica**

Como se explicó en capítulos anteriores, uno de los componentes principales en la mayoría de los sistemas de control y monitoreo es la interfaz gráfica, también llamada interfaz humanomáquina. En el caso particular de este proyecto la interfaz tiene la función de mostrar la información más importante en el proceso de control y monitoreo del sistema de aire acondicionado. En una de las ventanas se presenta el valor de las variables ambientales y eléctricas. Asimismo, en la interfaz gráfica se muestran las dos unidades de aire acondicionado con sus componentes más importantes (ventilador y compresores), los ductos de aire, las compuertas y el sitio de servidores.

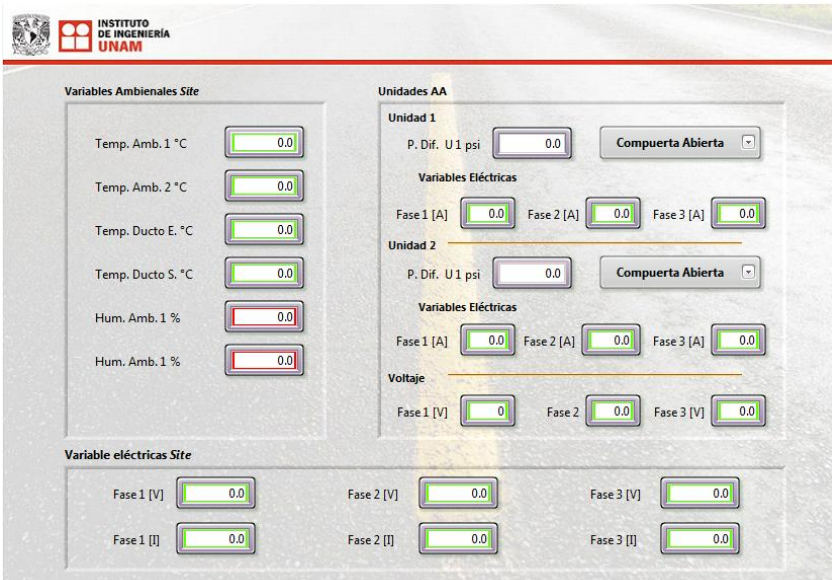

**Figura 4.20 Interfaz gráfica 1**

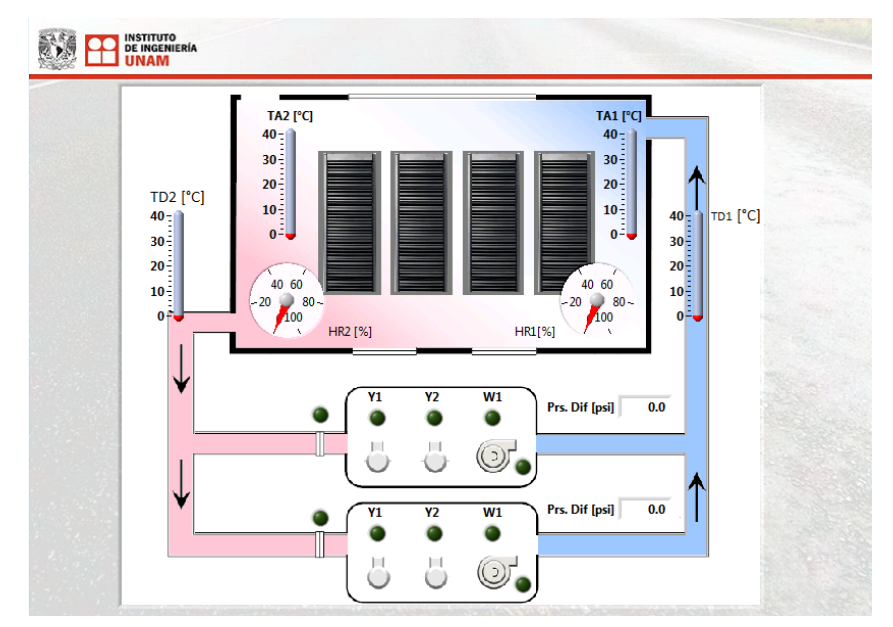

**Figura 4.21 Interfaz gráfica 2**

### **4.5. Base de datos CITADEL**

En procesos de control y monitoreo es indispensable contar con un registro histórico que contenga información del comportamiento de las variables asociadas y del proceso en general. Toda la información útil se almacena en una base de datos. En el caso particular de este proyecto la base de datos contiene información de las variables eléctricas voltaje, corriente y energía consumida por las unidades de aire acondicionado. La información de las variables ambientales temperatura y humedad del sitio de servidores también es almacenada en la base de datos.

En el desarrollo de este proyecto de tesis se utilizó la base de datos CITADEL que está incluida en el módulo *Datalogging and Supervisory Control* (DSC) de LabVIEW®. En esta sección se describe de forma general a una base de datos y de forma más detallada se describe a la base de datos CITADEL. Así mismo, se incluye el procedimiento para crear y manipular datos almacenados en CITADEL y la forma de recuperar o consultar los mismos.

#### **4.5.1. Principios básicos**

Una base de datos es un conjunto de datos que se almacenan de algún modo que permita su posterior consulta y/o modificación. Los componentes básicos en una base de datos son hardware, software y datos. El primer componente está constituido por el dispositivo de almacenamiento como discos duros o cintas magnéticas. El segundo componente hace referencia al sistema administrador de base de datos o DBMS, por sus siglas en inglés. El tercer componente es el conjunto de información que se desea almacenar y conservar para luego ser consultado.

Existen dos tipos principales de bases de datos: las estáticas y las dinámicas. Las bases de datos estáticas únicamente permiten consultar la información almacenada, y se les ocupa para estudiar la variación y el comportamiento de los datos a través del tiempo. Por otra parte, las bases de datos dinámicas contienen información que puede ser modificada mientras transcurre el tiempo, de este modo, se tiene la capacidad de actualizar los datos, así como eliminarlos o simplemente consultarlos.

Las bases de datos pueden ser clasificadas de acuerdo al modelo que usan. En la actualidad existen muchos modelos de bases de datos, entre ellos destacan el modelo jerárquico, transaccional y relacional. En el modelo jerárquico la información almacenada se organiza en nodos padres e hijos, como en un diagrama de árbol. El modelo transaccional de base de datos se utiliza para enviar y recibir información a velocidades muy altas, y sólo es utilizado en aplicaciones específicas y poco comunes. No obstante, el modelo relacional es muy usado en las bases de datos actuales y permite establecer interconexiones, o relaciones, entre los datos que se encuentran almacenados en varias tablas.

## **4.5.2. Características**

La base de datos CITADEL es un componente de algunos productos de software desarrollado por National Instruments®, incluyendo el módulo DSC (*Datalogging and Supervisory Control*). Esta base de datos almacena eficientemente toda la información adquirida y procesada por las diferentes aplicaciones desarrolladas con LabVIEW®. El módulo DSC utiliza la base de datos CITADEL para registrar información de variables compartidas y ofrece diferentes herramientas para acceder a los datos almacenados, ya sea dentro o fuera del entorno de LabVIEW®.

Los beneficios que ofrece la base de datos CITADEL son los siguientes: optimiza el registro de datos en tiempo real y la recuperación de información histórica, incluye componentes avanzados para la visualización y organización de los datos, no exige al usuario experiencia en programación o conocimientos previos de sistemas de base de datos, posee la capacidad de intercambiar información con aplicaciones remotas a través de una red e incrementa el desempeño de aplicaciones especialmente grandes al mismo tiempo que ahorra recursos del sistema.

CITADEL organiza la información en una estructura jerárquica de árbol. La cabecera de esta estructura se llama *Universe* y contiene a las bases de datos locales y en red, estas últimas se encuentran en la carpeta *Network*. Dentro de la carpeta *My Computer* están las bases de datos que se almacenan en el disco duro de la computadora local. Las bases de datos contienen carpetas o librerías y éstas, a su vez, contienen procesos. En cada proceso se pueden encontrar archivos (*Trace01*, *Trace02*, etc.) que contienen la información de las variables cuyo valor requiere ser almacenado en la base de datos.

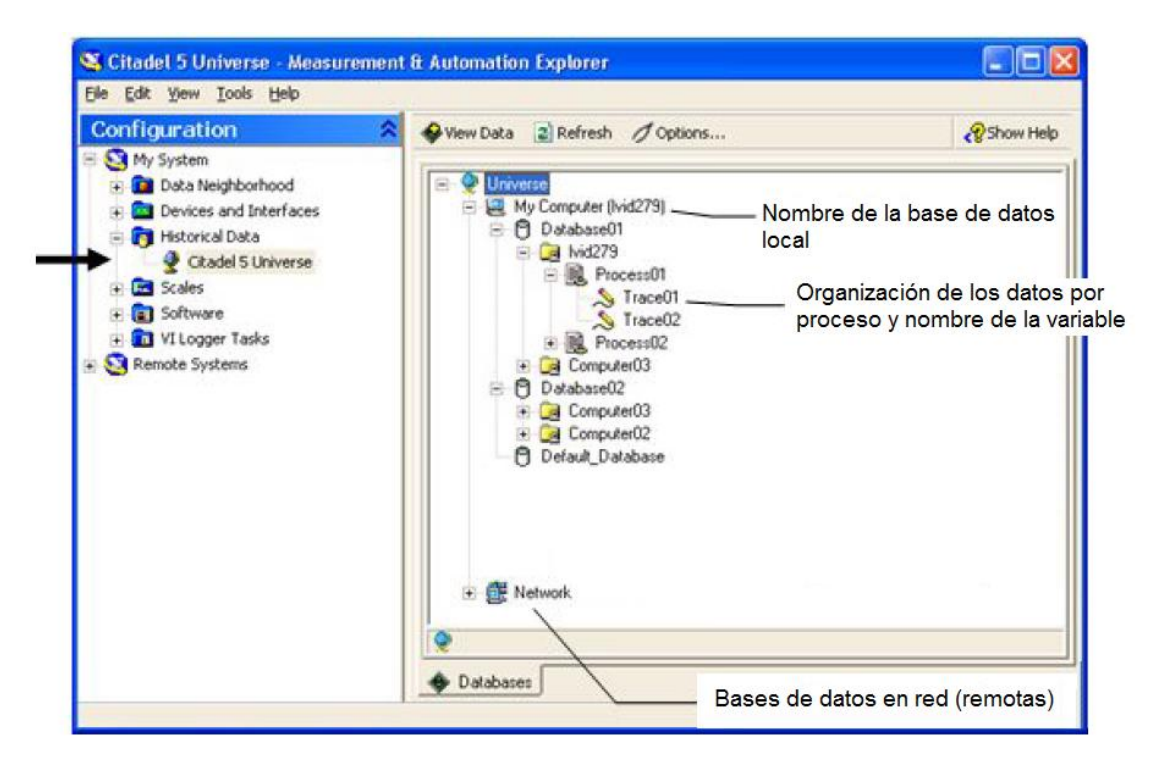

**Figura 4.22 Estructura de archivos en CITADEL. Fuente: Tutorial 6569 CITADEL de National Instruments® página 2.**

La información almacenada en CITADEL se organiza en grupos de datos llamados *traces* o trazas*,* los cuales tienen un nombre único y se dividen en *sub-traces* o subgrupos. Éstos son creados automáticamente cada vez que se presenta uno de los siguientes eventos: cambio en el tipo de dato almacenado, cambio en las propiedades de almacenamiento o una falla en la energía eléctrica del sistema.

Todas las trazas donde los datos están contenidos tienen seis propiedades importantes. La primera, hace referencia al tipo de dato (*Data type*) almacenado el cual puede ser binario, de cadena, doble o arreglo de bits, entre otros. La segunda propiedad (*Start time*) indica la fecha en que se creó la traza. A la inversa, la propiedad *End time* expresa la fecha en que la traza terminó de almacenar datos. La propiedad *Lifespan* indica cuánto tiempo la información permanece almacenada en CITADEL antes de que el espacio que ocupa dicha información sea reutilizado y los datos más recientes comiencen a sobrescribirse. Dependiendo de la configuración hecha, los datos de la base pueden permanecer accesibles por una semana, un mes, diez años o lo que permita la capacidad del dispositivo de almacenamiento utilizado. La quinta propiedad de una traza es el número de páginas (*pages*) y tal número sirve para estimar el tamaño de la traza (cada página ocupa 4 KB de memoria). La sexta y última propiedad indica el número de subgrupos contenidos en la traza.

| Name: Variable1             | NC Program Files National Instruments LabVIEW 8 0 data\Computer\Process\Variable1 |                 |           |  |
|-----------------------------|-----------------------------------------------------------------------------------|-----------------|-----------|--|
| Name                        | Value.                                                                            | Type            | Access    |  |
| 田 e Data type               | 10 (Discrete)                                                                     | Double          | Read Only |  |
| endTime<br>围                | 7/28/2005 1:30:32.375 A                                                           | Time            | Read Only |  |
| lifespan<br>田               | 0 (seconds)                                                                       | Time Difference | Read Only |  |
| pages<br>$\left  + \right $ |                                                                                   | Double          | Read Only |  |
| startTime<br>$+$            | 5/4/2005 2:23:51.562 A                                                            | Time            | Read Only |  |
| 田 aubtraces                 | 7                                                                                 | Double          | Read Only |  |
|                             |                                                                                   |                 |           |  |
|                             | Refresh                                                                           | OK              | Cancel    |  |

**Figura 4.23 Propiedades de una traza. Fuente: Tutorial 6569 CITADEL de National Instruments® página 2.**

Por último, CITADEL posee características específicas para mejorar la seguridad, integridad y accesibilidad de los datos. Por ejemplo, todas las trazas y la información que contienen pueden protegerse con alguna contraseña y restringir su acceso. Además, parte de la información es almacenada por una aplicación que recupera una cierta porción de los datos cuando sucede una falla en el sistema eléctrico o en la red. La ejecución de dicha aplicación es transparente al usuario. Por otra parte, CITADEL aprovecha las ventajas del controlador ODBC (*Open Database Controler*) para que otras aplicaciones ajenas e independientes a LabVIEW® tengan acceso a los datos almacenados.

## **4.5.3. Almacenamiento de datos**

Para registrar información importante de alguna aplicación de LabVIEW® con CITADEL, basta con hacer una serie de simples modificaciones en el archivo *Project* de la aplicación. Tales modificaciones consisten en la creación y configuración de variables, librerías e instrumentos virtuales. El procedimiento para almacenar datos con CITADEL consta de tres partes importantes: la creación de variables compartidas ligadas al controlador CompactRIO, la creación y configuración de librerías con las variables a almacenar en CITADEL y la asociación, hecha a través de un VI, de las variables compartidas con las variables a almacenar. A continuación se describe a detalle del procedimiento.

El primer paso consiste en crear variables compartidas que capturen la información de las variables eléctricas y ambientales. Las variables compartidas estarán contenidas en la librería *HostCode\_II AC,* la cual se encuentra en la memoria del controlador CompactRIO. La razón de utilizar variables compartidas es su capacidad para que otras aplicaciones dentro del mismo proyecto tengan acceso directo a ellas.

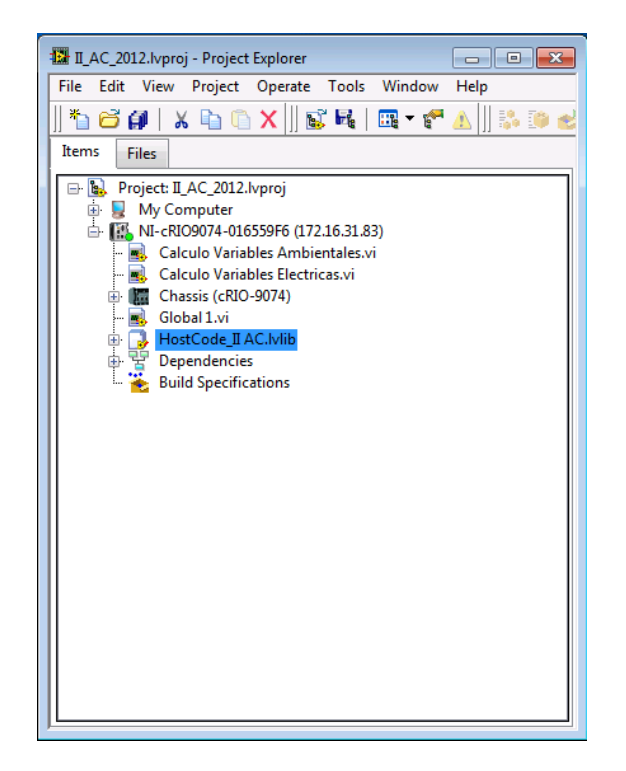

**Figura 4.24 Ventana del explorador de proyecto**

Para crear una variable compartida debe darse clic derecho sobre la librería *HostCode\_II AC*, seleccionar *New* y después *Variable.* La ventana *Shared Variable Properties* se desplegará a continuación. En esta ventana se escribirá el nombre de la variable (*VarElect*) y se le asignará el tipo de variable (*Network-Publish*) y el tipo de dato (*Array of Double*). Para finalizar la creación de la variable dar clic en el botón *OK.*

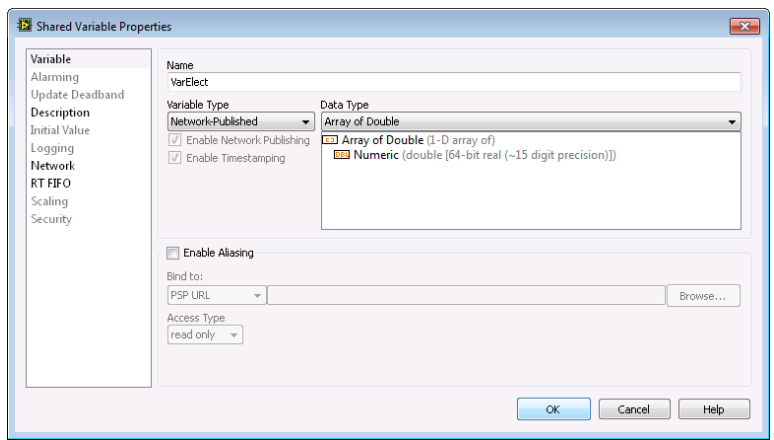

**Figura 4.25 Configuración de propiedades para una variable compartida**

Ahora, se tienen que crear dos variables más con las mismas características (*Network-Publish* y *Array of Double*). Sin embargo, una de ellas se llamará *VarAmb* y la otra *VarEnerg* las cuales capturaran los datos de las variables ambientales y de las variables de energía.

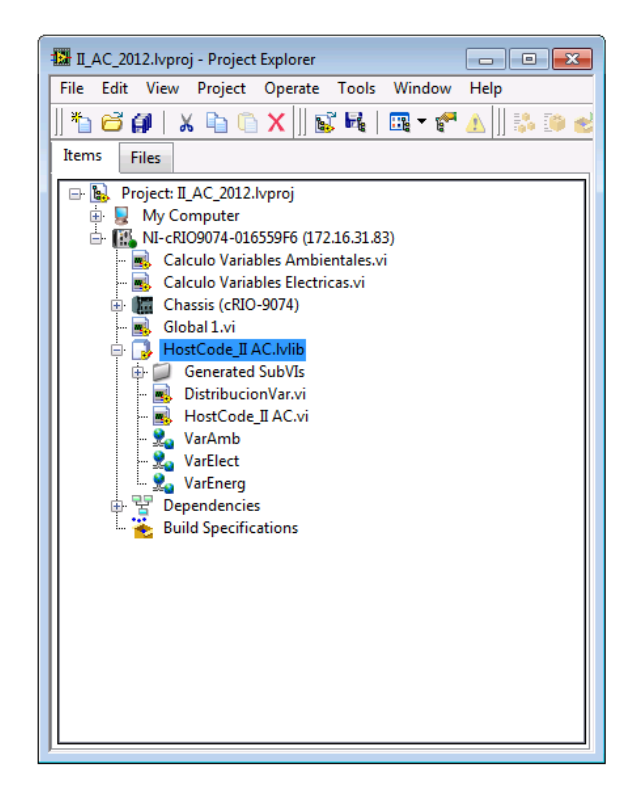

**Figura 4.26 Creación de tres variables compartidas**

En el segundo paso deberán crearse librerías y variables, las cuales contendrán los datos a almacenarse en CITADEL. Las librerías y variables estarán en la memoria de la computadora local o *host*, por lo tanto, para crear la primera librería se debe dar clic derecho sobre *My Computer,*  elegir *New* y luego *Library*.

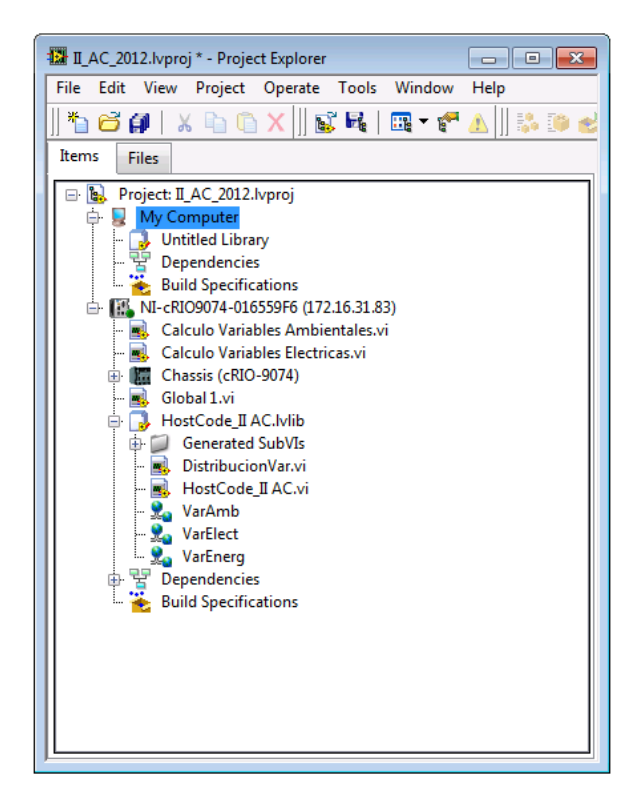

**Figura 4.27 Creación de una librería**

Aparecerá la nueva librería con el nombre de *Untitled Library* y sobre ella se tiene que dar clic derecho, elegir *Save* y después *Save as…* En seguida, tendrá que guardase el archivo en la misma ubicación del proyecto con el nombre de *Variables CITADEL*.

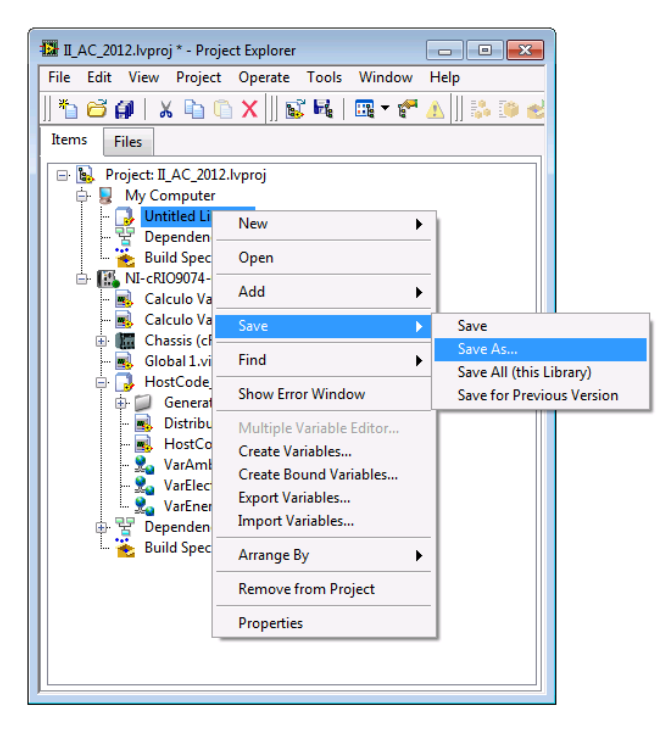

**Figura 4.28 Procedimiento para guardar una librería**

Una vez creada la primera librería, se crearán dentro de ella otras dos librerías con los nombres de *Variables ambientales* y *Variables eléctricas*. Para crearlas, se debe dar clic derecho sobre la librería *Variables CITADEL*, elegir *New* y luego *Library*. De igual forma, cada una de las dos librerías deberá guardarse en la misma ubicación del proyecto con los nombres ya mencionados.

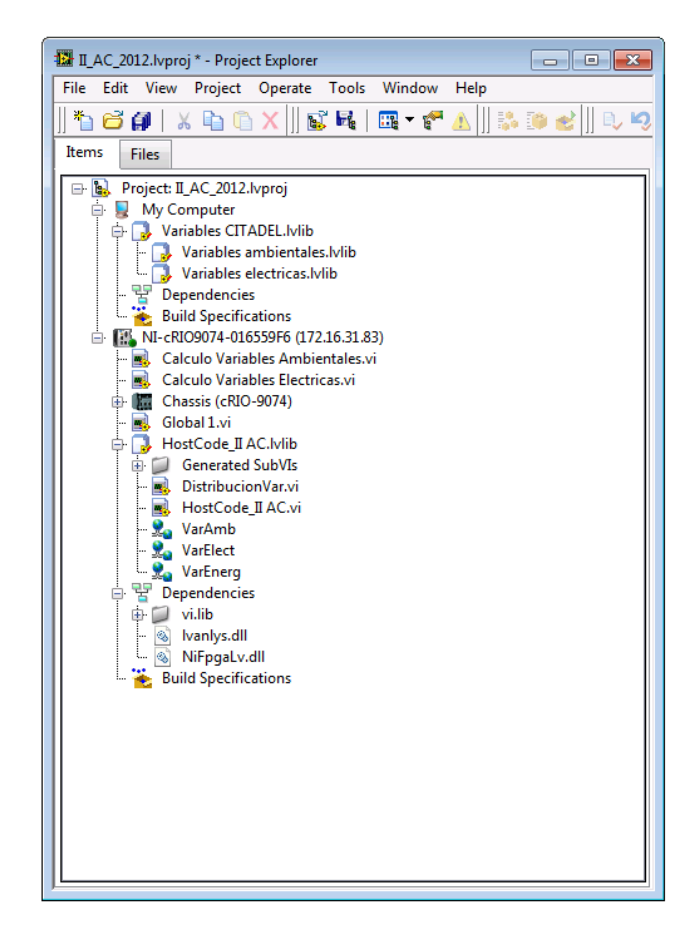

**Figura 4.29 Proyecto con las librerías de variables ambientales y eléctricas**

Para asegurar que toda la información de interés sea almacenada en la base de datos CITADEL, tendrán que modificarse las propiedades de la librería *Variables CITADEL* dando clic derecho sobre ella y seleccionado *Properties*. En seguida aparecerá la ventana de propiedades y se elegirá la categoría *DSC Settings: Database* ubicada en la parte izquierda de la ventana.

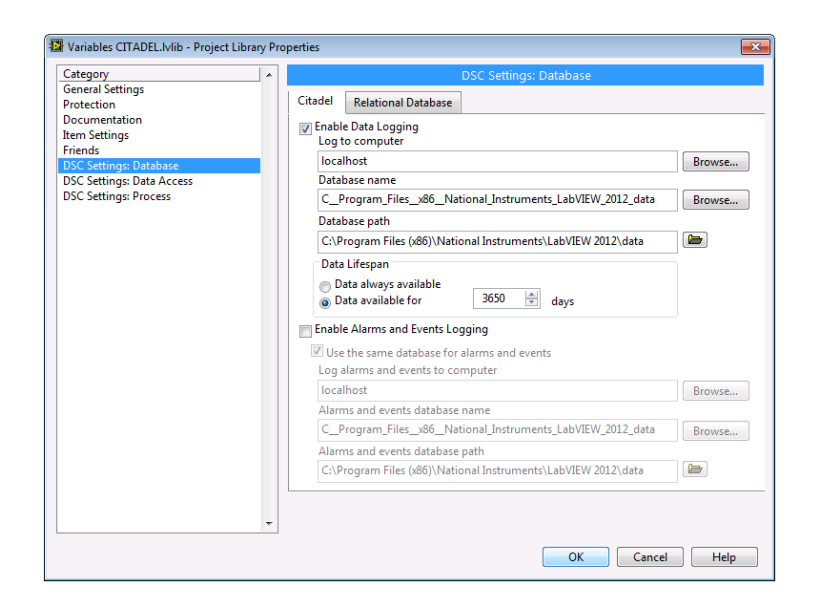

**Figura 4.30 Ventana donde se configuran las propiedades de almacenamiento de datos**

En esta categoría es necesario activar la casilla *Enable Data Logging*. En la parte superior derecha de la ventana puede visualizarse la ubicación de la base de datos (*localhost* hace referencia a la computadora local), así como su nombre y ruta. También, se encuentra la propiedad *Lifespan* que deberá dejarse configurada para que la información guardada permanezca disponible en CITADEL por 3650 días. La casilla *Enable Alarms and Events Logging* quedará desactivada porque, en este caso particular, los registros de alarmas y eventos no son datos de interés. Para finalizar, la modificación en las propiedades de la librería *Variables CITADEL* dar clic en el botón *OK*.

Ahora, se continúa con la creación de las variables correspondientes a las librerías *Variables ambientales* y *Variables eléctricas*. Sobre la primera librería, dar clic derecho y seleccionar *Create Variables.*

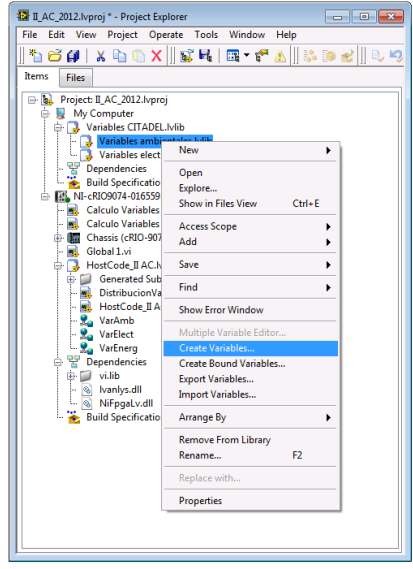

**Figura 4.31 Creación de variables en una librería**

Aparecerá la ventana de creación de variables por lote y el número de variables a crear será de 8. En la sección de propiedades se elegirá la opción *User default properties* y el tipo de dato tendrá que ser *Double*. Es importante activar la casilla que se encuentra en la parte inferior de la ventana para poder configurar posteriormente algunas propiedades de las 8 variables.

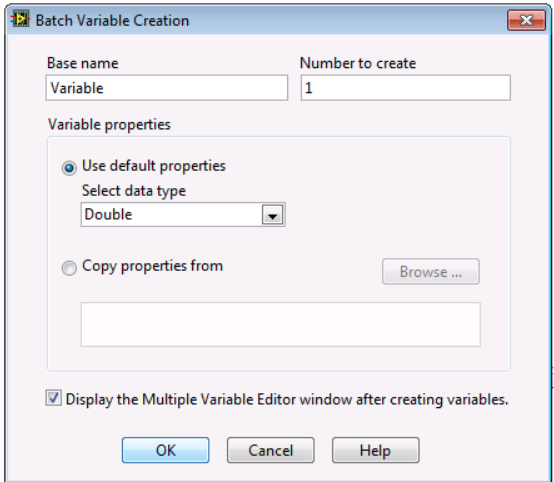

**Figura 4.32 Ventana de creación de variables por lote**

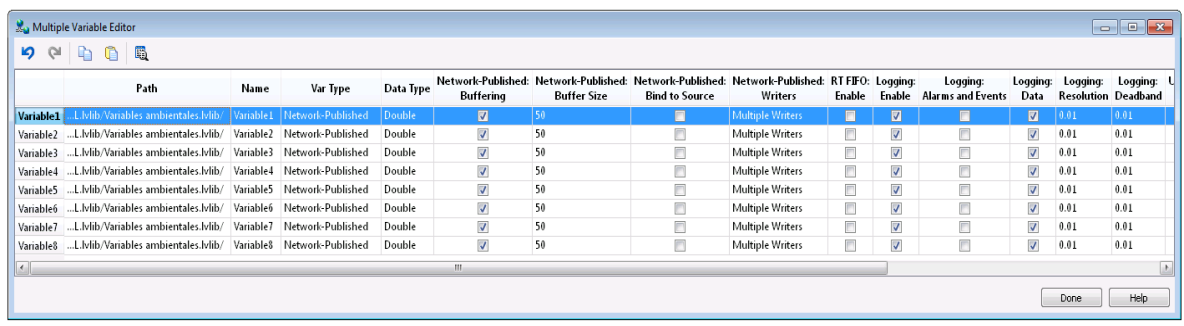

Después de dar clic en el botón OK se desplegará la ventana del editor de variable múltiple:

#### **Figura 4.33 Editor de variable múltiple**

En esta ventana se puede observar una lista de las 8 variables recién creadas y sus respectivas propiedades. La información que contendrán estas variables es la información que nos interesa almacenar en la base de datos CITADEL, por lo tanto, la casilla *Logging Enable* tendrá que estar activada para cada una de las 8 variables. Debido a que no se requiere almacenar datos de alarmas y eventos, todas las variables tendrán inhabilitada la propiedad *Logging Alarms and Events*.

En la misma ventana del editor de variable múltiple hay dos propiedades importantes: *Logging Resolution* y *Logging Deadband*, las cuales conservarán sus valores predeterminados. La primera propiedad indica la resolución con la que el dato de la variable es almacenado en CITADEL; por ejemplo, si la variable tiene un valor de 127.1312 unidades y la resolución es de 0.01, entonces el valor almacenado en CITADEL será de 127.13 unidades. Por otra parte, la segunda propiedad indica que tan grande debe ser la diferencia entre un valor actual y un valor siguiente como para que este último sea registrado en CITADEL; por ejemplo, si la propiedad *Logging Deadband* es igual a 0.01 (valor equivalente al 1%) y el valor actual de la variable es igual a 100, entonces CITADEL no registrará ningún dato hasta que el siguiente valor de la variable sea mayor o igual a 101, o menor o igual a 99. Es importante recordar que CITADEL no registra datos en lapsos determinados de tiempo, sino que el registro de algún dato se efectúa sólo cuando se detecta un cambio en la magnitud de la variable; para que dicho cambio sea considerado por CITADEL la propiedad *Logging Deadband* debe ajustarse adecuadamente. Se recomienda que el valor de *Logging Resolution* sea menor o igual al valor de *Logging Deadband*. Cabe mencionar también que los valores asignados a las dos propiedades ya descritas influyen enormemente en el tamaño de la base de datos; a mayor resolución y sensibilidad en la captura de datos, mayor será el espacio en memoria utilizado por CITADEL. Para completar la configuración de las variables presionar el botón *Done*.

Ahora que las variables ambientales ya han sido creadas, toca el turno de las 33 variables eléctricas. Para crearlas, debe seguirse exactamente el mismo procedimiento usado para crear las variables ambientales, con la excepción de que ahora estarán contenidas en la librería *Variables eléctricas* y el número de variables a crear será 33.

| II AC_2012. Ivproj * - Project Explorer             |   |
|-----------------------------------------------------|---|
| File Edit View Project Operate Tools Window<br>Help |   |
| ※白白×  ビス  田▼FA  赤沙ざ<br>有者创<br>D, K)                 |   |
| Items<br><b>Files</b>                               |   |
| Project: II_AC_2012.lvproj                          |   |
| My Computer                                         |   |
| Variables CITADEL.Ivlib                             |   |
| Variables ambientales. Ivlib                        |   |
| <b>Mariable1</b><br>$\sim$ $\frac{9}{9}$ Variable2  |   |
| $\sim$ $\frac{1}{2}$ Variable3                      |   |
| <b>Exa</b> Variable4                                |   |
| $\frac{1}{2}$ Variable5                             |   |
| $\mathbb{R}$ Variable6                              |   |
| $\mathcal{Q}_0$ Variable7                           |   |
| <b>Maximum</b> Variable8                            |   |
| Variables electricas.lvlib                          |   |
| $\mathbb{R}_{\Omega}$ Variable1                     |   |
| <b>L</b> e Variable2                                |   |
| <b>La</b> Variable3                                 |   |
| <b>Variable4</b>                                    | Ξ |
| <b>Maximum</b> Variable5                            |   |
| $\frac{1}{2}$ Variable6                             |   |
| $\mathbb{Z}_{\Omega}$ Variable7                     |   |
| $\frac{1}{2}$ Variable8                             |   |
| <b>Le</b> Variable9                                 |   |
| Variable10                                          |   |
| $\mathbb{Z}_9$ Variable11<br>Variable12             |   |
| $\mathbb{R}_{0}$ Variable13                         |   |
| $\sim$ $\frac{9}{2}$ Variable14                     |   |
| <b>Max</b> Variable15                               |   |
| $\sim$ Variable16                                   |   |
| <b>Max</b> Variable17                               |   |
| $\mathcal{Q}_0$ Variable18                          |   |
| $\mathbb{Z}_0$ Variable19                           |   |
| <b>Le</b> Variable20                                |   |
| $\mathbb{Z}_9$ Variable21                           |   |
| Variable22                                          |   |
| $\mathbb{R}^3$ Variable23                           |   |
| $\mathcal{Q}_0$ Variable24                          |   |
| $\mathbb{R}$ Variable25                             |   |
| Variable26                                          |   |
| <b>Max</b> Variable27<br>$\mathcal{Q}_0$ Variable28 |   |
| $\mathbb{Z}_9$ Variable29                           |   |
| <b>Le</b> Variable30                                |   |
| <b>Mariable31</b>                                   |   |
| Variable32                                          |   |
| <b>Maximum</b> Variable33                           |   |

**Figura 4.34 Variables ambientales y eléctricas**

Después de crear todas las variables, cuyo valor será almacenado en la base de datos CITADEL, tendrá que cambiarse el nombre de cada una de ellas. Para hacerlo, simplemente hay que dar clic derecho sobre la variable y elegir la opción *Rename*. El nombre que le corresponde a cada variable se muestra en las siguientes tablas:

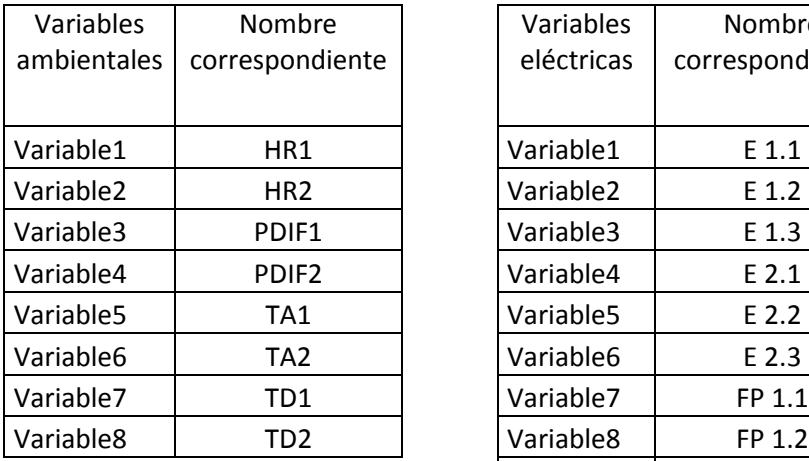

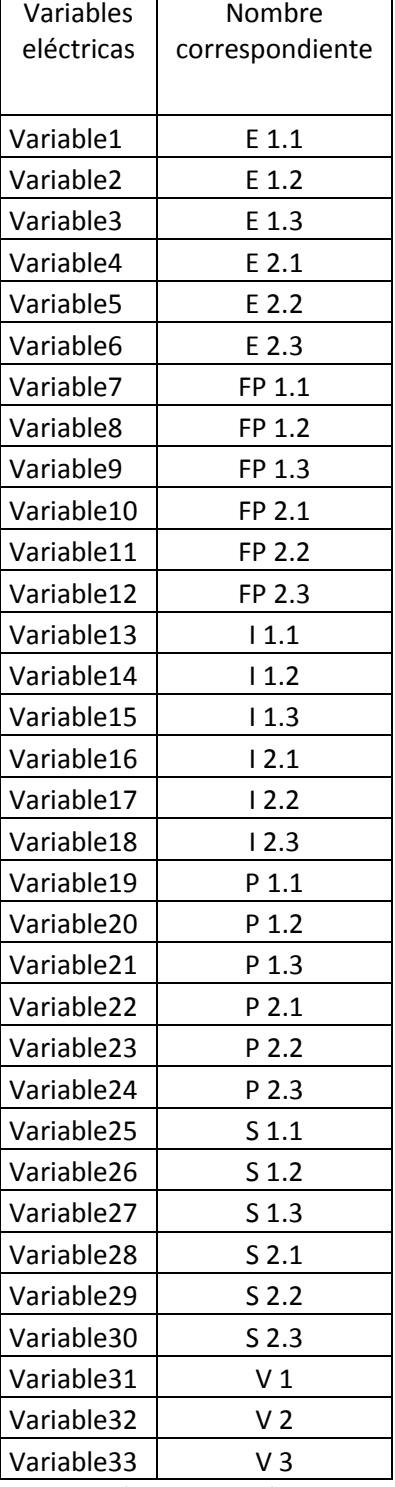

**Tabla 4.1 Variables ambientales y eléctricas con su nombre correspondiente**

El tercer paso para almacenar datos en CITADEL consiste en crear un VI que asocie a las variables *VarAmb*, *VarElect* y *VarEnerg* (contenidas en la librería *HostCode\_II AC* del Compac RIO) con las 8 variables ambientales y las 33 eléctricas (contenidas en la librería *Variables CITADEL* de la computadora local). Se tendrá que dar clic derecho sobre la librería *HostCode\_II AC*, elegir *New* y después seleccionar *VI*.

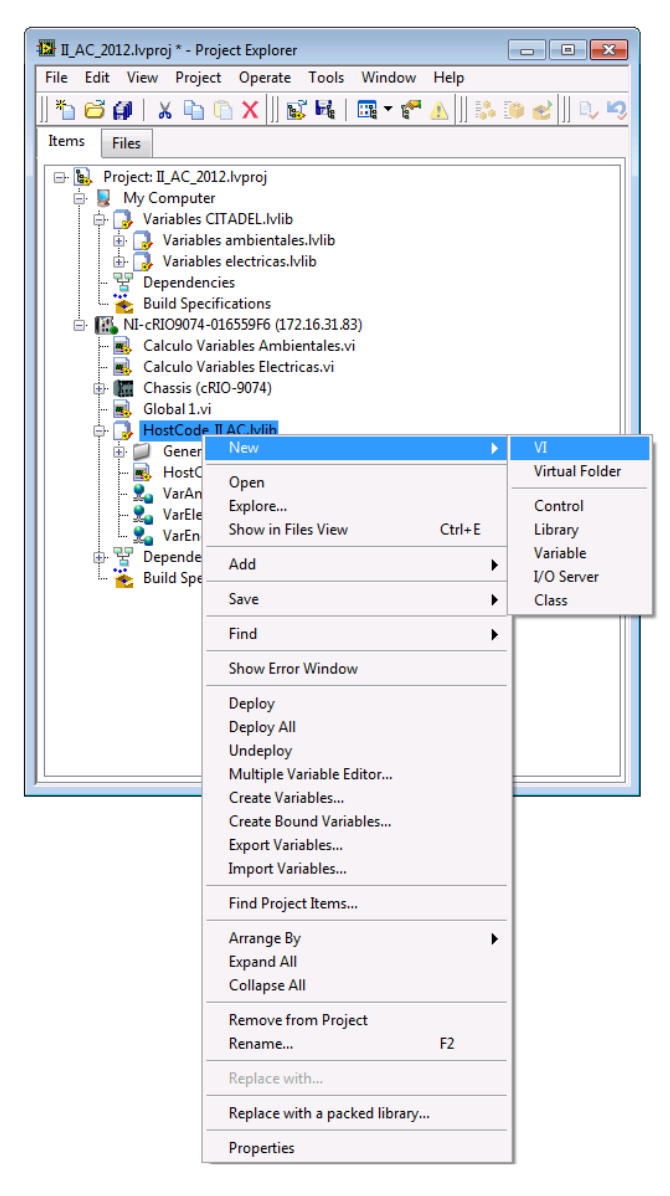

**Figura 4.35 Creación de un VI** 

El VI se creará con el nombre *Untitled 1*, el cual habrá que cambiarse haciendo clic derecho sobre el VI, seleccionando *Save*, luego *Save as* y guardando el archivo correspondiente en la misma ubicación del proyecto. El nombre del VI debe ser cambiado a *DistribucionVar*.

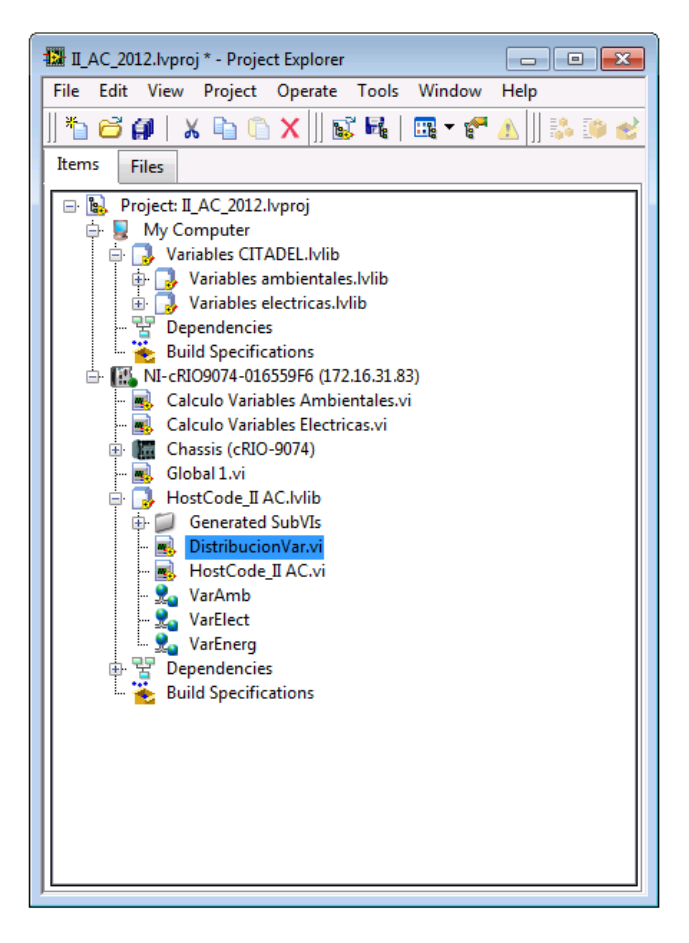

**Figura 4.36 VI** *DistribucionVar* 

Posteriormente, se colocarán los elementos de programación necesarios en el diagrama de bloques del VI *DistribucionVar*. El panel frontal quedará vacío porque no se requiere controlar o visualizar ninguna variable.

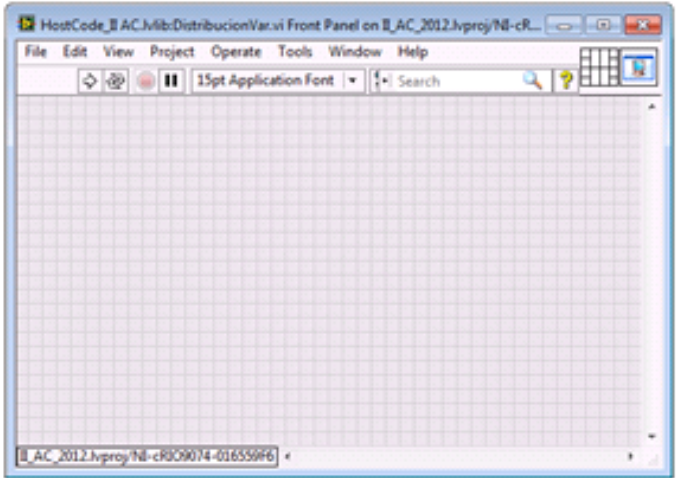

**Figura 4.37 Panel frontal del VI** *DistribucionVar* 

Para comenzar, el diagrama de bloques debe tener un ciclo *While*, un retardo de 10 milisegundos y una constante booleana *True* para asegurar la continua ejecución del ciclo.

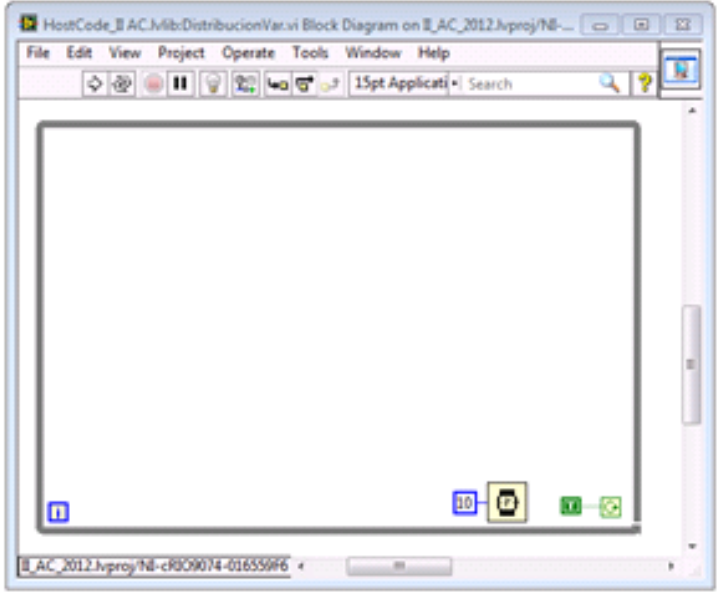

**Figura 4.38 Diagrama de bloques del VI** *DistribucionVar* 

Cada una de las variables *VarAmb*, *VarElect* y *VarEnerg* es un arreglo que contienen elementos de tipo *Double*. Por ejemplo, la variable *VarAmb* contiene 8 elementos, los cuales corresponden a las variables ambientales TA1, TA2, HR1, HR2, TD1, TD2, PDIF1 y PDIF2. El objetivo del VI *DistribucionVar* es desglosar cada uno de los arreglos en sus componentes individuales para después relacionarlas con las variables que son de interés y que serán almacenadas en CITADEL.

Para desglosar la variable tipo arreglo *VarAmb* se hace clic izquierdo sobre ella en la ventana del proyecto y, sin soltar el botón izquierdo del ratón, se desplaza el puntero hacia el interior del ciclo *While* en el diagrama de bloques, luego se suelta el botón izquierdo. Después, se coloca un bloque *Index Array* y ocho constantes con valores diferentes del cero al siete. Ahora, se debe llevar la variable TA1 de la ventana del proyecto hacia interior del ciclo *While* en el diagrama de bloques, justamente igual como se hizo con la variable *VarAmb*. Asimismo, las siete variables ambientales restantes (TA2, HR1, HR2, TD1, TD2, PDIF1 y PDIF2) deben ser incluidas en el diagrama de bloques.

Una vez estando todos los elementos mencionados en el interior del ciclo *While*, es necesario conectarlos como se muestra en la siguiente figura.

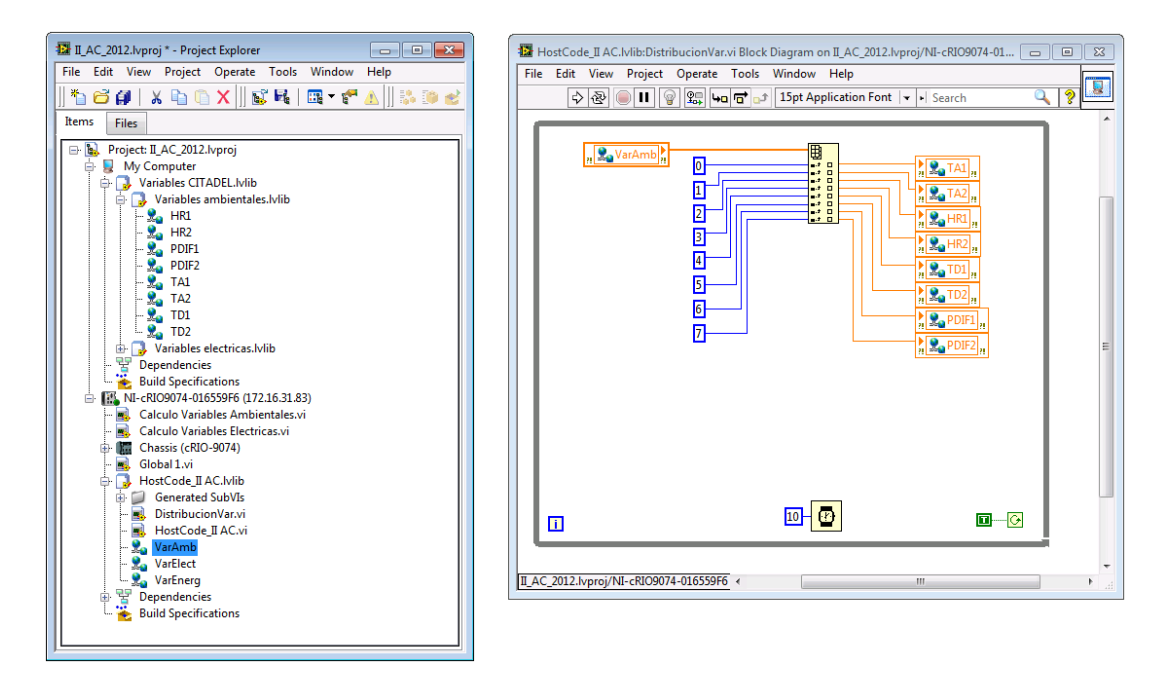

**Figura 4.39 Distribución de las variables ambientales**

Para desglosar las variables de tipo arreglo *VarElect* y *VarEnerg,* se realiza el mismo procedimiento. Sin embargo, el primer arreglo tiene 30 elementos y el segundo 6. La forma de relacionar los elementos de *VarElect* y *VarEnerg* con las variables de la librería *Variables eléctricas* se muestra a continuación.

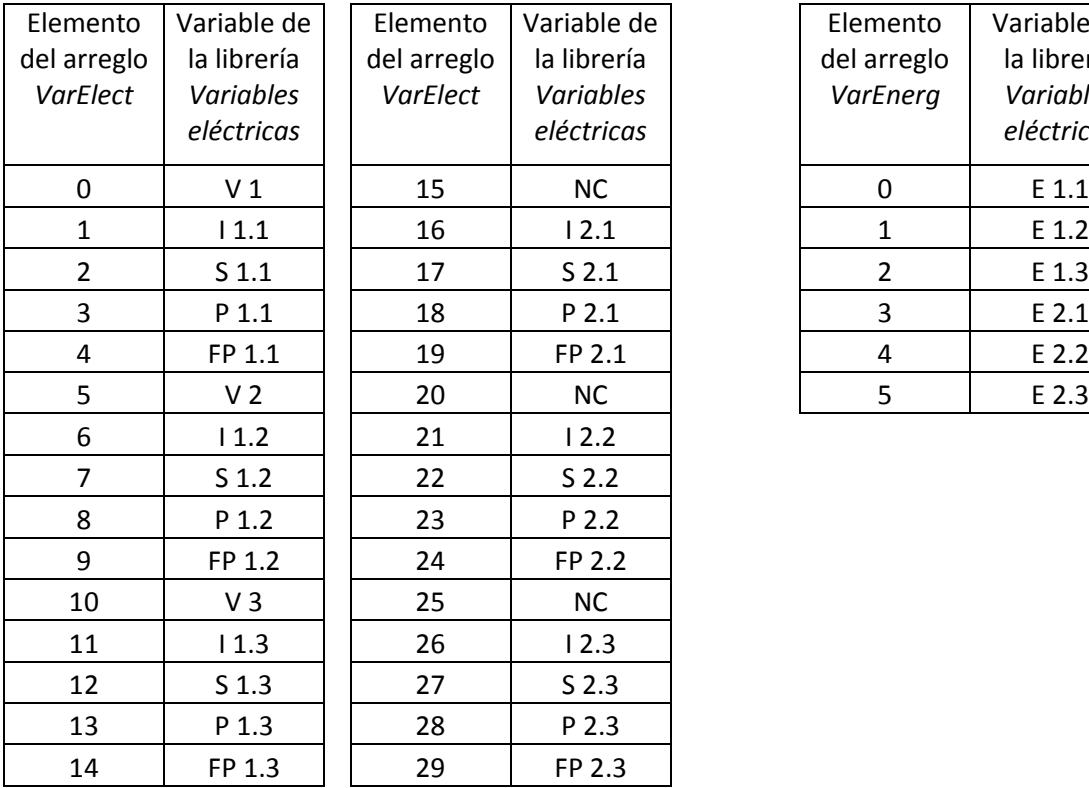

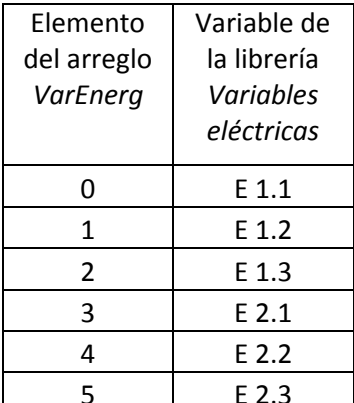

**Tabla 4.2 Desglose de las variables tipo arreglo**

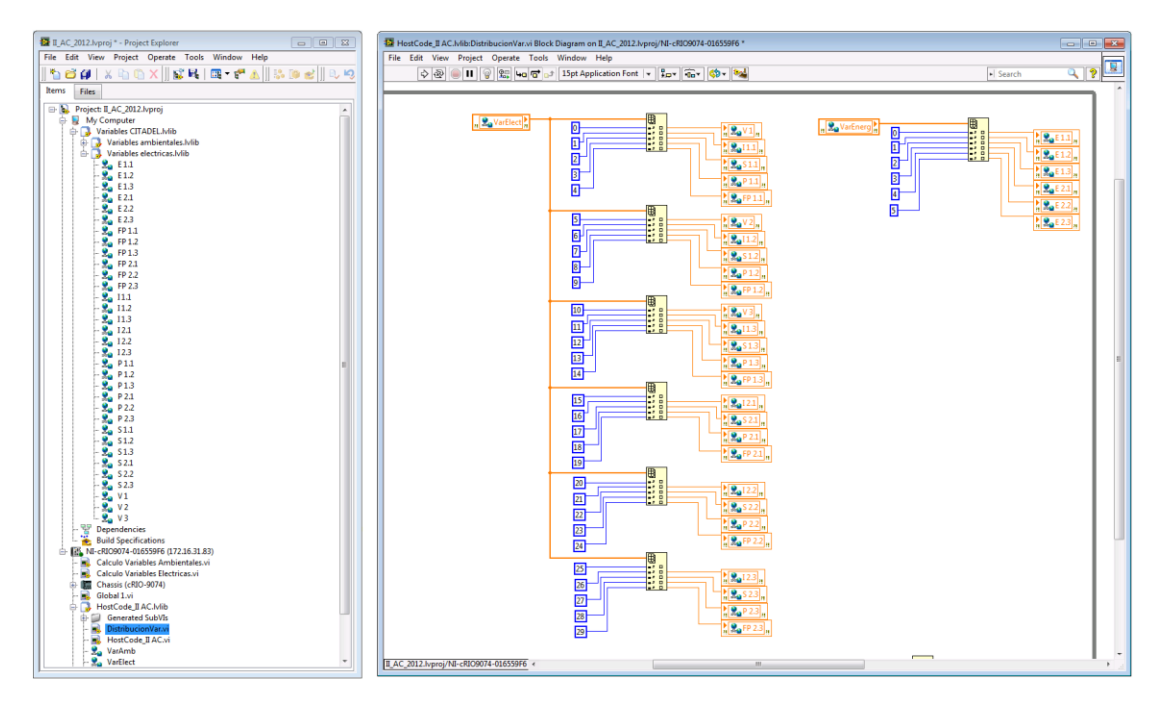

**Figura 4.40 Distribución de las variables eléctricas**

Los elementos 15, 20 y 25 no se conectan porque son valores repetidos de los elementos 0, 5 y 10. El diagrama de bloques resultante es:

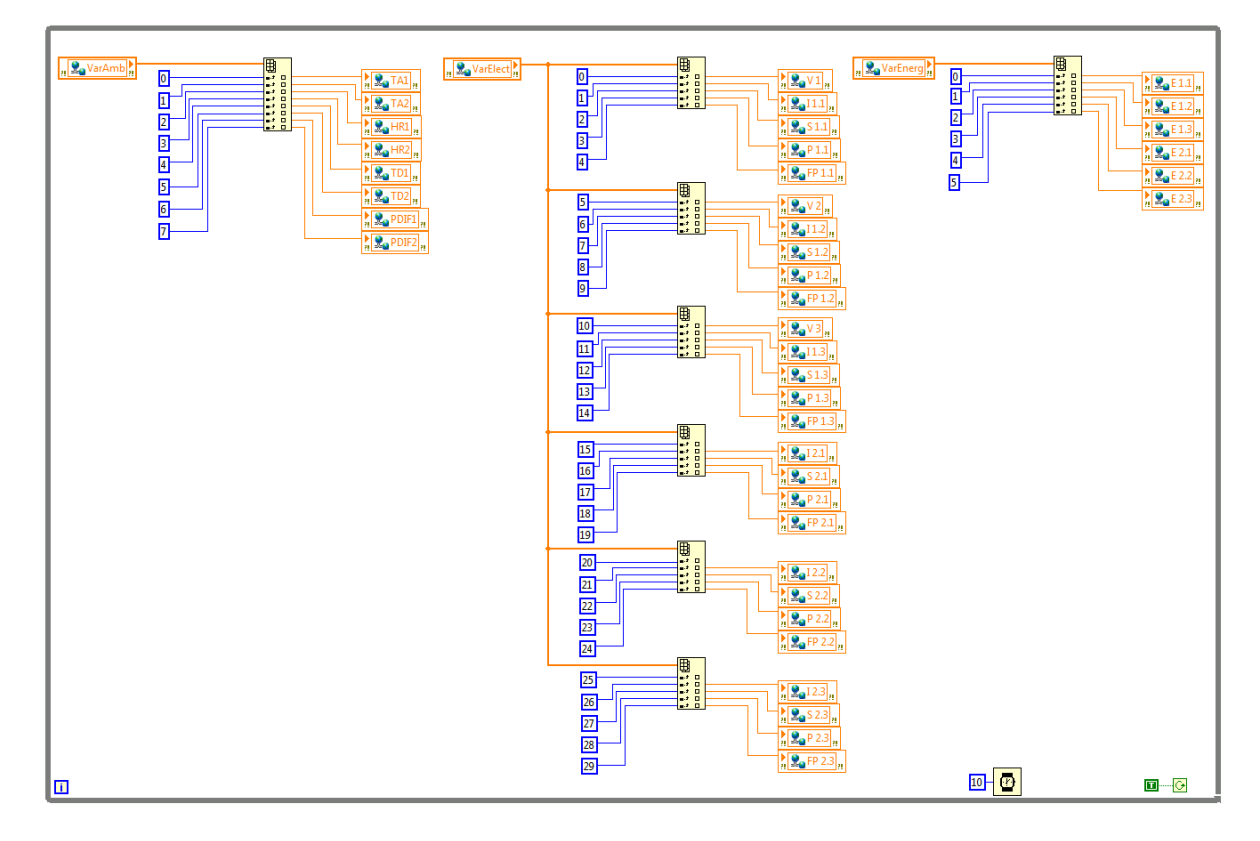

**Figura 4.41 Diagrama de bloques resultante del VI** *DistribucionVar* 

A continuación se requiere introducir las variables *VarAmb*, *VarElect* y *VarEnerg* en las rutinas de programación correspondientes. No obstante, el modo de acceder a ellas será de escritura. Primero, se deben llevar las tres variables de la ventana del proyecto al diagrama de bloques perteneciente al VI *HostCode\_II AC*. La variable *VarAmb* se coloca en la esctructura *Case* donde se calculan las variables ambientales. Las variables *VarElect* y *VarEnerg* se conectan en la estructura *Case* donde son calculadas las variables eléctricas.

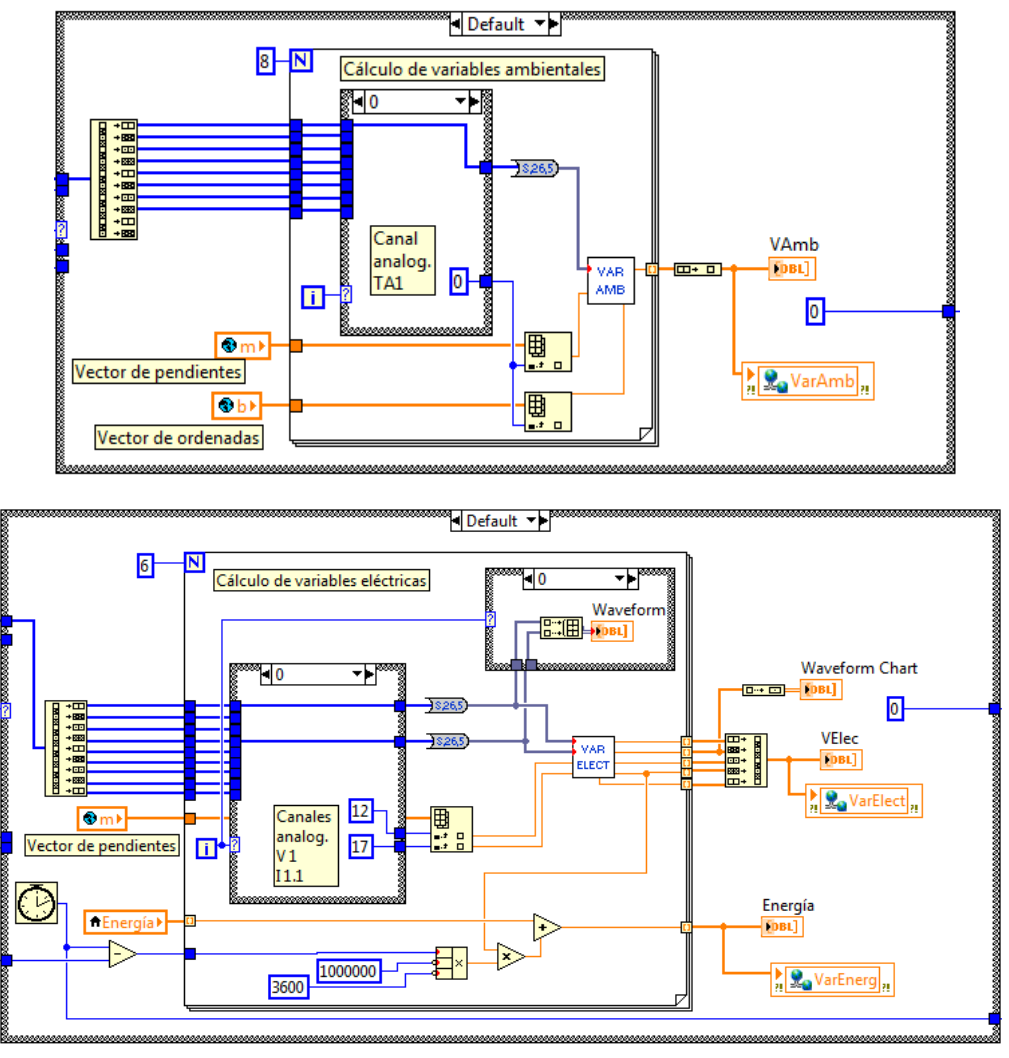

**Figura 4.42 Conexión de las variables compartidas en el VI** *HostCode\_II AC*

Finalmente, tendrán que ejecutarse los VIs *DistribucionVar* y *HostCode\_II AC* y la librería *Variables CITADEL* deberá ser desplegada (dar clic derecho sobre ella y seleccionar *Deploy*). A partir de este momento los valores de las variables ambientales y eléctricas comenzaran a almacenarse en la base de datos CITADEL.

#### **4.5.4. Recuperación de datos**

Para recuperar información almacenada en la base de datos CITADEL pueden utilizarse tres métodos diferentes. El primer método consiste en crear instrumentos virtuales con rutinas de programación específicas, las cuales deben incluir bloques de acceso y manipulación de bases de datos. Dichos bloques vienen integrados en el módulo DSC de National Instruments®. El segundo método permite consultar, visualizar y exportar datos almacenados en CITADEL mediante el visor de datos históricos, el cual es un componente del explorador de medición y automatización (MAX). El tercer método implica el uso del controlador ODBC (*Open Database Connectivity*, por sus siglas en Inglés) y su principal ventaja radica en el hecho de que otras aplicaciones, de diferentes fabricantes y ajenas al entorno LabVIEW®, pueden tener acceso a la información de CITADEL. En el caso particular de este proyecto de tesis, se usó principalmente el segundo método, aunque también se realizaron algunas pruebas sencillas con el tercero.

Recuperar información de CITADEL utilizando el visor de datos históricos requiere seguir los siguientes pasos:

1. Abrir la aplicación MAX de National Instruments® (por lo general siempre hay un ícono de acceso directo disponible en el escritorio).

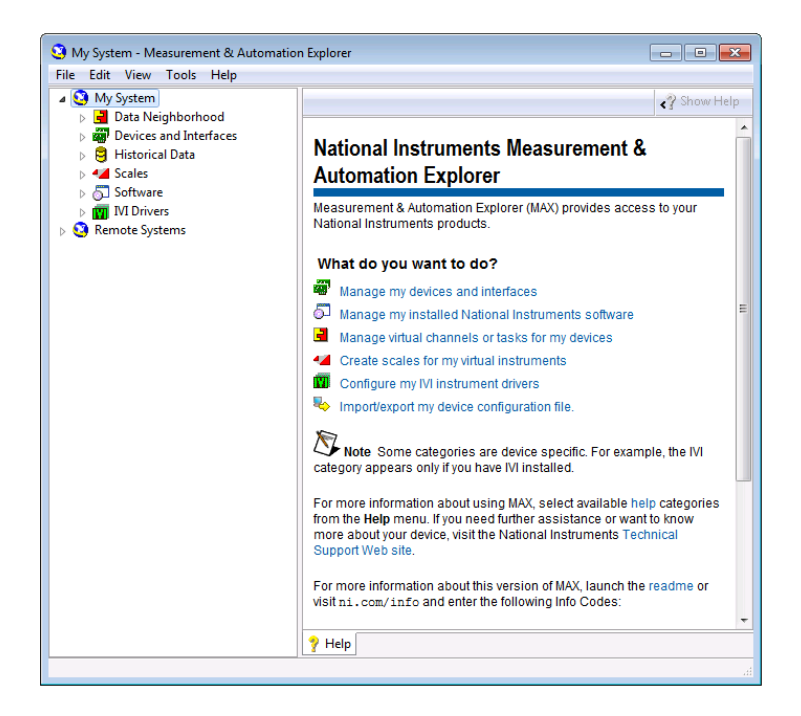

**Figura 4.43 Ventana del MAX**

2. Seleccionar la opción *Historical Data* que se encuentra en la parte izquierda de la ventana del MAX. Después, dar clic en *Citadel 5 Universe*. Aparecerá en la parte derecha dos carpetas principales: *My Computer* y *Network*. En la primera se enlistan todas las bases de datos almacenadas en la computadora local, mientras que en la segunda se encuentran las bases de datos de computadoras remotas conectadas a la local mediante una red.

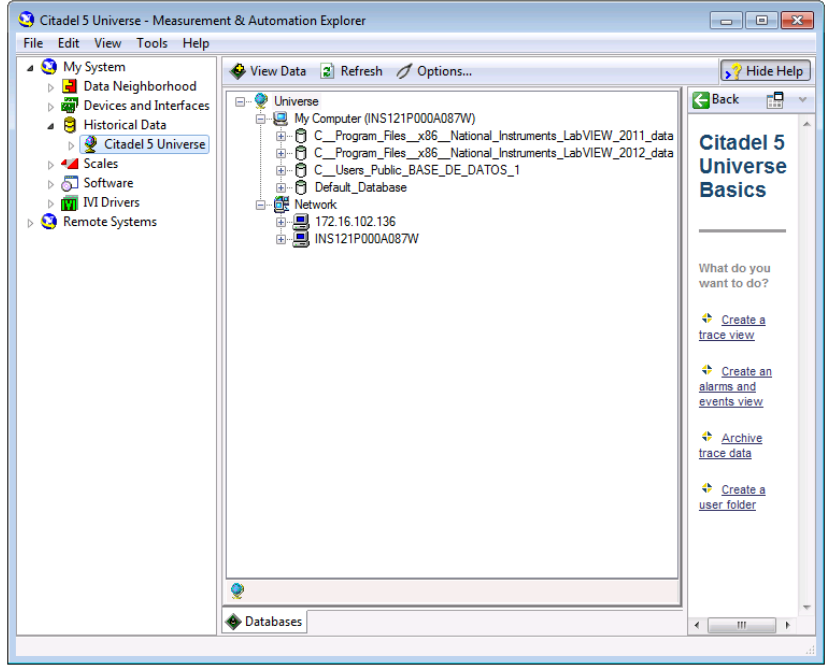

**Figura 4.44 Entorno gráfico de CITADEL**

3. Desplegar el contenido de la segunda base de datos (LabVIEW®\_2012\_data). Aparecerá una carpeta con el nombre de la computadora local (INS121P000A087W), la cual contiene a la librería Variables CITADEL que se creó anteriormente.

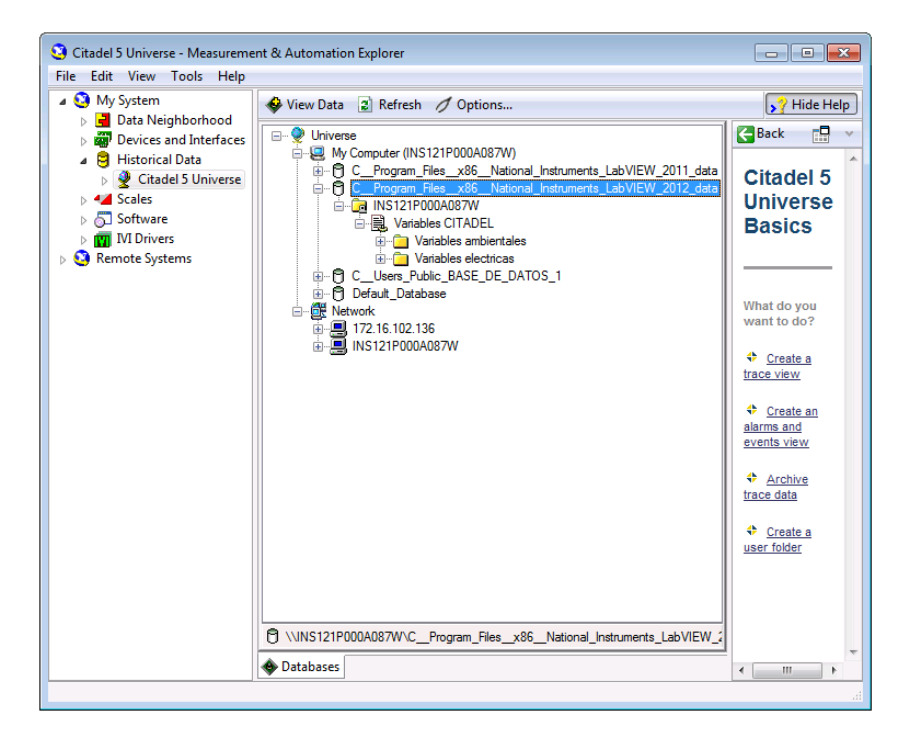

**Figura 4.45 Bases de datos** 

4. Dar doble clic sobre una de las dos carpetas, Variables eléctricas, por ejemplo. Se desplegarán todas las variables eléctricas que anteriormente se crearon y configuraron para ser almacenadas. Cada uno de los archivos correspondientes a las variables eléctricas es representado como una traza y para visualizar las propiedades de ésta sólo hay que dar clic derecho sobre ella y elegir *Properties*; enseguida aparecerá una ventana con las propiedades principales de la traza (tipo de dato, número de páginas, etc.).

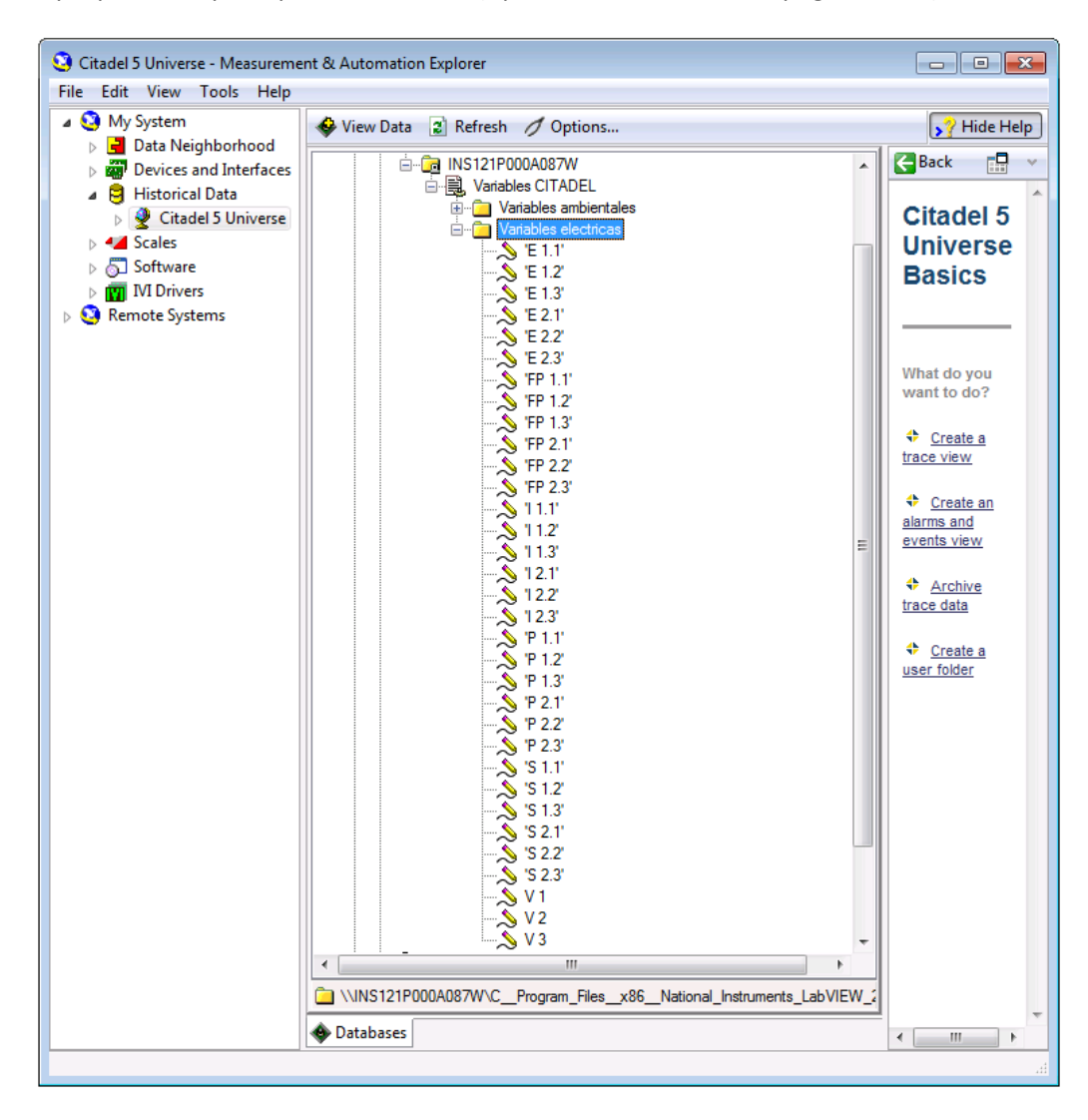

**Figura 4.46 Variables almacenadas en CITADEL**

5. Seleccionar una de las variables para observar de forma gráfica su comportamiento, como ejemplo se usará la variable V1. Una vez seleccionada se dará clic sobre el ícono *View Data* que se encuentra en la parte superior de la ventana del MAX. A continuación se mostrará una gráfica de tensión vs. tiempo de la variable V1. Además, en la parte derecha de la ventana se creará un archivo llamado *New Trace View*.

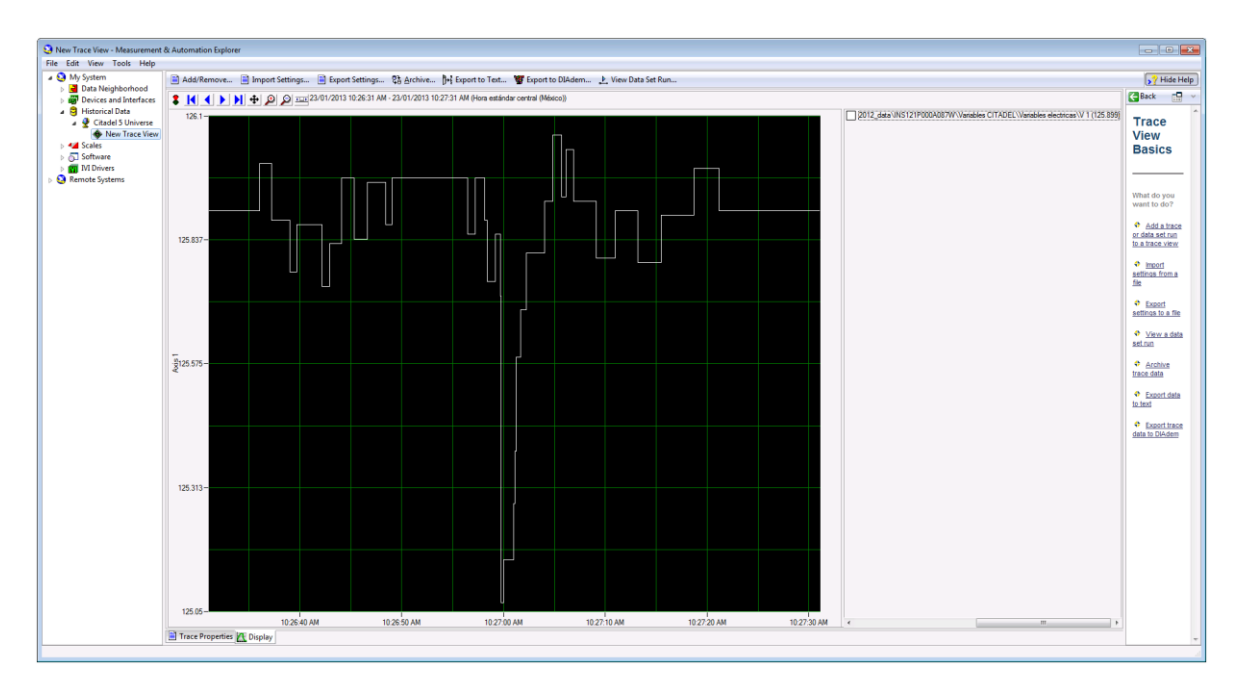

**Figura 4.47 Visor de datos históricos**

6. Dar clic sobre la el ícono *Export to Text*… Aparecerá una ventana con diferentes opciones para exportar la información de la variable V1 a un archivo de texto. Es importante seleccionar adecuadamente los valores de tiempo de inicio y tiempo final, ya que el archivo de texto contendrá únicamente los datos de la variable V1 capturados en ese periodo de tiempo. También es conveniente seleccionar la opción *TAB* como delimitador de campo, con lo cual se ordenará la información del archivo de texto en filas y columnas. Antes de oprimir el botón *Start* se debe señalar la ubicación donde se creará el archivo de texto.

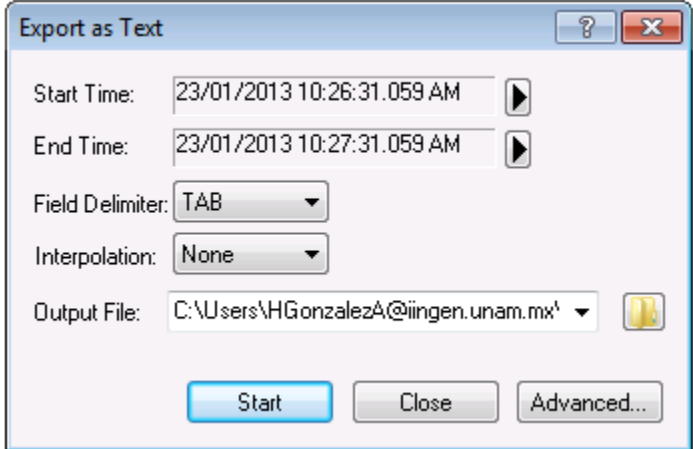

**Figura 4.48 Exportación de datos**

7. Abrir el archivo de texto con la información de la variable V1.

|                                                                                                    | pruebaProyectoAC4: Bloc de notas                                                                                                    |  |
|----------------------------------------------------------------------------------------------------|----------------------------------------------------------------------------------------------------|--|
|                                                                                                    | Archivo Edición Formato Ver Ayuda                                                                                                    |  |
|                                                                                                    | NI (c) Historical Data Viewer v2.0<br>Created: 25/01/2013 02:13:04.810 PM Hora estándar central (México)<br>Number of rows: 35<br>Interpolation interval: 0 seconds                                                                                                    |  |
| Row<br>1<br>2<br>$\frac{1}{4}$<br>5<br>6<br>ž<br>8<br>9<br>10<br>11<br>12<br>13<br>14<br>15<br>16<br>17<br>18<br>19<br>20<br>21<br>22<br>23<br>24<br>25<br>26<br>27<br>28<br>29<br>30<br>31<br>32<br>33<br>34<br>35<br>$\overline{4}$ | \\INS121P000A087W\C__Program_Files__x86__National_Instruments_LabVIEW_2012<br>Time<br>10:26:36.070 AM 125.999<br>10:26:37.200 AM 125.879<br>10:26:39.030 AM 125.769<br>10:26:39.709 AM 125.869<br>10:26:42.189 AM 125.739<br>10:26:42.929 AM 125.829<br>10:26:44.089 AM 125.969<br>10:26:45.349 AM 125.839<br>10:26:46.609 AM 125.959<br>10:26:48.400 AM 125.869<br>10:26:49.049 AM 125.969<br>10:26:56.460 AM 125.849<br>10:26:57.209 AM 125.969<br>10:26:58.169 AM 125.879<br>10:26:58.419 AM 125.749<br>10:26:59.199 AM 125.849<br>10:26:59.679 AM 125.719<br>10:26:59.739 AM 125.069<br>10:26:59.979 AM 125.159<br>10:27:01.019 AM 125.279<br>10:27:01.129 AM 125.389<br>10:27:01.269 AM 125.589<br>10:27:01.659 AM 125.689<br>10:27:02.229 AM 125.809<br>10:27:03.999 AM 125.919<br>10:27:04.809 AM 126.059<br>10:27:05.709 AM 125.929<br>10:27:06.149 AM 126.029<br>10:27:06.879 AM 125.919<br>10:27:09.099 AM 125.799<br>10:27:10.949 AM 125.899<br>10:27:13.170 AM 125.789<br>10:27:15.499 AM 125.889<br>10:27:18.699 AM 125.989<br>10:27:21.209 AM 125.899 |  |
|                                                                                                    | m.                                                                                                    |  |

**Figura 4.49 Datos exportados a un archivo de texto**

Para recuperar datos de CITADEL usando el controlador ODBC (*Open Database Connectivity*) y una aplicación externa (Microsoft Excel 2007 en este caso) deben seguirse los siguientes pasos:

1. Abrir Excel, crear un archivo y dirigirse a la sección *Datos* ubicada en la parte superior de la ventana.

| Libro2 - Microsoft Excel<br>$\begin{array}{ c c c c }\hline \textbf{1} & \textbf{10} & \textbf{0} & \textbf{0} & \textbf{0} & \textbf{0} & \textbf{0} \\ \hline \textbf{1} & \textbf{10} & \textbf{0} & \textbf{0} & \textbf{0} & \textbf{0} & \textbf{0} & \textbf{0} & \textbf{0} \\ \hline \end{array}$<br>$\mathbf x$<br>Ξ |                                    |                                                                |                              |                                                             |                  |                                                                    |              |                                              |
|----------------------------------------------------------------------------------------------------|------------------------------------|----------------------------------------------------------------|------------------------------|-------------------------------------------------------------|------------------|--------------------------------------------------------------------|--------------|----------------------------------------------|
| Inicio                                                                                                    | Insertar                           | Diseño de página Fórmulas                                      |                              | Datos                                                       | Revisar          | Vista                                                              | Complementos | $\odot - \circ$<br>$\boldsymbol{\mathsf{x}}$ |
| lib<br>Obtener datos<br>externos *                                                                                                    | Actualizar<br>todo *<br>Conexiones | <b>b</b> Conexiones<br>21<br>Propiedades<br>88 Editar vinculos | $\frac{1}{2}$<br>Z   Ordenar | <b>K</b> Borrar<br>Filtro<br>Avanzadas<br>Ordenar y filtrar | Volver a aplicar | Texto en<br>Ouitar<br>columnas duplicados<br>Herramientas de datos | Ee<br>B.     | ٩<br>Esquema                                 |
| A <sub>1</sub>                                                                                                    | $\cdot$ $\circ$                    | $f_x$                                                          |                              |                                                             |                  |                                                                    |              | ¥                                            |
| A                                                                                                    | B                                  | c.                                                             | D                            | Ε                                                           | F                | G                                                                  | н            | ٠                                            |
| $\mathbf{1}$                                                                                                    |                                    |                                                                |                              |                                                             |                  |                                                                    |              |                                              |
| $\overline{2}$                                                                                                    |                                    |                                                                |                              |                                                             |                  |                                                                    |              |                                              |
| 3                                                                                                    |                                    |                                                                |                              |                                                             |                  |                                                                    |              |                                              |
| 4                                                                                                    |                                    |                                                                |                              |                                                             |                  |                                                                    |              |                                              |
| 5                                                                                                    |                                    |                                                                |                              |                                                             |                  |                                                                    |              |                                              |
| 6                                                                                                    |                                    |                                                                |                              |                                                             |                  |                                                                    |              |                                              |
| $\overline{7}$                                                                                                    |                                    |                                                                |                              |                                                             |                  |                                                                    |              |                                              |
| $\overline{\mathbf{8}}$                                                                                                    |                                    |                                                                |                              |                                                             |                  |                                                                    |              |                                              |
| 9                                                                                                    |                                    |                                                                |                              |                                                             |                  |                                                                    |              |                                              |
| 10<br>11                                                                                                    |                                    |                                                                |                              |                                                             |                  |                                                                    |              |                                              |
| 12                                                                                                    |                                    |                                                                |                              |                                                             |                  |                                                                    |              |                                              |
| 13                                                                                                    |                                    |                                                                |                              |                                                             |                  |                                                                    |              |                                              |
| 14                                                                                                    |                                    |                                                                |                              |                                                             |                  |                                                                    |              | ٠                                            |
| 15                                                                                                    |                                    |                                                                |                              |                                                             |                  |                                                                    |              |                                              |
| 16                                                                                                    |                                    |                                                                |                              |                                                             |                  |                                                                    |              |                                              |
| 17                                                                                                    |                                    |                                                                |                              |                                                             |                  |                                                                    |              |                                              |
| 18                                                                                                    |                                    |                                                                |                              |                                                             |                  |                                                                    |              |                                              |
| 19                                                                                                    |                                    |                                                                |                              |                                                             |                  |                                                                    |              |                                              |
| 20                                                                                                    |                                    |                                                                |                              |                                                             |                  |                                                                    |              |                                              |
| 21                                                                                                    |                                    |                                                                |                              |                                                             |                  |                                                                    |              |                                              |
| 22                                                                                                    |                                    |                                                                |                              |                                                             |                  |                                                                    |              |                                              |
| 23                                                                                                    |                                    |                                                                |                              |                                                             |                  |                                                                    |              |                                              |
| 24                                                                                                    |                                    |                                                                |                              |                                                             |                  |                                                                    |              |                                              |
| 25                                                                                                    |                                    |                                                                |                              |                                                             |                  |                                                                    |              |                                              |
| 26                                                                                                    |                                    |                                                                |                              |                                                             |                  |                                                                    |              |                                              |
| 27                                                                                                    |                                    |                                                                |                              |                                                             |                  |                                                                    |              |                                              |
| 28                                                                                                    |                                    |                                                                |                              |                                                             |                  |                                                                    |              |                                              |
| 29<br>н + + н Hoja1 / Hoja2 / Hoja3 / 93                                                                                                    |                                    |                                                                |                              |                                                             | $\overline{14}$  | H.                                                                 |              | Þ                                            |
| Listo                                                                                                    |                                    |                                                                |                              |                                                             |                  | <b>BOD</b><br>100%                                                 | Ū            | ⊕<br>毒                                       |

**Figura 4.50 Archivo Excel**

- b 2. Dar clic sobre el ícono *Obtener datos externos* ubicado en la parte izquierda superior de la ventana, seleccionar *De otras fuentes* y dar clic sobre *Desde Microsoft Query.*
	- $\begin{picture}(180,10) \put(0,0){\line(1,0){10}} \put(10,0){\line(1,0){10}} \put(10,0){\line(1,0){10}} \put(10,0){\line(1,0){10}} \put(10,0){\line(1,0){10}} \put(10,0){\line(1,0){10}} \put(10,0){\line(1,0){10}} \put(10,0){\line(1,0){10}} \put(10,0){\line(1,0){10}} \put(10,0){\line(1,0){10}} \put(10,0){\line(1,0){10}} \put(10,0){\line($ Libro2 - Microsoft Excel  $\blacksquare$  $\overline{\mathbf{x}}$ Fórmulas Datos Revisar Insertar Diseño de página Vista Complementos  $\begin{tabular}{|c|c|c|c|c|} \hline \rule{0pt}{2.5ex} \rule{0pt}{2.5ex} \$ **B** Conexiones **2 | 2 | X** Borrar 蠹 Actualizar<br>Actualizar<br>todo v = Editar vínculos **EXAMPLE 18** III Sy Volver a ap<br> **EXAMPLE 18 AVAID SY Avanzadas** Texto en Quitar<br>columnas duplicados Esque Conexiones ar y filtrai Desde Desde<br>Web texto **Desde**<br>Desde<br>Access 甞  $\mathbf{B}$  $\mathsf D$  $\overline{G}$ Conexiones  $H$ E. <sup>1</sup> lexistentes<br>Cerar una conexión a la tabla del servidor SQL Server. Importar los<br>Crear una conexión a la tabla del servidor SQL Server. Importar los<br>Desde Analysis Services<br>Crear una conexión a un cubo de SQL Server Ana à  $\overline{\phantom{a}}$  $\overline{4}$ Ë.  $\overline{\phantom{a}}$  $\overline{6}$ Desde importación de datos XML<br>Abrir o asignar un archivo XML. ł.  $\overline{\mathbf{8}}$ Desde el Asistente para la conexión de datos<br>Importar datos para un formato no listado utilizando el Asistente para<br>la conexión de datos y OLEDB.<br>Desde Microsoft Query<br>Importar datos para un formato no listado utilizando e à 10  $\begin{array}{r} \hline 11 \\ \hline 12 \\ \hline 13 \\ \hline 14 \\ \hline \end{array}$ B  $\begin{array}{r} 15 \\ 16 \\ \hline 17 \end{array}$ 18 19  $\begin{array}{|c|} \hline 20 \\ \hline 21 \\ \hline \end{array}$  $\begin{array}{|c|} \hline 22 \\ \hline 23 \\ \hline \end{array}$ 24  $\begin{array}{r} 25 \\ 26 \\ 27 \end{array}$  $\frac{1}{28}$ **29**<br>**14 4 > M Hoja1** Hoja2 / Hoja3 / 22  $\vert$  4  $\vert$ ■ □ □ 100% ● Listo  $\bigoplus$

**Figura 4.51 Obtención de datos externos**

3. Seleccionar la base de datos correspondiente a LabVIEW® 2012 (tercera opción) y dar clic en *Aceptar*.

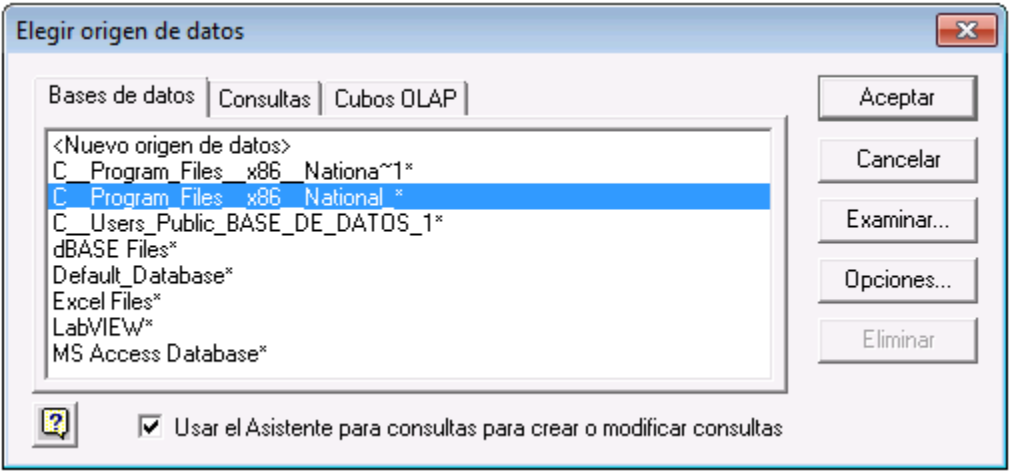

**Figura 4.52 Selección de la base de datos CITADEL**

4. Elegir la opción *RawData* ubicada en la parte izquierda de la ventana del asistente para consultas. Se tendrán que añadir dos elementos como columnas en la consulta: *LocalTime* y la variable V1. Enseguida dar clic en *Siguiente*.

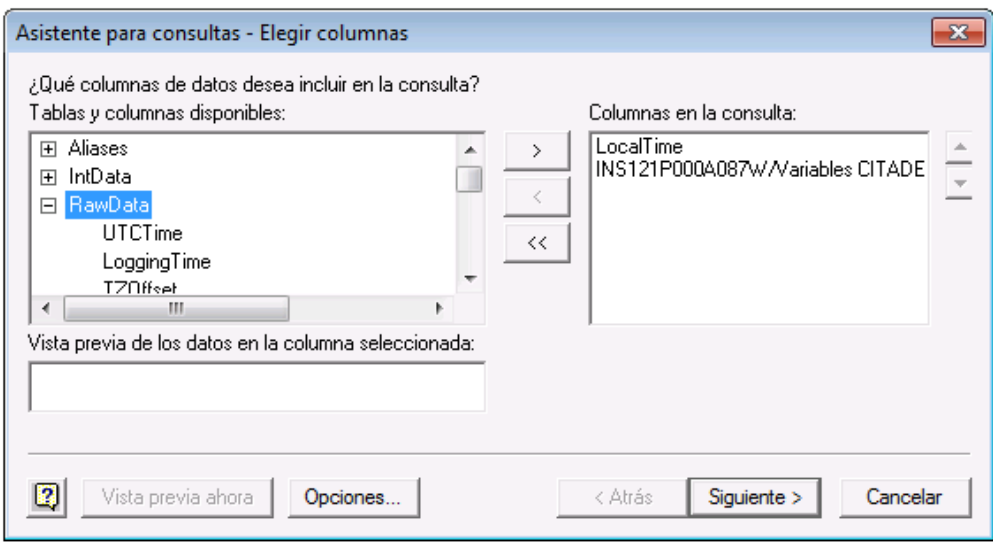

**Figura 4.53 Asistente para consultas**

5. Volver a dar clic en *Siguiente* ya que, en este caso, no se requerirá establecer ningún tipo de filtro para la recuperación de datos. En la ventana que aparece a continuación, seleccionar *LocalTime* en el menú *Ordenar por*, además debe seleccionarse un orden *Ascendente*. Después, de clic en *Siguiente*.

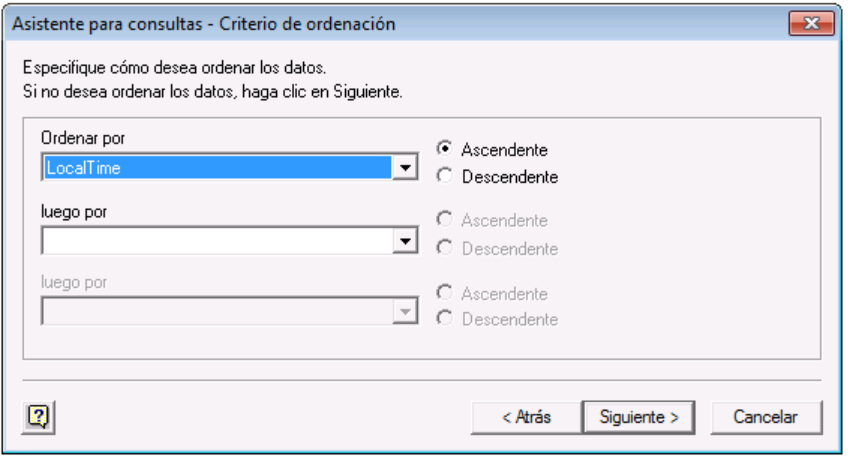

**Figura 4.54 Selección del orden de los datos**

6. Elegir la opción *Devolver datos a Microsoft Office Excel* que aparece en la ventana del asistente para consultas. Por último dar clic en el botón *Finalizar*.

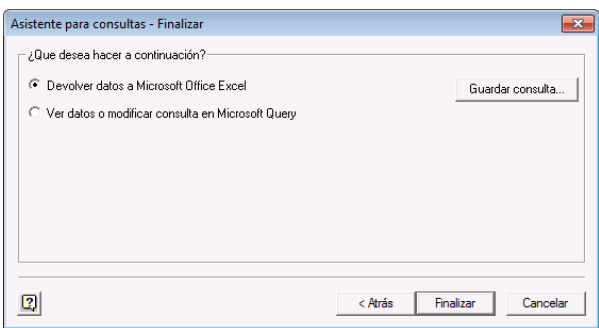

**Figura 4.55 Último paso para finalizar la consulta**

7. Indicar la celda donde se colocará la tabla de datos y dar clic en el botón *Aceptar* de la ventana Importar datos.

|                | $\begin{array}{ c c c c c }\hline \textbf{H} & \textbf{H} & \textbf{H$ |                                                                | Libro8 - Microsoft Excel         | $\overline{\mathbf{x}}$<br>$\equiv$                    |
|----------------|----------------------------------------------------------------------------------------------------|----------------------------------------------------------------|----------------------------------|--------------------------------------------------------|
|                | Inicio<br>Insertar                                                                                                    | Diseño de página<br>Fórmulas                                   | <b>Datos</b><br>Revisar<br>Vista | ۷<br>$\mathbf{x}$<br>σ<br>Complementos                 |
|                | ¥<br>Calibri                                                                                                    | $+11$<br>I EF<br>$\mathcal{A}$<br>= = <del>=</del>             | General<br>٠<br>Ai               | <sup>2</sup> Insertar ×<br>$\Sigma$ - $\frac{1}{2}7$ - |
|                | Ga                                                                                                    | $N K S - A A$<br>를 통 볼  화·                                     | $$ -  \% 000$                    | <b>X</b> Eliminar *<br>国一 船一                           |
|                | Pegar<br>Í                                                                                                    | $\mathbb{H}$ - $\mathbb{Q}$ - $\mathbf{A}$ -<br><b>建 編 ※</b> ・ | <b>Estilos</b><br>$+0.00$        | Formato *<br>Q٠                                        |
|                | Portapapeles <sup>5</sup>                                                                                                    | Fuente<br>$\Gamma_{\rm M}$<br>Alineación<br>- 69               | Número<br>$-15$                  | Celdas<br>Modificar                                    |
|                | A1                                                                                                    | $f_x$<br>$\mathbf{v}$ (a)<br>LocalTime                         |                                  | ¥                                                      |
|                | A                                                                                                    |                                                                | B                                | c                                                      |
| $\mathbf{1}$   | LocalTime                                                                                                    | INS121P000A087W/Variables CITADEL/Variables electricas/V 1     |                                  |                                                        |
| $\overline{2}$ | 23/01/2013 10:26                                                                                                    |                                                                |                                  | 125.999                                                |
| 3              | 23/01/2013 10:26                                                                                                    |                                                                |                                  | 125.879                                                |
| 4              | 23/01/2013 10:26                                                                                                    |                                                                |                                  | 125.769                                                |
| 5              | 23/01/2013 10:26                                                                                                    |                                                                |                                  | 125.869                                                |
| 6              | 23/01/2013 10:26                                                                                                    |                                                                |                                  | 125.739                                                |
| $\overline{7}$ | 23/01/2013 10:26                                                                                                    |                                                                |                                  | 125,829                                                |
| 8              | 23/01/2013 10:26                                                                                                    |                                                                |                                  | 125.969                                                |
| 9              | 23/01/2013 10:26                                                                                                    |                                                                |                                  | 125.839                                                |
| 10             | 23/01/2013 10:26                                                                                                    |                                                                |                                  | 125.959                                                |
| 11             | 23/01/2013 10:26                                                                                                    |                                                                |                                  | 125.869                                                |
| 12             | 23/01/2013 10:26                                                                                                    |                                                                |                                  | 125.969                                                |
| 13             | 23/01/2013 10:26                                                                                                    |                                                                |                                  | 125,849                                                |
| 14             | 23/01/2013 10:26                                                                                                    |                                                                |                                  | 125.969                                                |
| 15             | 23/01/2013 10:26                                                                                                    |                                                                |                                  | 125.879                                                |
| 16             | 23/01/2013 10:26                                                                                                    |                                                                |                                  | 125.749                                                |
| 17             | 23/01/2013 10:26                                                                                                    |                                                                |                                  | 125.849<br>≡                                           |
| 18             | 23/01/2013 10:26                                                                                                    |                                                                |                                  | 125.719                                                |
| 19             | 23/01/2013 10:26                                                                                                    |                                                                |                                  | 125,069                                                |
| 20             | 23/01/2013 10:26                                                                                                    |                                                                |                                  | 125.159                                                |
| 21             | 23/01/2013 10:27                                                                                                    |                                                                |                                  | 125.279                                                |
| 22             | 23/01/2013 10:27                                                                                                    |                                                                |                                  | 125.389                                                |
| 23             | 23/01/2013 10:27                                                                                                    |                                                                |                                  | 125.589                                                |
| 24             | 23/01/2013 10:27                                                                                                    |                                                                |                                  | 125.689                                                |
| 25             | 23/01/2013 10:27                                                                                                    |                                                                |                                  | 125,809                                                |
| 26             | 23/01/2013 10:27                                                                                                    |                                                                |                                  | 125.919                                                |
| 27             | 23/01/2013 10:27                                                                                                    |                                                                |                                  | 126.059                                                |
| 28             | 23/01/2013 10:27                                                                                                    |                                                                |                                  | 125.929                                                |
| 29             | 23/01/2013 10:27                                                                                                    |                                                                |                                  | 126.029                                                |
| 30             | 23/01/2013 10:27                                                                                                    |                                                                |                                  | 125.919                                                |
| 31             | 23/01/2013 10:27                                                                                                    |                                                                |                                  | 125.799                                                |
| 32             | 23/01/2013 10:27                                                                                                    |                                                                |                                  | 125.899                                                |
| 33             | 23/01/2013 10:27                                                                                                    |                                                                |                                  | 125.789                                                |
| 34             | 23/01/2013 10:27                                                                                                    |                                                                |                                  | 125.889                                                |
| 35             | 23/01/2013 10:27                                                                                                    |                                                                |                                  | 125.989                                                |
| 36             | 23/01/2013 10:27                                                                                                    |                                                                |                                  | 125.899                                                |
|                | H 4 + H Hoja1 Hoja2 Hoja3 2                                                                                                    |                                                                | $\Box$                           | Þ.<br><b>III</b>                                       |
|                | Listo                                                                                                    |                                                                | ■ □ □ 100% →                     | $\overline{\mathbb{U}}$<br>⊕<br>uá.                    |

**Figura 4.56 Recuperación de los datos**

# CAPÍTULO 5. METODOLOGÍA DE PRUEBA

Para el caso particular de este proyecto de tesis, metodología de prueba se define como la manera en que se realiza un experimento para saber cómo se comportará, bajo ciertas condiciones específicas, determinado dispositivo. En la presente metodología se variaron las condiciones de carga de un circuito para verificar la calidad de las mediciones (variables eléctricas y de temperatura) realizadas por las rutinas de programación y el hardware asociado.

Siempre que se diseña y construye cualquier tipo de máquina o dispositivo es necesario hallar una forma para verificar que funcione adecuadamente, esto es, formular una metodología de prueba. La utilización de una metodología de prueba tiene el objetivo de reducir las probabilidades de falla en el dispositivo una vez instalado y puesto en marcha.

Las ventajas de establecer una metodología de prueba para un dispositivo y los sistemas que lo componen son: la detección oportuna de posibles defectos, verificación del método de diseño utilizado, prevención de fallas catastróficas, comprobación del modelo matemático usado, comparación de resultados reales con resultados teóricos y la capacidad de manipular las condiciones de operación.

Uno de los objetivos de este proyecto de tesis es monitorear (o monitorizar) el estado de las variables eléctricas más importantes en las unidades de aire acondicionado; la finalidad de este capítulo es asegurar que las lecturas de dichas variables son confiables, que la rutina de programación correspondiente se encuentre libre de fallas y que el proceso de adquisición de datos sea el adecuado.

### **5.1. Planteamiento de la metodología**

Las dos unidades de refrigeración que componen el sistema de aire acondicionado son trifásicas y están conectadas en paralelo. Si se considera que en cada fase de cada unidad hay una corriente I, una potencia real P, una potencia aparente S, un factor de potencia F.P y una energía consumida E, entonces hay 15 variables eléctricas por unidad. Ahora, si en el sistema de aire acondicionado hay dos unidades y se incluyen las tensiones de cada fase (V1, V2 y V3), se obtiene un total de 33 variables eléctricas.

A pesar de que no todas las variables eléctricas son monitoreadas ni desplegadas en la interfaz de usuario (HMI), es necesario conocer la magnitud de todas ellas. En la siguiente tabla se enlistan las 33 variables eléctricas y el diagrama que representa la conexión de las unidades de aire acondicionado.

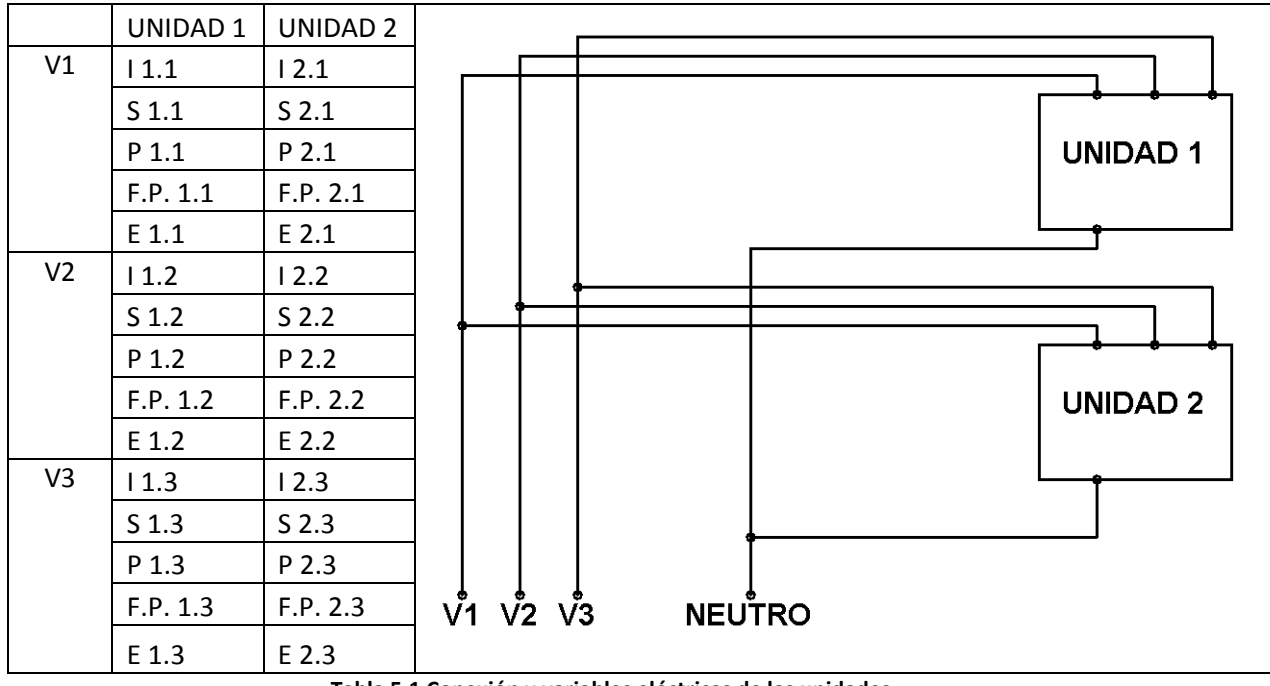

**Tabla 5.1 Conexión y variables eléctricas de las unidades** 

Se decide aplicar la metodología de prueba únicamente a la fase 1 de la unidad de refrigeración 1 y experimentar sólo con 5 variables eléctricas porque el comportamiento de las variables con una fase es el mismo en las otras dos fases; además, realizar pruebas para las 33 variables sería poco práctico, difícil y tomaría más tiempo de experimentación.

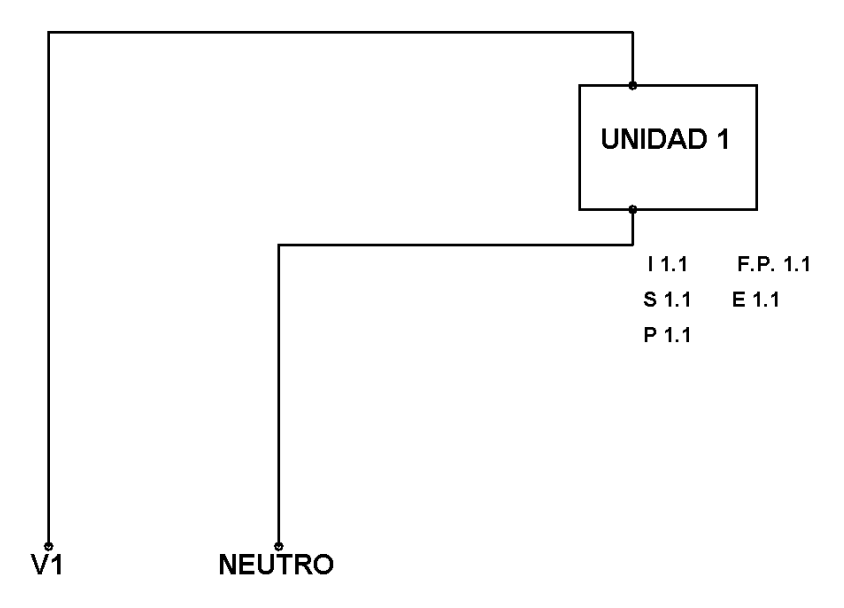

**Figura 5.1 Conexión y variables eléctricas de la unidad 1**
El diagrama anterior puede ser representado con un circuito monofásico como el que se muestra a continuación:

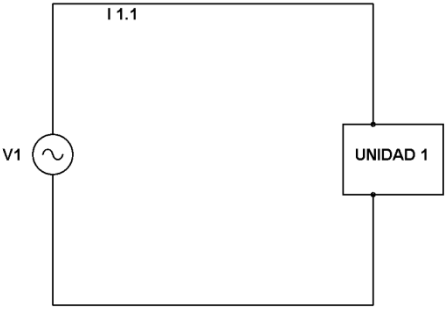

**Figura 5.2 Circuito monofásico**

Experimentar y realizar pruebas directamente con una de las unidades también sería poco práctico al igual que complicado y, más que nada, peligroso debido a los niveles de voltaje y corriente demandados; es por esta razón que las pruebas se realizan con una carga que representa a la unidad 1. Por otra parte, la tensión en la fase 1 es representada con la tensión de una toma de  $127$  V.

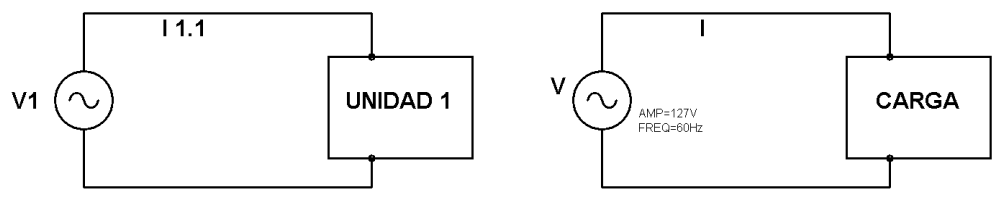

**Figura 5.3 Representación del circuito monofásico**

Una vez que se tiene un circuito adecuado para realizar las pruebas se procede a la modificación del mismo para que el hardware usado en el proyecto pueda adquirir y procesar señales analógicas. Dichas señales servirán para calcular los valores del voltaje V, la corriente I y las demás variables eléctricas.

Primero se conecta un transformador reductor de medición (TR) de modo que el devanado primario esté en paralelo con la carga y que en el devanado secundario se conecte un par de resistores (R3 y R4) a modo de divisor de voltaje. Dicho divisor de voltaje permite reducir la señal a un nivel adecuado para el equipo de adquisición de datos. La relación de transformación es de 7.35 a 1.

Después se hace pasar uno de los conductores que conectan la carga a través del interior del transformador de corriente (TDC). Observando el siguiente diagrama podría pensarse que el conductor pasa sólo una vez por el interior del TDC, sin embargo, es importante señalar que para la realización de las pruebas el conductor debe dar 4 vueltas alrededor del transformador de corriente. Lo anterior se hace con el objetivo de obtener una medición de corriente 4 veces más alta y, por lo tanto, una señal magnificada y fácil de apreciar.

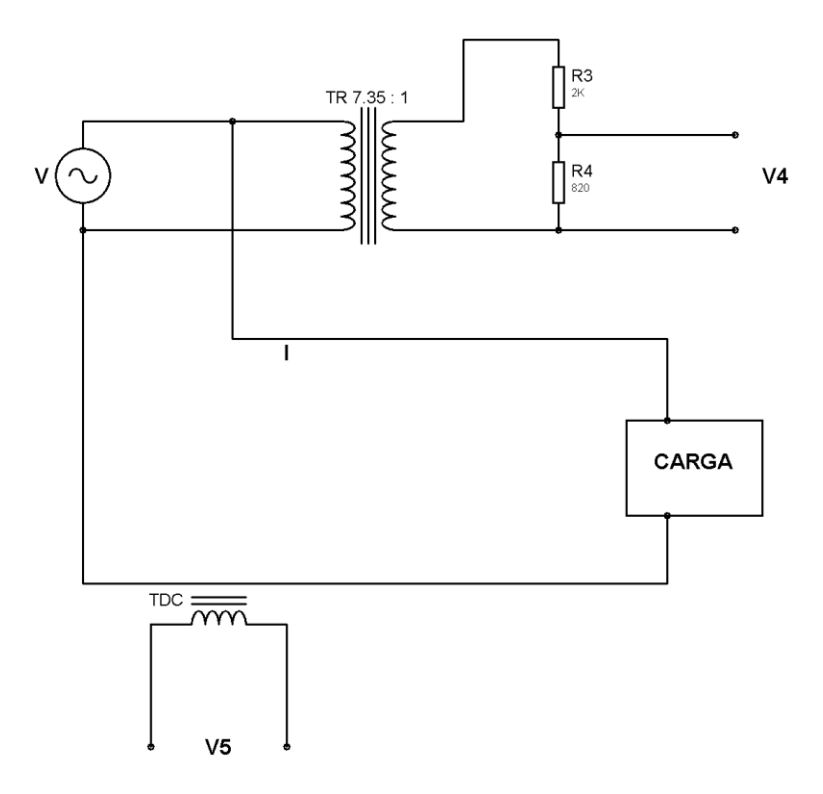

**Figura 5.4 Transformadores de voltaje y corriente en el circuito de prueba**

A partir del circuito anterior se puede determinar la magnitud de V a través de la medición del voltaje V4. Por otra parte, la magnitud de la corriente I puede ser calculada a partir de la medición del voltaje V5. El TDC transforma la corriente que detecta en una señal de voltaje, por lo tanto, existe un factor de conversión: por cada Volt que se mide hay 12.5 Amperes circulando por el conductor que conecta a la carga.

Para calcular V a partir de V4:

$$
V4 = R3 \cdot \frac{\frac{1}{Rel. de transformación}}{R3 + R4} \cdot V
$$
  

$$
V4 = 820 \cdot \frac{\frac{1}{7.35}}{2820} \cdot V
$$
  

$$
V4 = 0.0395 \cdot V
$$
  

$$
V = 25.27 \cdot V4 \quad [V]
$$

Para calcular I a partir de V5:

equación 2) 
$$
I = factor\ de\ conversion \cdot \frac{1}{n \text{úmero}\ de\ vueltas} \cdot V5
$$
\n
$$
I = 12.5 \left[ \frac{A}{V} \right] \cdot \frac{1}{4\ vueltas} \cdot V5[V]
$$
\n
$$
I = 3.125 \cdot V5 [A]
$$

Ahora, el hardware se ocupará de adquirir las señales analógicas de los voltajes V4 y V5 para que después las rutinas de programación calculen todas las variables eléctricas que son de interés. No obstante, para comprobar el buen desempeño del hardware y de las rutinas que calculan las variables eléctricas debe haber una forma de manipular las características de la carga. Dicha carga está compuesta por un arreglo elementos resistivos (focos incandescentes) y reactivos (capacitores), y la forma de manipularla es simplemente desconectado algunos de sus elementos según convenga.

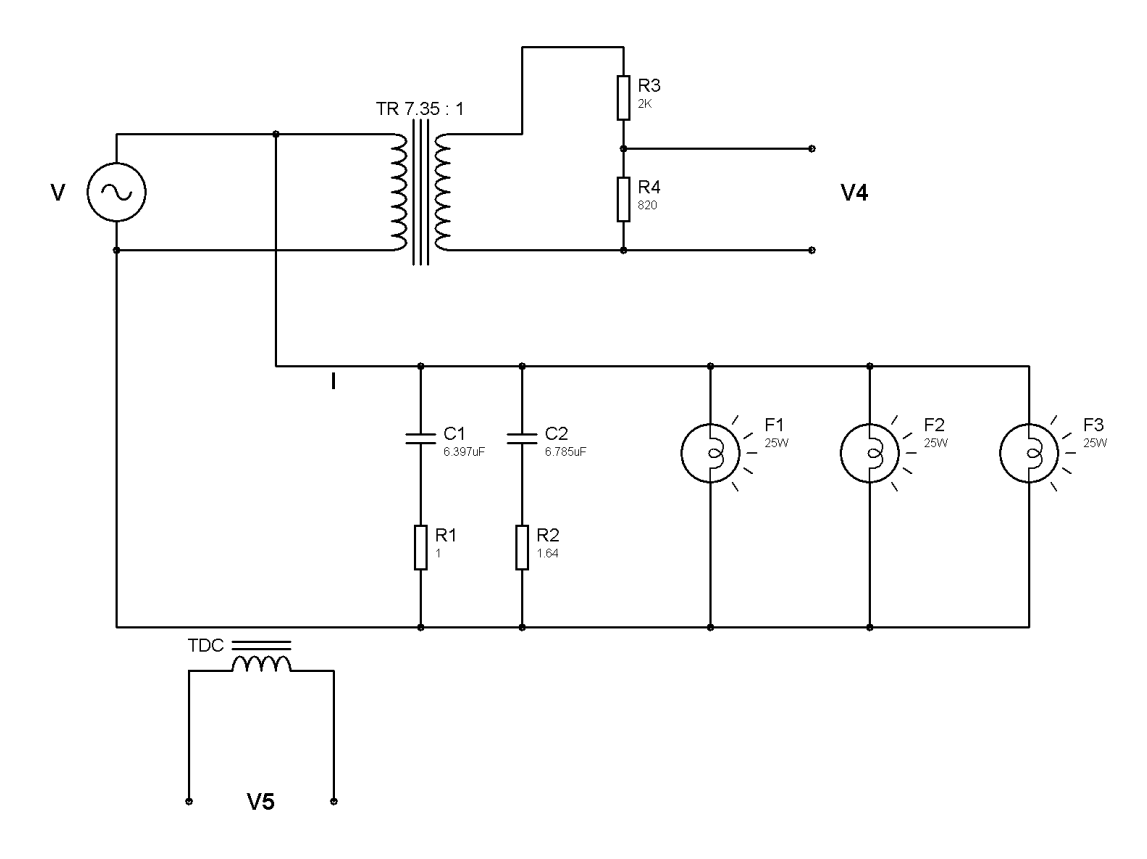

#### **Figura 5.5 Circuito de prueba completo**

Una unidad de aire acondicionado, entre sus muchos componentes, tiene ventiladores y compresores; ambos tipos de componentes representan cargas inductivas, sin embargo, en la metodología de prueba se utilizan cargas capacitivas. Esta decisión de usar capacitores en lugar de inductores se basa en dos argumentos:

- Primero, una carga capacitiva altera la fase de la corriente con respecto al voltaje, al igual que una carga inductiva. No obstante, la primera adelanta la corriente y la segunda la retrasa y el efecto en el factor de potencia es equivalente.
- Segundo, encontrar inductores con un valor tal que produzcan un cambio significativo y apreciable en las pruebas es más difícil que encontrar capacitores con las características necesarias para realizar los mismos experimentos y manipular significativamente las condiciones de carga.

### **5.2. Prueba general**

Esta prueba se realizó para evaluar la confiabilidad de las mediciones de las variables eléctricas principales: voltaje, corriente, potencia aparente, potencia real y factor de potencia. En la realización de esta prueba se requirió alambrar un circuito eléctrico con carga reactiva (C1) y

resistiva (RF). Para el caso de la carga reactiva se usó un capacitor de 6.397 µF con resistencia interna R1=1 Ω. Para el caso de carga resistiva se utilizó un foco (F) de 100 Watts de potencia nominal con una resistencia de 147.3 Ω.

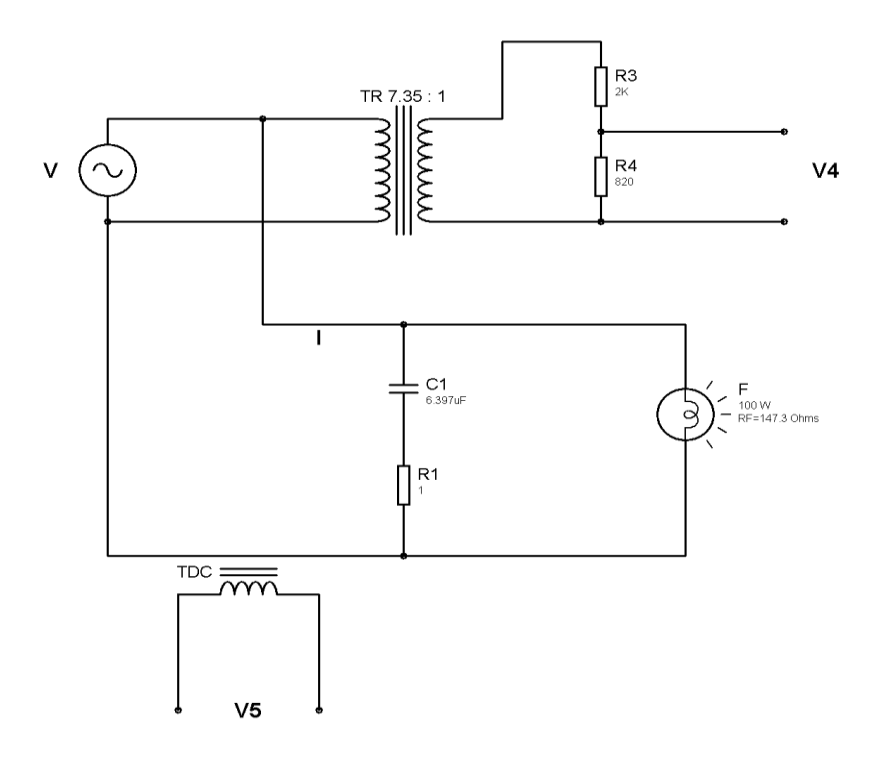

**Figura 5.6 Circuito de la prueba general**

## Cálculos

Para realizar los siguientes cálculos se tomó a V=124.4 V, valor medido directamente con un multímetro de referencia. Se inicia calculando la corriente total que circula por el circuito:

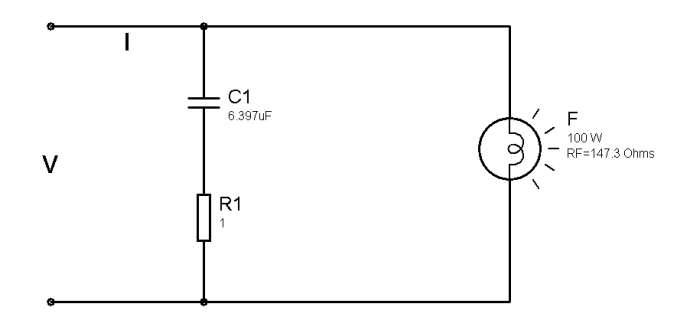

**Figura 5.7 Diagrama eléctrico de la prueba general**

$$
ecuación 3) \qquad \qquad I = \frac{|V|}{|Z_T|}
$$

Donde V es el potencial eléctrico y  $Z_T$  es la impedancia total en el circuito, ésta es igual al equivalente de las impedancias conectadas en paralelo de la carga reactiva y resistiva,  $Z_c$  y  $Z_R$ respectivamente.

ecuación 4) 
$$
Z_T = \frac{1}{\frac{1}{Z_R} + \frac{1}{Z_C}}
$$
  
\n $Z_R = 158.9 \Omega$   
\n $\frac{1}{Z_R} = 0.00628 \frac{1}{\Omega}$   
\necuación 5)  $Z_C = R_1 - j \frac{1}{2\pi \cdot f \cdot C1}$   
\n $Z_C = 1 - j \frac{1}{2\pi \cdot 60 \cdot 6.397 \times 10^{-6}}$   
\n $Z_C = 1 - j414.66 \Omega$   
\n $\frac{1}{Z_C} = \frac{1}{1 - j414.66} \cdot \frac{1 + j414.66}{1 + j414.66}$   
\n $\frac{1}{Z_C} = \frac{1 + j414.66}{1^2 + 414.66^2} = \frac{1 + j414.66}{17943.915}$   
\n $\frac{1}{Z_C} = 0.0000058 + j0.002411 \frac{1}{\Omega}$   
\n $Z_T = \frac{1}{0.00628 + (0.0000058 + j0.002411)} = \frac{1}{0.00629 + j0.002411}$   
\n $Z_T = \frac{1}{0.00629 - j0.002411} \cdot \frac{0.00629 - j0.002411}{0.00629 - j0.002411}$   
\n $Z_T = \frac{0.00629 - j0.002411}{0.00629^2 + 0.002411^2} = \frac{0.00629 - j0.002411}{0.0000453}$   
\n $Z_T = 138.61 - j53.13 \Omega$   
\n $|Z_T| = 148.44 \Omega$ 

Una vez obtenida la impedancia total del circuito eléctrico se tiene que:

$$
I = \frac{|V|}{|Z_T|} = \frac{124.4 \text{ V}}{148.44 \text{ }\Omega}
$$

$$
I = 0.838 \text{ A}
$$

Después se procede a calcular los valores de potencia real y potencia aparente, tomando en cuenta que R es la resistencia que disipa calor o energía y, por lo tanto, su valor es igual a la parte real de la impedancia total  $\mathbb{Z}_T$  del circuito.

ecuación 6)  $P = I^2 \cdot R = (0.838A)^2 \cdot$  $P = 97.338 W$ ecuación 7)  $S = V \cdot I = 124.4V \cdot 0.838 A$  $S = 104.24 \text{ VA}$ 

Por último se calcula el valor del factor de potencia del circuito eléctrico:

ecuación 8) 
$$
F.P. = \frac{P}{S} = \frac{97.338W}{104.24VA}
$$
  
 $F.P. = 0.933$   
 $F.P. = 93.3\%$ 

Resultados

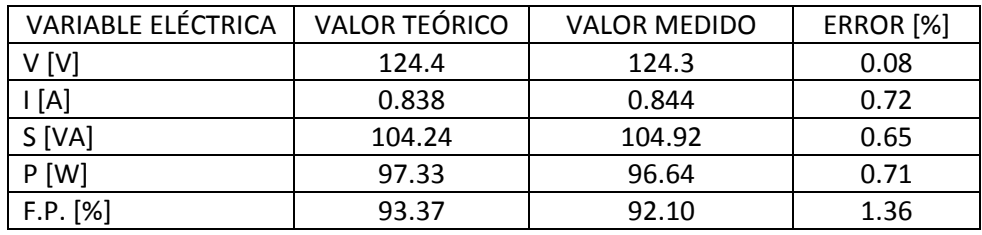

**Tabla 5.2 Resultados de la prueba general**

### **5.3. Pruebas de factor de potencia**

Para la realizar las pruebas del factor de potencia se utilizaron 6 circuitos eléctricos diferentes que representan 6 condiciones de carga diferentes. Cada circuito es una variación del arreglo principal de 2 capacitores (C1 y C2), 2 resistores (R1 y R2) y 3 focos (F1, F2 Y F3) que se muestra a continuación:

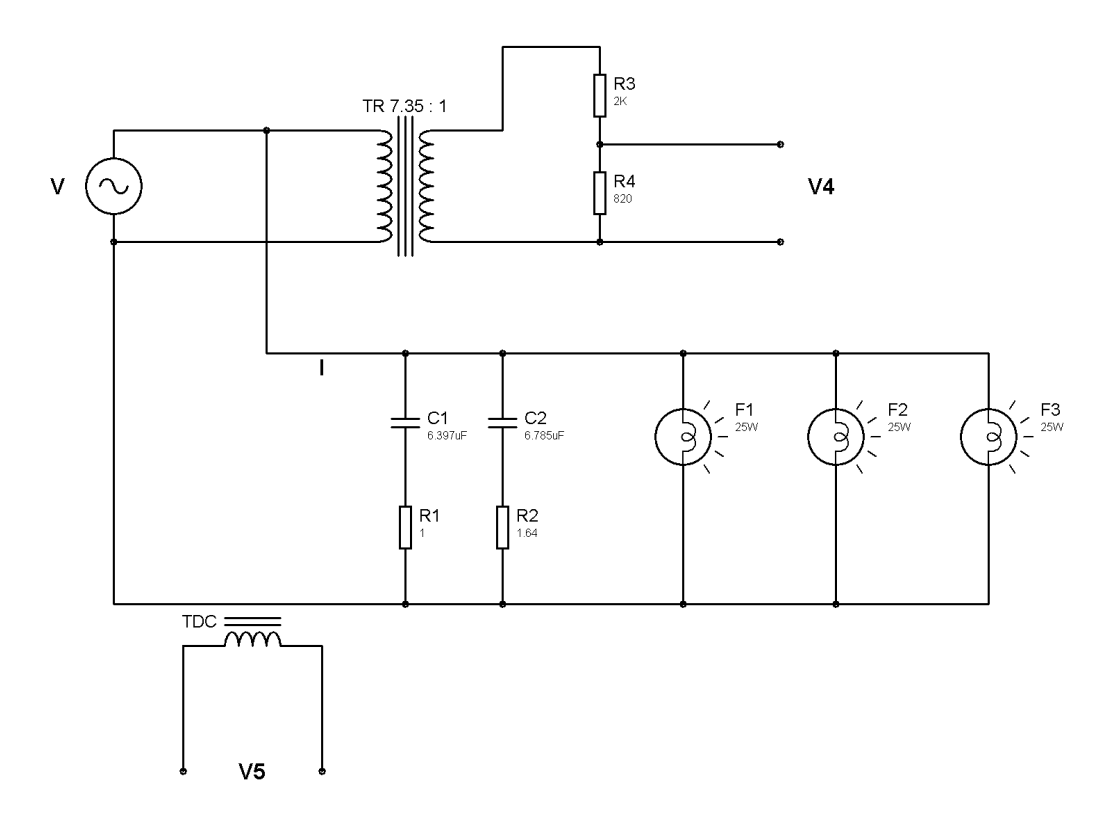

**Figura 5.8 Circuito de las pruebas de factor de potencia**

El arreglo de capacitores, resistores y focos simula la carga eléctrica del sistema; la parte izquierda del circuito formada por los capacitores representa una carga que es reactiva, mientras que la parte derecha formada por los focos conectados en paralelo representa una carga resistiva.

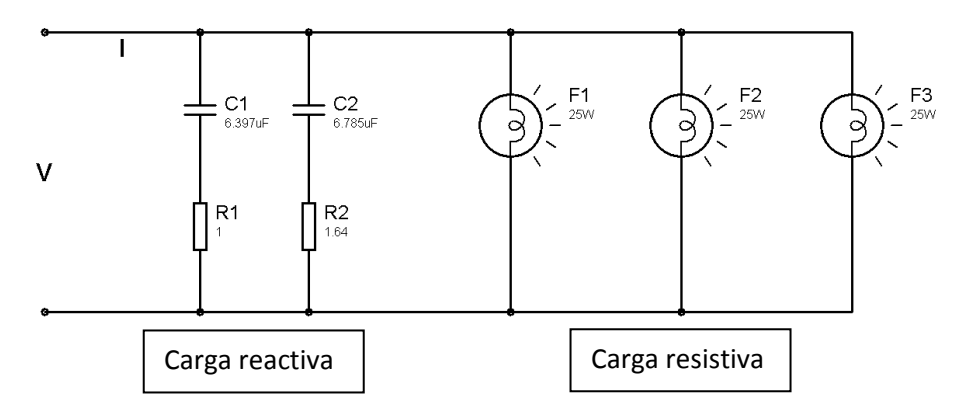

**Figura 5.9 Tipos de carga en el circuito de las pruebas de factor de potencia**

Con el fin de

realizar pruebas en condiciones diferentes de carga reactiva y resistiva se utilizó un circuito distinto para cada una de las 6 pruebas de factor de potencia. En la siguiente tabla se presenta el diagrama eléctrico del circuito usado en cada prueba:

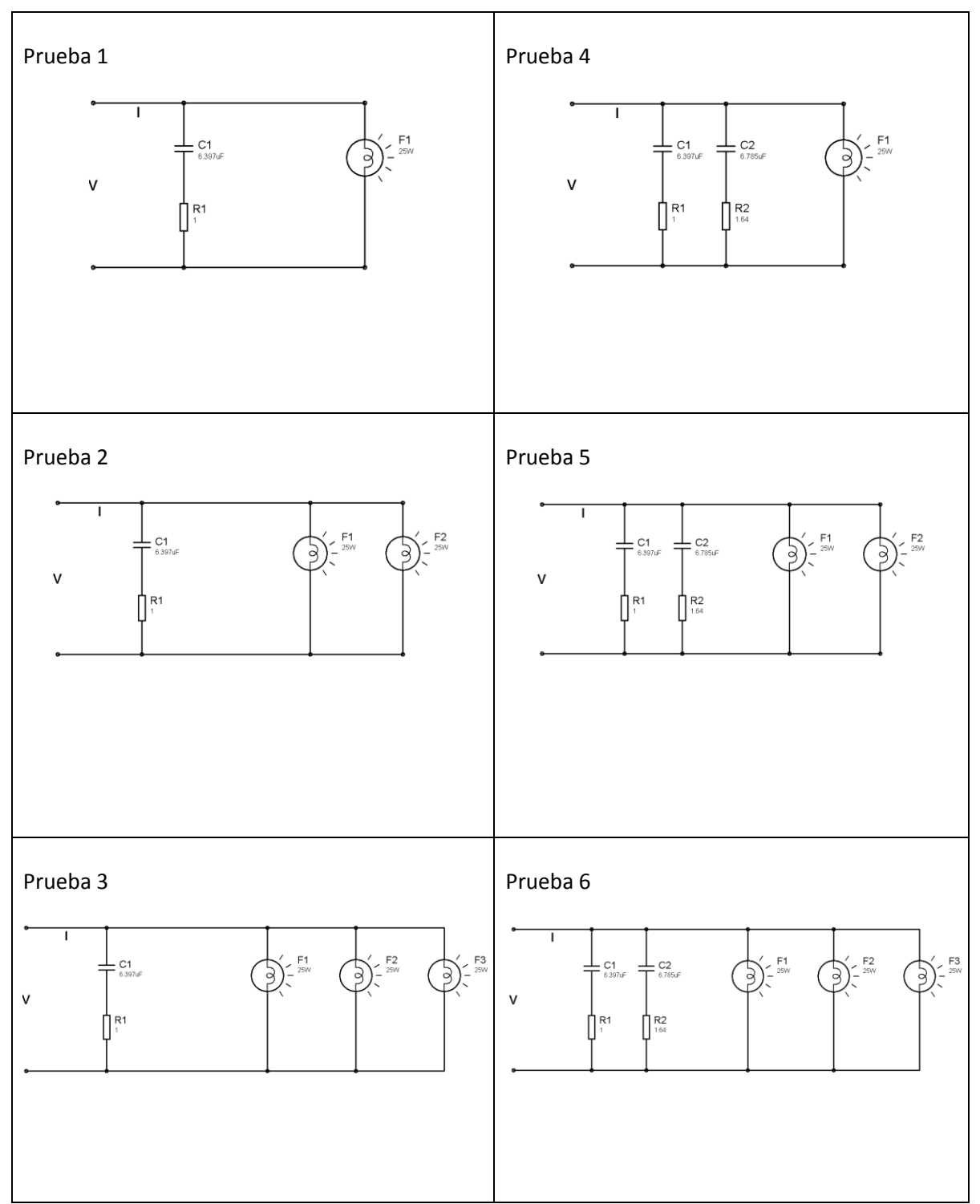

**Tabla 5.3 Circuitos de las pruebas de factor de potencia**

Cálculos

Para realizar los cálculos se buscó simplificar cada uno de los 6 circuitos de modo que todos ellos pudieran ser representados sólo con un capacitor (CS) conectado a una resistencia en serie (RS), y a este arreglo una segunda resistencia de carga (R CARGA) conectada en paralelo.

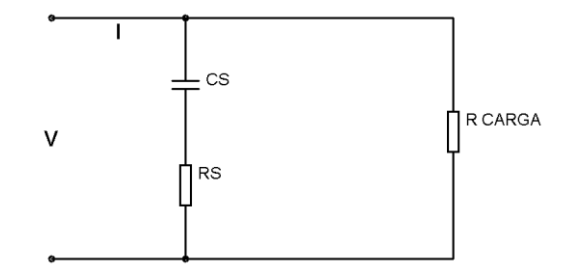

**Figura 5.10 Circuito simplificado**

En las pruebas 1 y 4 la resistencia de carga equivale a la resistencia propia del foco F1, mientras que para las pruebas 2, 3, 5 y 6 la resistencia de carga se obtiene simplemente al calcular el equivalente de las resistencias de los focos conectados en paralelo.

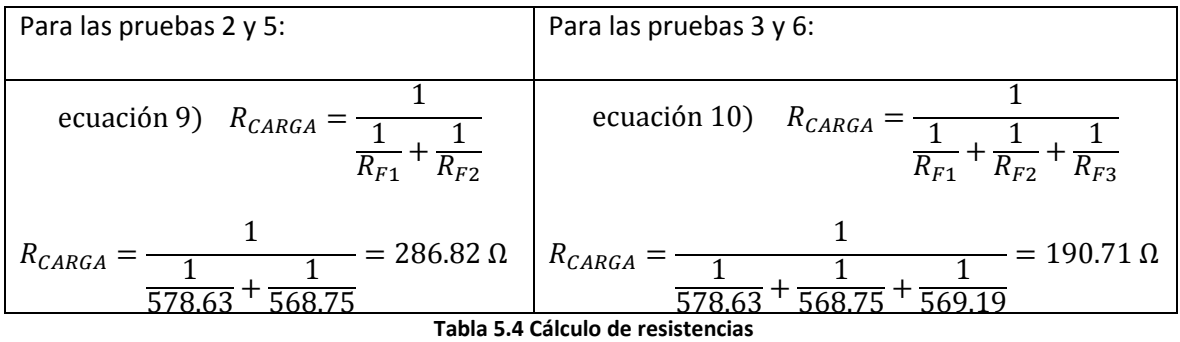

En las pruebas 1,2 y 3 los valores de CS y RS equivalen a los valores de C1 y R1, respectivamente. Sin embargo, en las pruebas 4, 5 y 6 donde se incluye un segundo capacitor (C2) con su resistencia interna (R2) es necesario realizar dos conversiones de serie a paralelo, simplificar capacitancias y resistencias, y por último realizar una conversión de paralelo a serie. A continuación se describe a detalle el proceso de conversión y simplificación.

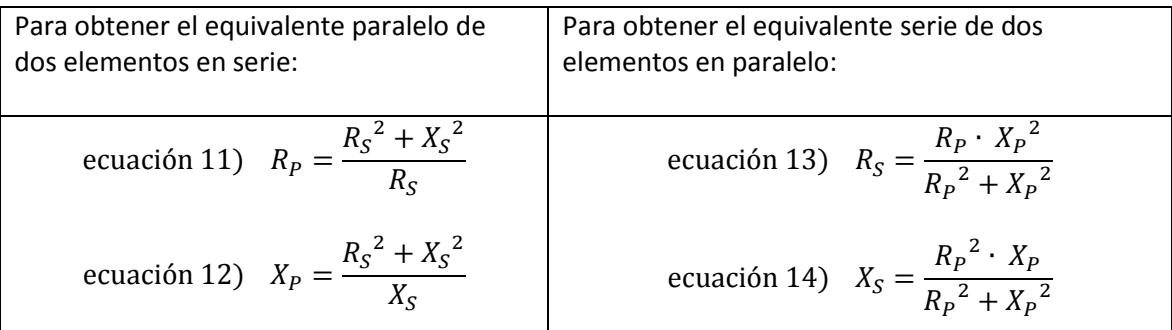

**Tabla 5.5 Elementos equivalentes**

Tomando en cuenta la tabla anterior y partiendo del circuito:

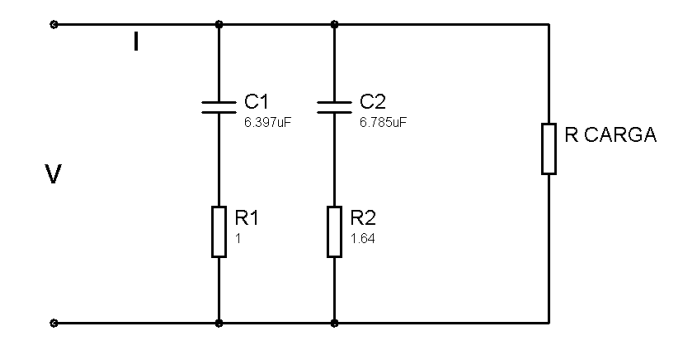

**Figura 5.11 Circuito inicial**

Se tiene que para C1=6.397µF, R1=1Ω y *f* =60Hz:

 $R_{S1} = R1 = 1 \Omega$ e  $\mathbf{1}$  $\frac{1}{2\pi \cdot f \cdot C1} =$  $\mathbf{1}$  $\overline{c}$  $\boldsymbol{R}$  $1<sup>2</sup>$  $\frac{1}{1}$  = X  $1<sup>2</sup>$ 4 ecuación 16)  $\mathbf{1}$  $\frac{1}{2\pi \cdot f \cdot X_{P1}} =$  $\mathbf{1}$  $\overline{c}$ 

Para C2=6.785µF, R2=1.64Ω y *f* =60Hz:

$$
R_{S2}=R2=1.64\Omega
$$

e  $\mathbf{1}$  $\frac{1}{2\pi \cdot f \cdot C2} =$  $\mathbf{1}$  $\overline{c}$  $\boldsymbol{R}$  $\mathbf{1}$  $\mathbf{1}$ X  $\mathbf{1}$ 3

$$
\text{ecuación 18)} \qquad C_{P2} = \frac{1}{2\pi \cdot f \cdot X_{P2}} = \frac{1}{2\pi \cdot 60 \cdot 391.23} = 6.780 \,\mu\text{F}
$$

De los resultados anteriores se obtiene el siguiente circuito:

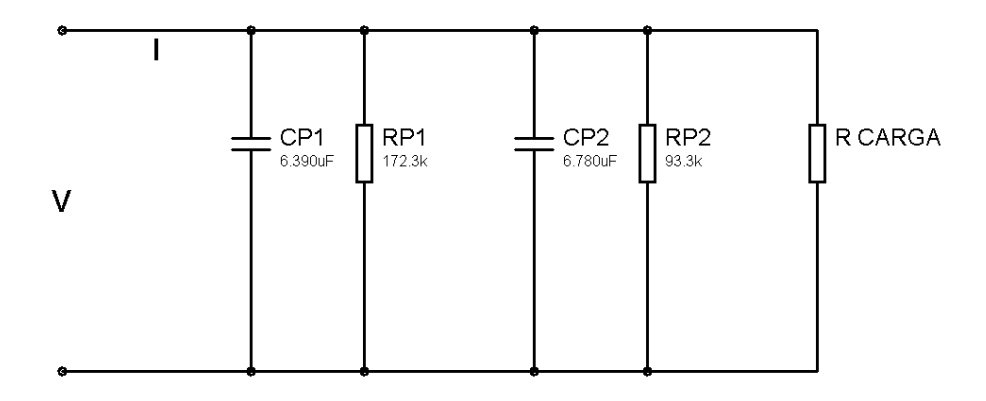

### **Figura 5.12 Circuito equivalente 1**

Obteniendo la capacitancia y la resistencia equivalente:

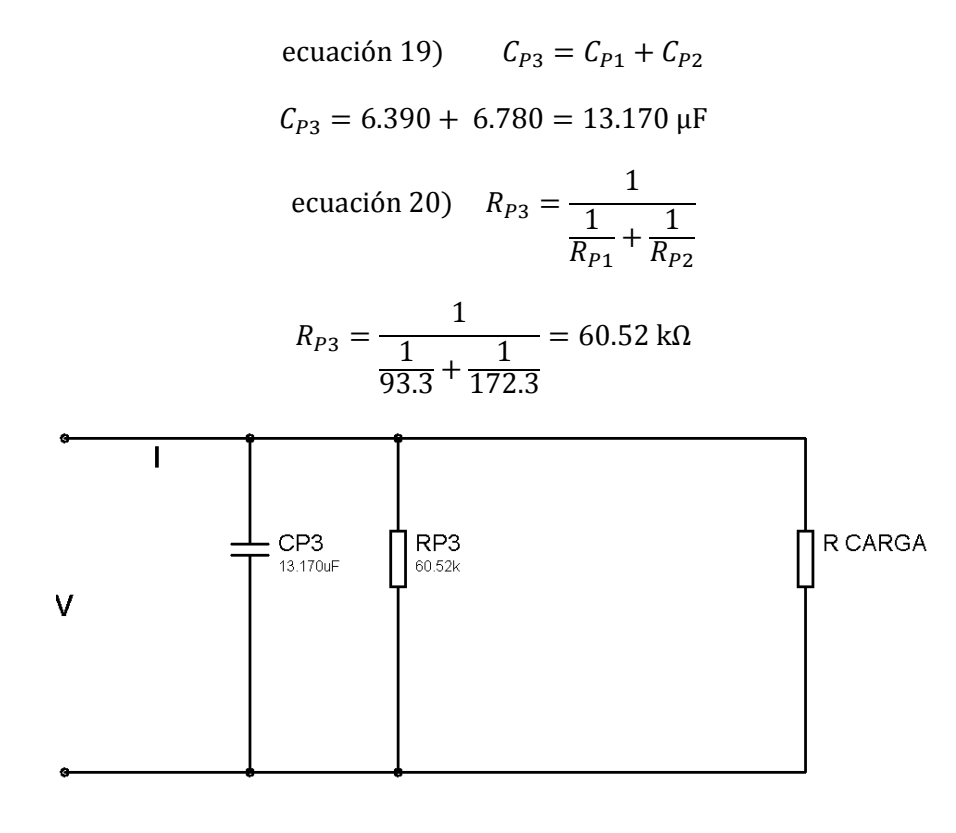

**Figura 5.13 Circuito equivalente 2**

Ahora del circuito paralelo anterior se obtiene su equivalente serie:

ecuación 21) 
$$
X_P = \frac{1}{2\pi \cdot f \cdot C_{P3}} = \frac{1}{2\pi \cdot 60 \cdot 13.170} = 201.14 \text{ Ω}
$$
  
 $R_S = \frac{60520 \cdot 201.41^2}{60520^2 + 201.41^2} = 0.67 \text{ Ω}$ 

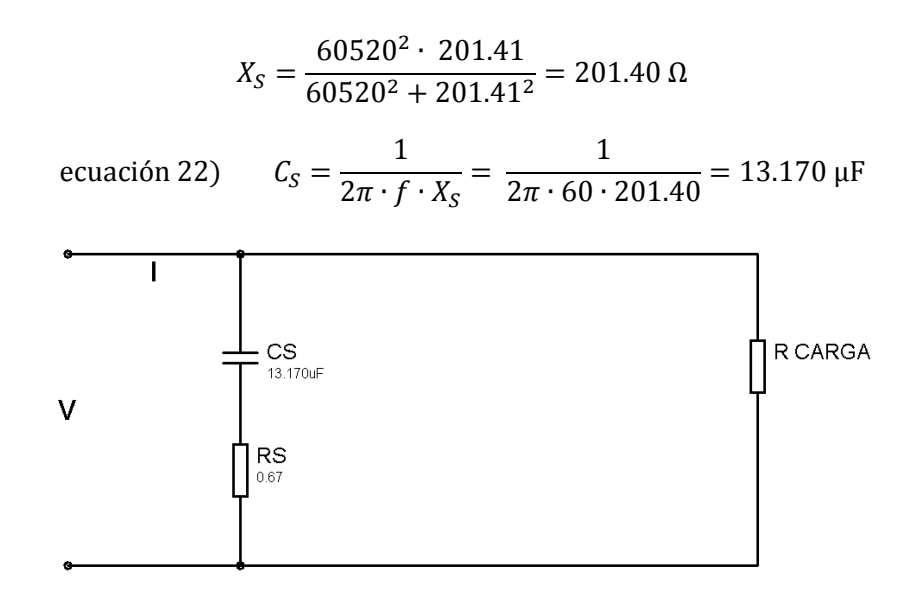

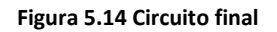

En resumen, los 6 circuitos relacionados a las 6 pruebas se simplificaron como se muestra en la siguiente tabla:

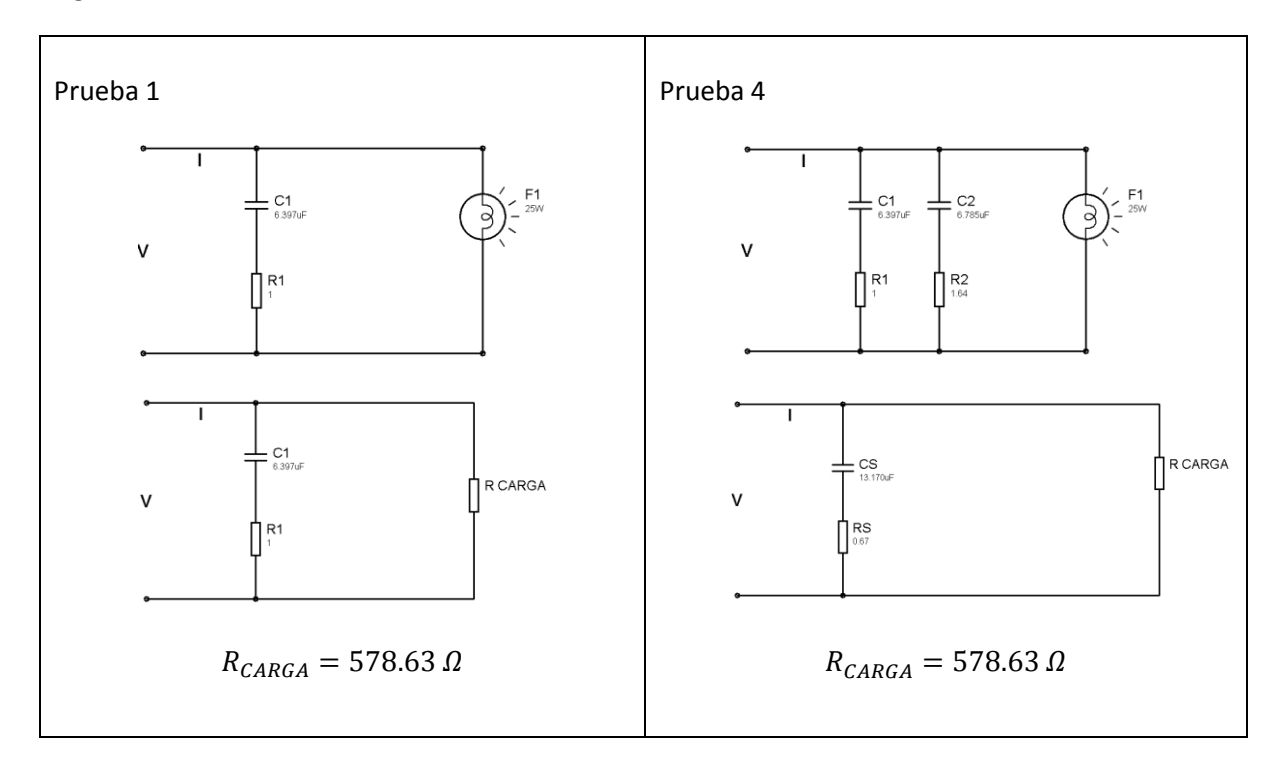

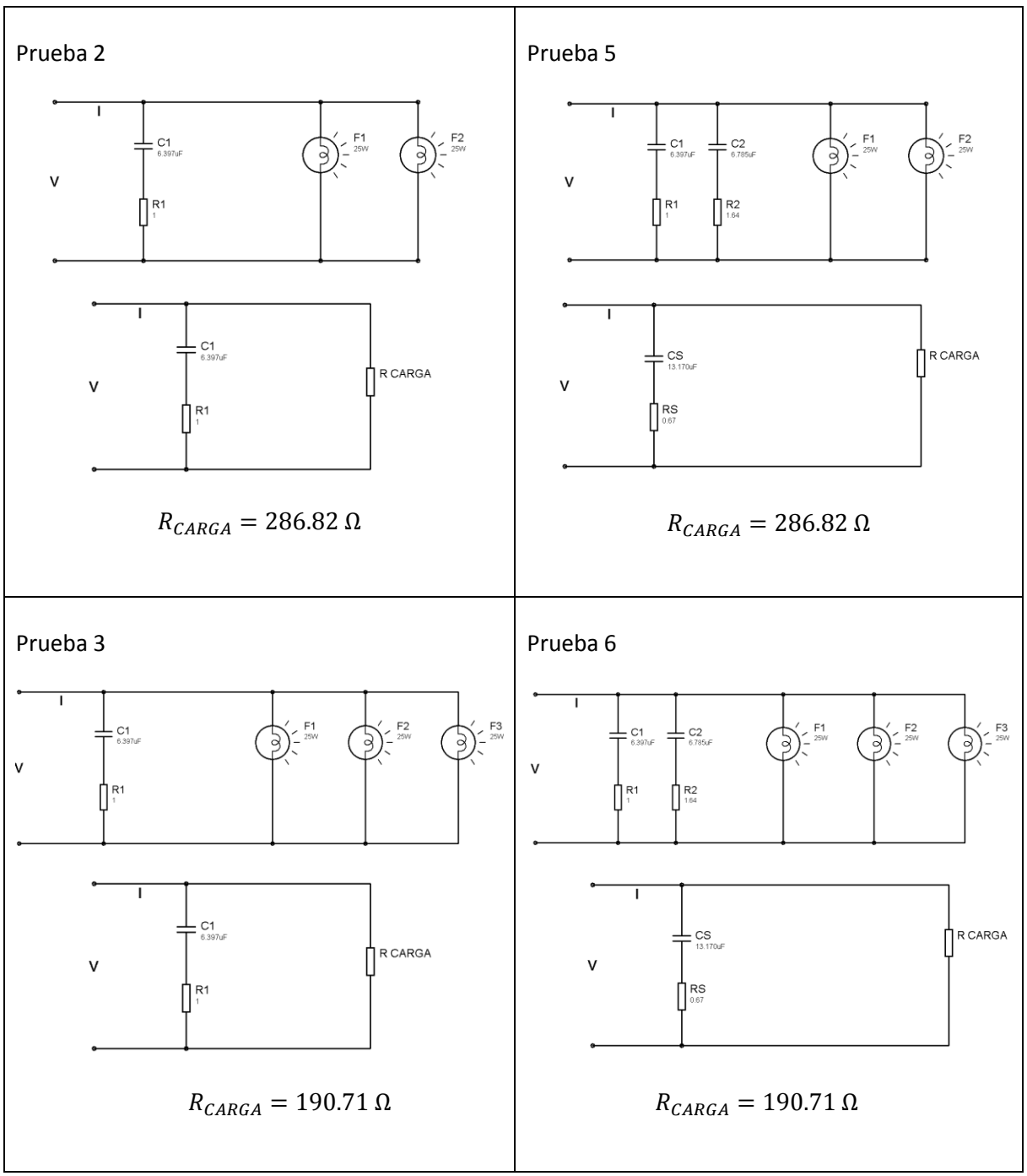

**Tabla 5.6 Circuitos equivalentes de las pruebas de factor de potencia**

En las 6 pruebas se calcularon 2 valores teóricos para cada una de las variables eléctricas (corriente, potencia aparente, potencia real y factor de potencia). El primer valor teórico se obtuvo considerando a C1 y C2 como capacitores ideales, esto es, sin resistencia interna. Por lo tanto, se consideró a R1=R2=RS=0 Ω y a CS=C1+C2. El segundo valor teórico se obtuvo tomando en cuenta la resistencia interna de C1 y C2 y los valores R1=1 Ω y R2=1.64 Ω se incluyeron en los cálculos.

Con el objetivo de facilitar el cálculo de los resultados teóricos se elaboró un programa con el software LabVIEW®, en el cual únicamente es necesario introducir los valores de capacitancia, resistencia interna, resistencia de carga y el voltaje RMS que para las 6 pruebas fue de 128.75 V. Al correr este programa se obtienen los valores correspondientes a la corriente, potencia aparente, potencia real, factor de potencia, impedancia y reactancia.

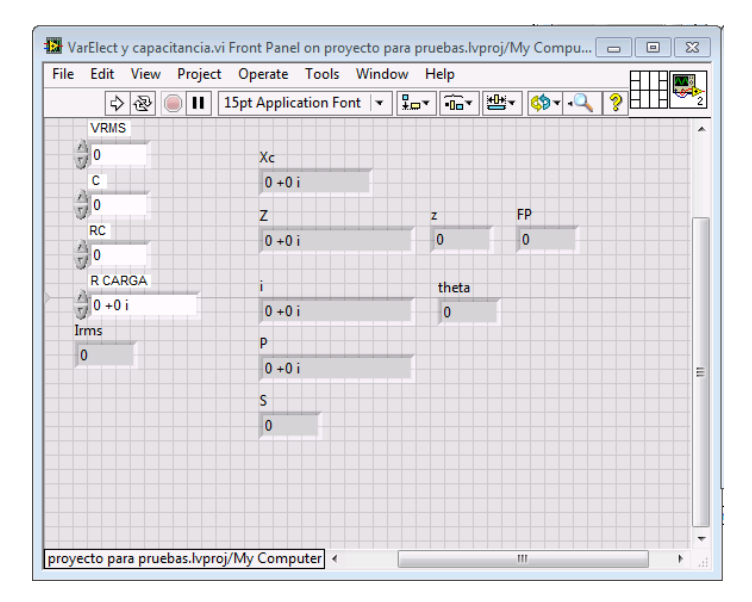

**Figura 5.15 Panel frontal del VI que calcula el factor de potencia**

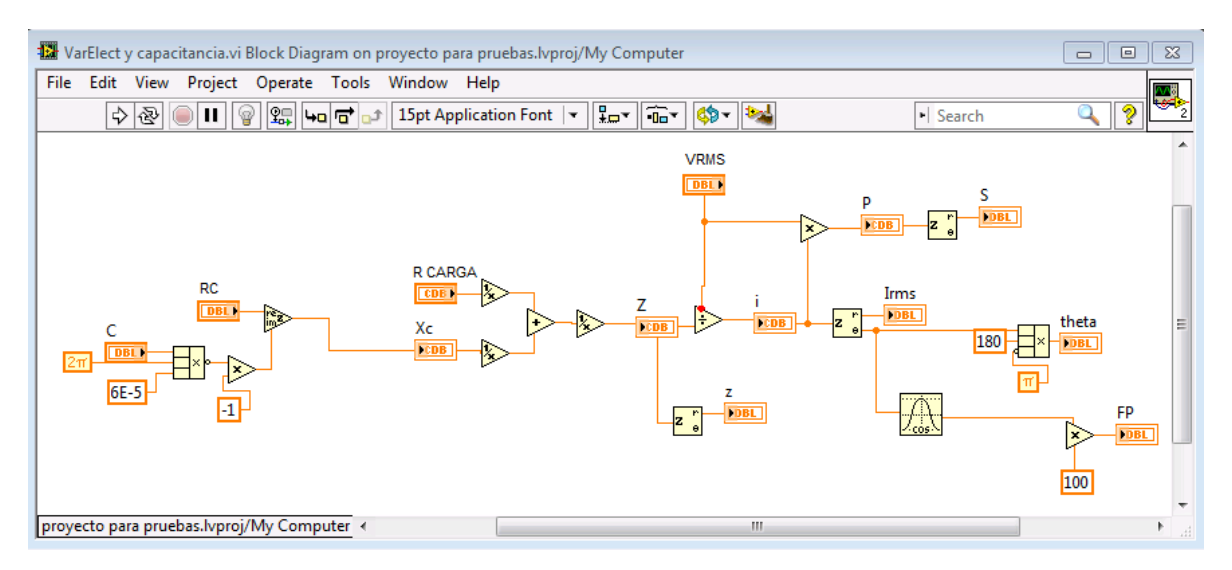

**Figura 5.16 Diagrama de bloques del VI que calcula el factor de potencia**

## Resultados

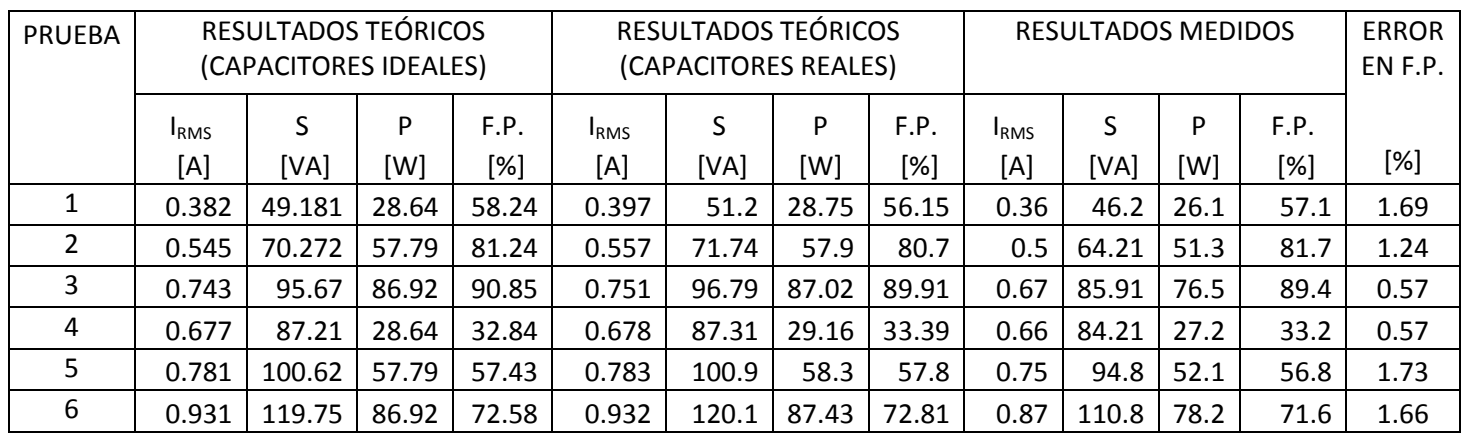

**Tabla 5.7 Resultados de las pruebas de factor de potencia**

# Gráficas de voltaje y corriente

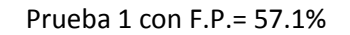

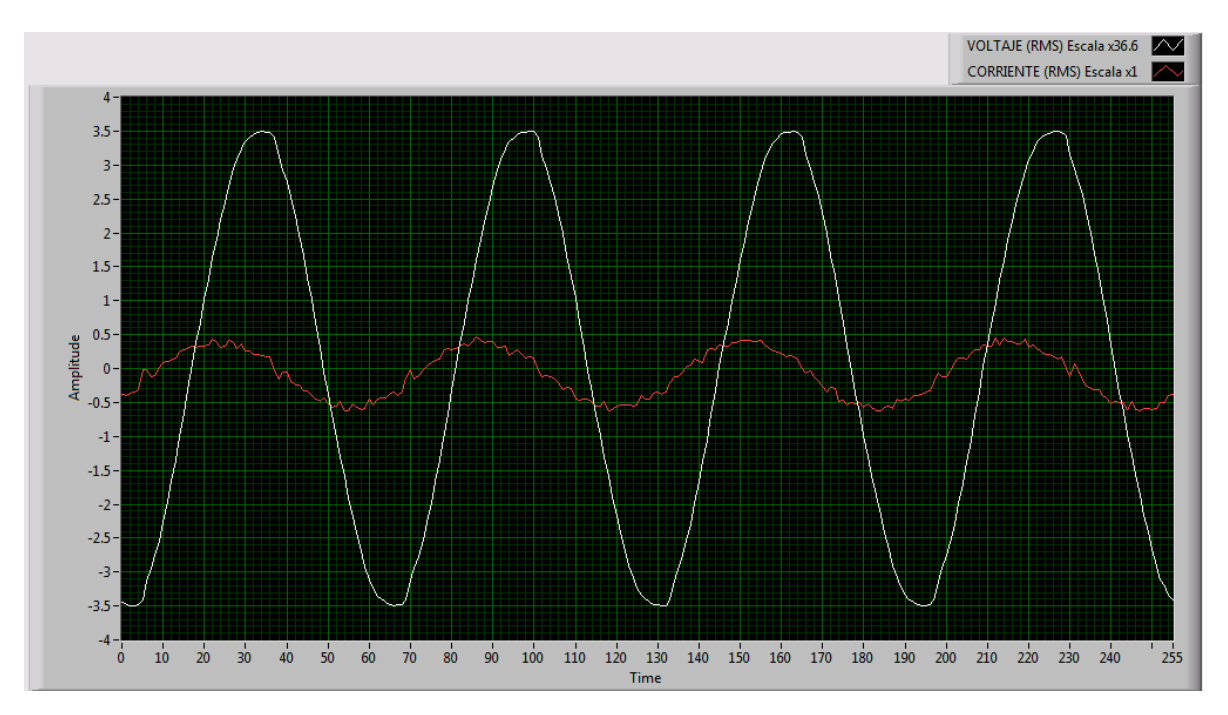

**Figura 5.17 Gráfica de la prueba 1**

Prueba 2 con F.P.= 81.7%

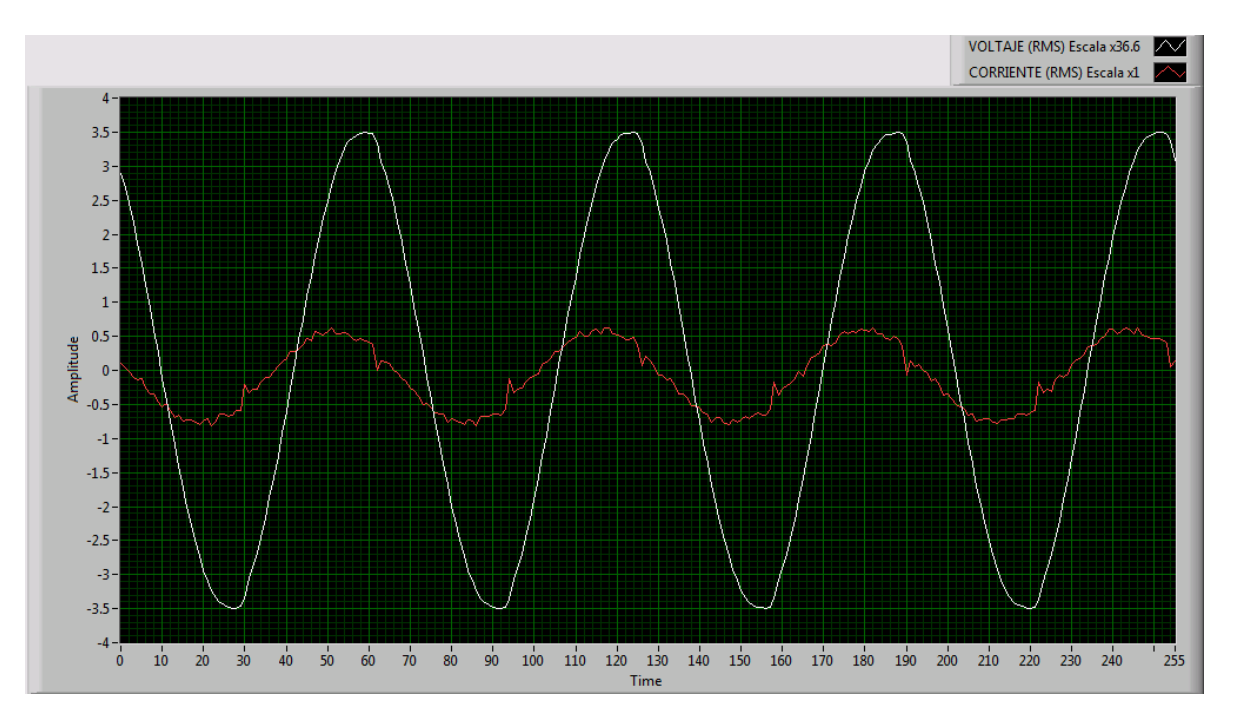

**Figura 5.18 Gráfica de la prueba 2**

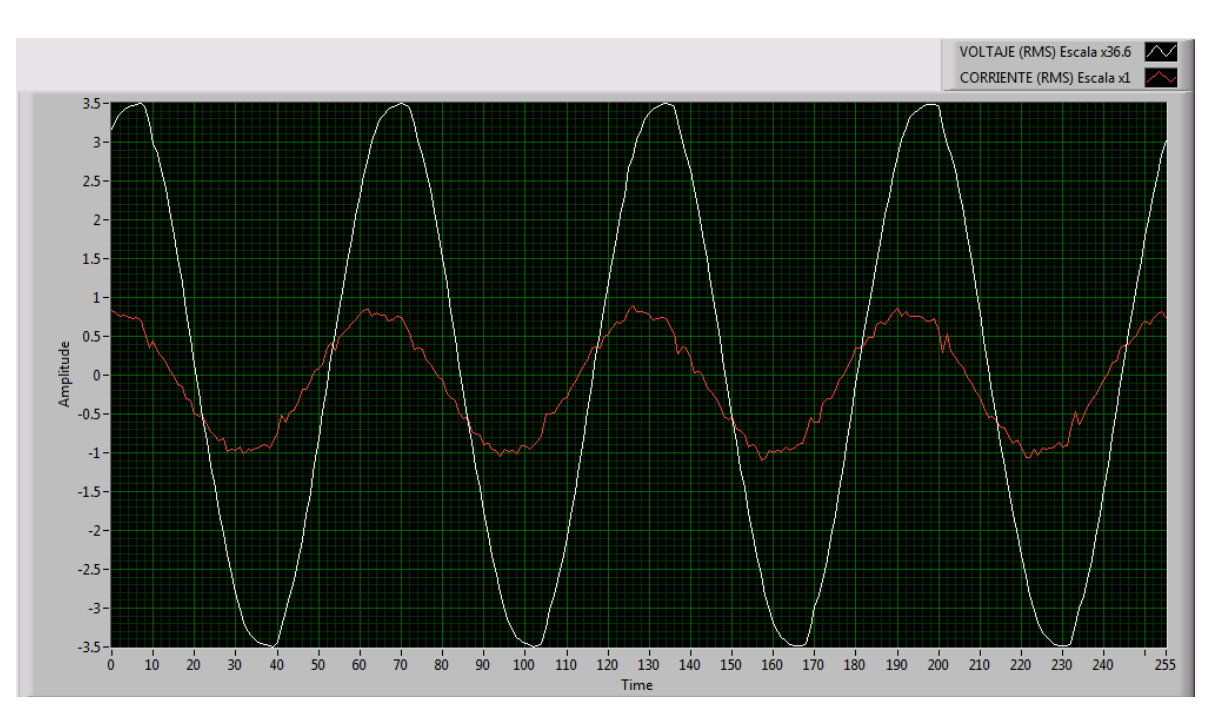

Prueba 3 con F.P.= 89.4%

**Figura 5.19 Gráfica de la prueba 3**

Prueba 4 con F.P.= 33.2%

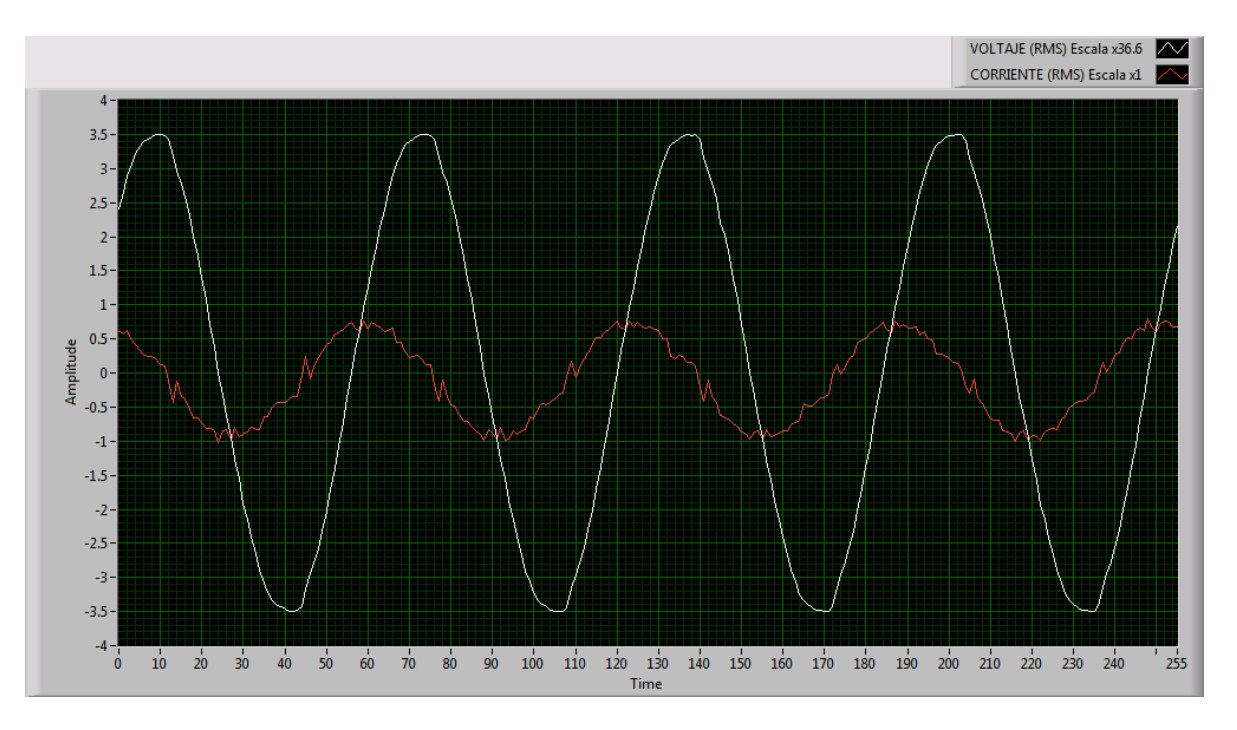

**Figura 5.20 Gráfica de la prueba 4**

Prueba 5 con F.P.= 56.8%

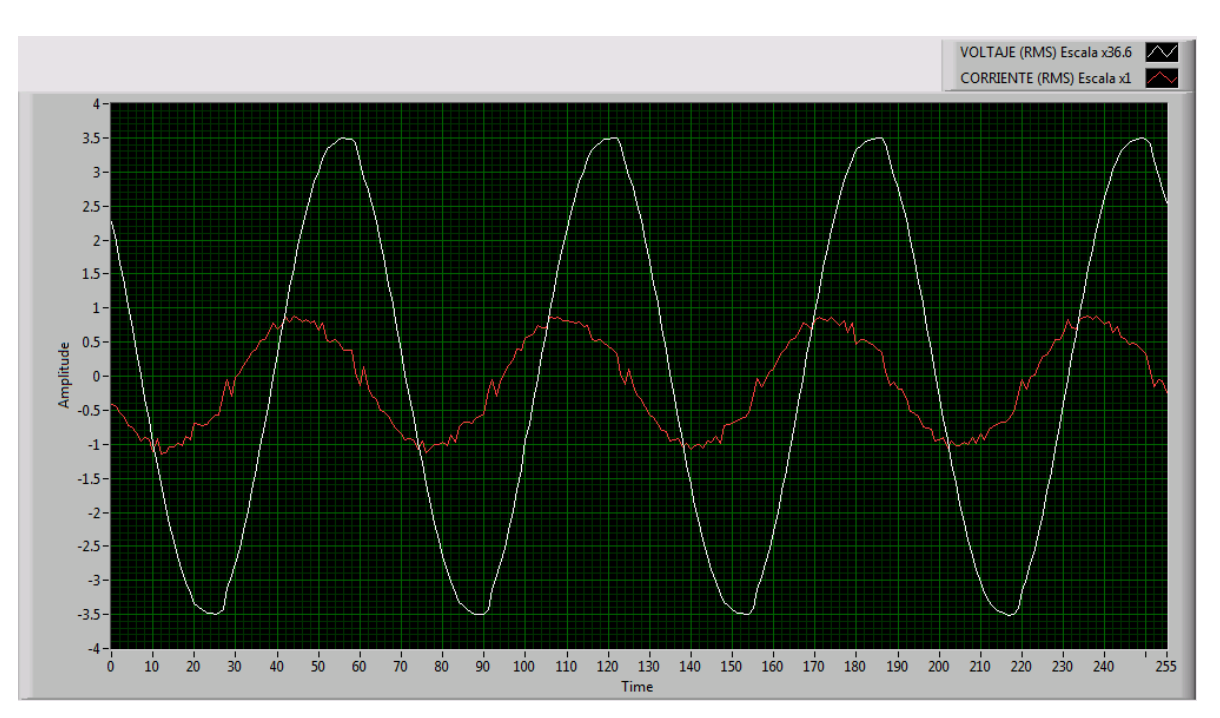

**Figura 5.21 Gráfica de la prueba 5**

Prueba 6 con F.P.= 71.6%

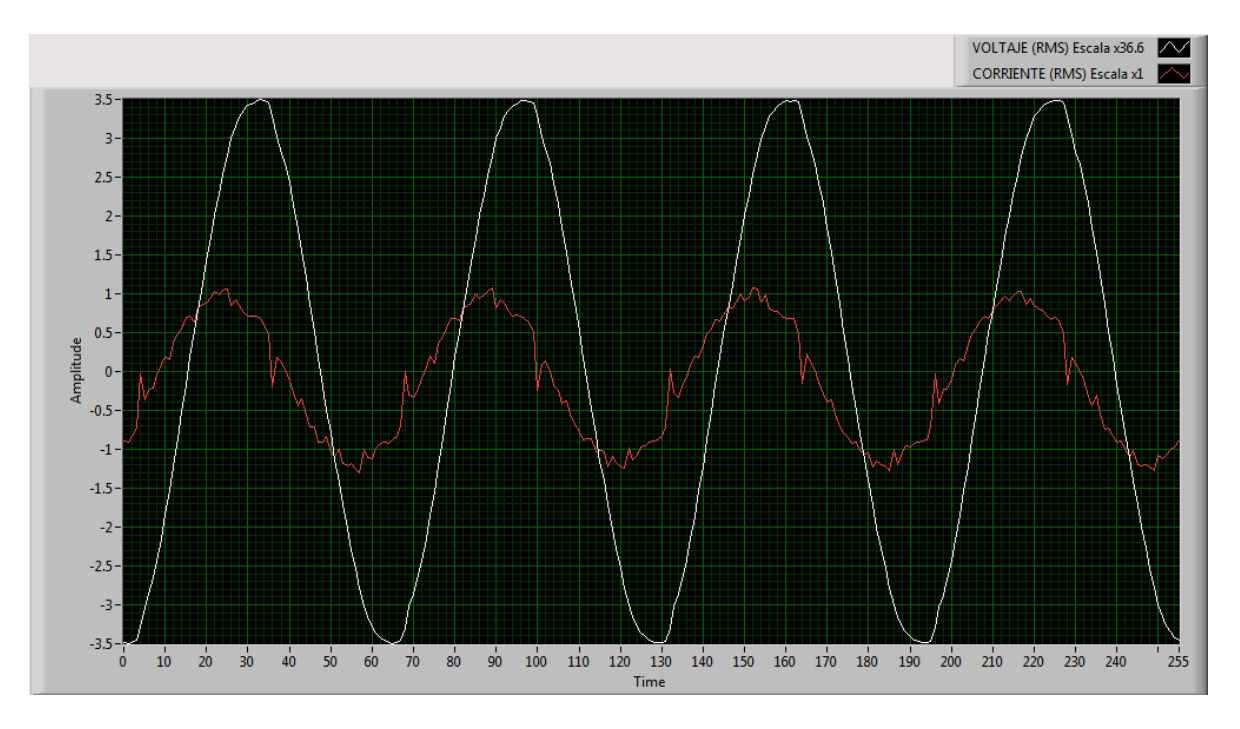

**Figura 5.22 Gráfica de la prueba 6**

### **5.4. Pruebas de energía**

Con el objetivo de verificar la medición de energía consumida se utilizó un circuito eléctrico con carga puramente resistiva. Dicha carga está representada por un foco de 25 Watts de potencia nominal. La potencia real del foco se obtuvo con las lecturas del amperímetro conectado en serie y del voltímetro conectado en paralelo.

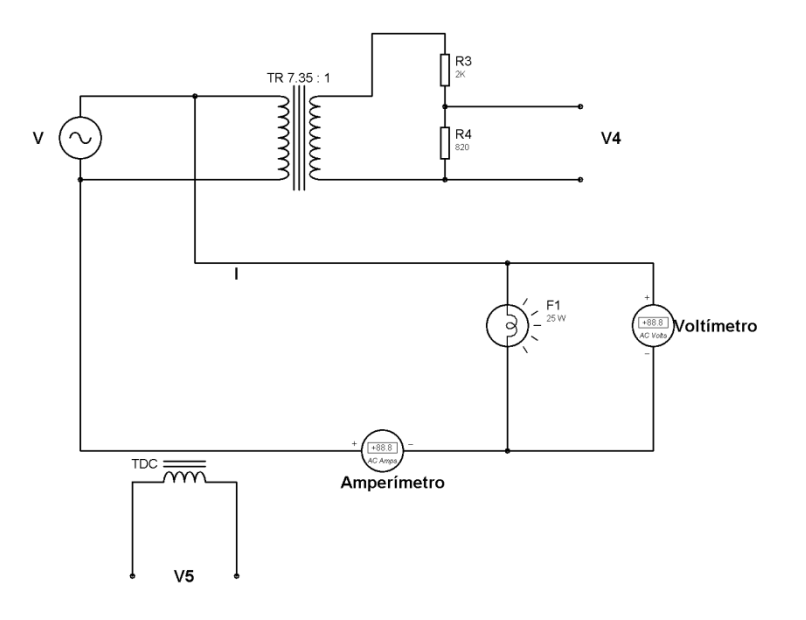

**Figura 5.23 Circuito de las pruebas de energía**

Cálculos

Las lecturas del amperímetro y del multímetro resultaron ser de 0.1987 A y 124.5V, por lo tanto la potencia real del foco está dada por:

ecuación 23)  $P = V \cdot I = 124.5V \cdot 0.1987 A$ 

 $P = 24.73W = 0.02473$  kW

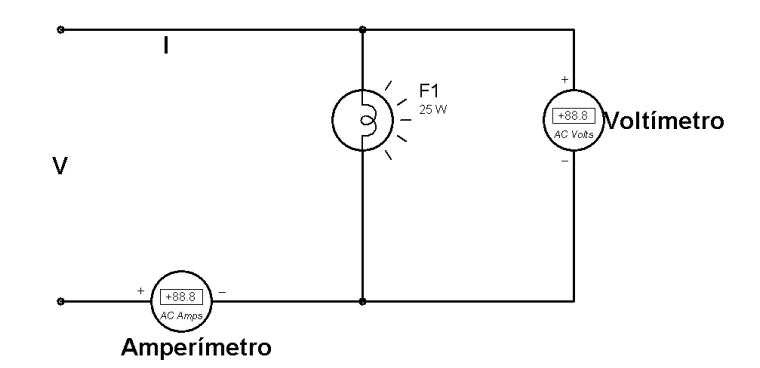

**Figura 5.24 Circuito eléctrico para el cálculo de la energía**

Para la obtención de los resultados teóricos de energía se tomaron en cuenta 4 magnitudes de tiempo: un cuarto de hora, media hora, tres cuartos de hora y una hora:

ecuación 24) 
$$
E = P \cdot t
$$
  
\n $E_1 = 0.02473 \text{kW} \cdot 0.25 \text{h} = 0.00618 \text{ kW} \cdot \text{h}$   
\n $E_2 = 0.02473 \text{kW} \cdot 0.50 \text{h} = 0.01236 \text{ kW} \cdot \text{h}$   
\n $E_3 = 0.02473 \text{kW} \cdot 0.75 \text{h} = 0.01854 \text{ kW} \cdot \text{h}$   
\n $E_3 = 0.02473 \text{kW} \cdot 1.00 \text{h} = 0.02473 \text{ kW} \cdot \text{h}$ 

Resultados

| <b>PRUEBA</b> | TIEMPO | <b>TIEMPO</b> | ENERGÍA        | ENERGÍA       | <b>ERROR</b> |
|---------------|--------|---------------|----------------|---------------|--------------|
|               |        |               | <b>TEÓRICA</b> | <b>MEDIDA</b> | [%]          |
|               | [min]  | [h]           | [kWh]          | [kWh]         | [%]          |
| 1             | 15     | 0.25          | 0.00618        | 0.00620       | 0.32         |
| 2             | 30     | 0.50          | 0.01236        | 0.01230       | 0.49         |
| 3             | 45     | 0.75          | 0.01854        | 0.01840       | 0.76         |
| 4             | 60     | 1.00          | 0.02473        | 0.02440       | 1.33         |

**Tabla 5.8 Resultados de las pruebas de energía**

### **5.5. Pruebas de temperatura**

Las pruebas de temperatura se realizaron con uno de los sensores RTD Pt100 que medirá la temperatura del aire en uno de los ductos. La señal de resistencia generada por el RTD pasa a un circuito (instalado dentro de la carcasa del sensor) para ser convertida a una señal de corriente (4- 20 mA). Después, la señal pasa por la tarjeta de acondicionamiento y el módulo 9205 de entradas analógicas. A continuación el controlador adquiere la señal y la procesa; en este punto, la rutina que calcula las variables ambientales se encarga de entregar el valor de temperatura.

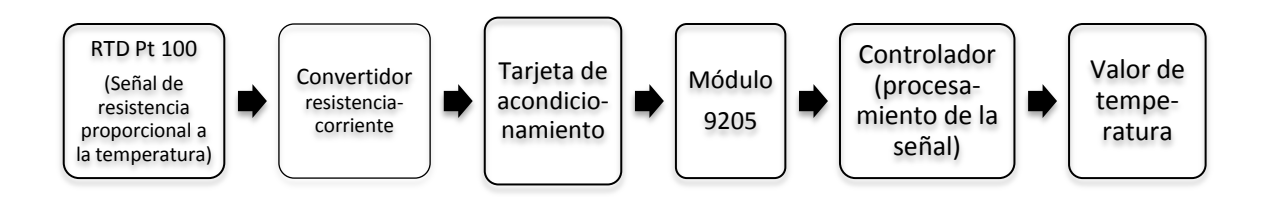

**Figura 5.25 Etapas en la medición de temperatura**

Para probar la efectividad de la rutina que calcula la variable ambiental de temperatura y del hardware relacionado se utilizó un calibrador de procesos Fluke 744. El calibrador reemplaza al RTD y se encarga de generar diferentes señales de resistencia, las cuales corresponden a valores determinados de temperatura. Por ejemplo, si se quiere simular una temperatura de 0 °C basta con introducir tal valor en el calibrador de procesos y éste generará automáticamente una señal de resistencia de 100 Ω (característica distintiva de un RTD Pt100).

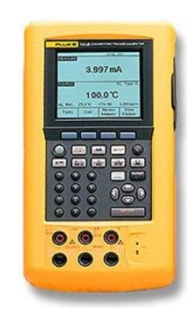

**Figura 5.26 Calibrador de procesos Fluke 744. Fuente: http://articulo.mercadolibre.com.mx/MLM-416943964-calibrador-de-procesosmarca-fluke-744-daa-\_JM?redirectedFromParent=MLM413491991**

Resultados

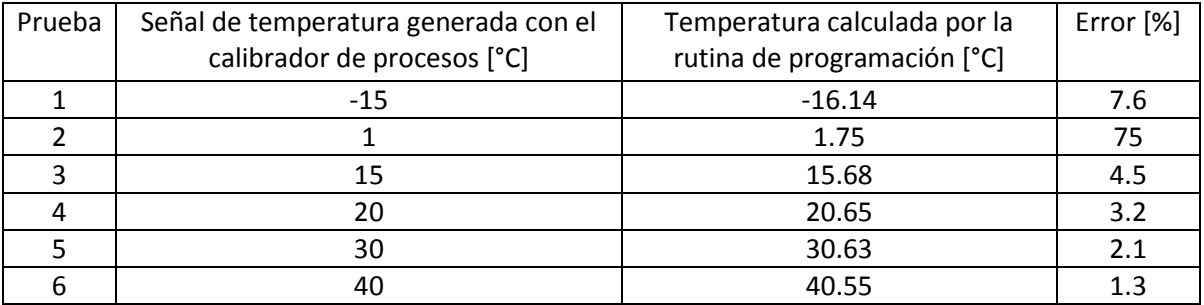

**Tabla 5.9 Resultados de las pruebas de temperatura**

### **DISCUSIÓN DE RESULTADOS**

En la prueba general se utilizó un circuito eléctrico con un foco de 100 W (carga resistiva) y un capacitor de 6.397 µF (carga reactiva) con resistencia interna de 1 Ω. El objetivo de esta prueba fue medir las variables eléctricas voltaje, corriente, potencia aparente, potencia real y factor de potencia del circuito, y comparar las mediciones obtenidas con valores teóricos. De los resultados de la prueba general (Tabla 6.2) se observa que las cinco variables eléctricas presentan un error menor al 1.4 % en su medición. La variable que tuvo la menor diferencia entre su valor teórico y su valor medido fue el voltaje, con un error de medición del 0.08 %. Por otra parte, la variable con mayor diferencia entre valores teórico y medido fue el factor de potencia, con un error del 1.36 %.

Durante las pruebas de factor de potencia se utilizó un circuito eléctrico con tres focos de 25 W y dos capacitores de 6.397 µF y 6.785 µF, el primero con resistencia interna de 1 Ω y el segundo de 1.64 Ω. Con la intención de manipular el factor de potencia en las pruebas, se utilizaron seis circuitos diferentes. La diferencia entre un circuito y otro radicó en la combinación de los focos y los capacitores para crear condiciones distintas de carga resistiva y reactiva. De los resultados de las pruebas de factor de potencia (Tabla 6.7) se observa que el error de medición más grande (1.73 %) se obtuvo en la prueba número 5, mientras que en las pruebas 3 y 4 el error de medición del factor de potencia fue de 0.57 %. A pesar de que se calcularon dos valores teóricos diferentes para el factor de potencia (el primero considerando ideales a los capacitores y el segundo tomando en cuenta sus resistencia internas) no se presentó una diferencia significativa entre uno y otro. En las gráficas de voltaje y corriente obtenidas para cada prueba se puede observar que ambas ondas o señales tienen deformaciones que se repiten con un patrón constante. Por ejemplo, en las crestas de la señal de voltaje pueden notarse abolladuras y en la onda de corriente hay picos muy evidentes. Tales deformidades pueden deberse al ruido eléctrico causado por la red de alimentación y/o dispositivos electrónicos que se encontraban cerca del equipo de adquisición de datos. En las mismas gráficas se aprecia el desfasamiento entre las señales de voltaje y corriente.

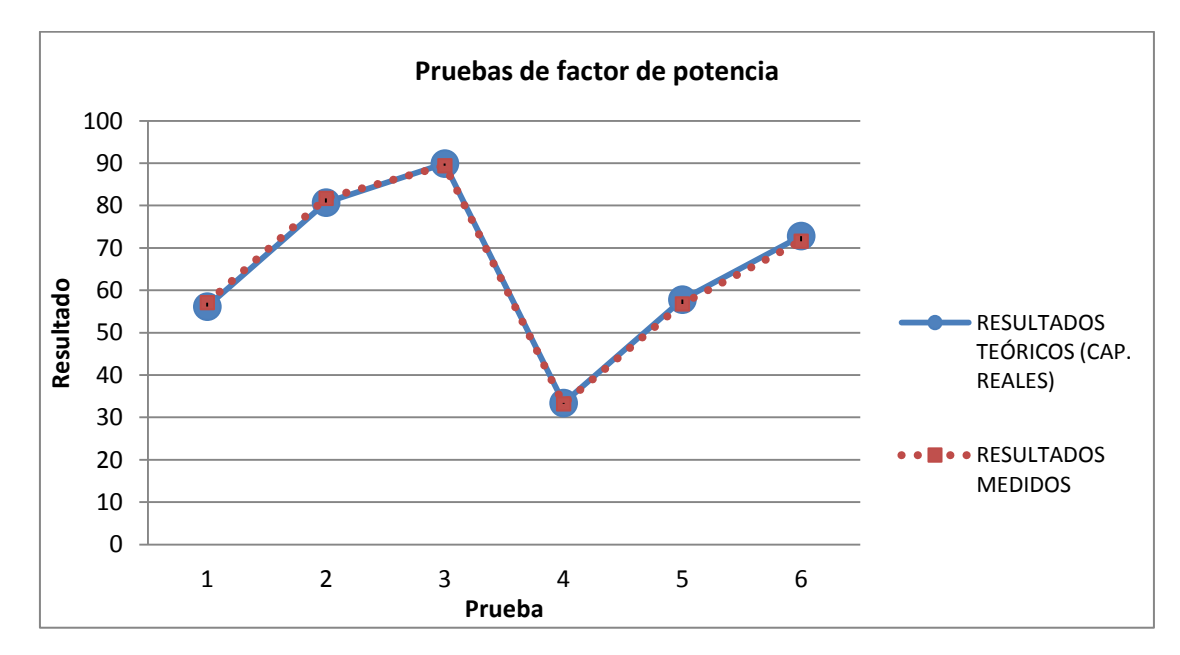

En las pruebas de medición de energía se utilizó un foco de 25 W, cuya potencia real (24. 73 W) se obtuvo con un amperímetro y un voltímetro, ambos de referencia. Se calculó la energía que el foco debía de consumir en intervalos de 15 minutos y se comparó cada resultado con la medición de energía tomada en los mismos intervalos de tiempo. De la tabla 6.8 de resultados de las pruebas de energía se observa que el error tiende a aumentar a medida que pasa el tiempo y se consume más energía.

En las pruebas de medición de temperatura se utilizó un calibrador de procesos para simular valores de temperatura diferentes. De los resultados de estas pruebas (Tabla 6.9) puede notarse que el error de medición es más grande en temperaturas bajas; en el caso contrario, cuando la temperatura es alta, el error de medición es muy pequeño. El error más bajo que se obtuvo fue de 1.3 %, para una temperatura de 40 °C y el más alto, 75 %, se obtuvo para una temperatura de 1 °C. Se espera que sean mínimas las probabilidades de que la temperatura monitoreada del sistema de aire acondicionado llegue a ser tan baja; por esta razón tener errores altos en temperaturas bajas no sería preocupante.

En las siguientes figuras se muestra la interfaz gráfica con valores reales y obtenidos después de instalar el equipo de adquisición de datos, también se muestran los datos registrados en la base de datos CITADEL y visualizados con el visor de datos históricos.

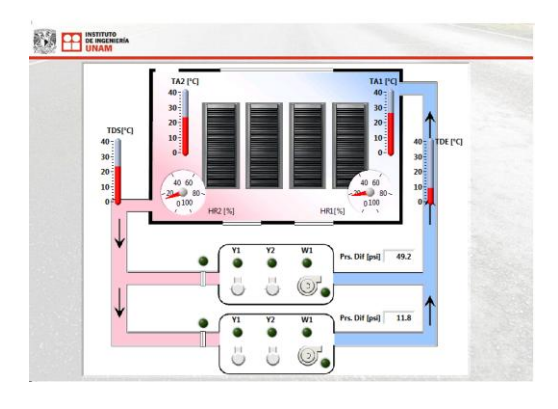

**Figura R.1 Interfaz gráfica 1**

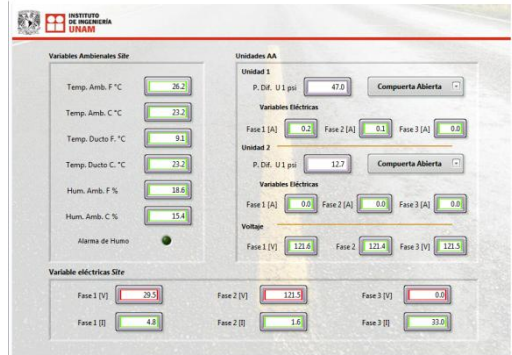

**Figura R.2 Interfaz gráfica 2**

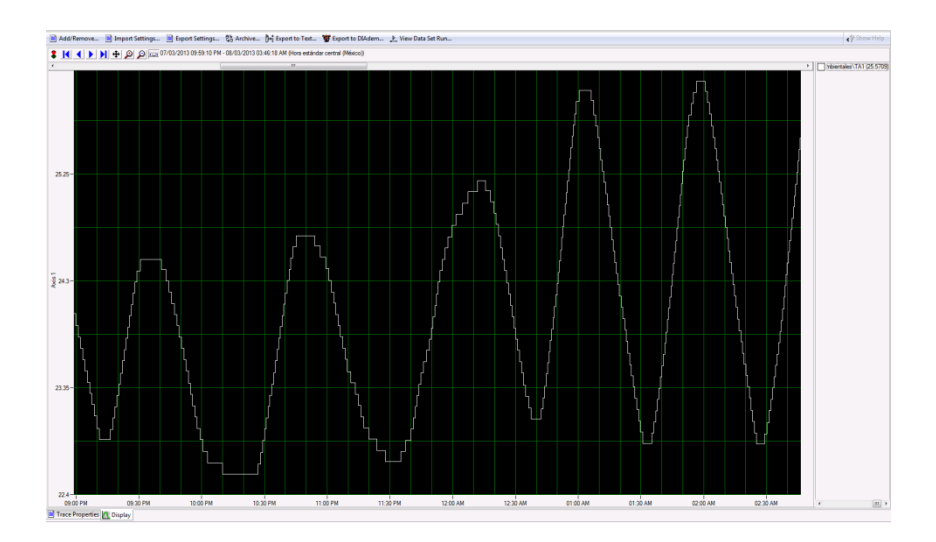

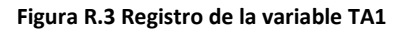

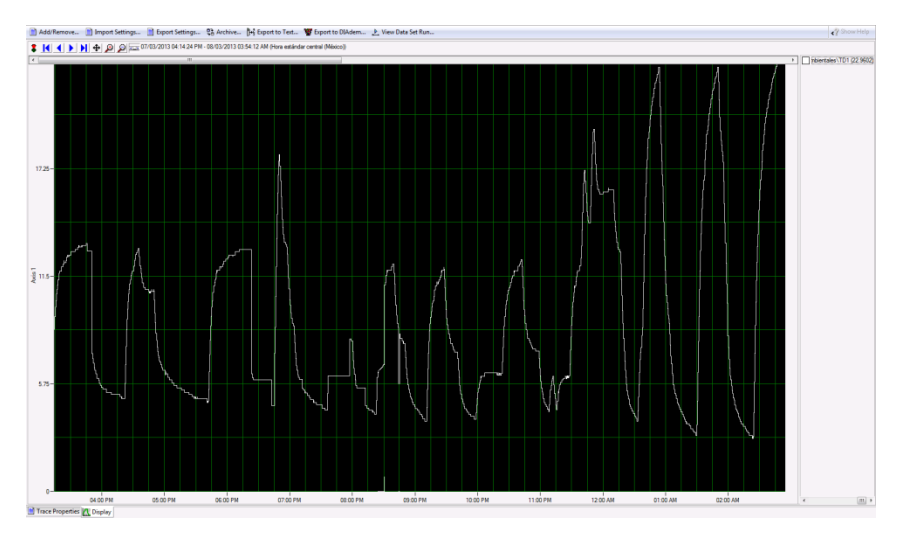

**Figura R.4 Registro de la variable TD1**

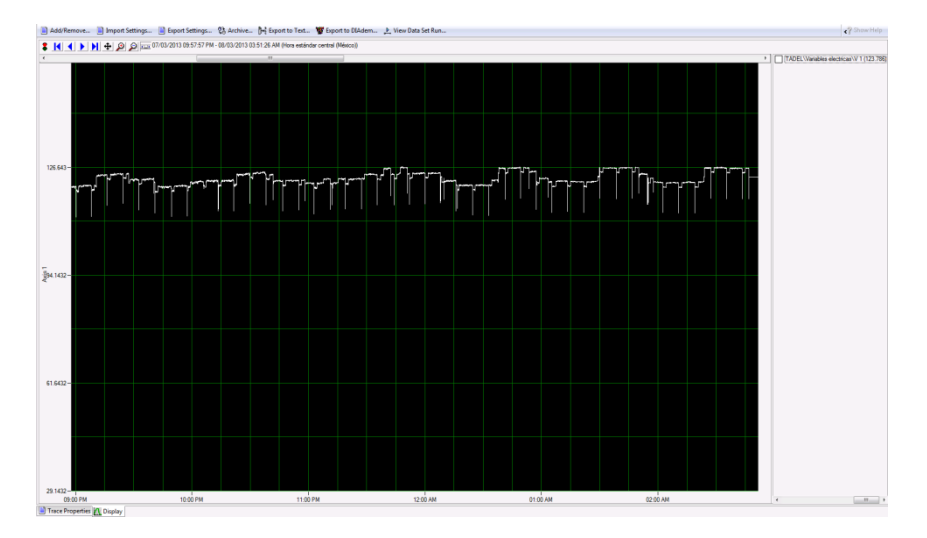

**Figura R.5 Registro de la variable V1**

Con el registro de las variables ambientales y eléctricas y su representación en gráficas como las anteriores es posible analizar el comportamiento de las principales variables del sistema, por ejemplo, la temperatura ambiente en la zona fría (TA1) del sitio de servidores, la temperatura del ducto de entrada (TD1) y la tensión en la fase 1 (V1). Con dichas gráficas pueden determinarse los valores mínimos y máximos de cada variable, así como posibles transitorios y bajas de tensión. Además, con la gráfica de la Figura C.3 es posible obtener un aproximado de la banda muerta de temperatura típica de un control encendido-apagado. Otro dato importante y que puede obtenerse de la información registrada es la rapidez con la que cambia la temperatura y la frecuencia del ciclo de enfriamiento.

### **CONCLUSIONES**

Ante la problemática enfrentada (falta de un sistema eficaz para controlar la temperatura del sitio de servidores del Instituto de Ingeniería) se llevaron a cabo las siguientes acciones: primero, se añadieron funciones de monitoreo para las variables ambientales y eléctricas, las cuales pueden ser visualizadas a través de una interfaz gráfica y almacenadas en una base de datos; segundo, se sustituyó el controlador PLC por un PAC que es igual de confiable y mucho más flexible y tercero, se instalaron más sensores (entre ellos de presión diferencial) que permiten tener un mejor control del sistema de aire acondicionado.

El objetivo principal del presente proyecto de tesis se cumplió ya que fue posible diseñar e implementar rutinas de programación para monitorear y controlar el sistema de aire acondicionado del sitio de servidores del Instituto de Ingeniería de la UNAM. Todas las rutinas, excepto la de control, fueron probadas y mostraron ser confiables y efectivas.

La rutina de control se diseñó tomando en cuenta que la operación de las unidades de aire acondicionado debe rotarse. El tipo de control utilizado fue el de encendido-apagado con banda muerta. Dicho control podría ser reemplazado (si fuera necesario) fácilmente debido a la flexibilidad del software utilizado que, además, permitiría implementar controles más exactos y complejos. A pesar de que la rutina de control no es capaz de corregir automáticamente ninguna falla, tiene la capacidad de enviar mensajes de alerta para informar acerca de posibles errores.

El programa encargado de adquirir las variables analógicas y digitales cumplió con su objetivo y durante el desarrollo de las pruebas se confirmó que los parámetros de adquisición (velocidad de muestreo y número de muestras) son adecuados. Además, con el método DMA de transferencia de datos entre los componentes del controlador se evitó la pérdida de información durante el proceso de adquisición.

Las rutinas que calculan las variables eléctricas y ambientales resultaron ser confiables y eficaces. En el caso de las variables eléctricas se realizaron pruebas para medir voltaje, corriente, potencia aparente, potencia real, factor de potencia y energía. Los resultados de las pruebas arrojaron mediciones muy confiables y precisas que, en general, presentan un error menor al 2 %. En el caso de las variables ambientales únicamente se realizaron pruebas de temperatura debido a la importancia de la variable y a la disponibilidad de equipo especializado (calibrador de procesos industriales) para este tipo de pruebas. En los resultados de las pruebas de temperatura se observó que todas las mediciones presentaron un error menor a 1.2 °C.

Por último, las configuraciones hechas para almacenar información importante en una base de datos resultaron ser efectivas. Las variables del sistema de aire acondicionado no sólo pueden ser visualizadas en una interfaz gráfica, sino que también pueden ser guardadas y consultadas posteriormente utilizando aplicaciones sencillas. La base de datos facilitará el análisis y detección de posibles fallas en el sistema de aire acondicionado, además, permitirá tener un registro histórico del comportamiento de las variables más importantes.

# **BIBLIOGRAFÍA Y REFERENCIAS**

- Sokoloff, L. (1997). *Basic concepts of LabVIEW® 4*. Ohio: Prentice Hall.
- Bishop, R. (1999). *Learning with LabVIEW®*. Texas: Prentice Hall.
- Travis, J. (2000). *Internet applications in LabVIEW®*. Texas: Pearson Education.
- Montgomery, R. & Mcdowall , R. (2009). *Fundamentals of HVAC control systems*. Massachusetts: Elsevier.
- Pita, E. (1994). *Acondicionamiento de aire: principios y sistemas*. México: Continental.
- Acedo, J. (2006). *Instrumentación y control básico de procesos*. España: Díaz de Santos.
- Acedo, J. (2003). *Control avanzado de procesos: teoría y práctica*. España: Díaz de Santos.
- Park, J. (2003). *Practical Data Communications for Instrumentation and Control*. Massachusetts: Elsevier.
- Bailer, D. (2003). *Practical SCADA for Industry*. Massachusetts: Elsevier.
- Stenerson, J. (2003). *Industrial Automation and Process Control*. Ohio: Prentice Hall.
- Norma ANSI/ISA-5.1-1984 (R 1992) *Instrumentation Symbols and Identification*

Manuales de National Instruments®:

- Logging Data with National Instruments<sup>®</sup> Citadel
- Accessing Citadel 5 Data with Microsoft Excel 2007
- Getting Started with the LabVIEW<sup>®</sup> Datalogging and Supervisory Control Module
- Data logging Options Using the LabVIEW® DSC Module
- Retrieving Data from a Citadel Database
- Using the LabVIEW® Shared Variable
- Using DMA FIFO to Develop High-Speed Data Acquisition Applications for Reconfigurable I/O Devices
- Getting Started with CompactRIO and LabVIEW®